Grado en Ingeniería Informática

Trabajo final de grado

2016/2017

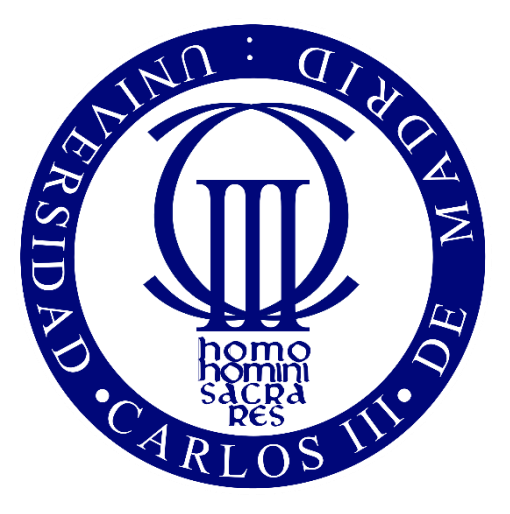

# Diseño e implementación de una aplicación web para mostrar estadísticas deportivas

**SPORTSTATS** 

David Rodríguez Lucena

TUTOR

José María Álvarez Rodríguez

Leganés, Junio de 2017

## Agradecimientos

*Quiero agradecer a todas las personas que me han ayudado a superar esta etapa de mi vida, la cual termina con la realización de este proyecto, y en la que he tenido momentos buenos y momentos no tan buenos, en los que me han dado fuerzas y me han apoyado incondicionalmente. Sin ellos hubiera sido imposible conseguirlo.*

*A toda mi familia, que siempre han tenido un buen consejo para darme.*

*A mis abuelos, sé que si a alguien le hace más ilusión que a mí terminar esta etapa, es a vosotros.*

*A mis padres, José y Rosi, por vuestra genialidad para elegir cuando animar y cuando tener mano dura y por todo el tiempo dedicado a ayudarme con vuestro apoyo y consejos. Soy lo que soy y he llegado hasta aquí gracias a vosotros.*

*A mi novia, Noe, empecé esta etapa a tu lado y has sido la persona que ha cargado con mi mal humor en los malos momentos, alegrándome siempre y ayudándome a sacar fuerzas para darle la vuelta.*

*A mis hermanos, Javier y Marta, por hacerme de reír y apoyarme siempre y por vuestro trabajo para estar donde estáis. Seguid así, estoy orgulloso.* 

*A mis amigos, por estar siempre ahí, hacéis que los malos momentos no sean tan malos y que los buenos sean mejores.*

*A mis compañeros de clase, especialmente Carlos y Sergio, con los que he compartido momentos difíciles y sobretodo muchas alegrías y risas.*

*Y por último a mi tutor, Chema, por su ayuda para cerrar esta etapa y su dedicación y predisposición para guiarme en este proyecto.*

### Resumen

En este proyecto se ha desarrollado una aplicación web que tiene como objetivo mostrar estadísticas de jugadores y equipos de la primera división de fútbol de la liga española. Para llevarlo a cabo se han analizado aplicaciones similares para identificar las funcionalidades más relevantes que debe tener nuestra aplicación para ser competitiva y adaptarse a las ya existentes.

Además en este documento se exponen los requisitos que recogen todas las funcionalidades con las que cuenta la aplicación, así como los diferentes usos que pueden hacer los usuarios de esta, como por ejemplo, buscar jugadores o equipos, ver información y estadísticas de estos y exportar e interactuar con las gráficas que muestran dichas estadísticas, comparar jugadores, etc.

Por otro lado, para la implementación de la aplicación web se ha elegido una arquitectura cliente – servidor ya que entre sus ventajas podemos encontrar la de mantener la base de datos en el servidor y atender múltiples clientes sin realizar modificaciones. En este modelo de arquitectura el cliente realizara las peticiones al servidor y mostrara las estadísticas a través del explorador web, mientras que el servidor tendrá dos funciones, recoger las estadísticas de la fuente de datos y almacenarlas en la base de datos y atender las peticiones que provienen de los clientes.

Una vez el sistema ha sido implementado se llevan a cabo pruebas, cuya especificación y resultados se recogen en este documento, para comprobar el correcto funcionamiento de todas las partes de la aplicación y garantizar el cumplimiento de los requisitos establecidos previamente.

El documento recoge también el marco regulador aplicable el proyecto en el cual se hace especial hincapié en la Ley de Protección de Datos de Carácter Personal, que es la aplicable a aplicaciones web y se realiza un análisis del impacto socioeconómico del proyecto, el cual está centrado en dos temas: el impacto del fútbol en España y el mercado de apuestas deportivas.

En la parte final del documento se expone la planificación para la realización del proyecto que recoge las horas empleadas en la realización de este, así como el presupuesto final el cual recoge los diferentes costes tanto de personal como software, hardware o recursos energéticos.

Por último se exponen las conclusiones donde se recogen los problemas y si se han cumplido o no los objetivos a lo que se suman las posibles futuras mejoras de la aplicación.

# <span id="page-6-0"></span>Índice de contenido

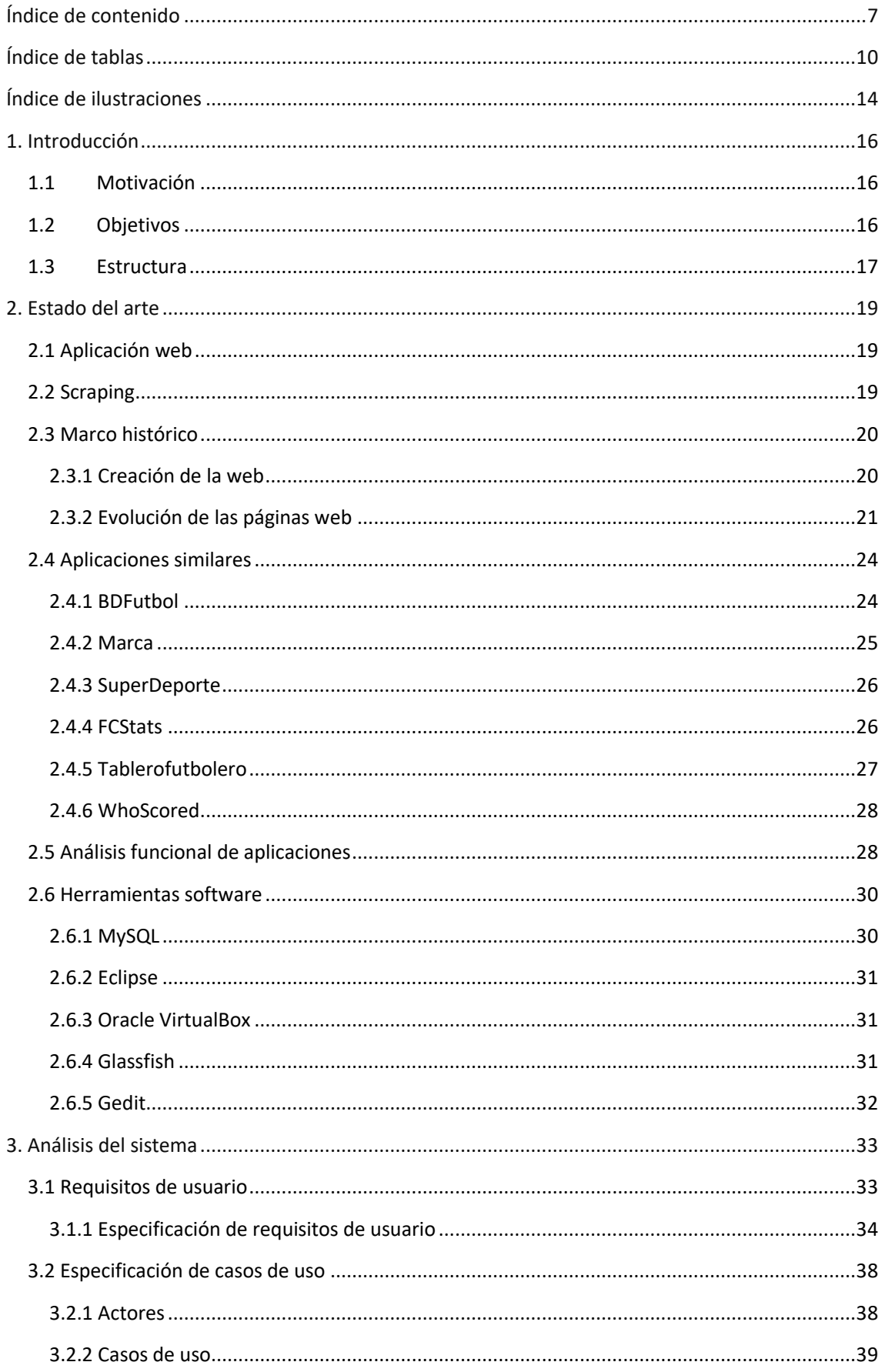

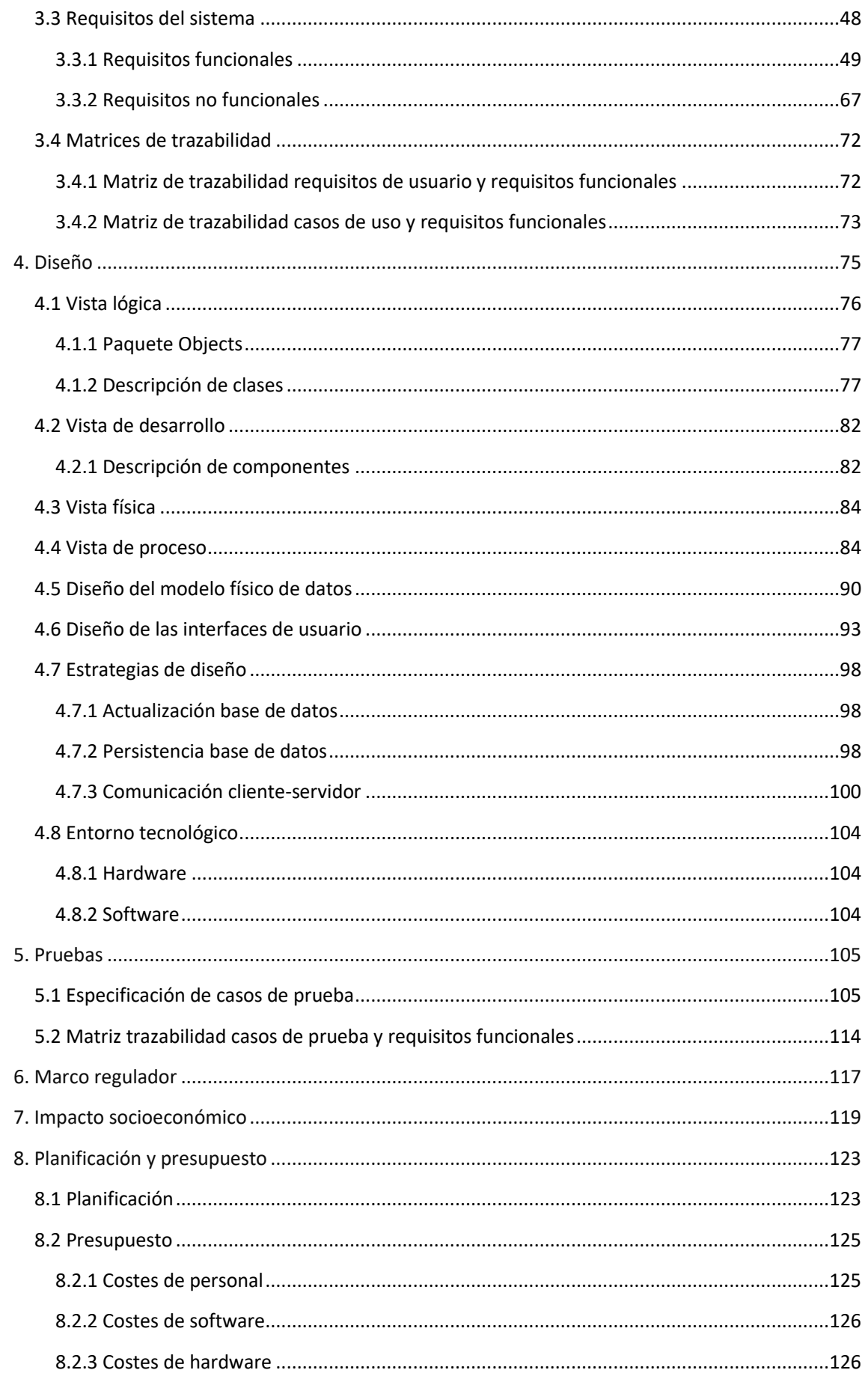

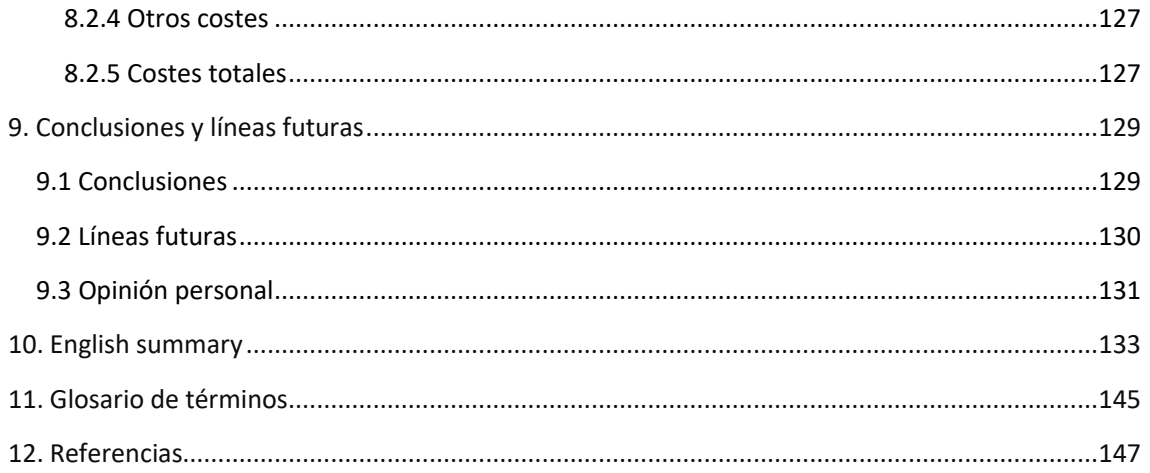

# <span id="page-9-0"></span>Índice de tablas

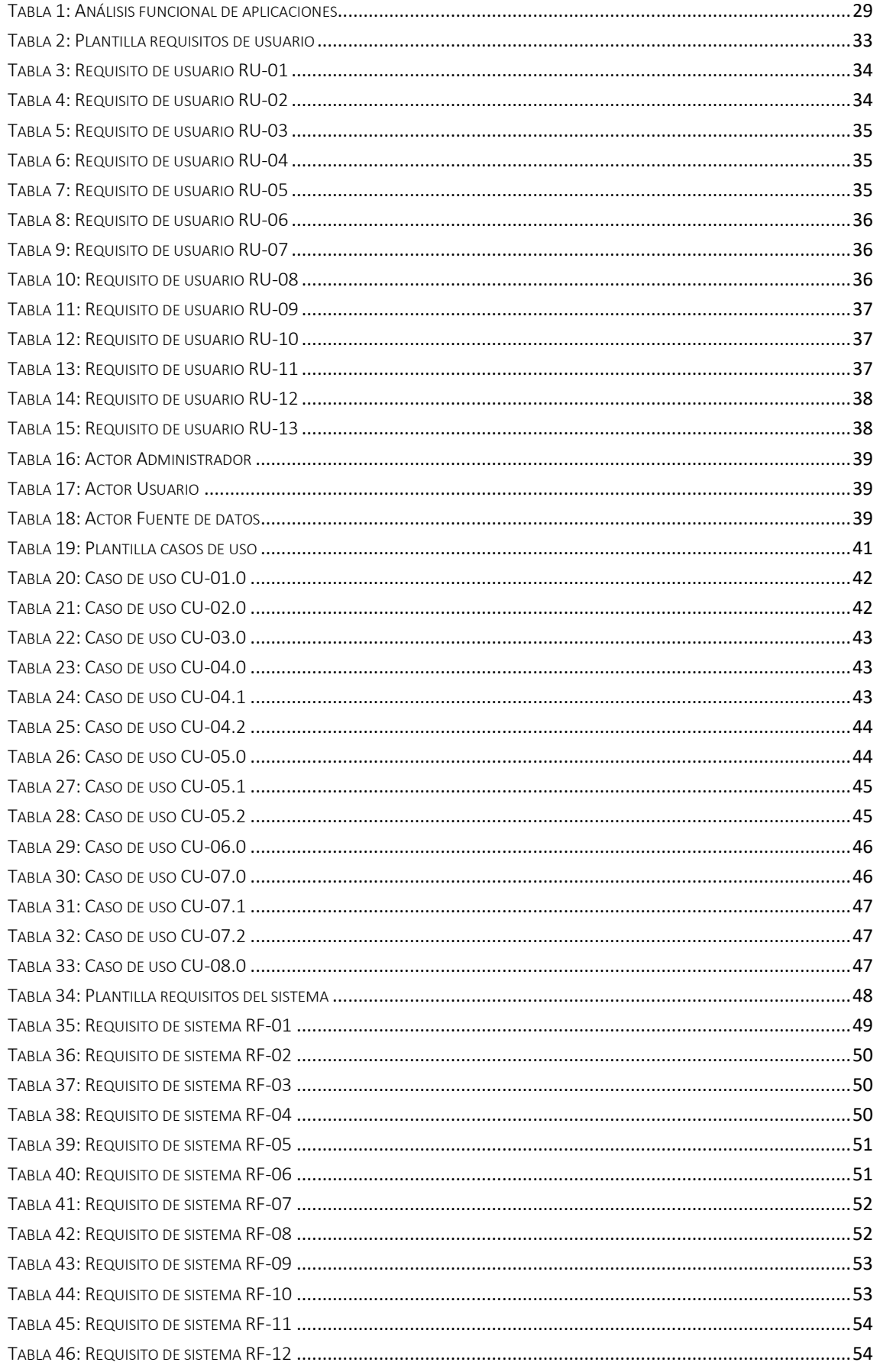

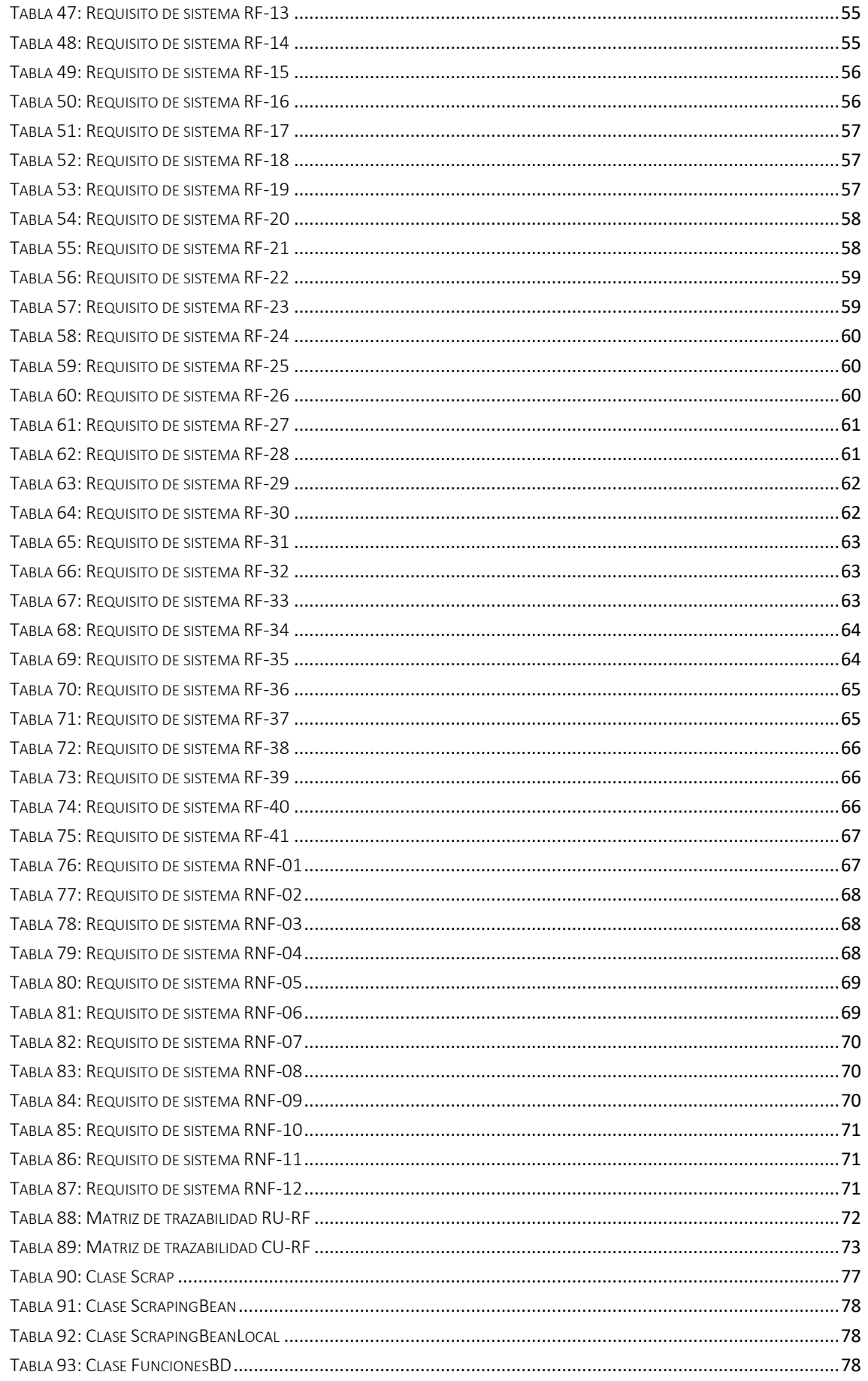

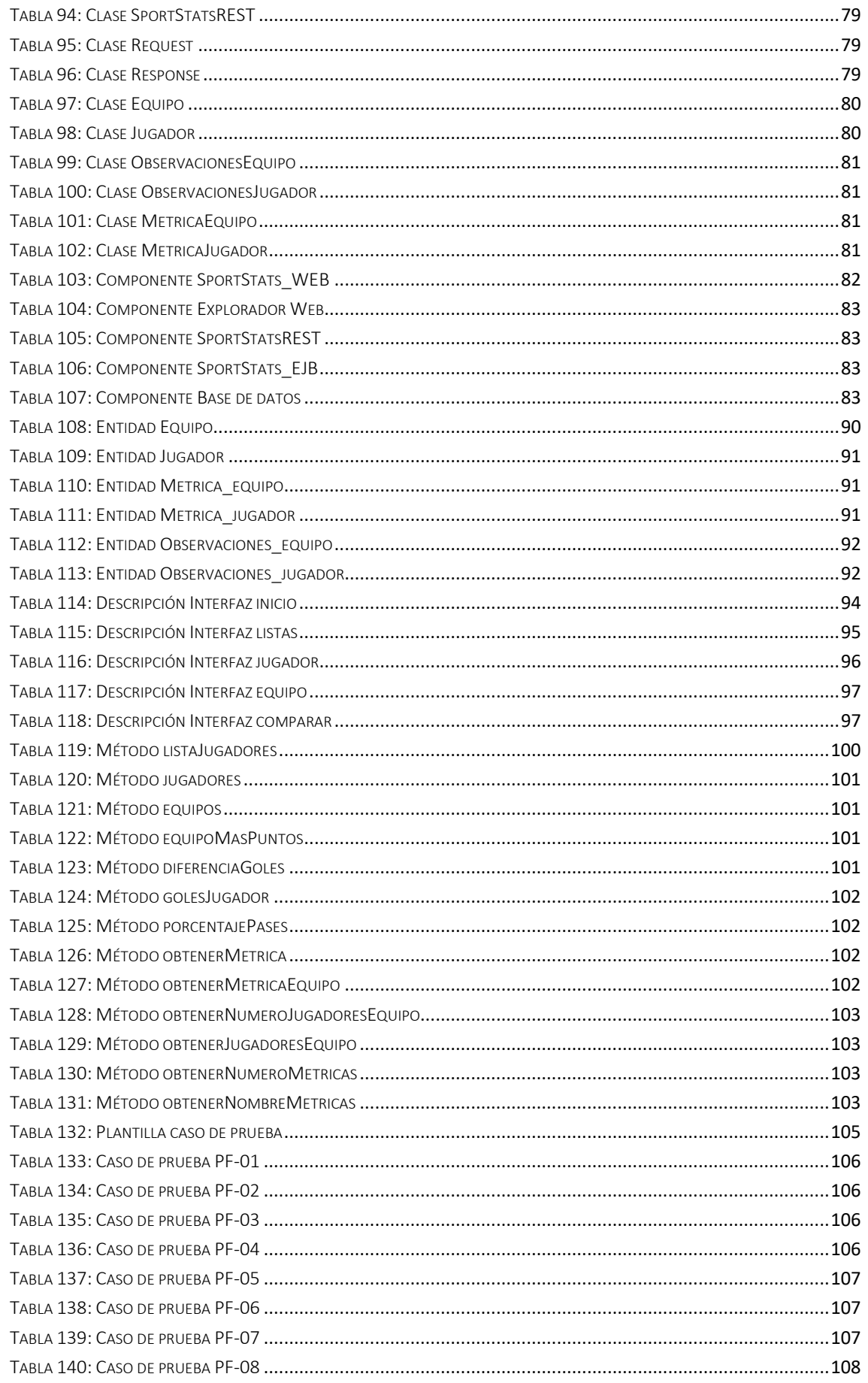

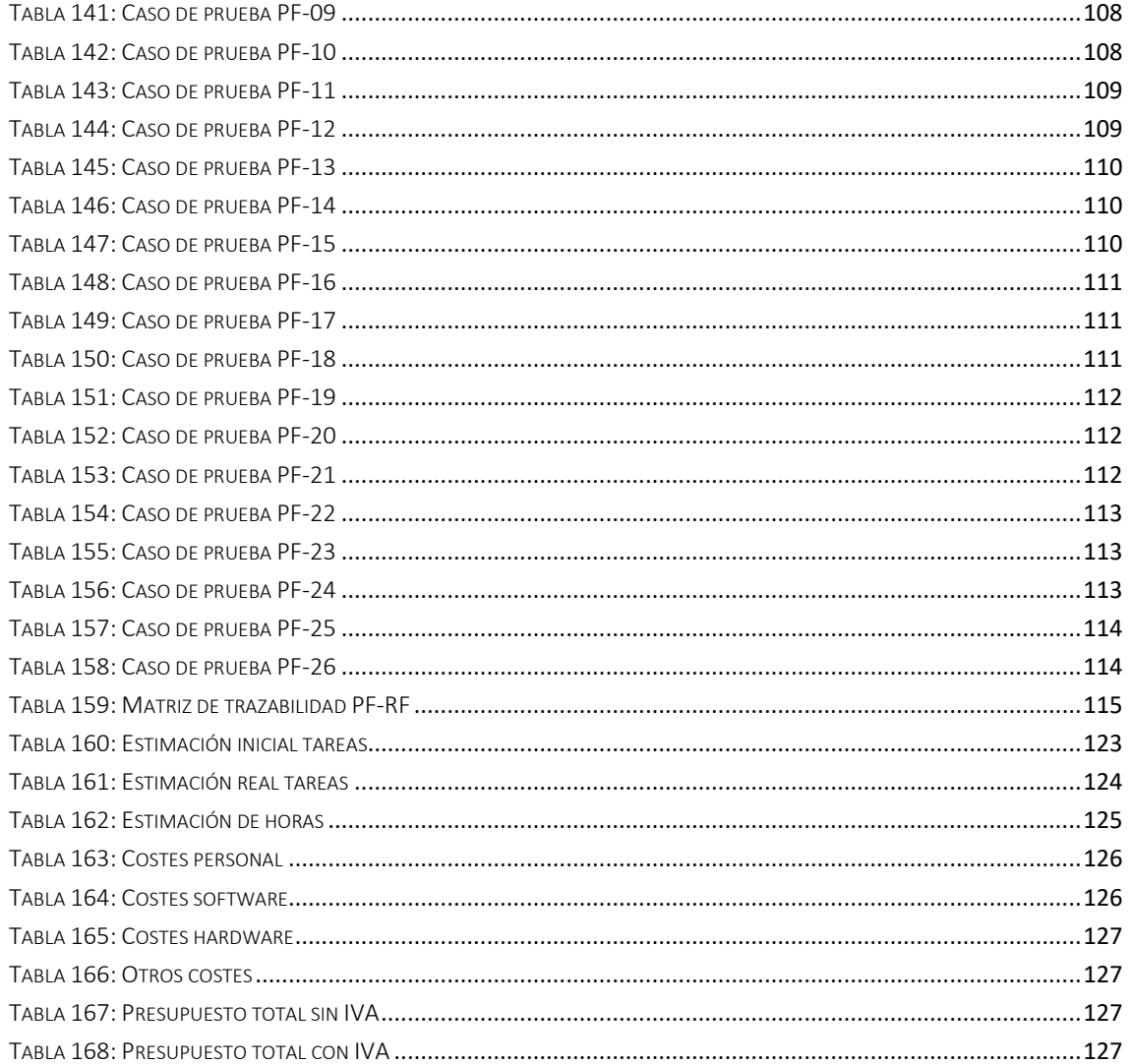

# <span id="page-13-0"></span>Índice de ilustraciones

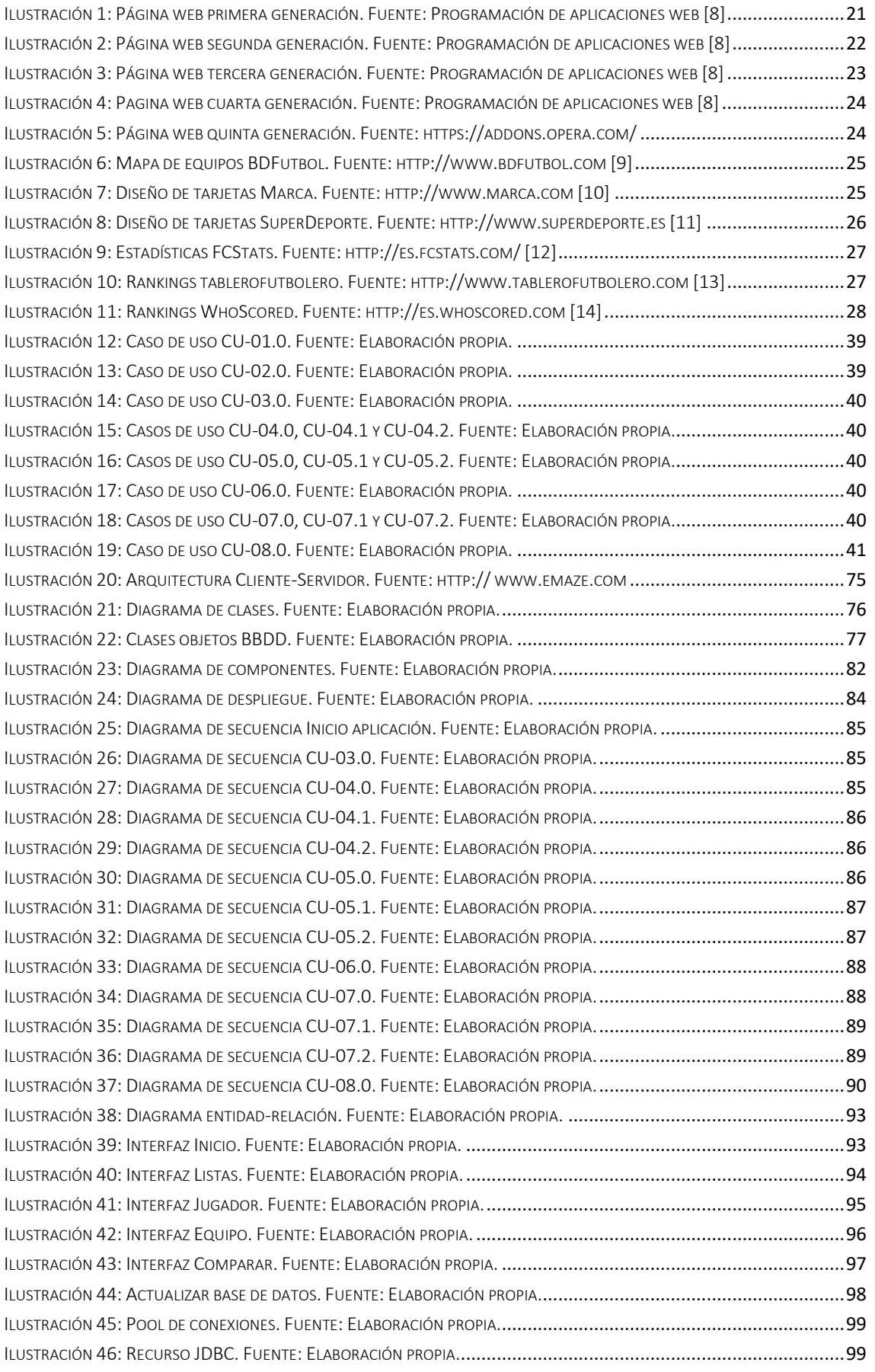

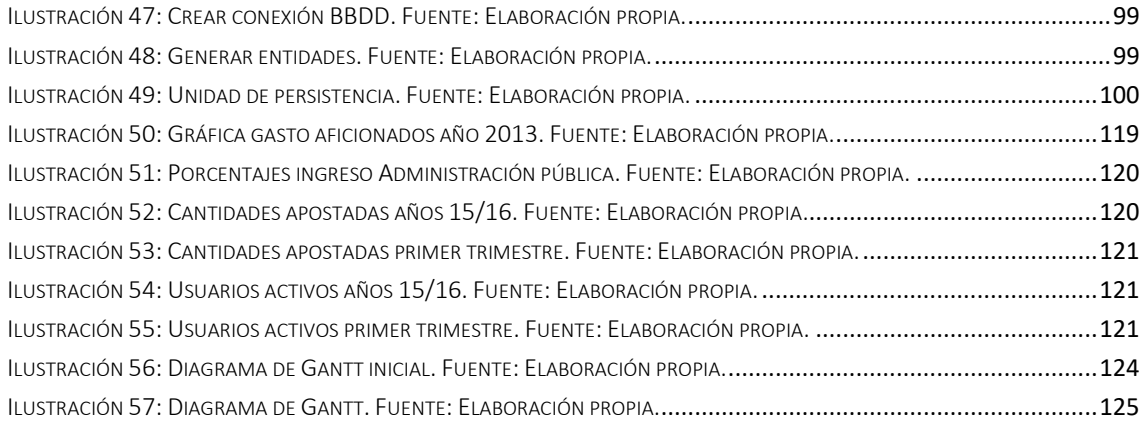

### <span id="page-15-0"></span>1. Introducción

En este primer punto del proyecto se expone una introducción a este donde se explican los motivos que me han llevado a coger este proyecto, los objetivos que persigue y los diferentes apartados que componen este documento incluyendo una pequeña definición de cada uno.

#### <span id="page-15-1"></span>1.1 Motivación

La razón principal por la que decidí coger este proyecto fue porque tenía la ilusión de implementar una aplicación web por mí mismo ya que he disfrutado mucho en la carrera con asignaturas como Interfaces de usuario o tecnologías informáticas para la web, donde desarrollamos páginas web estáticas y dinámicas respectivamente, debido a que se programa con una orientación gráfica y se pueden apreciar los resultados visualmente.

Por otro lado, dado que es un proyecto en el que hay que invertir mucho tiempo, decidí realizarlo sobre un tema que me llamará la atención ya que de esta manera podría disfrutar más a la hora de implementarlo. Además de ser un tema que me atrae personalmente, el fútbol es un tema de interés general por lo que creo que de esta manera es más fácil llegar a la gente.

También aunque en menor medida tuvo importancia la idea de realizar Scraping [1] en una web para extraer información de esta y almacenarla en una base de datos local, reforzando de esta manera mis conocimientos de bases de datos.

Por último, considero que en términos generales, el cálculo y la muestra de estadísticas es un medio muy útil para tomar decisiones y es aplicable a muchos aspectos y campos, desde situaciones cotidianas a grandes campos como por ejemplo la economía.

#### <span id="page-15-2"></span>1.2 Objetivos

El objetivo principal del proyecto es implementar una aplicación web que muestre estadísticas de jugadores y equipos de la primera división española de fútbol.

Para alcanzar dicho objetivo será necesario implementar las dos partes que compondrán el sistema, que son las siguientes:

- **Servidor:** En esta parte, el objetivo de la aplicación será el de recoger información de la web de la liga [2] y almacenarla en una base de datos local para posteriormente atender las peticiones de los clientes.
- **Cliente:** Por otro lado, el objetivo de la parte cliente no es otro que el de solicitar los datos necesarios al servidor y mostrarlos mediante gráficas y clasificaciones al usuario a través de un navegador web.

De esta manera, podemos decir que el proyecto consistirá en construir un medio donde transmitir información que permita a los usuarios lo siguiente:

- **Ver la evolución:** Dado que nuestra aplicación muestra estadísticas gráficamente por fecha, los usuarios podrán ver la evolución que ha tenido un jugador o un equipo respecto a una métrica.
- **Tomar decisiones:** En el supuesto caso de que un usuario tenga que elegir entre dos elementos que pertenezcan a un grupo de los mostrados en la aplicación, es decir, o bien jugadores o bien equipos, el sistema le ayudará a tomar esa decisión, permitiéndole comparar ambos.

Como conclusión podemos decir que el objetivo final de la aplicación, no es otro que el de informar al usuario.

Además es necesario establecer unos objetivos secundarios que refuercen el objetivo principal:

- Los datos mostrados serán actuales, de manera que la información transmitida al usuario se ajuste a la realidad.
- La interfaz de usuario será simple, permitiendo al usuario navegar de forma rápida y sencilla y de esta manera alcanzar sus objetivos satisfactoriamente.

#### <span id="page-16-0"></span>1.3 Estructura

A continuación, se define brevemente cada uno de los apartados que componen el presente documento:

- **1. Introducción:** Es el apartado en el que nos encontramos. Como hemos mencionado anteriormente, en este apartado se exponen las razones que me han llevado a elegir este proyecto y los objetivos que persigue este, además de definir la estructura que seguirá el documento.
- **2. Estado del arte:** En este apartado se realiza un estudio previo del entorno donde se ubica el proyecto, explicando la evolución que ha sufrido la tecnología y analizando aplicaciones similares.
- **3. Análisis:** En este punto se definen tanto los requisitos de usuario, es decir, lo que el usuario espera del sistema, como los requisitos del sistema, que especifican tanto la funcionalidad como las restricciones de la aplicación. Además se mencionan los distintos actores que pueden interactuar con la aplicación, exponiendo los posibles usos que tiene cada actor con el sistema.
- **4. Diseño:** En este apartado se especifica la arquitectura de la aplicación, así como las clases y los componentes que la forman. Además se exponen entre otras cosas el diseño de la base de datos y de las interfaces que componen la aplicación o los diagramas de secuencias que permiten ver el funcionamiento interno del sistema. También figuran las decisiones tomadas para implementar la aplicación como cuando se debe actualizar la base de datos o como se comunican las diferentes partes de la arquitectura. Por último se hará una breve mención a la tecnología empleada para el desarrollo del proyecto.
- **5. Pruebas:** En este punto se somete el sistema a diversas pruebas de funcionalidad y se especifican los resultados obtenidos, para comprobar que no hay errores en la ejecución del sistema.
- **6. Marco regulador:** Aquí se exponen las razones por las el uso que se hace de ciertos servicios externos de los que requiere la aplicación, es totalmente legítimo. Además se analiza el entorno legal y la normativa aplicable al proyecto.
- **7. Impacto socioeconómico:** En este apartado se realiza un análisis del entorno social y económico del proyecto.
- **8. Planificación y presupuesto:** Aquí se exponen tanto la planificación del proyecto, que incluye la estimación previa y la estimación real de la duración del proyecto en general y de cada tarea en particular, como el presupuesto del proyecto, donde se pueden ver todos los costes que afectan a este.
- **9. Conclusiones:** En este punto se exponen las conclusiones que saco tras la realización del proyecto, así como posibles mejoras que puede incluir la aplicación para ser más completa y mi opinión personal acerca del proyecto.
- **10. English summary:** Resumen del contenido de este documento en inglés.
- **11. Glosario de términos:** Pequeño índice de todos los acrónimos utilizados en la redacción del documento.
- **12. Referencias:** Incluye todos los enlaces a los contenidos referenciados en el documento, y que han ayudado a la realización de este.

# <span id="page-18-0"></span>2. Estado del arte

Es preciso en el desarrollo de todo producto, incluido el software, un estudio previo del entorno en el que se ubica dicho producto, de la evolución que ha tenido con el paso de los años y de la tecnología empleada en el desarrollo este. Además también se deben estudiar aplicaciones similares con el fin de que nuestro producto se adapte y mejore a los ya existentes.

#### <span id="page-18-1"></span>2.1 Aplicación web

Una aplicación web es un tipo de aplicación cliente/servidor donde los usuarios por medio del cliente, el cual generalmente es un explorador web, acceden a la aplicación que reside en un servidor remoto a través de internet. Las principales ventajas que tienen las aplicaciones web son la total independencia del sistema operativo y que son fáciles de actualizar y mantener ya que al residir la aplicación en el servidor, únicamente es necesario modificarla ahí.

El cliente por tanto, es un programa que utiliza el usuario para solicitar diferentes recursos al servidor web mediante el protocolo HTTP, mientras que el servidor es un programa que realiza una espera activa de peticiones de recursos por parte de los clientes.

#### <span id="page-18-2"></span>2.2 Scraping

Scraping [1] proviene del verbo inglés Scrap que significa "raspar". En términos informáticos, se trata de una técnica que se utiliza para extraer información de sitios web de forma automatizada, simulando la navegación de un usuario. Usualmente la información recogida se almacena en ficheros o bases de datos para que posteriormente el usuario que realiza el Scraping la utilice como considere. Actualmente existen diversas técnicas de Scraping:

- **Copiar-pegar:** Hay situaciones, como por ejemplo, cuando el sitio web del que se quiere extraer la información no es uniforme o tiene barreras que impiden emplear software que realice el proceso de forma automatizada, donde la mejor solución es la búsqueda manual del usuario copiando el dato necesario y pegándolo en otro fichero. Si bien es verdad que está técnica no es muy apropiada cuando la cantidad de información que se quiere extraer es elevada.
- **Aplicaciones para Scraping:** Existen aplicaciones, como por ejemplo extensiones de algún navegador, que permiten ejecutar el Scraping en una web determinada. Usualmente estas aplicaciones utilizan expresiones regulares para que el usuario indique la información que quiere recoger.
- **Etiquetas HTML:** Existen librerías que permiten construir programas a usuarios con conocimientos de programación para recoger información de una determinada web mediante la selección de objetos a través de las distintas etiquetas o bien a través del identificador o la clase del objeto.

En nuestra aplicación el Scraping será útil para obtener los datos, que posteriormente mostraremos a los usuarios, de una página oficial. Dado que nuestro objetivo es que dicha recogida de datos se ejecute periódicamente y que la información se almacene en una BBDD, creemos que a priori la técnica que mejor se adapta a esto, es construir un programa que identifique los objetos mediante etiquetas HTML.

#### <span id="page-19-0"></span>2.3 Marco histórico

Dado que nuestro proyecto es una aplicación web, a continuación se explica brevemente la creación de la web y la evolución de la tecnología para desarrollar aplicaciones.

#### <span id="page-19-1"></span>2.3.1 Creación de la web

En 1966 se inicia el programa de comunicaciones de ARPA y bajo este programa se desarrolló ARPANET [3] bajo la dirección de Lawrence Roberts cuyo fin era la comunicación entre científicos y tenía el objetivo de explorar la distribución y el uso compartido de recursos informáticos y las comunicaciones mediante el intercambio de paquetes. Fue el 21 de noviembre de 1969, después de que ARPANET reuniera varios proyectos buscando un método de comunicación, cuando se logra enviar el primer mensaje a cientos de kilómetros de distancia.

Seis años después de la creación del programa, en 1972 Robert Kahn [4] se uniría a él a petición de Roberts, y en ese mismo año Kahn comenzaría a trabajar en un modelo de arquitectura abierta donde dos equipos pudieran conectarse independientemente del hardware y el software de cada uno. En 1973 Vinton Cerf se une al proyecto de Kahn y para el verano de ese mismo año ya habían desarrollado el protocolo TCP/IP que gobierna todas las comunicaciones de internet.

Es por esto contado anteriormente que a ARPANET se le considera el precursor de internet, sin embargo la web como tal no se crearía hasta años más tarde. En 1980, Tim Berners-Lee [5] un físico que trabajaba para el CERN, desarrollo un programa llamado Enquire [6] que permitía crear enlaces entre nodos para que los científicos pudieran obtener fácilmente los documentos relacionados con su investigación. Posteriormente, en 1989, tomando como base Enquire, redacto el primer borrador de la World Wide Web, la cual el propio Lee concebía como un sistema de información distribuida que permitía establecer una organización de la información para hacerla accesible. Sin embargo, este primer borrador no tuvo mucho éxito en el CERN.

Un año más tarde, en 1990, Robert Cailliau [7], un ingeniero industrial belga, se unió a Berners-Lee y en ese mismo año, tras revisar el borrador, desarrollaron en profundidad los conceptos del hipertexto, el HTML y las URL, pilares sobre los que se sustenta la web, y alcanzaron una propuesta más formal de la web. Con esta propuesta, ambos comenzaron el desarrollo del primer navegador y el primer servidor web el cual fue la primera estación de trabajo de Berners-Lee en el CERN y que únicamente albergaba una página informativa de la World Wide Web.

Finalmente en 1993, el CERN decide hacer las especificaciones de dominio público, incrementándose el número de servidores de manera considerable.

#### <span id="page-20-0"></span>2.3.2 Evolución de las páginas web

Desde que en 1990 Berners-Lee y Cailliau publicarán la primera página web, la cual utilizaba HTML para mostrar información de manera textual, las páginas web han ido evolucionando con el paso de los años gracias a la evolución de la tecnología. Hoy en día se pueden clasificar las páginas web en 5 generaciones [8].

#### 2.3.2.1 Primera generación

Esta generación se extiende desde la creación de la primera página web hasta 1994, y se caracteriza por las limitaciones tecnológicas del momento, ya que por ejemplo, no existían navegadores muy desarrollados o el ancho de banda estaba muy limitado. Algunas de las características de esta generación son las siguientes:

- Páginas únicamente textuales, sin contenido multimedia lo cual provocaba que el tiempo de carga fuera bajo.
- Tenían casi en exclusiva fines educativos o científicos.
- El texto se organizaba como en una hoja de papel, de un lado a otro y del principio de la página al final, y toda la información se concentraba en una única página, lo que provocaba que las páginas fueran muy largas, aunque de esta manera se reducía el número de transferencias.
- La navegación carecía de estructura, y se hacía un pobre uso de enlaces entre las páginas de un sitio web.
- El color de las aplicaciones era monótono.

Para hacernos una idea, las páginas que se agrupan en esta generación se asemejan mucho a un periódico o una revista de prensa y son completamente estáticas, no contienen ningún tipo de contenido dinámico.

<span id="page-20-1"></span>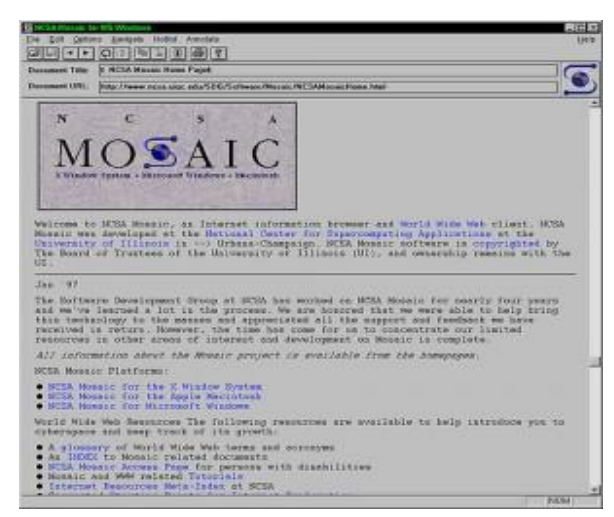

ILUSTRACIÓN 1: PÁGINA WEB PRIMERA GENERACIÓN. FUENTE: PROGRAMACIÓN DE APLICACIONES WEB [8]

#### 2.3.2.2 Segunda generación

En la segura generación aparecen los elementos gráficos por primera vez, el problema es que los diseñadores web incluían estos elementos de manera descontrolada, y sin tener en cuenta aspectos importantes como el rendimiento o la estructura. Por otro lado aparece el CGI, que es una definición de la interfaz entre los servidores web y las aplicaciones que se ejecutan en dicho servidor, y que tiene consecuencias importantes como el acceso a bases de datos, lo que permitió construir aplicaciones web con contenido dinámico. Cabe destacar que en esta generación a pesar de la aparición del CGI, el número de páginas web con contenido dinámico era muy reducido, siendo la mayoría aún de contenido estático. Alguna de las características de esta generación son las siguientes:

- Las palabras se sustituyen por iconos y el color de fondo se sustituye por una imagen.
- Dado el elevado uso de elementos gráficos como imágenes y animaciones, el tiempo de carga es muy alto.
- Se emplean tablas para mostrar datos tabulados.
- Las páginas aún tienen una estructura que muestra los datos de arriba a abajo.
- Aunque la navegación es jerárquica, a partir de una página principal, no existe planificación en la navegación.

En definitiva, podemos decir que las páginas que pertenecen a esta generación no tienen en cuenta al usuario, ya que en el diseño de estas, prima el uso de la tecnología y elementos gráficos mientras que la usabilidad queda en un segundo plano.

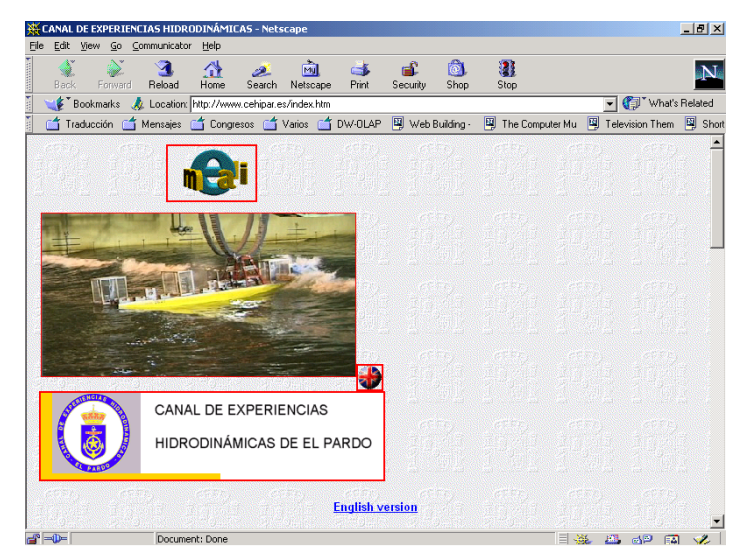

ILUSTRACIÓN 2: PÁGINA WEB SEGUNDA GENERACIÓN. FUENTE: PROGRAMACIÓN DE APLICACIONES WEB [8]

#### <span id="page-21-0"></span>2.3.2.3 Tercera generación

En esta tercera generación se minimiza el uso de los elementos gráficos con respecto a la segunda generación, lo que sumado a la aparición de CSS provoca que los tiempos de carga se vean reducidos considerablemente. Además, en esta generación, el uso de CGI es muy alto y por tanto, comienzan a desarrollarse nuevas tecnologías que mejoren el CGI, como IDC o ASP de Microsoft que supuso una revolución en la creación de páginas web de contenido dinámico. Más tarde aparecerían PHP y JSP.

Algunas de las características de esta tercera generación son las siguientes:

- Todo el contenido se puede visualizar en la pantalla sin necesidad de hacer *scroll.*
- Aparece el concepto plan de navegación, permitiendo al usuario ir desde una página inicial a una final, siguiendo uno o varios caminos.
- Se emplean metáforas para atraer al usuario y que la navegación sea intuitiva.
- Los sitios web se diseñan para su finalidad.

Podemos decir que el principal cambio en esta generación, a parte de la evolución tecnológica que supuso que el contenido de las páginas web fuera dinámico, es que los diseñadores web tienen en cuenta a los usuarios, apareciendo los conceptos de usabilidad y accesibilidad. Para mejorar estos conceptos, los diseñadores construyen las páginas para una única finalidad y analizan los caminos que pueden seguir los usuarios para alcanzar sus objetivos.

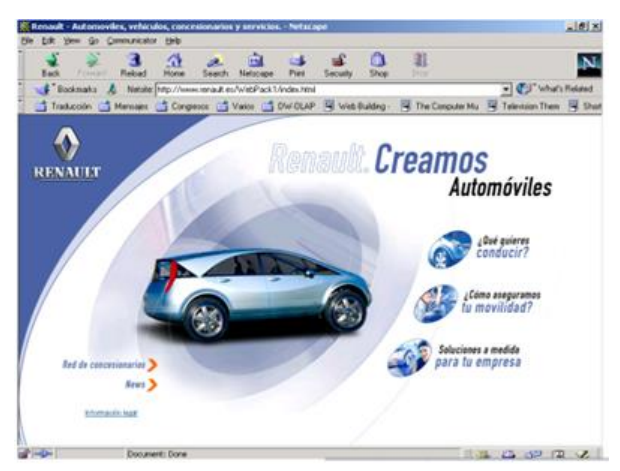

ILUSTRACIÓN 3: PÁGINA WEB TERCERA GENERACIÓN. FUENTE: PROGRAMACIÓN DE APLICACIONES WEB [8]

#### <span id="page-22-0"></span>2.3.2.4 Cuarta generación

En esta generación ya se han asentado todas las tecnologías que se utilizan hoy en día, CSS, JavaScript, XML… Además casi la totalidad de páginas existentes se crean a partir de información almacenada en bases de datos. Algunas de las principales características de esta generación son:

- Las páginas web se desarrollan por equipos de especialistas de distintos campos: programador, diseñador gráfico…
- Aparece la tecnología Flash, que da un nuevo impulso al contenido multimedia.
- Se vuelve a emplear excesivamente los elementos gráficos.
- Se intenta aprovechar todo el espacio de la página para presentar información.
- Aparecen los blogs y las redes sociales.

Como se puede ver, estas páginas son bastante similares a lo que nos podemos encontrar hoy en día. Además la evolución de los navegadores sumado al elevado repertorio de tecnología disponible ofrece al programador una variedad en el diseño muy alta.

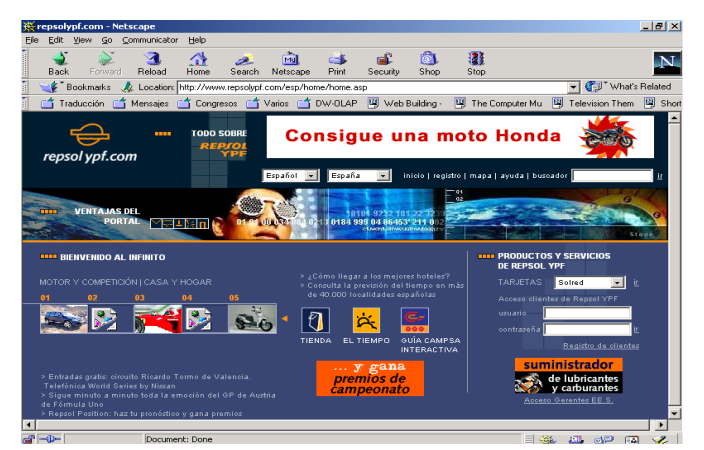

ILUSTRACIÓN 4: PAGINA WEB CUARTA GENERACIÓN. FUENTE: PROGRAMACIÓN DE APLICACIONES WEB [8]

#### <span id="page-23-2"></span>2.3.2.5 Quinta generación

Esta generación se corresponde con la actualidad. Tiene dos características fundamentales que la diferencian de la generación anterior:

- El aumento del ancho de banda permite realizar *streaming* de video y audio en tiempo real, apareciendo de esta manera el concepto de televisión en línea.
- Surge el concepto de la nube, que permite a los usuarios almacenar archivos en un servidor ajeno, editar texto en línea, etc.

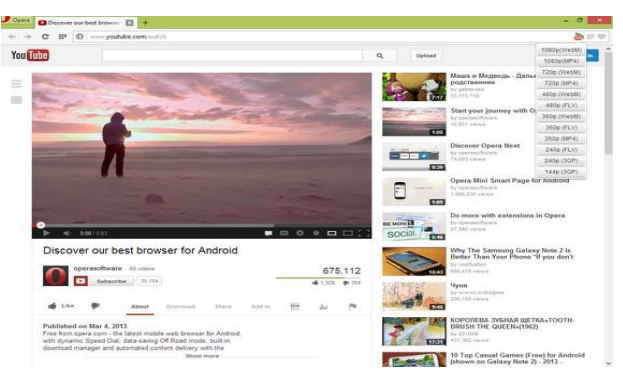

ILUSTRACIÓN 5: PÁGINA WEB QUINTA GENERACIÓN. FUENTE: HTTPS://ADDONS.OPERA.COM/

#### <span id="page-23-3"></span><span id="page-23-0"></span>2.4 Aplicaciones similares

A continuación se realiza un estudio de aplicaciones similares a la nuestra con el objetivo de nuestro producto sea competitivo y aporte cosas nuevas el entorno en el que se ubica.

#### <span id="page-23-1"></span>2.4.1 BDFutbol

La aplicación BDFutbol [9] incluye estadísticas de hasta 7 competiciones, a saber, liga italiana, liga alemana, liga francesa, liga inglesa y primera división española, segunda división española y segunda división "b" española. Además permite visualizar estadísticas de jugadores de temporadas anteriores y permite buscar equipos por localización geográfica.

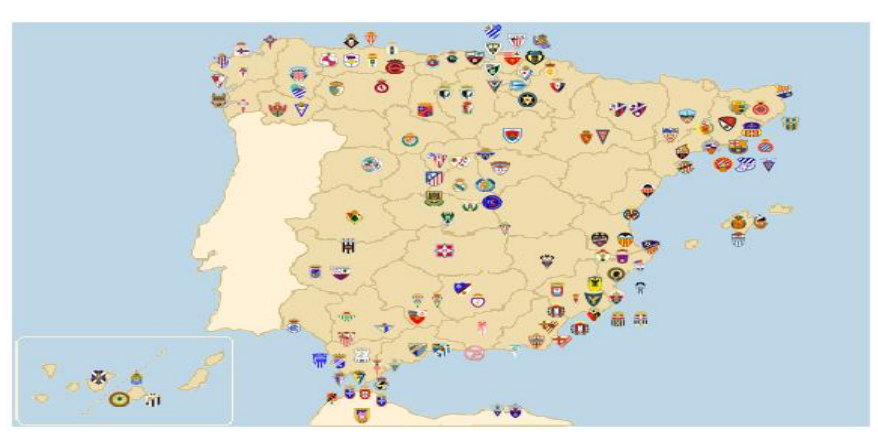

ILUSTRACIÓN 6: MAPA DE EQUIPOS BDFUTBOL. FUENTE: HTTP://WWW.BDFUTBOL.COM [9]

<span id="page-24-1"></span>La aplicación permite también ver gráficamente la clasificación histórica de un equipo, y ciertas estadísticas de jugadores como los partidos jugados como titular o suplente, las tarjetas o los partidos totales ganados, perdidos y empatados.

En cuando a desventajas, la más llamativa, es que no cuenta con estadísticas de equipos. Cuando se accede un equipo te muestra los jugadores de dicho equipo y las estadísticas de cada jugador, pero no las del equipo. Además el número de estadísticas de cada jugador es muy bajo proporcionando poca información estadística de estos.

#### <span id="page-24-0"></span>2.4.2 Marca

Marca es un diario deportivo, pero cuenta con una sección de estadísticas [10]. Es una aplicación bastante sencilla y completa. Tiene un diseño de tarjetas similar al de nuestra aplicación. En dichas tarjetas podemos ver que la aplicación cuenta con un archivo de estadísticas desde la temporada 1995/1996 en adelante. Además muestra la clasificación y rankings globales de goles, pases, paradas y tarjetas.

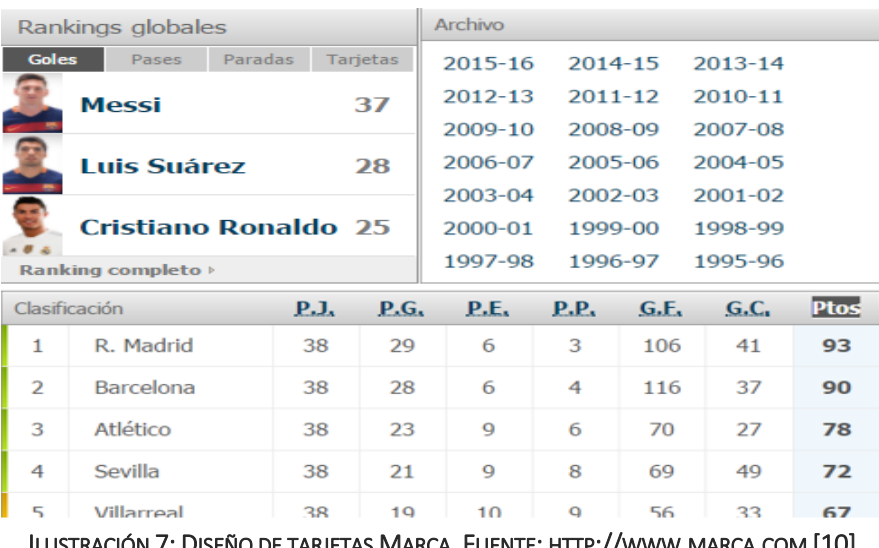

INO DE TARJETAS MARCA. FUENTE: HTT

<span id="page-24-2"></span>Otro punto fuerte de la aplicación es que cuenta con un amplio repertorio de estadísticas tanto de jugadores como de equipos.

Como inconveniente podemos destacar que para acceder a las estadísticas de un jugador, es necesario acceder o bien desde el equipo, o bien desde alguno de los rankings globales, lo cual es muy incómodo ya que necesitas saber dónde buscar para visualizar las estadísticas. Por otro lado, las estadísticas se muestran de forma textual y no cuenta con elementos gráficos para mostrarlas.

#### <span id="page-25-0"></span>2.4.3 SuperDeporte

Al igual que Marca [10], SuperDeporte es un diario deportivo que contiene una sección de estadísticas [11]. Esta aplicación también cuenta con un diseño de tarjetas con diferentes rankings de jugadores y equipos. En este caso el número de rankings de jugadores es mayor al de Marca, incluyendo minutos, fueras de juego o faltas entre otros. Por otro lado, los rankings de los equipos, incluyen goles, remates, asistencias, tarjetas y faltas.

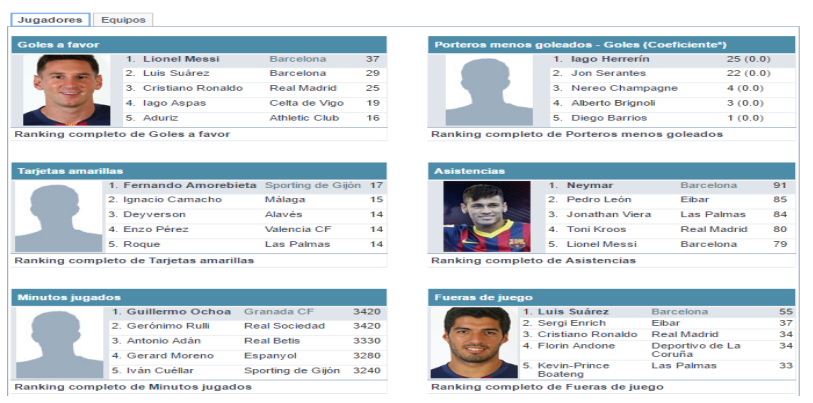

ILUSTRACIÓN 8: DISEÑO DE TARJETAS SUPERDEPORTE. FUENTE: HTTP://WWW.SUPERDEPORTE.ES [11]

<span id="page-25-2"></span>Como principal ventaja, al igual que Marca, contiene un elevado número de estadísticas tanto para jugadores como para equipos y además contiene un buscador de equipos que proporciona un método alternativo para acceder a la información y las estadísticas de estos. También dispone de una funcionalidad con la que cuentan pocas aplicaciones ya que permite, desde la página de un equipo, acceder a un ranking de estadísticas únicamente de los jugadores de dicho equipo.

Pero por otro lado, ambas aplicaciones también comparten inconvenientes, ya que no existe un buscador de jugadores, teniendo que acceder a través del equipo o de los diferentes rankings existentes. Además no cuenta con elementos gráficos para mostrar estadísticas, haciendo esto únicamente de manera textual.

#### <span id="page-25-1"></span>2.4.4 FCStats

La aplicación FCStats [12] contiene la clasificación de 7 competiciones, a saber, liga española, liga inglesa, liga francesa, liga alemana, liga italiana, liga argentina y liga brasileña, y desde estas clasificaciones podemos acceder a los distintos equipos de los que la aplicación contiene estadísticas.

Como ventaja podemos destacar que es una aplicación que se adapta bien al mercado de apuestas deportivas ya que algunas de las estadísticas mostradas se relacionan directamente

con alguno de los mercados que ofrecen las casas de apuestas. Otra de las ventajas que tiene, es que cuenta con un apartado para comparar estadísticas de equipo.

En cuanto a inconvenientes, FCStats no cuenta ni con información ni con estadísticas de jugadores, además las estadísticas de equipo son muy pobres ya que cuentan con apenas 10 datos.

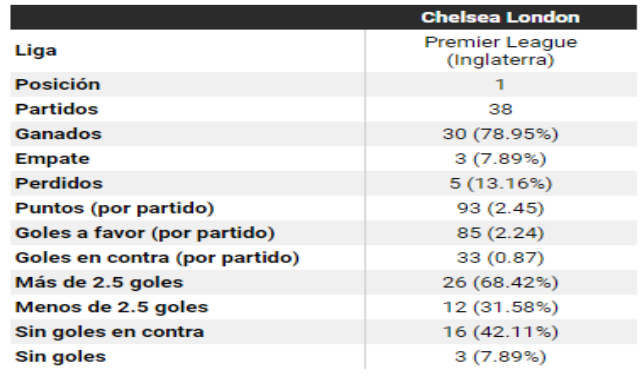

ILUSTRACIÓN 9: ESTADÍSTICAS FCSTATS. FUENTE: HTTP://ES.FCSTATS.COM/ [12]

<span id="page-26-1"></span>Además como hemos dicho no cuenta con buscador de equipos, sino que es necesario acceder a estos desde las clasificaciones mostradas en la página de inicio.

#### <span id="page-26-0"></span>2.4.5 Tablerofutbolero

La aplicación Tablerofutbolero [13] muestra en su interfaz de inicio los equipos que lideran la clasificación en cuanto a una estadística se refiere, por ejemplo, el equipo que más goleador o el equipo que más pérdidas tiene.

Como principales ventajas, esta aplicación muestra permanentemente durante la navegación un menú en la parte superior donde se ven los escudos de los equipos participantes en la liga española, pudiendo acceder a las estadísticas de uno de ellos desde ahí. Además tiene un amplio repertorio de estadísticas, tanto para jugadores como para equipos, siendo posible desde la pestaña temporada del menú de la aplicación, seleccionar una estadística bien de jugadores o bien de equipos, y la aplicación muestra gráficamente un ranking de la estadística seleccionada.

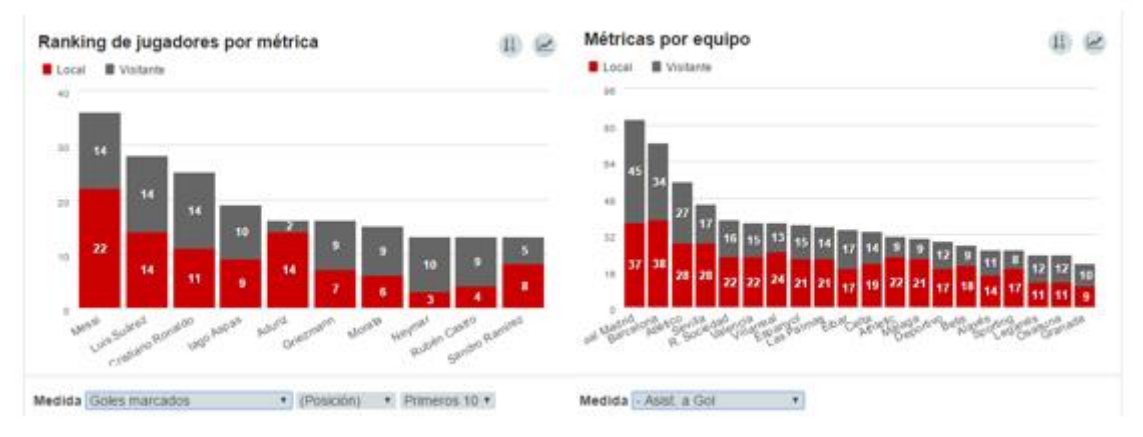

<span id="page-26-2"></span>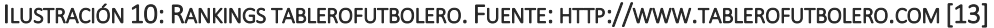

Además, esta aplicación desde la pantalla de un equipo permite mostrar el ranking de sus jugadores respecto a una estadística elegida por el usuario. También permite, desde la página de un jugador, ver las estadísticas de ese jugador en cada partido disputado y por equipo rival.

En cuanto a inconvenientes, la aplicación no permite buscar jugadores directamente, sino que hay que acceder desde el equipo al que pertenece cada jugador.

#### <span id="page-27-0"></span>2.4.6 WhoScored

WhoScored [14] ofrece estadísticas de casi 20 ligas distintas, además de mostrar rankings globales de jugadores, es decir, independientemente de la liga en la que participen.

Esta aplicación dispone muchas funcionalidades. En primer lugar incluye un buscador que permite buscar tanto jugadores, como equipos, y muestra estadísticas de ambos. Además de los rankings globales citados anteriormente, muestra en la pantalla de una competición seleccionada, rankings de jugadores y equipos pertenecientes a esa competición.

| Ver General Local<br>Wistante |      |                   |    |                              |           | Will General Local Vistorie       |                                |                                            |                                        |                                          |                 |                  |
|-------------------------------|------|-------------------|----|------------------------------|-----------|-----------------------------------|--------------------------------|--------------------------------------------|----------------------------------------|------------------------------------------|-----------------|------------------|
|                               |      |                   |    |                              |           | <b>E</b> Jugador                  |                                | Contribución<br>Goles Jugador/Goles Equipo |                                        |                                          |                 |                  |
| <b>Posesión</b>               |      | Agresividad       |    | <b>Duelos Aéreos Ganados</b> |           | 1 L Meiri                         | Battelona                      |                                            |                                        |                                          | 196             | 32%              |
| Barcelona                     |      | Granada           |    | <b>ET</b> Real Madrid        |           | $2.1.5$ adress:<br>3 C. Ronalda   | Barcelous<br>III. Madded       |                                            |                                        |                                          | 166<br>10T      | $25\%$<br>23%    |
| Las Palmas                    |      | Alayes            |    | Attretic Club                | ÞМ        | $4.1$ Aspira<br>5 Advise          | C. Vipe<br>A Club              |                                            | 53<br>15                               |                                          |                 | 36%<br>30%       |
| Sevilla                       |      | Sporting Gijon    |    | <b>SE RA Alayes</b>          | <b>SA</b> | B A Grecowann                     | Abidos:                        |                                            |                                        | T0                                       |                 | 23%              |
| Real Madrid                   |      | Osasuna           |    | Real Sociedad                |           | 7 A. Morata<br><b>B</b> S. Rammed | Ill Madrid<br>Matagar          | Ħ.                                         | 45                                     |                                          | <b>DOT</b>      | 14%<br>29%       |
| Real Sociedad                 |      | Wiencia           |    | $\frac{1}{2}$ Ebar           |           | 9 R. Caytra<br>10 Nayman          | X. Bats<br>Barcolona.          | т                                          | AT                                     |                                          | <b>TUE</b>      | 32%<br>11%       |
|                               |      | Precision de Pase |    |                              |           | Agreshaded                        |                                |                                            | <b>Tires por Partido</b>               |                                          |                 |                  |
| Tiros por Partido             |      |                   |    | <b>Ratings</b>               |           | Uctie                             | Granada                        |                                            | C Ronaldo                              | IR Madrid                                |                 | 5.6 %            |
| Barcelona                     | 19.5 | Barcelona         |    | Barcelona                    |           | F. Amonsbieta<br>E. Pérez         | II. Daimy<br>Valencia          |                                            | <b>DE L. Massa</b><br><b>Co</b> terms: | <b>Illustratoria</b><br><b>Barcelona</b> |                 | 33.11<br>$3.5 -$ |
| Real Madrid                   |      | Real Madrid       |    | Real Madrid                  |           | K. Bosteng                        | L. Painas                      |                                            | <b>EX</b> 1. Suitez                    | <b>Barcelona</b>                         |                 | $14 -$           |
| Allebco                       | 55.3 | Las Palmas        |    | Affettco                     |           | I Canacha<br>Asistencias          | Malage                         |                                            | R. Castro<br>Ratings                   | III, Bidda                               | Jados           | 33.<br>Rt.       |
| Malaga                        | 34.9 | Seattle           |    | Seella                       |           | 1. Suitez                         | <b><i><u>Ratcelona</u></i></b> |                                            | Naryman                                | Barontona                                | 30              | 6.52             |
|                               |      |                   |    |                              |           | T Krous<br>Neyman                 | <b>R. Madrid</b><br>Italcolona |                                            | L. Mexico<br>L. Sudner                 | <b>Barnetista</b><br>Bancelona           | 32(2)<br>34(7)  | 0.47<br>II       |
| Real Sociedad                 | 147  | <b>Vilarreal</b>  | n. | Athletic Club                |           | Marcelo                           | R. Maind                       | π                                          | T Kroce                                | II. Madrid                               | 39(1)           | 7.11             |
|                               |      |                   |    |                              |           | P. Flatt                          | Elganized                      | œ                                          | C. Rohatda                             | IV Madrid                                | 30 <sub>0</sub> | $T+$             |

ILUSTRACIÓN 11: RANKINGS WHOSCORED. FUENTE: HTTP://ES.WHOSCORED.COM [14]

<span id="page-27-2"></span>También incluye un comparador de jugadores, permitiendo comparar jugadores independientemente de la competición en la que participen. Al mismo tiempo, WhoScored otorga un coeficiente de 0-10 que indica el rendimiento de un jugador y permite observar rankings de jugadores pertenecientes a un mismo equipo.

Como inconveniente señalar que aunque muestra de manera gráfica las estadísticas que conforman los distintos rankings, las estadísticas tanto de jugadores como de equipos se muestran de manera textual únicamente.

#### <span id="page-27-1"></span>2.5 Análisis funcional de aplicaciones

A continuación se mostrara una tabla en la que se agrupan las distintas aplicaciones mencionadas en el apartado anterior, y en la que se indican las funcionalidades que tiene cada una de ellas. Posteriormente se indicará cuáles son las funcionalidades más relevantes y que deben estar incluidas en nuestra aplicación.

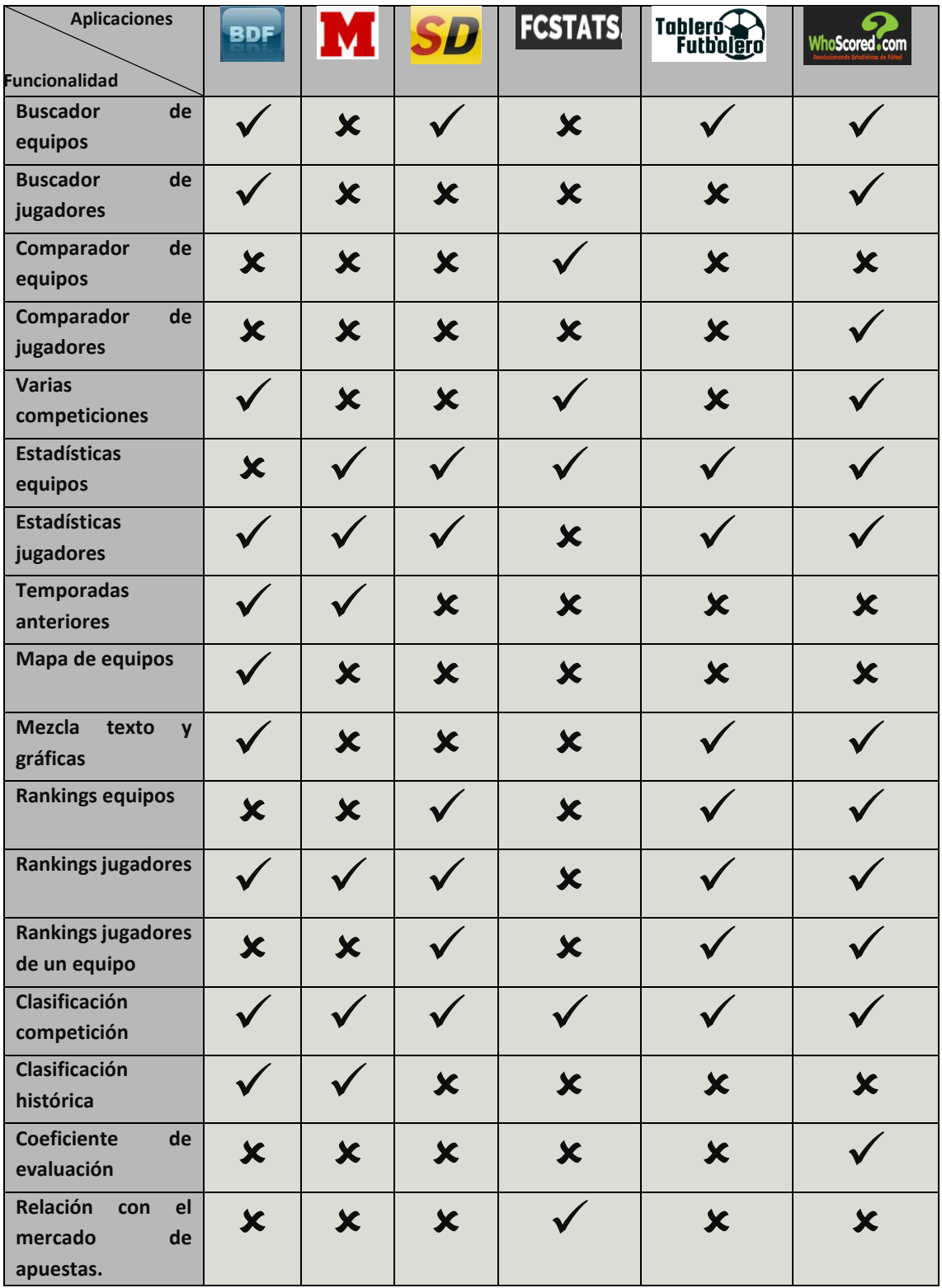

<span id="page-28-0"></span>TABLA 1: ANÁLISIS FUNCIONAL DE APLICACIONES

Atendiendo a este análisis es preciso que nuestra aplicación cuente al menos con las siguientes características:

 **Buscador de equipos:** Es necesario que la aplicación cuente con un apartado para poder localizar los equipos de manera sencilla.

- **Buscador de jugadores:** Es preciso que la aplicación incluya la funcionalidad de localizar los jugadores fácilmente.
- **Rankings:** Sería bueno que la aplicación incluyera rankings tanto de jugadores como de equipos en función de alguna estadística de estos.
- **Clasificación:** Mostrar la clasificación de la competición haría que la aplicación fuera completa y se adaptase a las aplicaciones existentes.
- **Estadísticas jugadores:** Dado que es el objetivo de la aplicación, es imperativo que la aplicación muestre estadísticas de jugadores.
- **Estadísticas equipo:** La aplicación debe mostrar estadísticas de equipo para ser más competitiva y completa, y además, al igual que ocurre con las estadísticas de jugadores, es el objetivo principal de la aplicación.
- **Mezcla de texto y gráficas:** Para que la aplicación no sea tan monótona, sería bueno que la aplicación mostrara estadísticas de ambas formas, bien de manera textual o bien de manera gráfica.

#### <span id="page-29-0"></span>2.6 Herramientas software

A continuación se expone una breve descripción de cada una de las herramientas software, es decir, de cada aplicación, que se utilizan en el desarrollo del proyecto.

#### <span id="page-29-1"></span>2.6.1 MySQL

MySQL es un sistema de gestión de bases de datos de tipo relacional que dispone de dos licencias, la licencia Enterprise, la cual usan empresas que utilizan MySQL en aplicaciones privativas, o bien la licencia Community, que es del tipo General Public License y que está pensada para aquellos desarrolladores que lleven a cabo proyectos de carácter personal.

Es uno de los gestores más populares del mundo, en especial, para el desarrollo de aplicaciones web, y como principales características que tiene:

- Funciona con diferentes plataformas y sistemas operativos.
- Utiliza la tecnología multihilo mediante threads del kernel.
- Tiene APis para múltiples lenguajes, entre los que se encuentra Java.
- Sistema de privilegios y contraseñas flexible y seguro.
- Soporta grandes bases de datos, de hasta 50 millones de registros.
- Los clientes se conectan con el servidor MySQL mediante sockets TCP/IP.

#### <span id="page-30-0"></span>2.6.2 Eclipse

Eclipse es un IDE de código abierto y multiplataforma que está pensado para ser extendido mediante plugins. Aunque bien es verdad que no se pensó para un lenguaje de programación específico, es una plataforma de desarrollo muy popular entre los desarrolladores de Java ya que cuenta con el plugin JDT que da soporte a este lenguaje. Entre sus características destacamos:

- Asistente de creación de proyectos.
- Compilación en tiempo real.
- Depurador de código.
- Pruebas unitarias con JUnit.
- Ofrece un entorno de trabajo óptimo con una preconfiguración de ventanas y editores relacionadas entre sí.

#### <span id="page-30-1"></span>2.6.3 Oracle VirtualBox

El proyecto se desarrollara en una máquina virtual que se ejecutará con el software VirtualBox. Este es un software de virtualización que permite instalar sistemas operativos dentro, llamados sistemas operativos invitados, dentro del sistema operativo anfitrión. En sus comienzos, era distribuido bajo una licencia de uso privado, pero a partir del año 2007, con el lanzamiento de VirtualBox OSE (open source edition), se empezó a distribuir bajo la licencia GPL. Algunas de las características son:

- Es multiplataforma, ya que puede ser instalado sobre diversos sistemas operativos de 32 y 64 bits.
- Es multi-huésped, ya que son muchos los sistemas operativos invitados que permite virtualizar.
- Permite realizar *snapshots*, es decir, permite guardar el estado de la máquina y volver atrás a ese estado posteriormente.
- Permite montar imágenes ISO sobre las unidades de CD Y DVD.

#### <span id="page-30-2"></span>2.6.4 Glassfish

Glassfish es un servidor de aplicaciones de código abierto que implementa las funcionalidades de Java EE, y tiene como base al servidor *Sun Java System Application Server* que es un servidor derivado de *Apache Tomcat.* Entre sus características encontramos:

- Compatible con EJB 3.0.
- Compatible con JSP 2.5.
- Soporte para JavaServer Faces.
- Soporte para Hibernate 3.x.
- Soporte para conector Eclipse IDE.

#### <span id="page-31-0"></span>2.6.5 Gedit

Gedit es un editor de textos de código abierto, distribuido bajo la licencia GPL, que es compatible con los principales sistemas operativos. En nuestro proyecto lo utilizaremos para desarrollar el código HTML ya que incluye herramientas para la edición de lenguajes de marcado. Algunas de sus características son:

- Coloreado de sintaxis para diversos lenguajes de programación.
- Numeración de líneas.
- Detección de pares de paréntesis.
- Copiado de seguridad.
- Resaltado de línea actual.

### <span id="page-32-0"></span>3. Análisis del sistema

En este punto, se lleva a cabo un análisis preciso del sistema a desarrollar, en el cual se especifican todas las necesidades que el sistema debe satisfacer para su correcto funcionamiento. Para identificar estas necesidades se deben tener en cuenta ciertos requisitos que se irán exponiendo a lo largo de este apartado y que dividiremos en dos secciones, requisitos de usuario y requisitos de sistema.

#### <span id="page-32-1"></span>3.1 Requisitos de usuario

En este apartado, el objetivo es identificar y especificar, con la ayuda del usuario, las funcionalidades que debe satisfacer el sistema en el momento de ser implementado, y de esta manera, tener una imagen más concreta y consistente del proyecto. Para establecer estas necesidades, se llevan a cabo entrevistas con los usuarios que en el futuro utilizaran el sistema, también llamados stakeholders.

Para especificar cada requisito de usuario, se utilizara la siguiente plantilla de tabla que se ajusta al documento Metrica3 [15]:

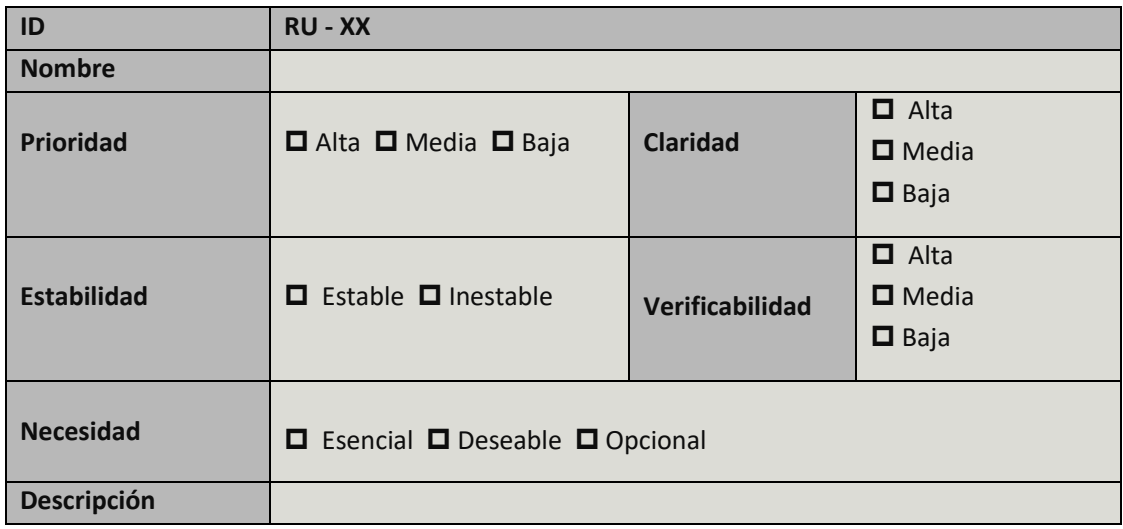

#### <span id="page-32-2"></span>TABLA 2: PLANTILLA REQUISITOS DE USUARIO

Cada campo de la tabla indica la siguiente información de un requisito:

- **ID:** Es el identificador unívoco de cada requisito. El identificador se representa con el formato **RU – XX**, donde XX representa un número único para cada identificador.
- **Nombre**: Este campo deberá de expresar con un breve título un resumen de la descripción del requisito.
- **Prioridad**: Indica la urgencia del requisito, para establecer un orden a la hora de implementar las funcionalidades. Se establecen tres niveles de prioridad: alta, media y baja.
- **Claridad**: Identifica el nivel de interpretación del requisito, es decir, si es ambiguo o se puede situar en diferentes contextos. Se establecen tres niveles de claridad: alta, media y baja.
- **Estabilidad**: Muestra el tiempo de vida del requisito.
- **Verificabilidad:** Indica la posibilidad de verificar si el requisito ha sido incluido en el diseño. Se establecen tres niveles de verificabilidad: alta, media y baja.
- **Necesidad:** Indica la importancia del requisito. Se establecen tres niveles de necesidad: esencial (más importante), deseable y opcional (menos importante).
- **Descripción:** Recoge todos los aspectos del requisito, dando una visión mucho más detallada del mismo.

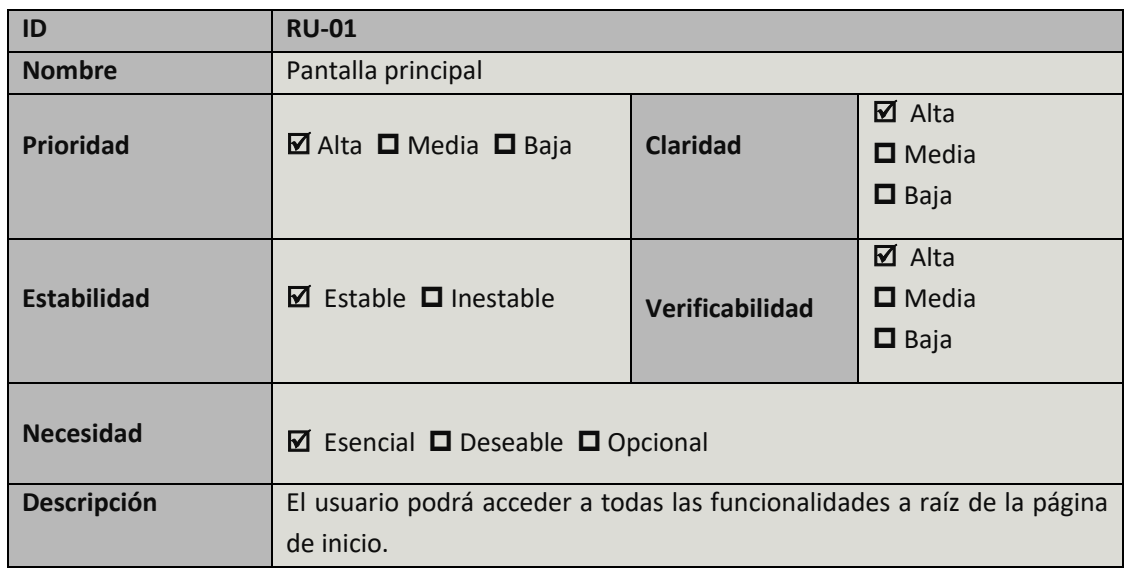

#### <span id="page-33-0"></span>3.1.1 Especificación de requisitos de usuario

<span id="page-33-1"></span>TABLA 3: REQUISITO DE USUARIO RU-01

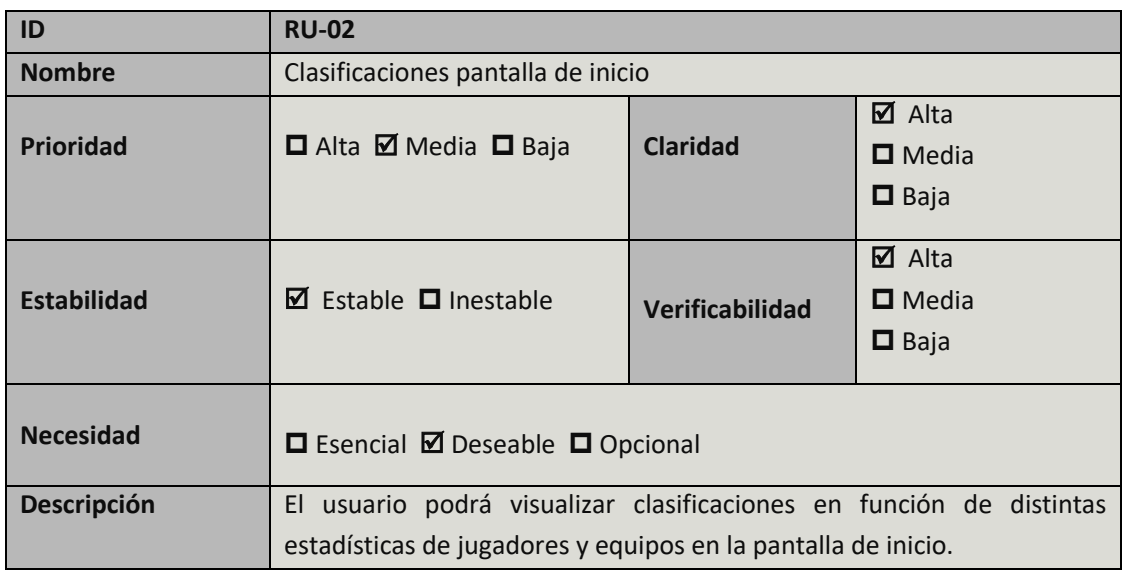

<span id="page-33-2"></span>TABLA 4: REQUISITO DE USUARIO RU-02

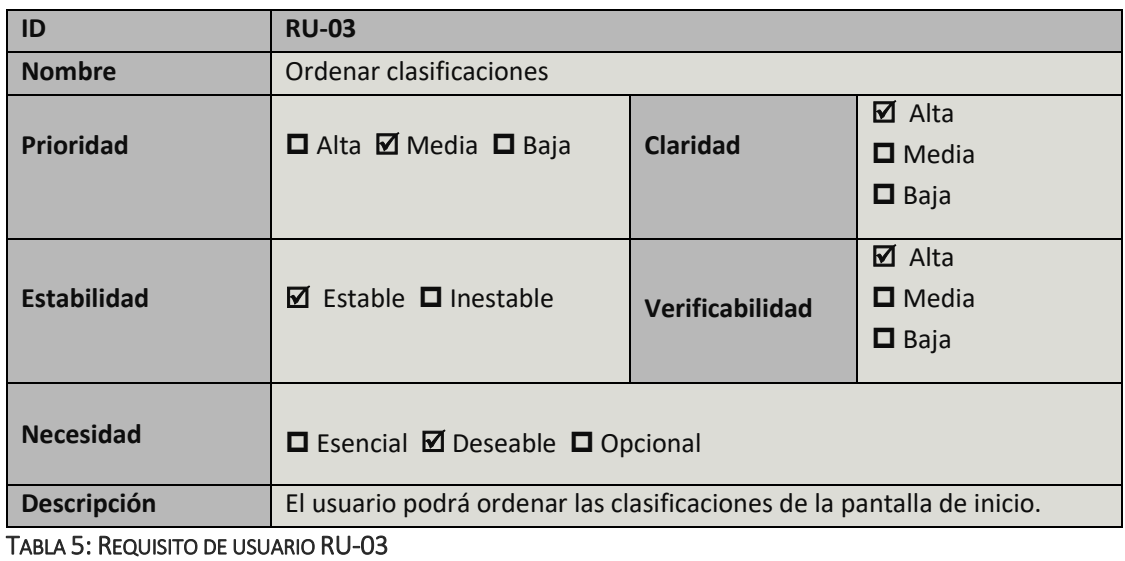

<span id="page-34-0"></span>**ID RU-04 Nombre** Volver al inicio **Prioridad Malta □** Media □ Baja **Claridad**  $\overline{M}$  Alta ■ Media  $\Box$  Baja **Estabilidad** Estable Inestable **Verificabilidad**  $\overline{\blacksquare}$  Alta  $\square$  Media  $\Box$  Baja **Necesidad Deseable □** Opcional **Descripción** El usuario podrá regresar a la página inicial de la aplicación en cualquier momento.

<span id="page-34-1"></span>TABLA 6: REQUISITO DE USUARIO RU-04

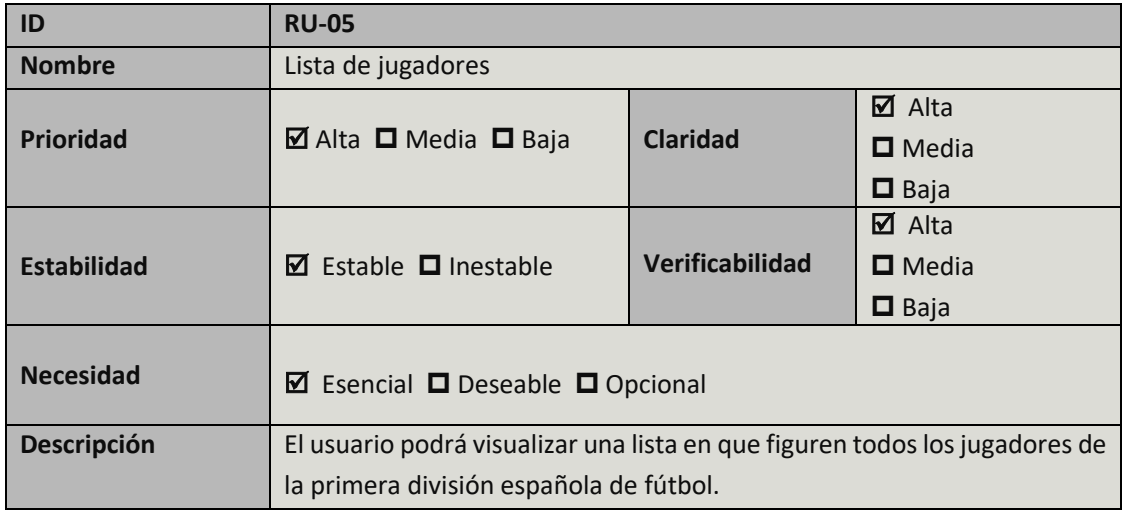

<span id="page-34-2"></span>TABLA 7: REQUISITO DE USUARIO RU-05

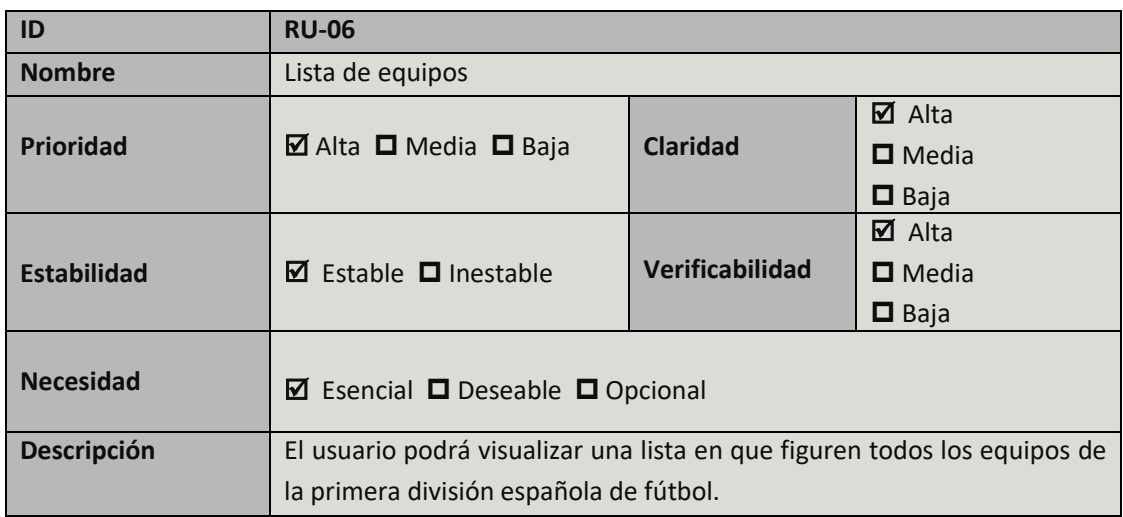

<span id="page-35-0"></span>TABLA 8: REQUISITO DE USUARIO RU-06

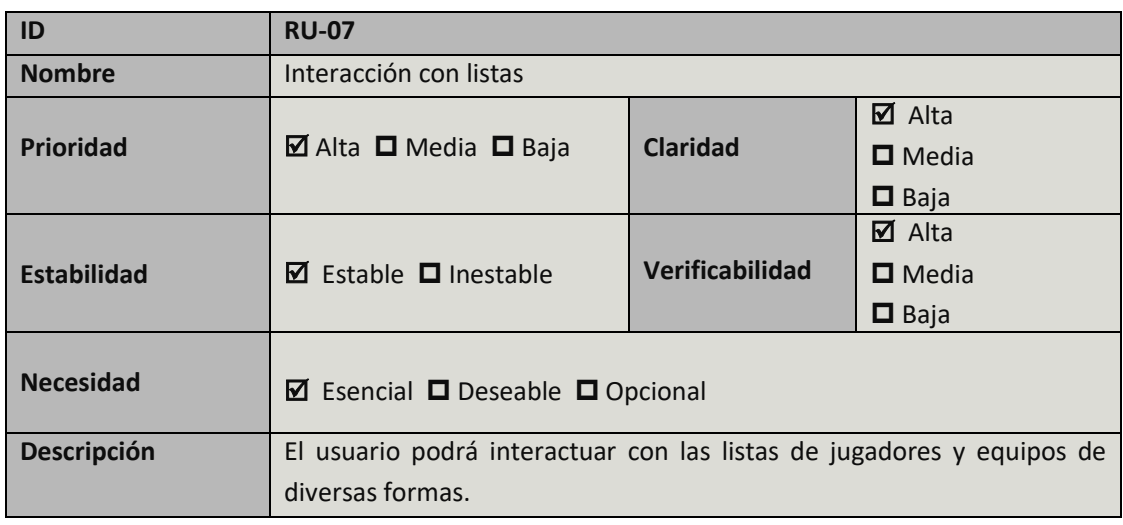

<span id="page-35-1"></span>TABLA 9: REQUISITO DE USUARIO RU-07

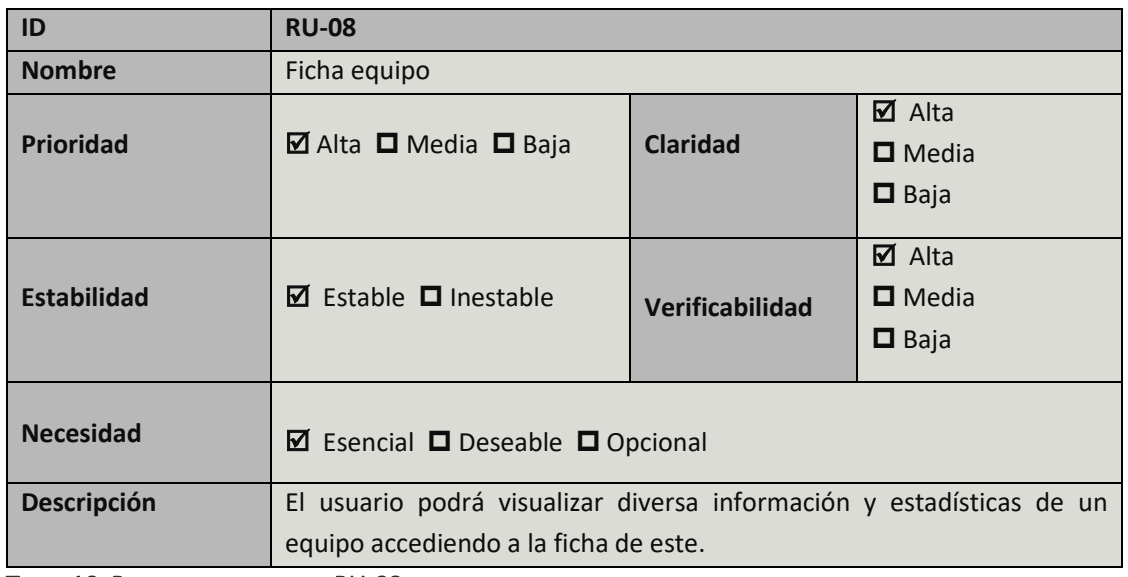

<span id="page-35-2"></span>TABLA 10: REQUISITO DE USUARIO RU-08
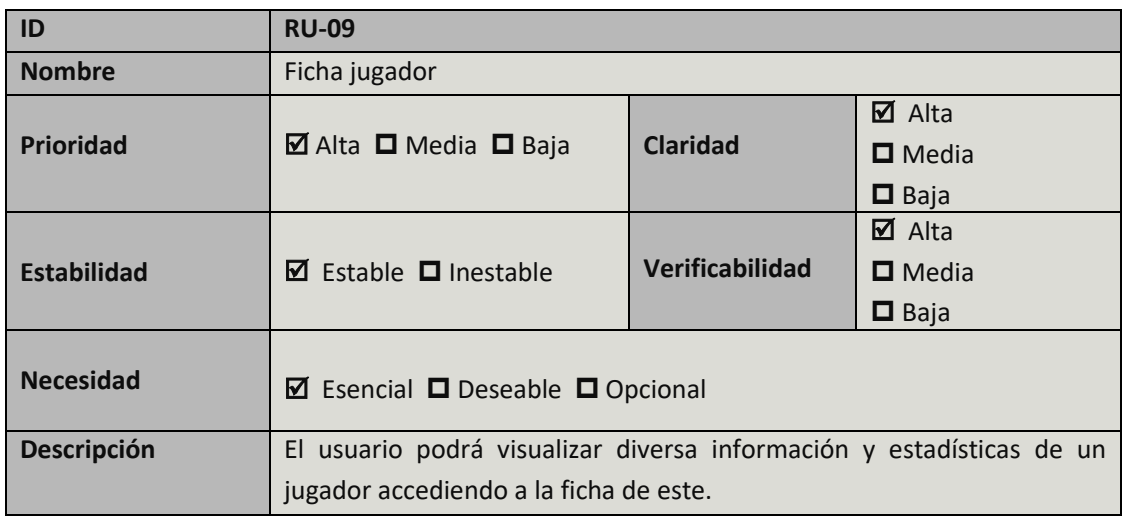

TABLA 11: REQUISITO DE USUARIO RU-09

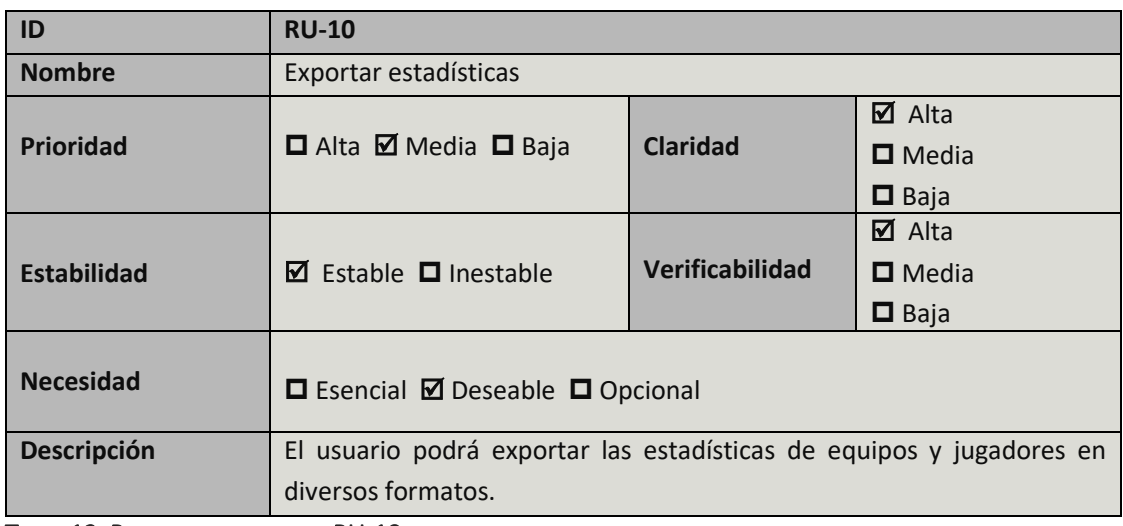

TABLA 12: REQUISITO DE USUARIO RU-10

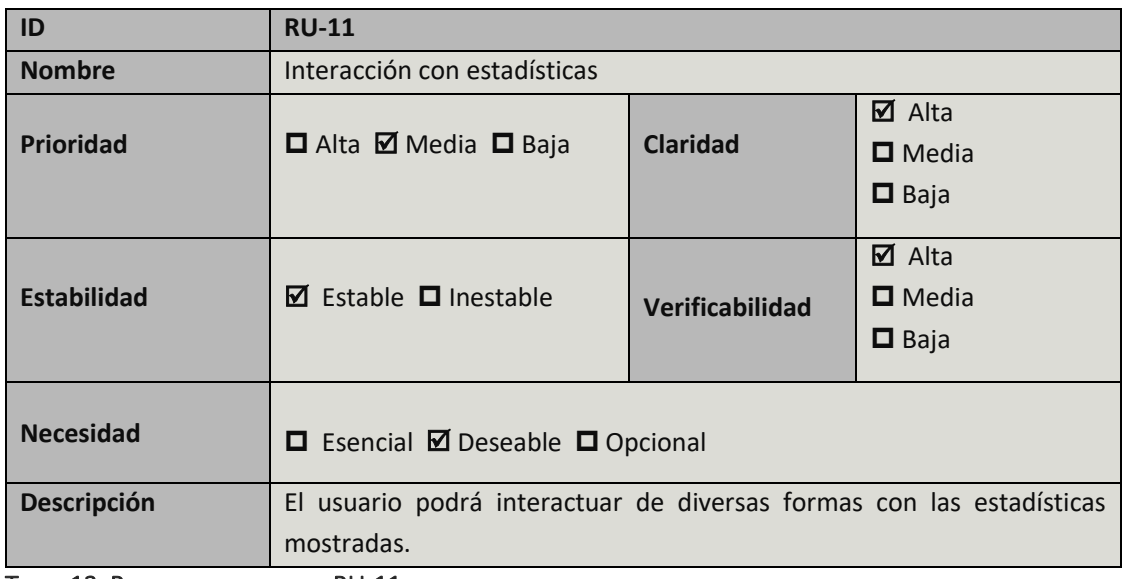

TABLA 13: REQUISITO DE USUARIO RU-11

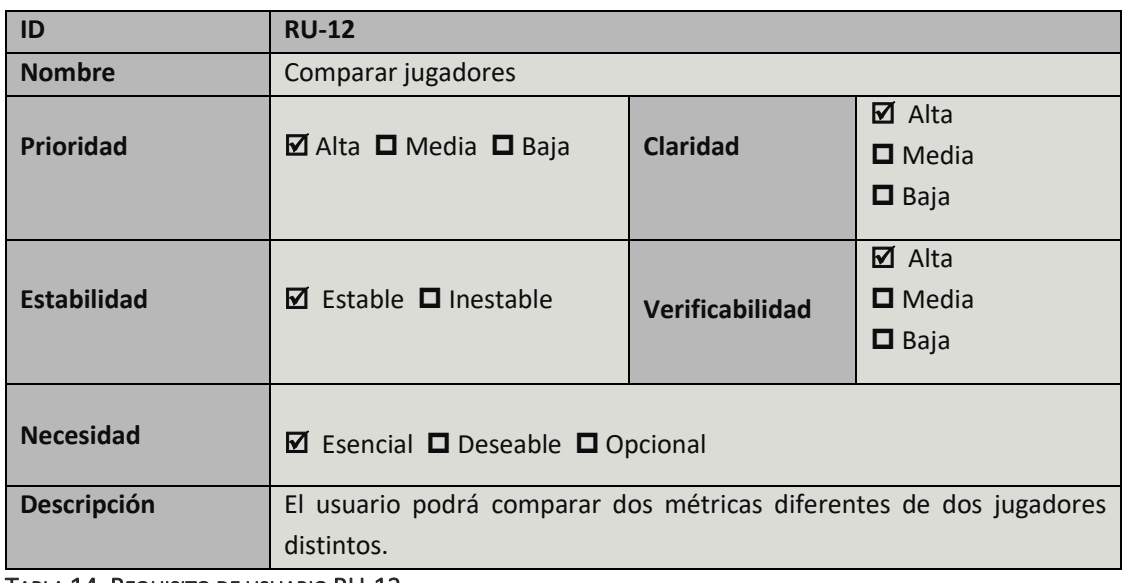

TABLA 14: REQUISITO DE USUARIO RU-12

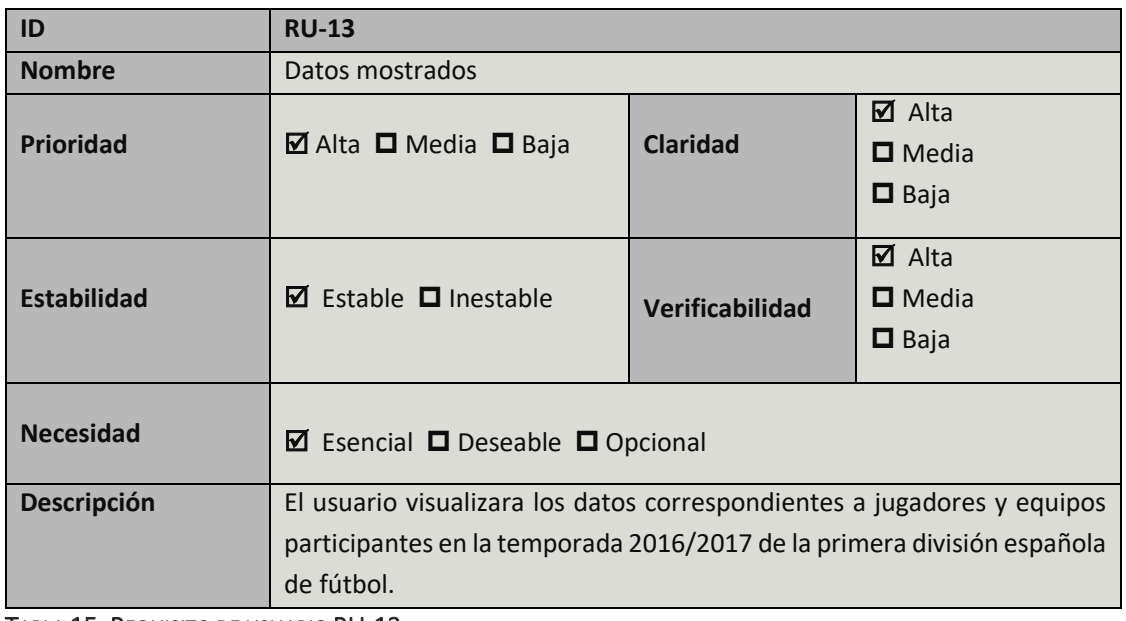

TABLA 15: REQUISITO DE USUARIO RU-13

## 3.2 Especificación de casos de uso

En este apartado se identifican y definen posibles casos de uso. Estos, describen los intercambios entre el sistema y los actores que interactúan con él y especifican la funcionalidad de la aplicación a través de dicha interacción.

### 3.2.1 Actores

En este punto se especifican los actores que interactúan con el sistema, que son los siguientes:

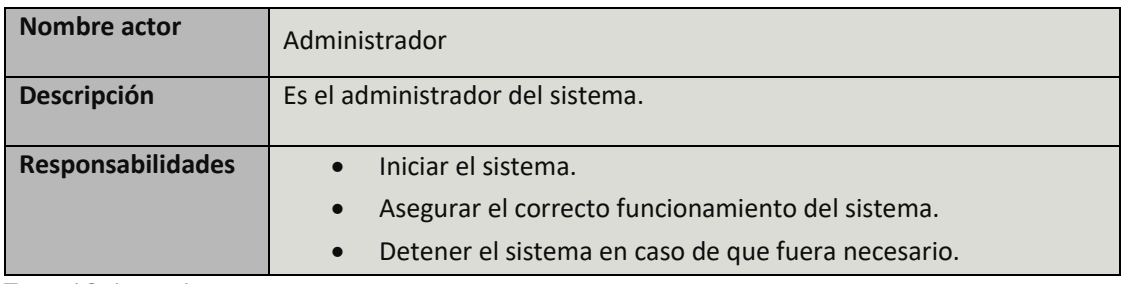

TABLA 16: ACTOR ADMINISTRADOR

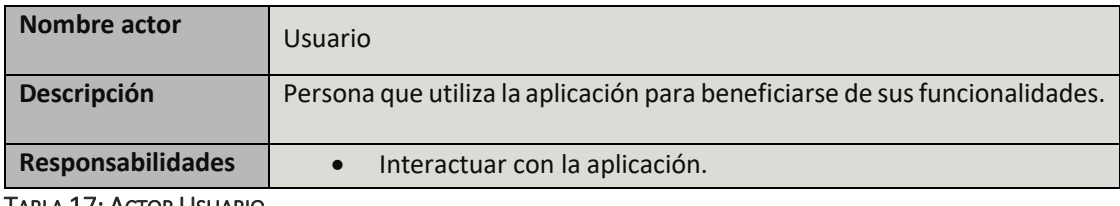

TABLA 17: ACTOR USUARIO

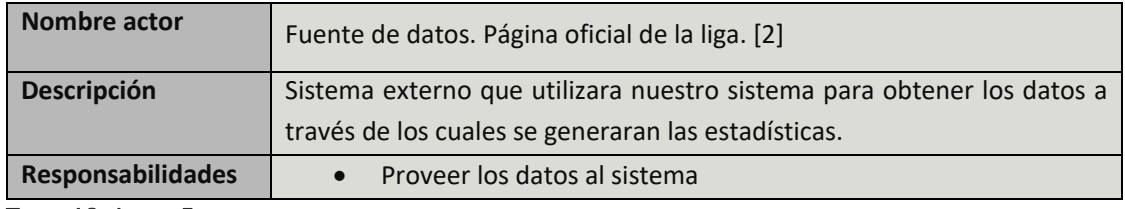

TABLA 18: ACTOR FUENTE DE DATOS

#### 3.2.2 Casos de uso

Una vez definidos los actores se definen los casos de uso, los cuales tienen dos partes, una gráfica, en la que podemos observar las relaciones entre los actores y el sistema y una textual, que describe las características de un caso de uso.

A continuación, se muestran los diagramas que conforman la parte grafica del modelo de casos de uso.

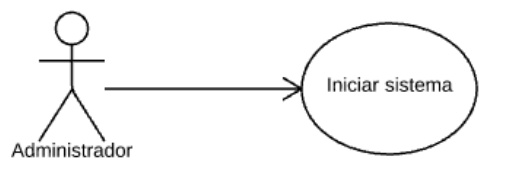

#### ILUSTRACIÓN 12: CASO DE USO CU-01.0. FUENTE: ELABORACIÓN PROPIA.

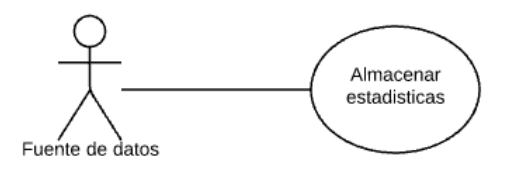

#### ILUSTRACIÓN 13: CASO DE USO CU-02.0. FUENTE: ELABORACIÓN PROPIA.

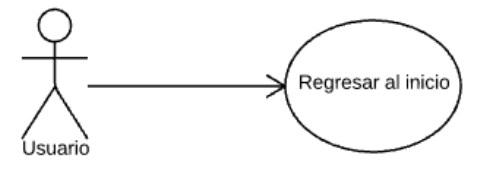

#### ILUSTRACIÓN 14: CASO DE USO CU-03.0. FUENTE: ELABORACIÓN PROPIA.

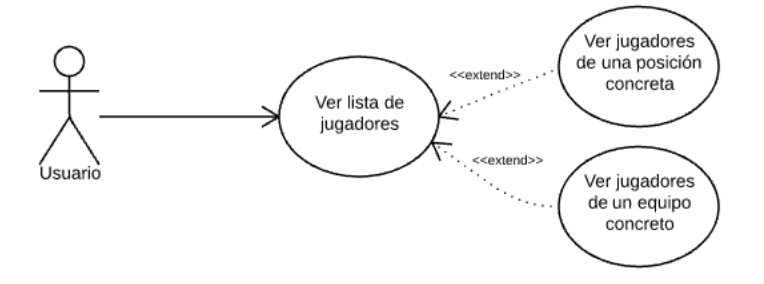

#### ILUSTRACIÓN 15: CASOS DE USO CU-04.0, CU-04.1 Y CU-04.2. FUENTE: ELABORACIÓN PROPIA.

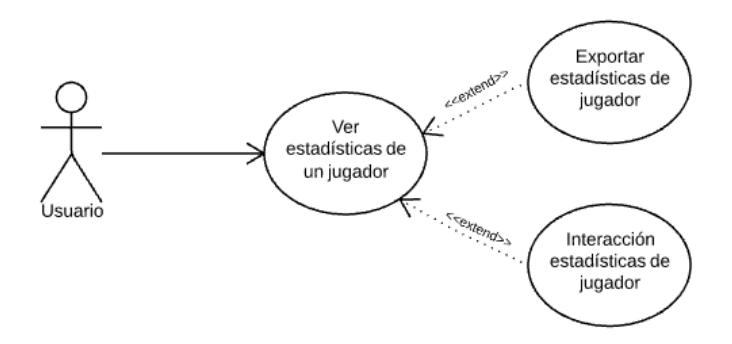

#### ILUSTRACIÓN 16: CASOS DE USO CU-05.0, CU-05.1 Y CU-05.2. FUENTE: ELABORACIÓN PROPIA.

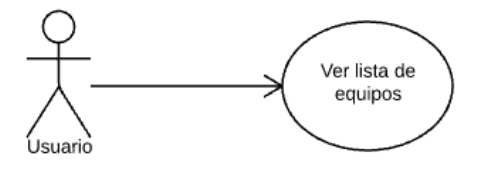

#### ILUSTRACIÓN 17: CASO DE USO CU-06.0. FUENTE: ELABORACIÓN PROPIA.

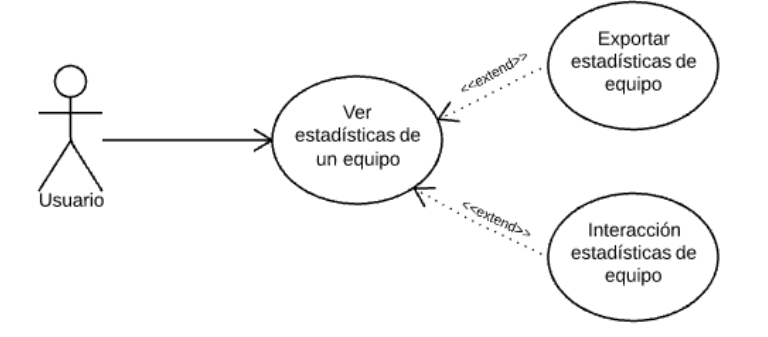

ILUSTRACIÓN 18: CASOS DE USO CU-07.0, CU-07.1 Y CU-07.2. FUENTE: ELABORACIÓN PROPIA.

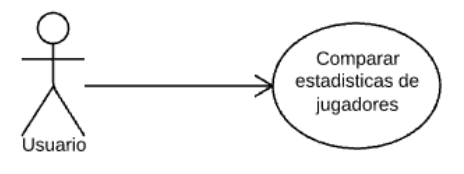

ILUSTRACIÓN 19: CASO DE USO CU-08.0. FUENTE: ELABORACIÓN PROPIA.

Una vez especificadas las relaciones de los actores con el sistema, definiremos las características de los distintos casos de uso, para ello utilizaremos la siguiente plantilla:

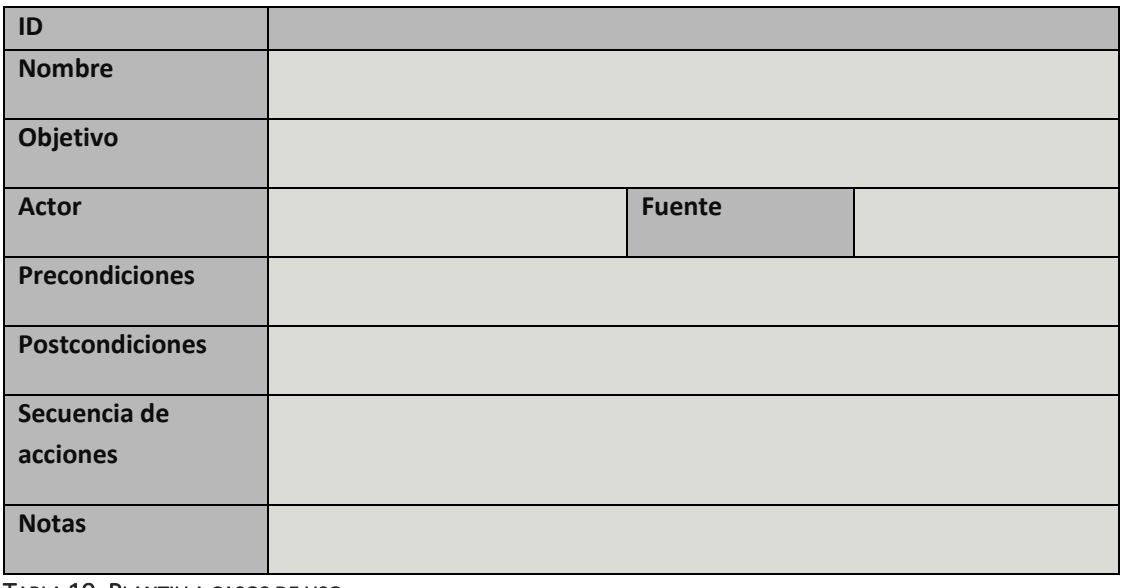

TABLA 19: PLANTILLA CASOS DE USO

Cada campo de la tabla indica la siguiente información de un caso de uso:

- **ID**: Es el identificador unívoco de un caso de uso. Cada identificador se ajustará al siguiente formato **CU-XX.X**, donde las dos primeras X indicaran el número de caso de uso empezando por 01, y la X posterior al punto indicará, numéricamente empezando por el 1, un caso de uso que extiende del caso de uso que indican las X anteriores; en caso de que esta última X sea igual a 0 se supondrá que es un caso de uso raíz.
- **Nombre**: Es el título del caso de uso.
- **Objetivo**: Finalidad que persigue el caso de uso.
- **Actor**: Entidad externa al sistema que interactúa con este y que generalmente obtiene un valor de él.
- **Fuente**: Dado que la gran mayoría de los casos de uso indicados provienen de los stakeholders, en este punto se indicará el requisito de usuario, a través de su identificador, del que proviene el caso de uso. En caso de que la fuente sea distinta, se indicará en este punto.
- **Precondiciones**: Condiciones necesarias que se tienen que cumplir para poder realizar la acción.
- **Postcondiciones**: Condiciones que debe cumplir el sistema una vez realizada la acción.
- **Secuencia de acciones**: Secuencia de acciones necesarias para llevar a cabo el caso de uso.

**Notas**: Comentarios adicionales sobre un caso de uso.

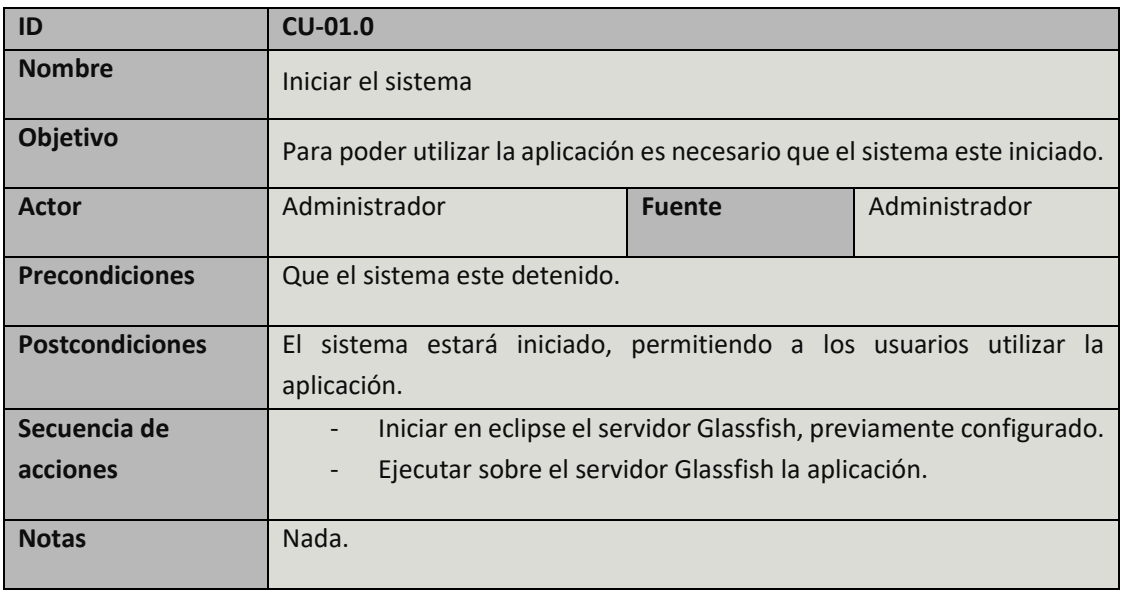

TABLA 20: CASO DE USO CU-01.0

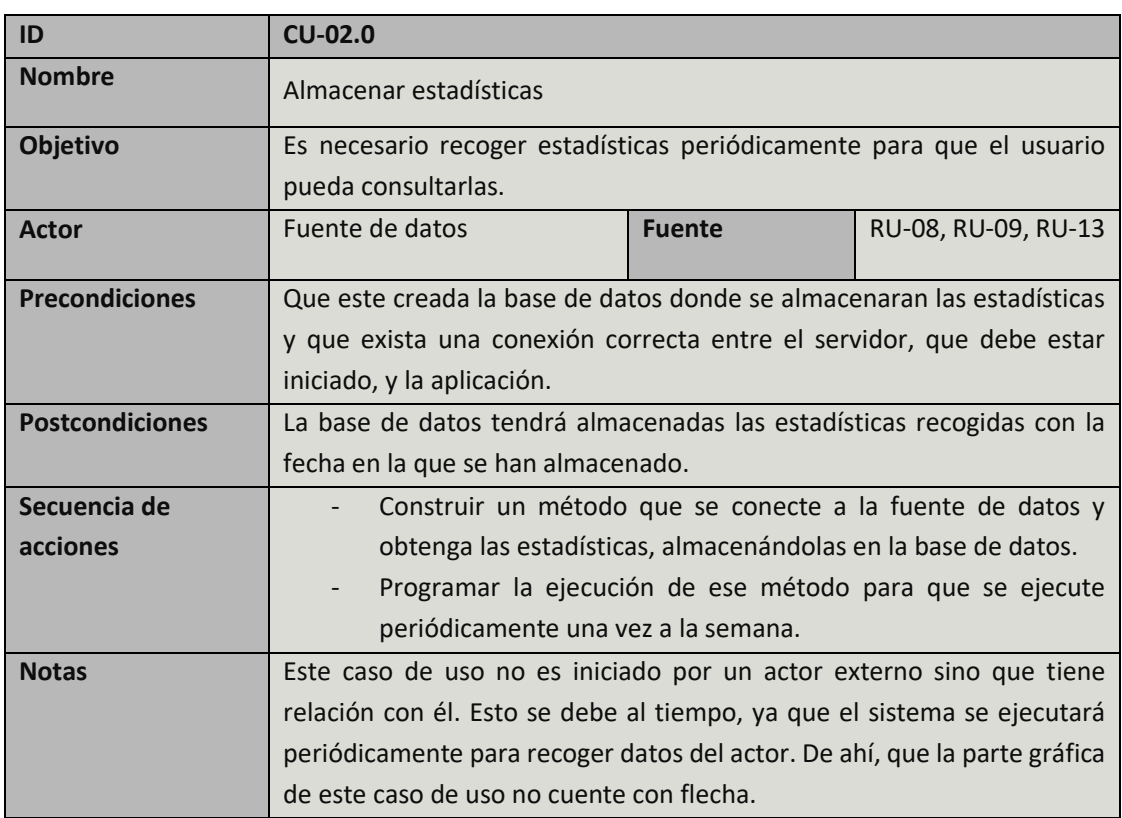

### TABLA 21: CASO DE USO CU-02.0

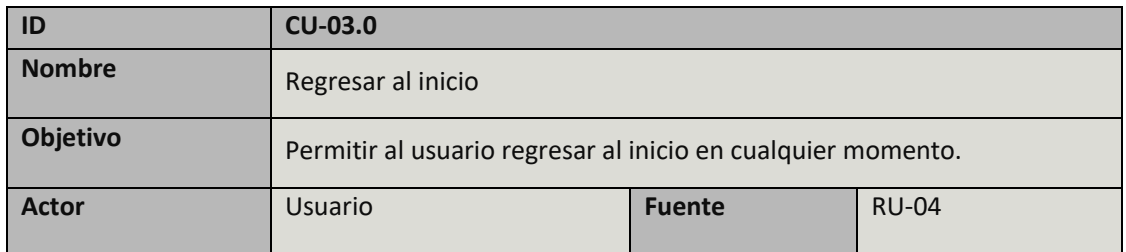

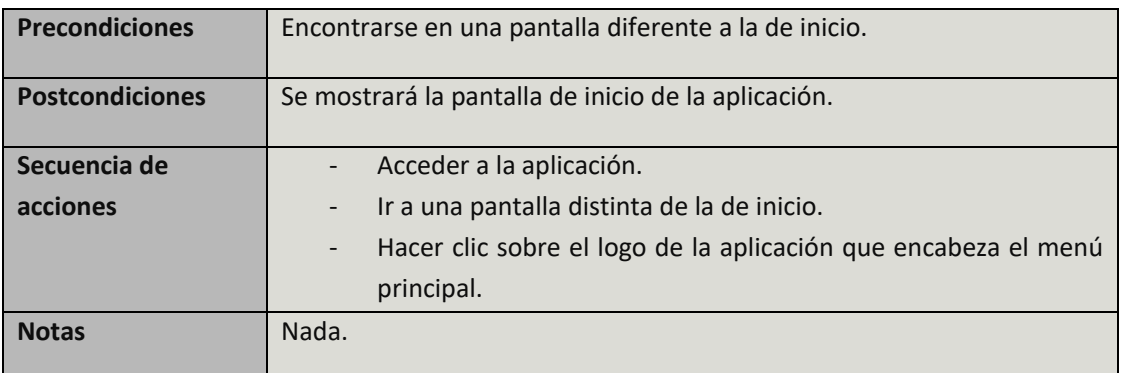

## TABLA 22: CASO DE USO CU-03.0

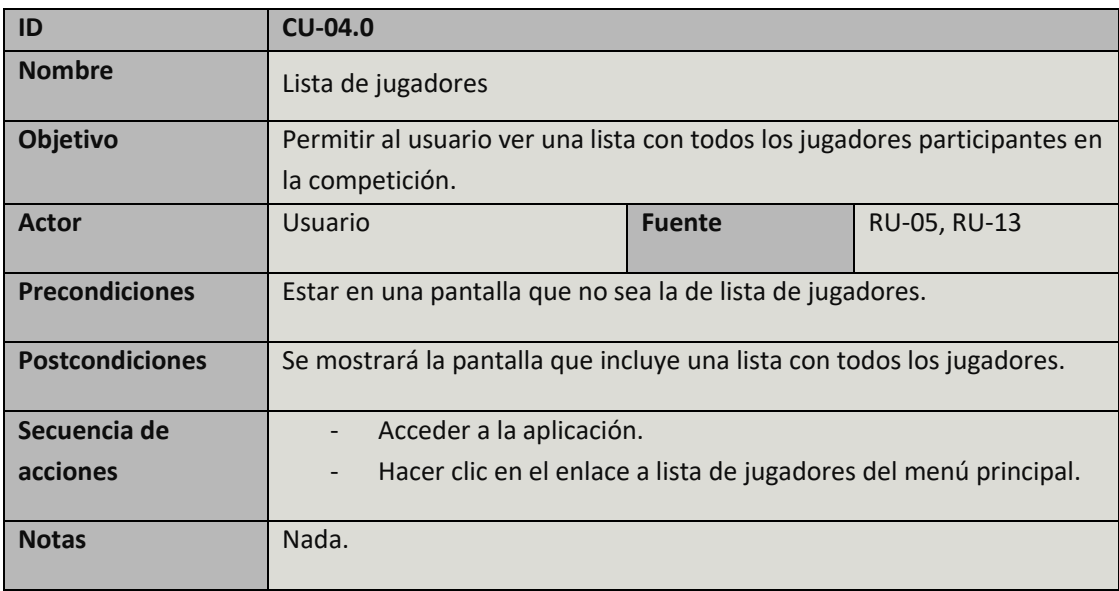

TABLA 23: CASO DE USO CU-04.0

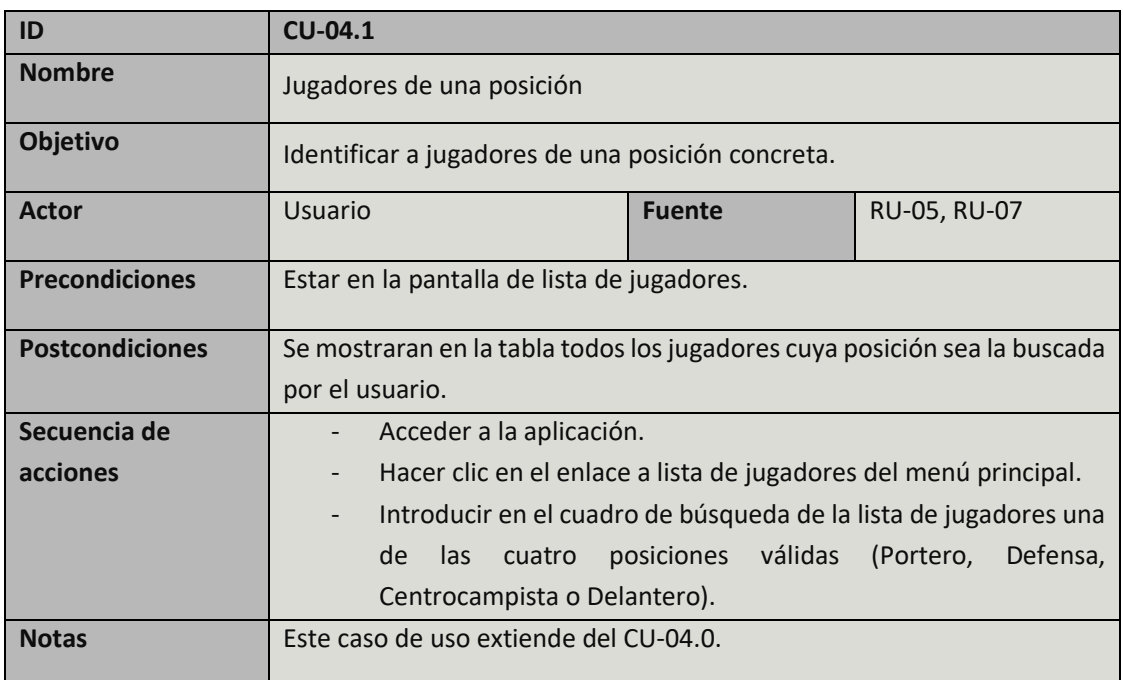

TABLA 24: CASO DE USO CU-04.1

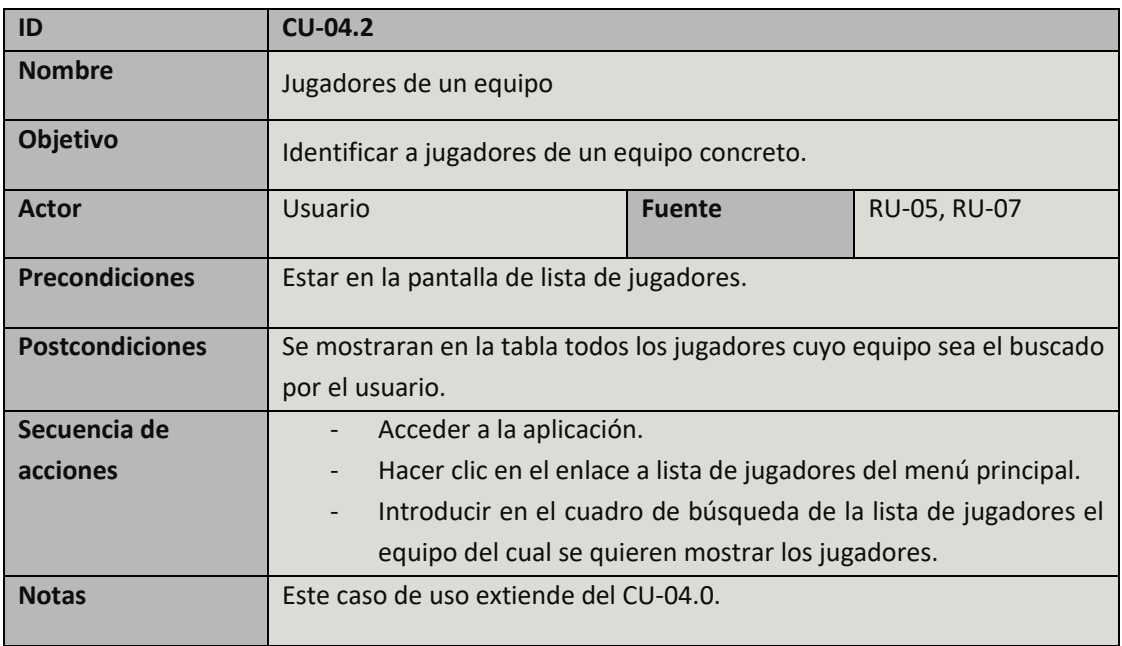

TABLA 25: CASO DE USO CU-04.2

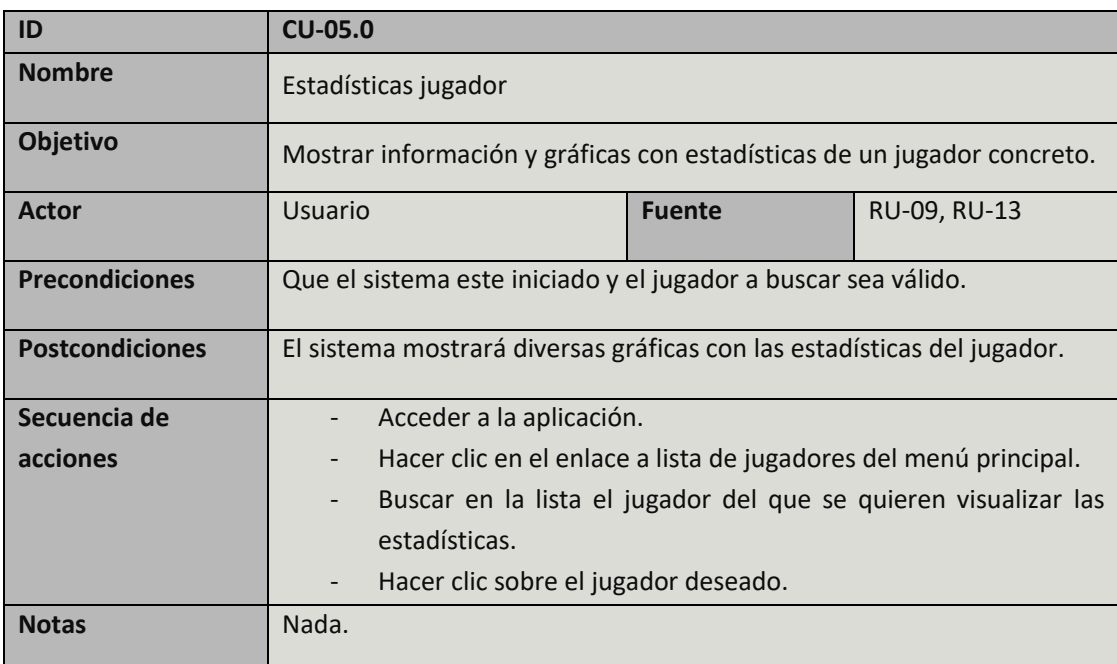

TABLA 26: CASO DE USO CU-05.0

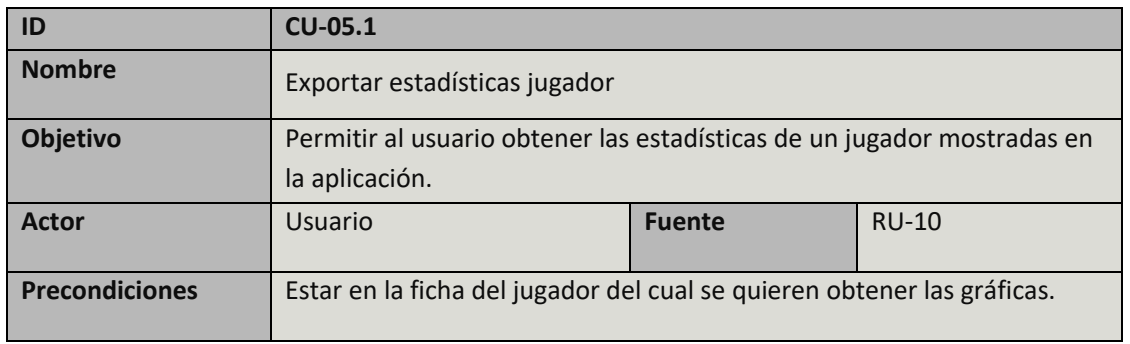

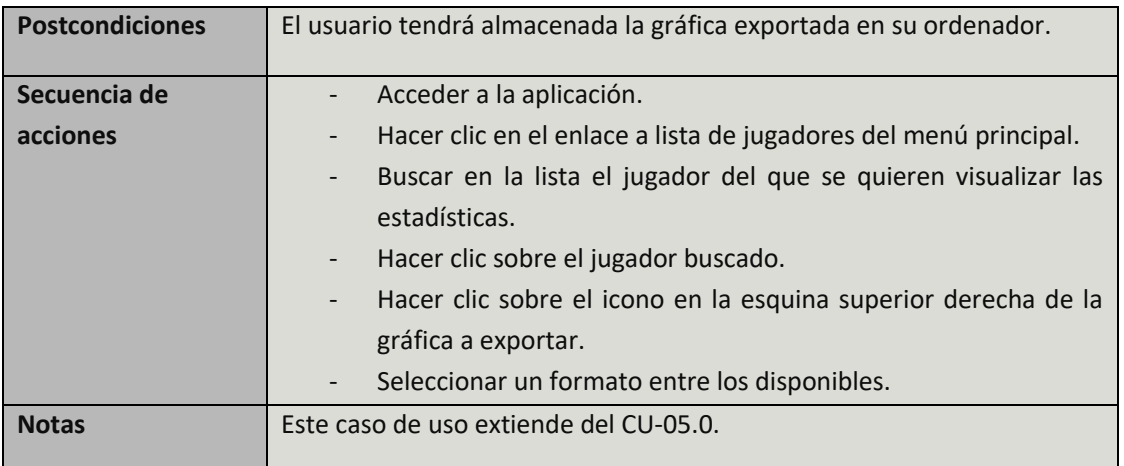

TABLA 27: CASO DE USO CU-05.1

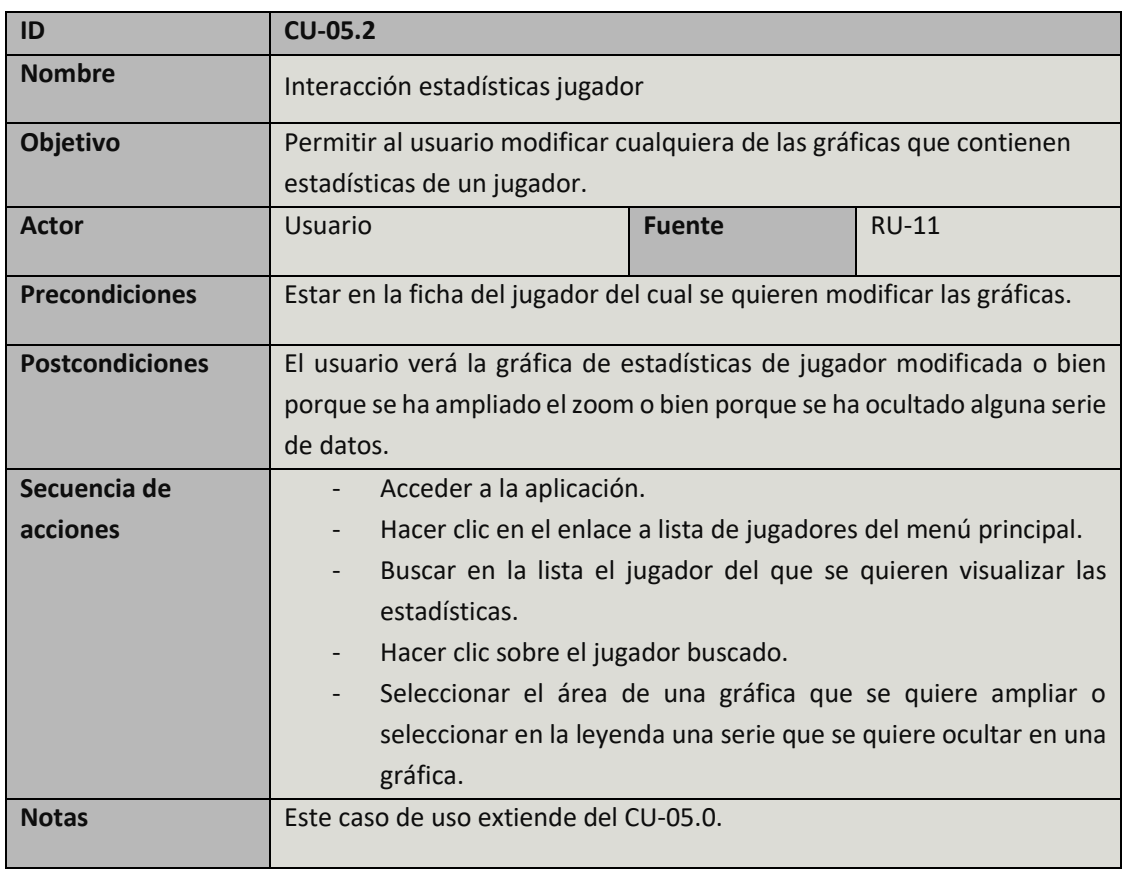

TABLA 28: CASO DE USO CU-05.2

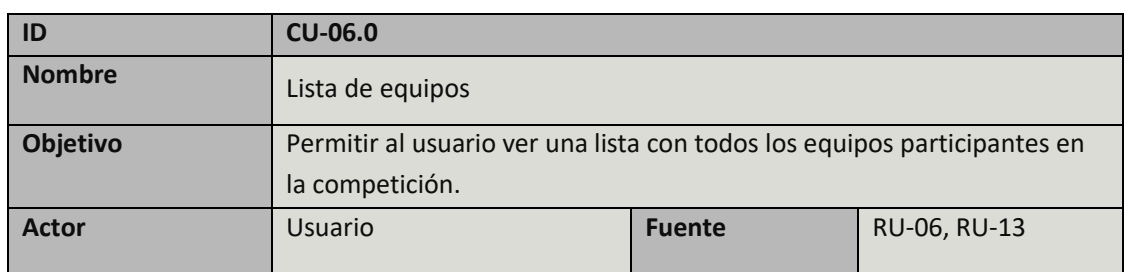

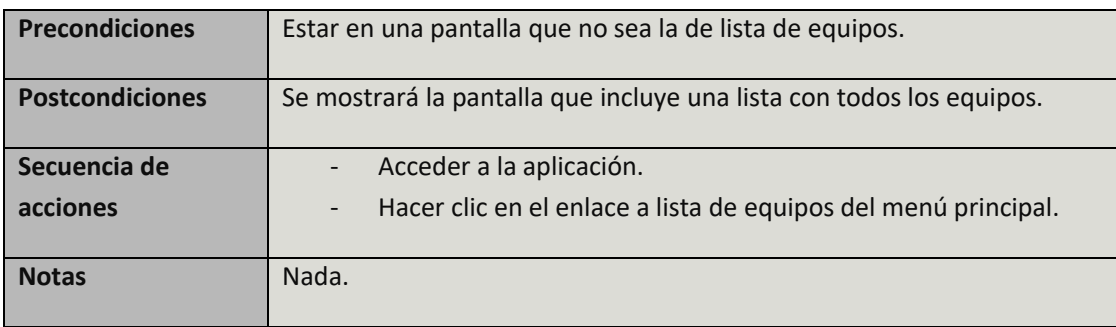

TABLA 29: CASO DE USO CU-06.0

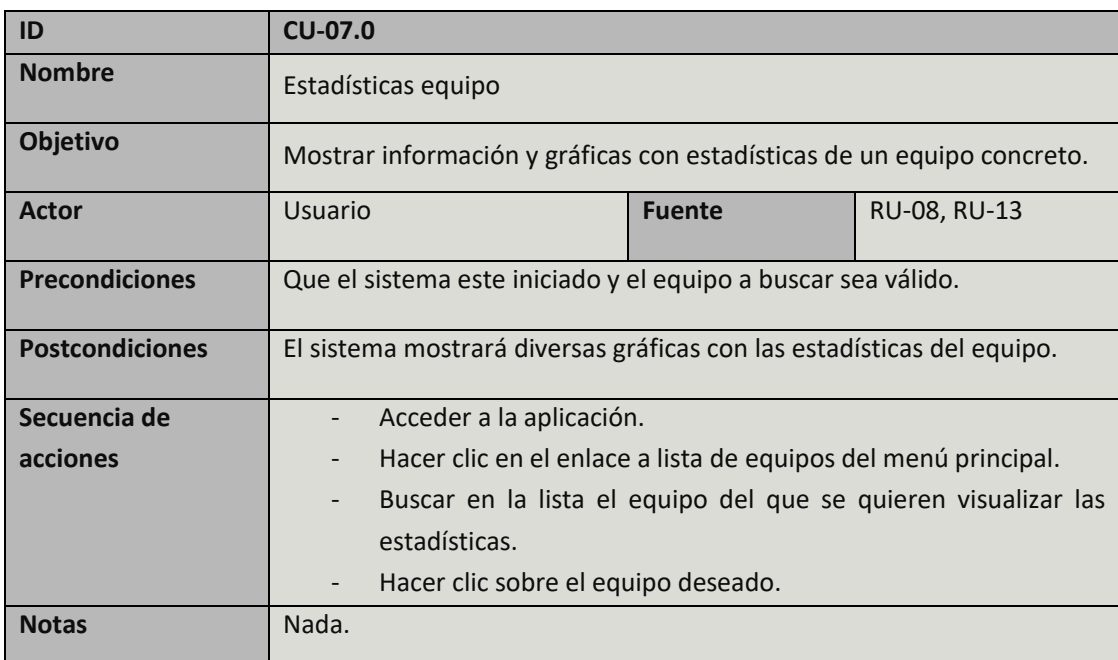

TABLA 30: CASO DE USO CU-07.0

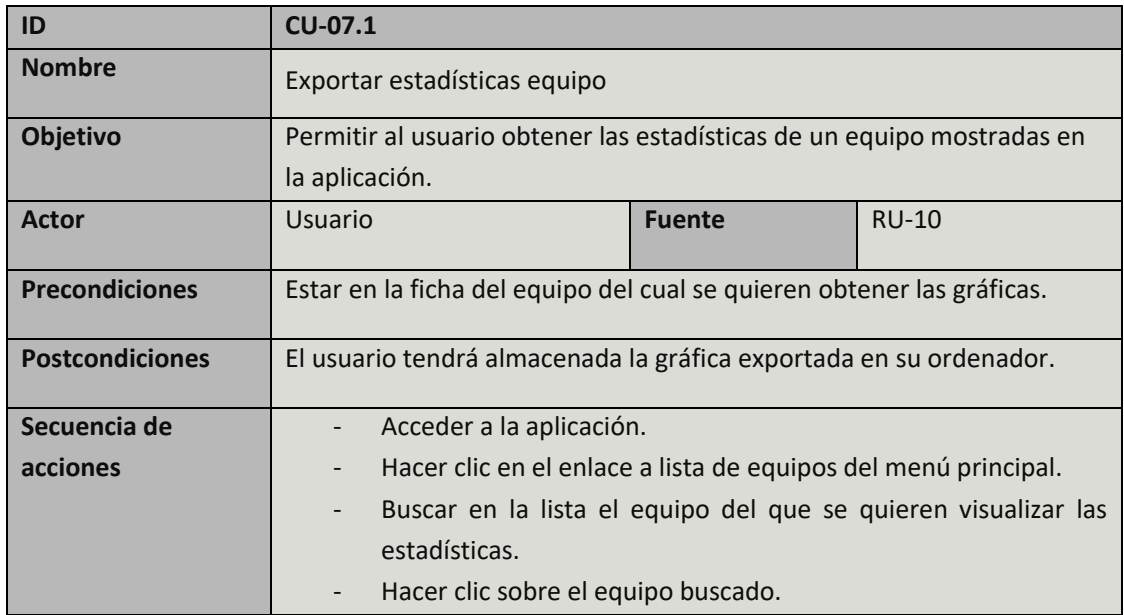

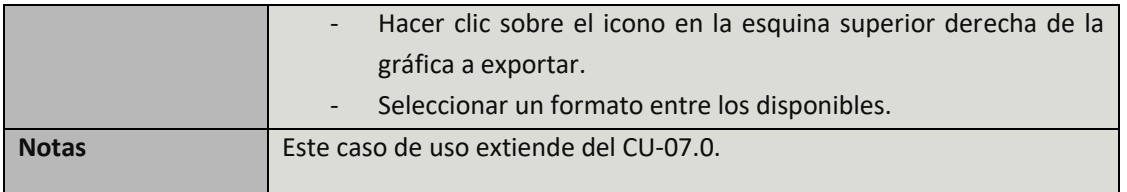

TABLA 31: CASO DE USO CU-07.1

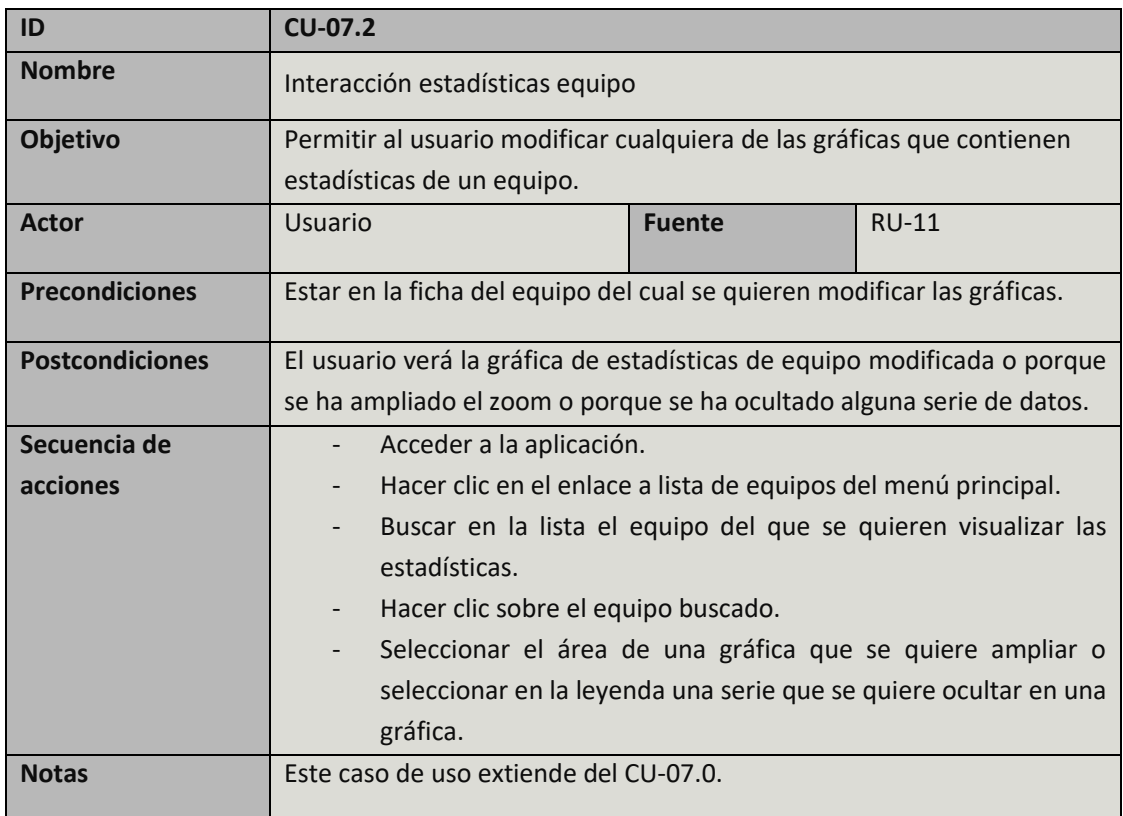

TABLA 32: CASO DE USO CU-07.2

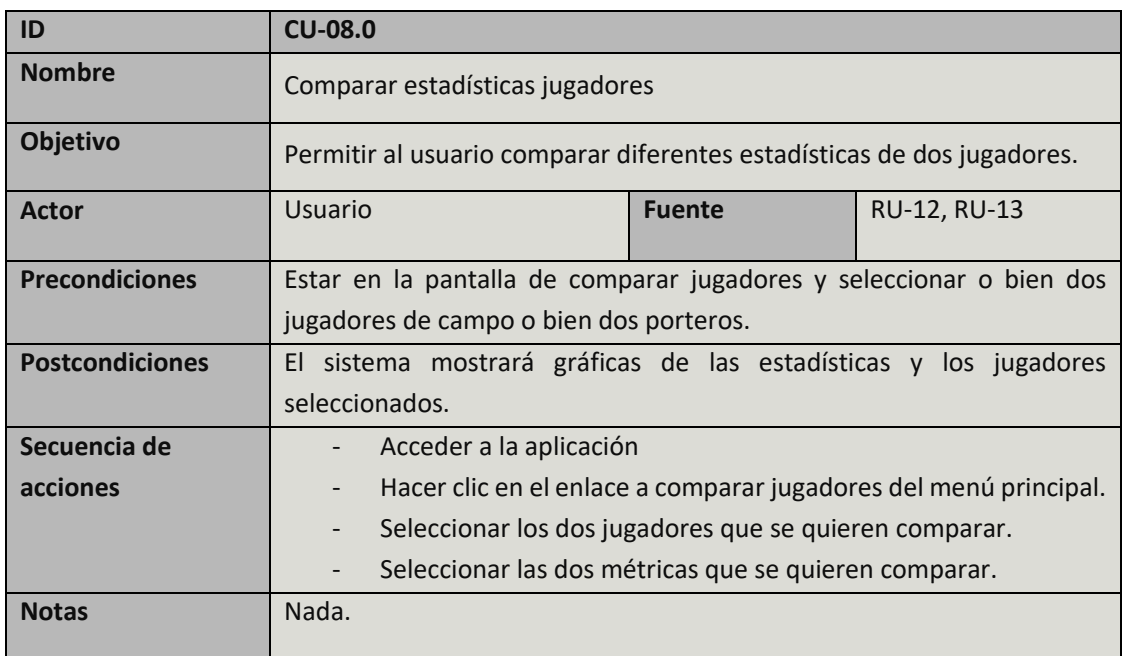

TABLA 33: CASO DE USO CU-08.0

## 3.3 Requisitos del sistema

En este punto se especifican los requisitos que debe cumplir el sistema a la hora de ser diseñado para contar con una correcta funcionalidad y debido a que se obtienen de los requisitos de usuario, que este posea un buen feedback cuando interactúe con la aplicación y le sea más simple utilizarla.

Distinguimos entre dos tipos de requisitos del sistema:

- Requisitos funcionales: Especifican la funcionalidad de la que dispone el sistema, aquello que el sistema hace o permite hacer a un usuario.
- Requisitos no funcionales: Complementan a los requisitos funcionales y describen características o restricciones del sistema.

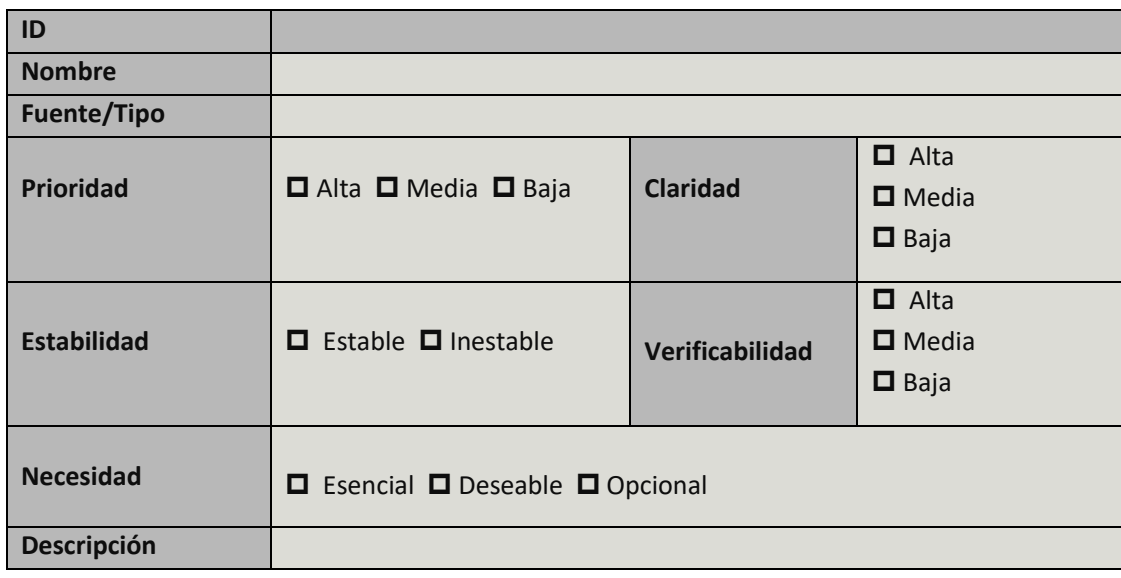

Para especificar los requisitos del sistema utilizaremos la siguiente plantilla:

TABLA 34: PLANTILLA REQUISITOS DEL SISTEMA

- **ID:** Es el identificador único del requisito de sistema, el cual seguirá el siguiente formato:
	- o **Requisitos funcionales:** Seguirán el patrón **RF-XX** donde XX indica el número de requisito funcional empezando por el 01.
	- o **Requisitos no funcionales:** Seguirán el patrón **RNF-XX** donde XX indica el número de requisito funcional empezando por el 01.
- **Nombre:** Indica el título del requisito.
- **Fuente/Tipo:** Indica el requisito de usuario y/o caso de uso del que proviene el requisito funcional del sistema o en el caso de los requisitos no funcionales, indica el tipo de requisito.
- **Prioridad**: Indica la urgencia del requisito, para establecer un orden a la hora de implementar las funcionalidades. Se establecen tres niveles de prioridad: alta, media y baja.
- **Claridad**: Identifica el nivel de interpretación del requisito, es decir, si es ambiguo o se puede situar en diferentes contextos. Se establecen tres niveles de claridad: alta, media y baja.

- **Estabilidad**: Muestra el tiempo de vida del requisito.
- **Verificabilidad:** Indica la posibilidad de verificar si el requisito ha sido incluido en el diseño. Se establecen tres niveles de verificabilidad: alta, media y baja.
- **Necesidad:** Indica la importancia del requisito. Se establecen tres niveles de necesidad: esencial (más importante), deseable y opcional (menos importante).
- **Descripción:** Recoge todos los aspectos del requisito, dando una visión mucho más detallada del mismo.

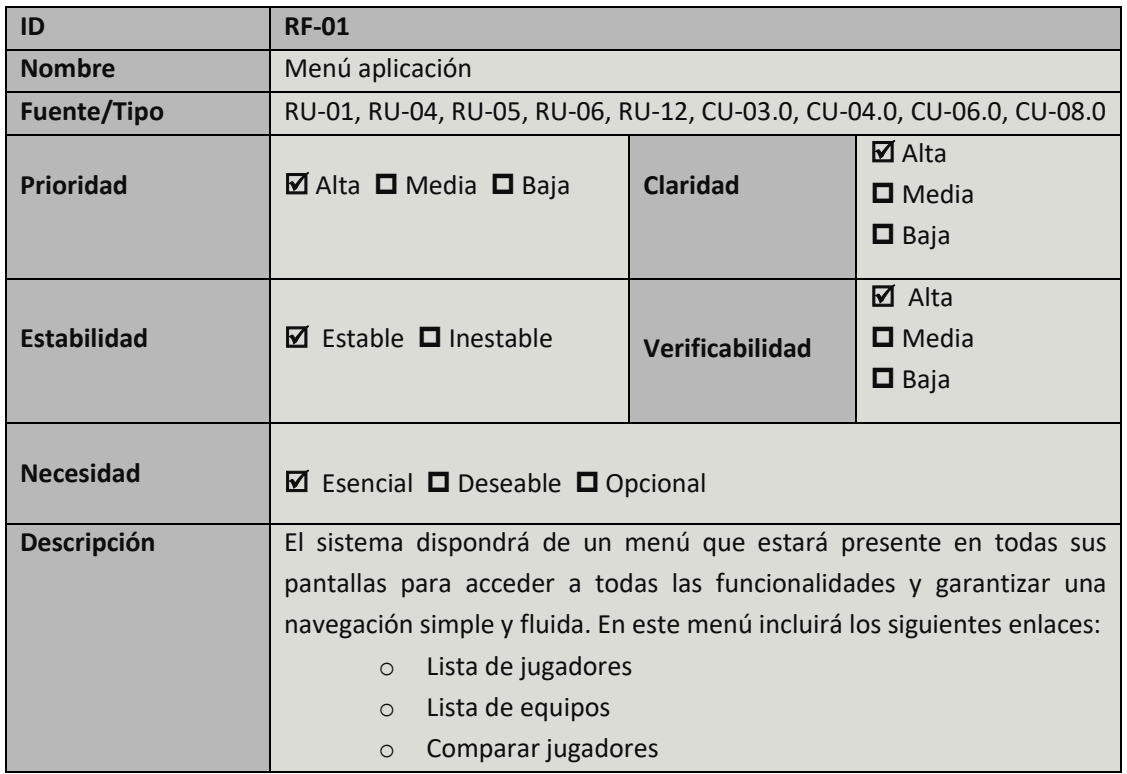

### 3.3.1 Requisitos funcionales

TABLA 35: REQUISITO DE SISTEMA RF-01

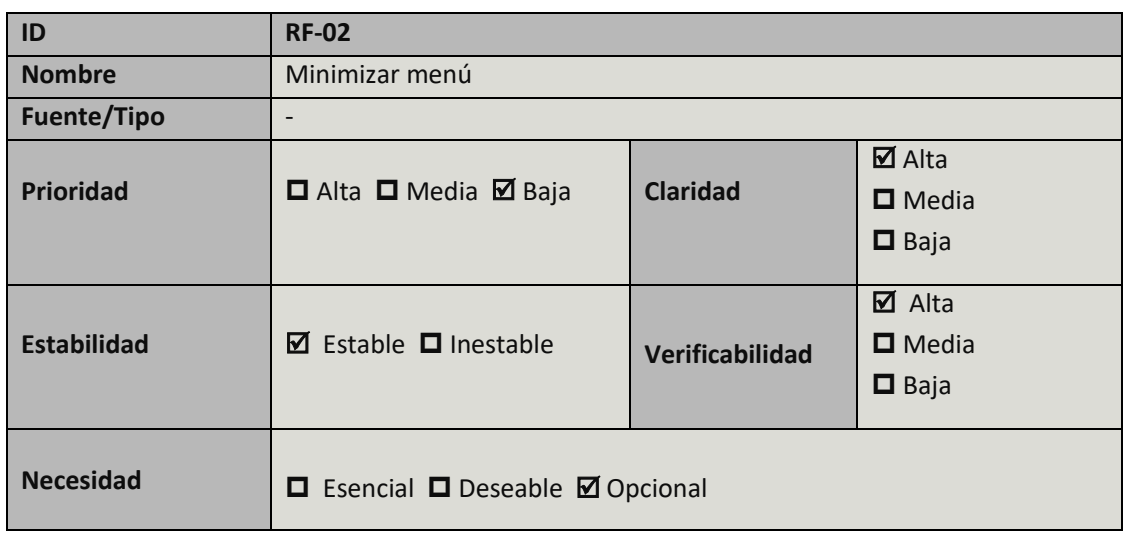

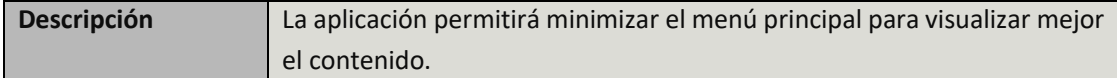

TABLA 36: REQUISITO DE SISTEMA RF-02

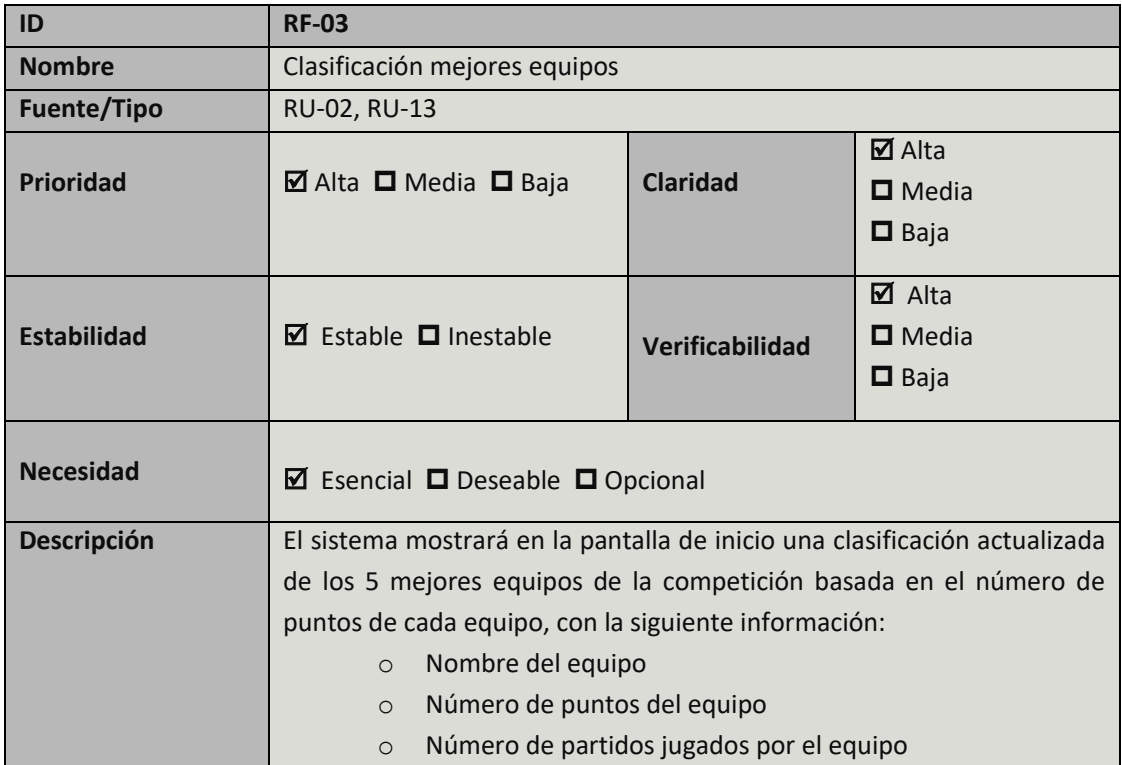

TABLA 37: REQUISITO DE SISTEMA RF-03

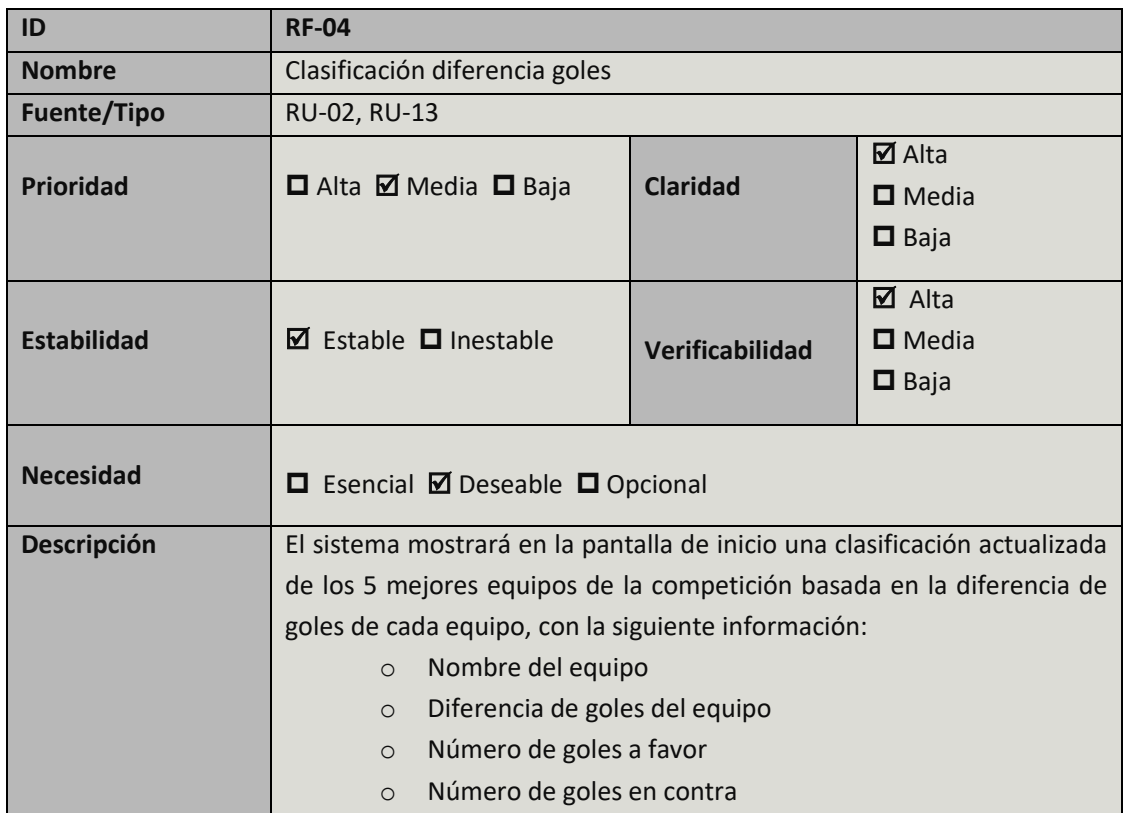

TABLA 38: REQUISITO DE SISTEMA RF-04

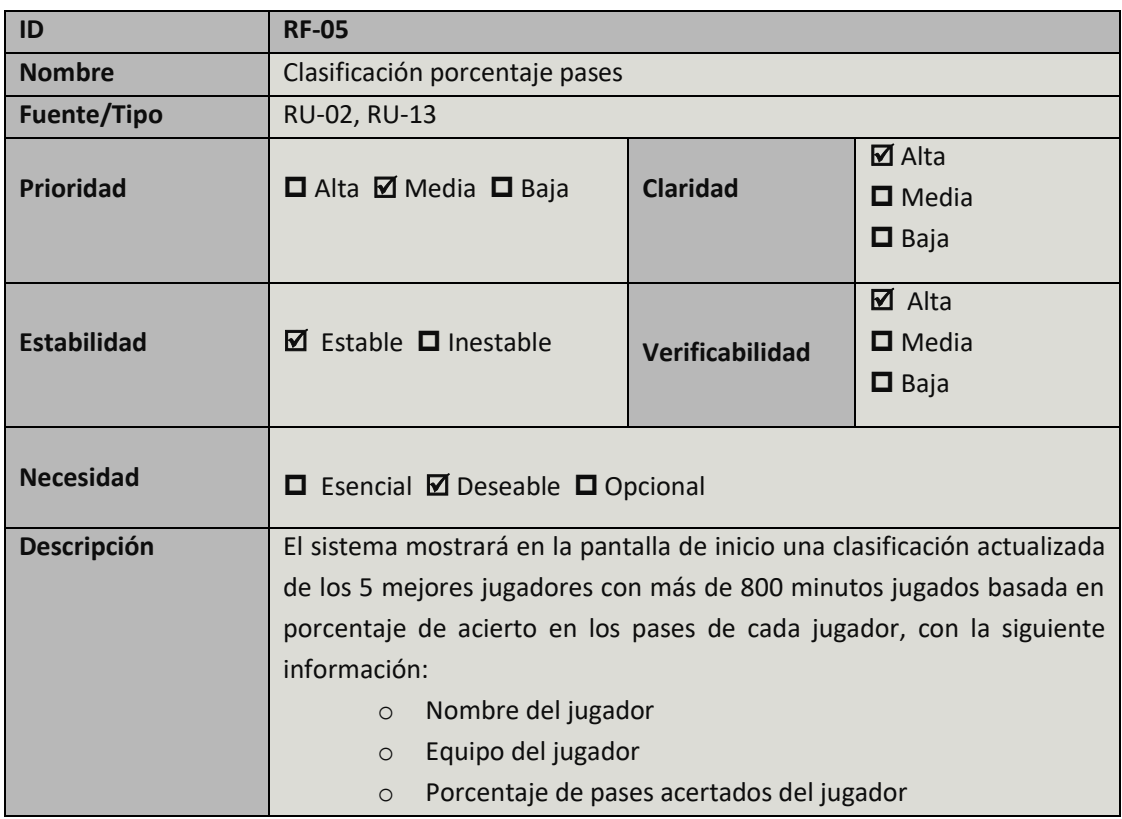

TABLA 39: REQUISITO DE SISTEMA RF-05

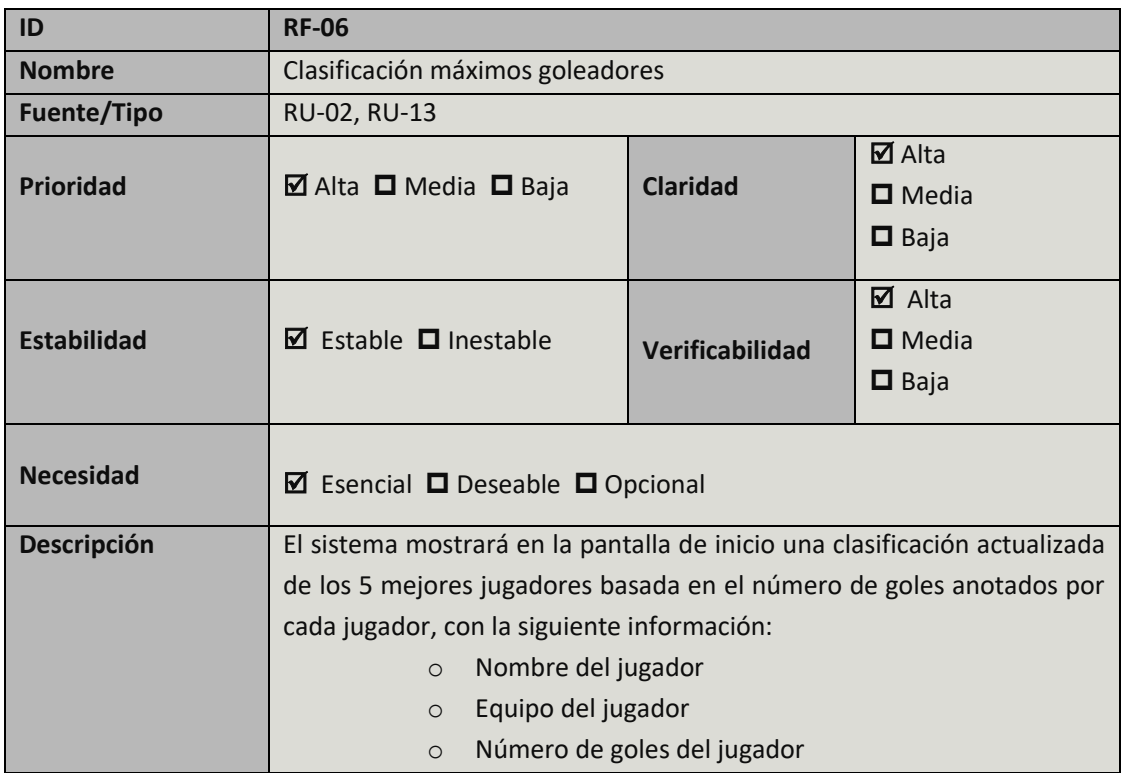

TABLA 40: REQUISITO DE SISTEMA RF-06

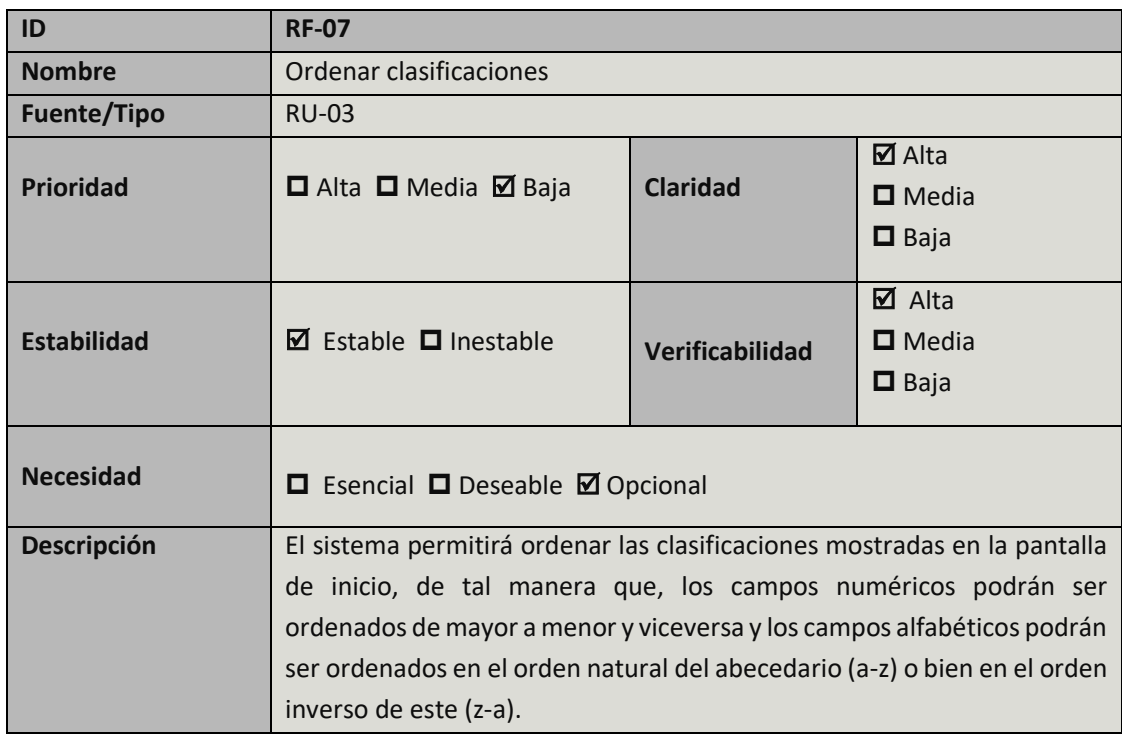

TABLA 41: REQUISITO DE SISTEMA RF-07

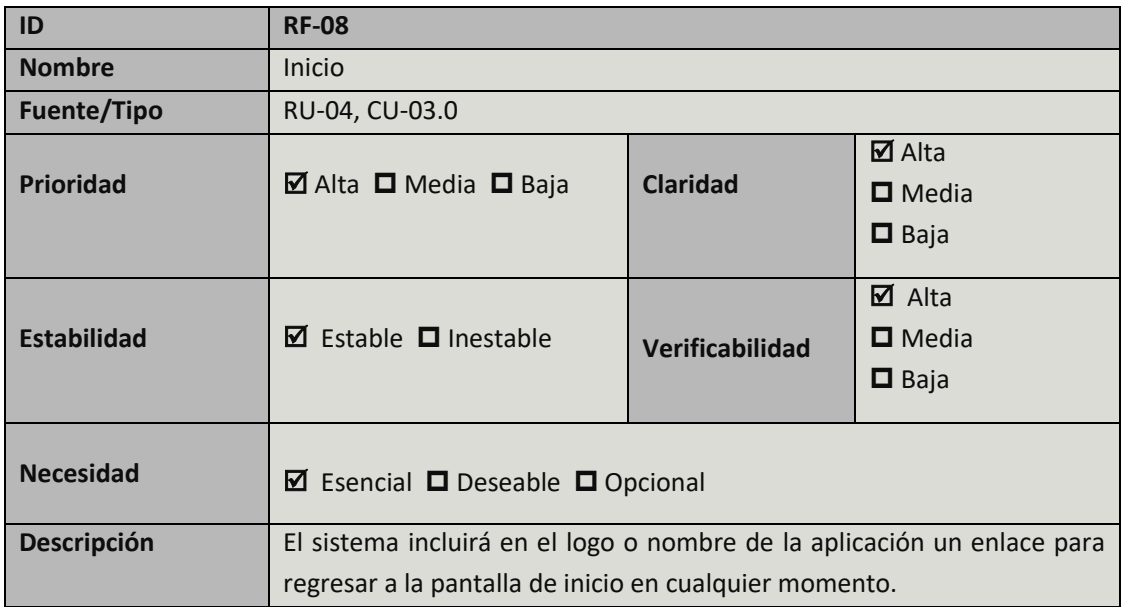

TABLA 42: REQUISITO DE SISTEMA RF-08

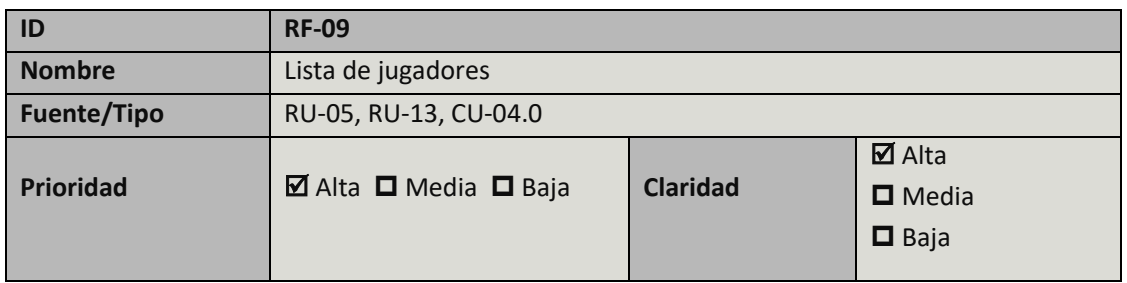

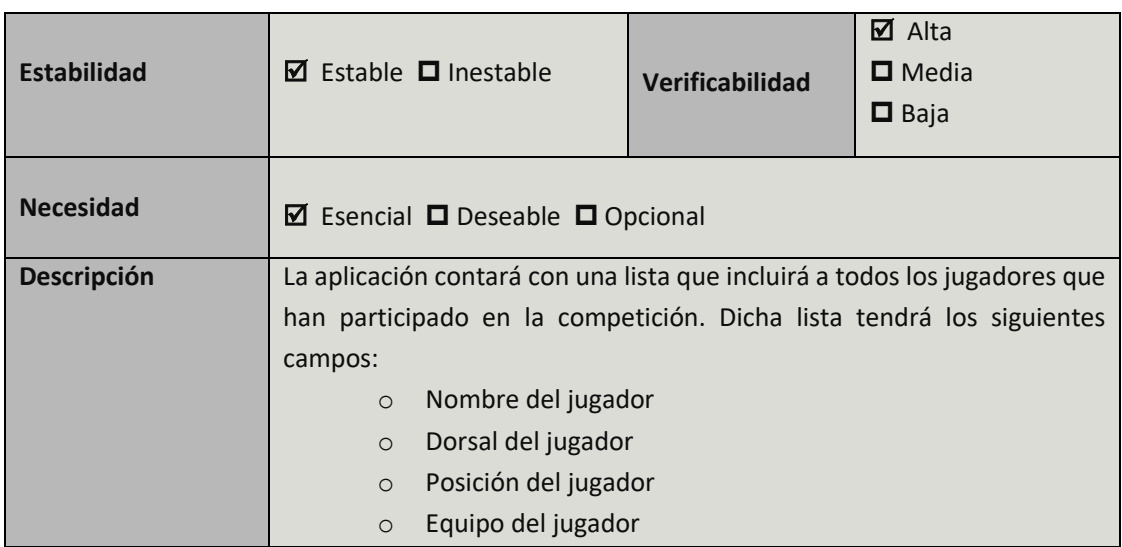

TABLA 43: REQUISITO DE SISTEMA RF-09

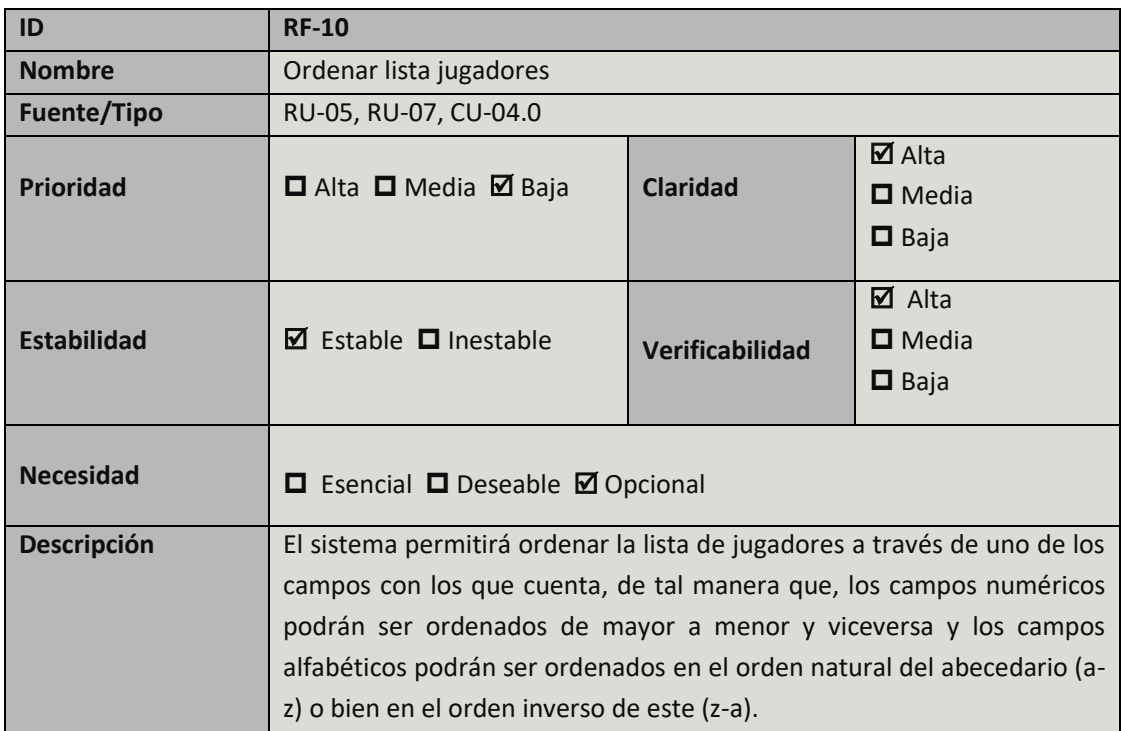

TABLA 44: REQUISITO DE SISTEMA RF-10

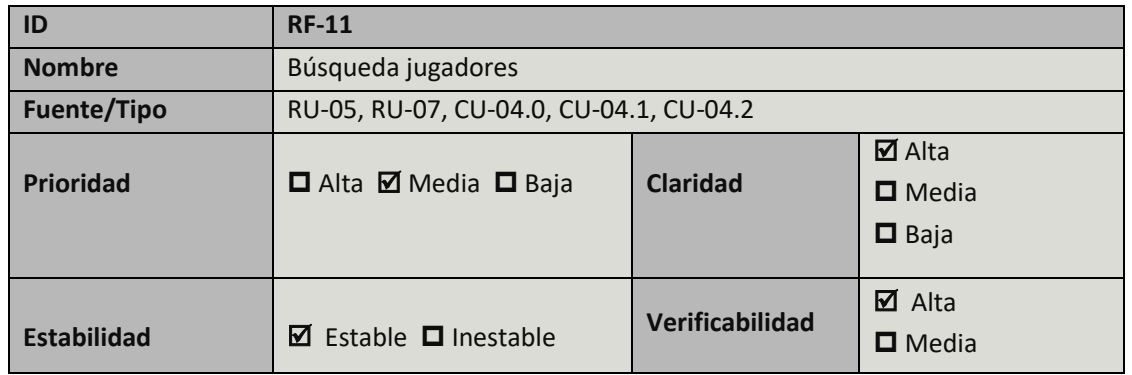

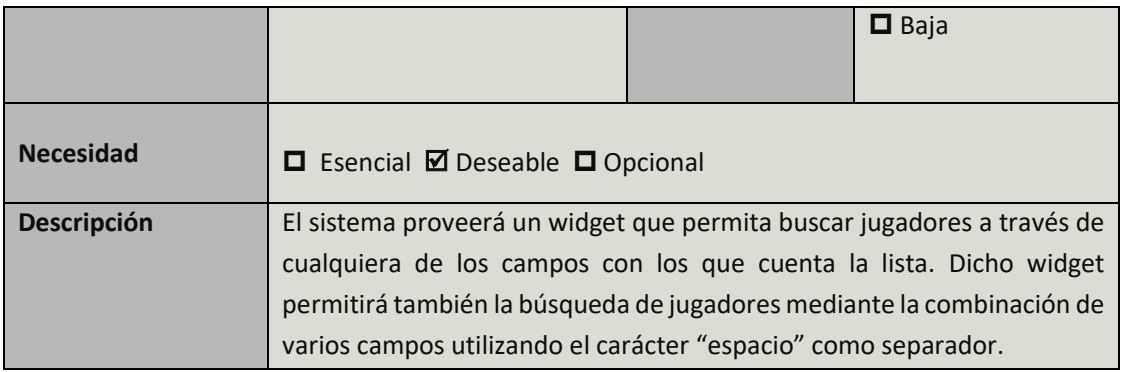

TABLA 45: REQUISITO DE SISTEMA RF-11

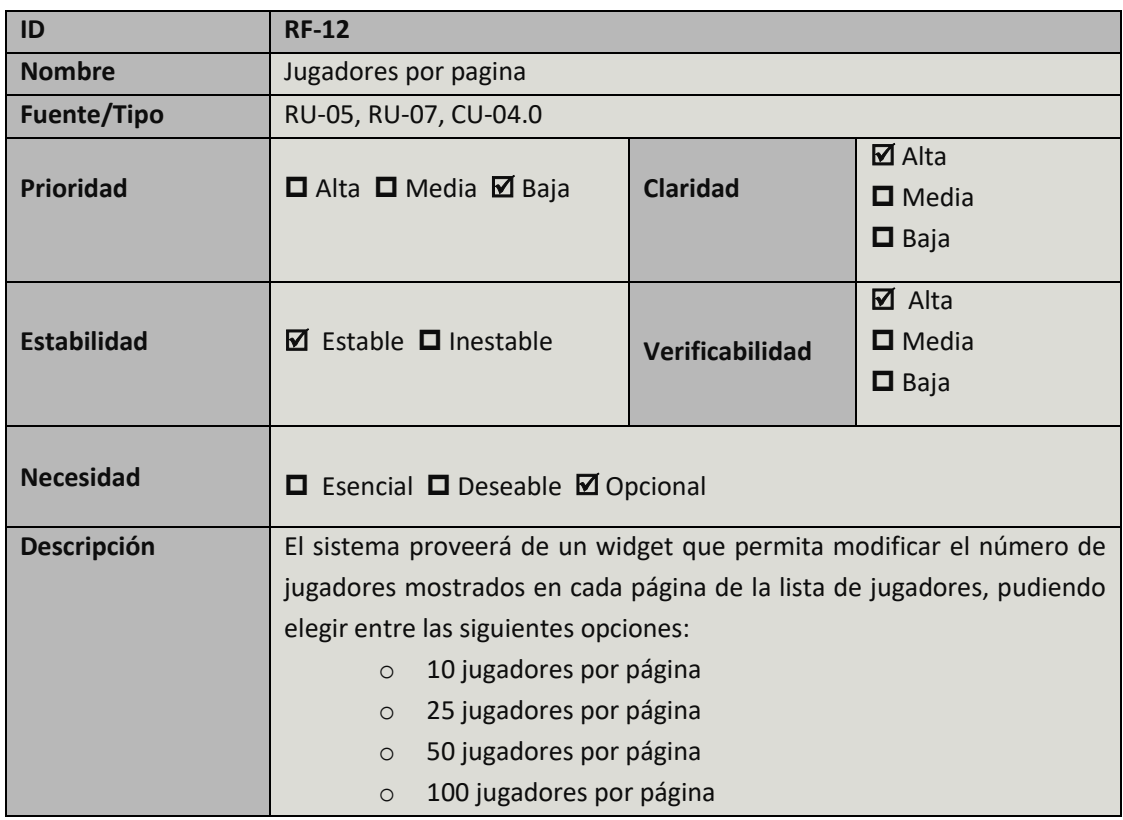

TABLA 46: REQUISITO DE SISTEMA RF-12

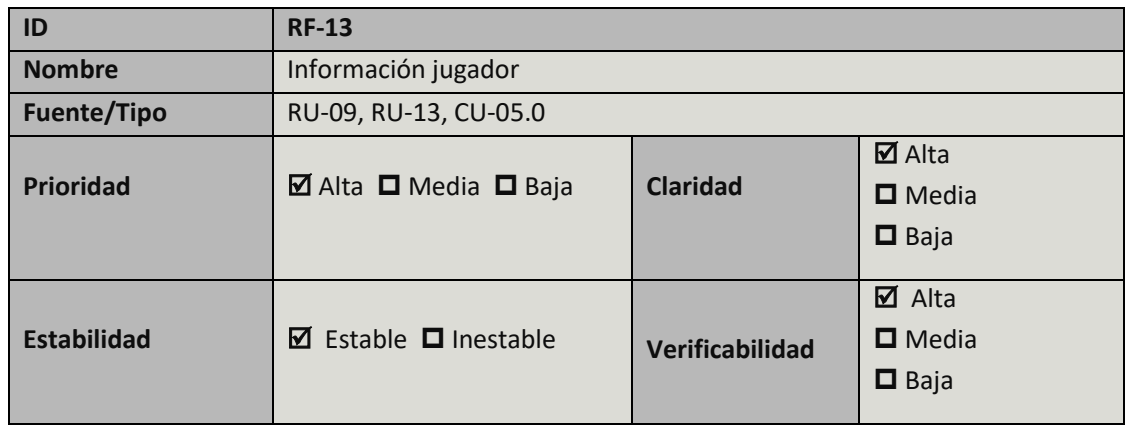

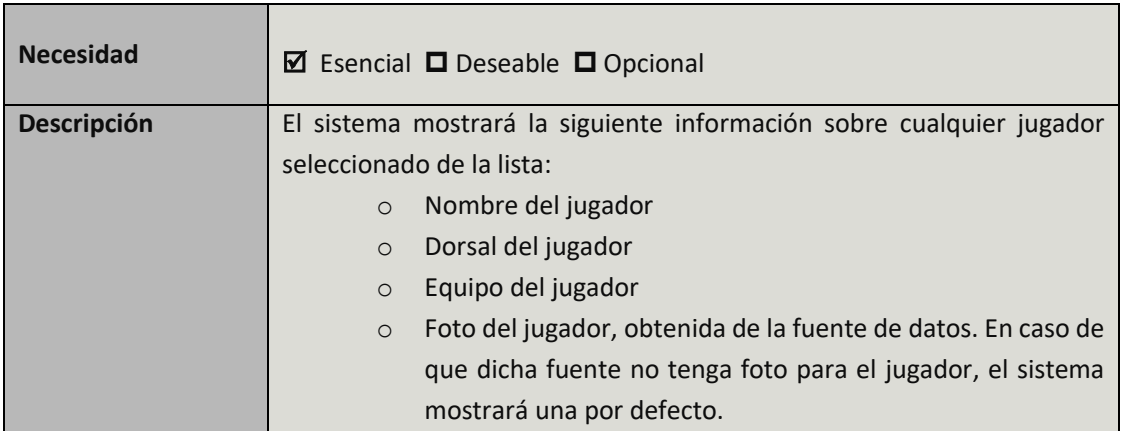

TABLA 47: REQUISITO DE SISTEMA RF-13

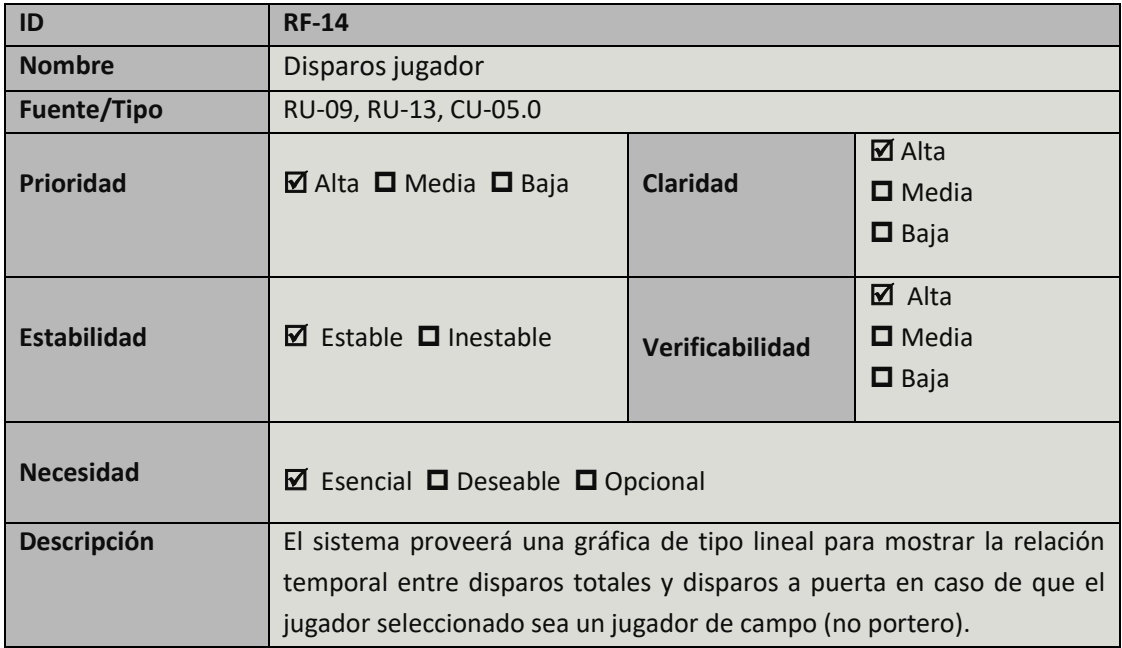

TABLA 48: REQUISITO DE SISTEMA RF-14

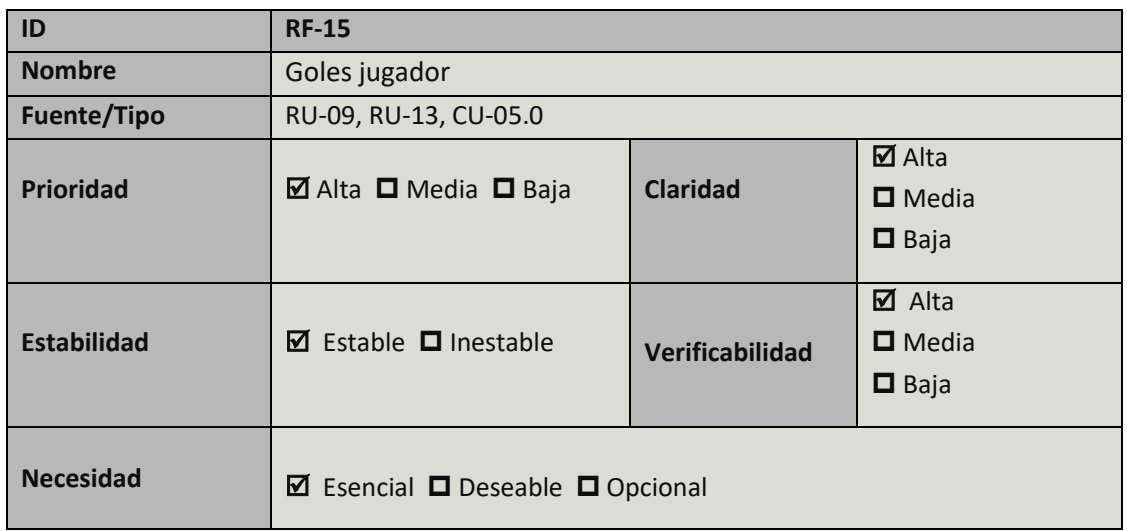

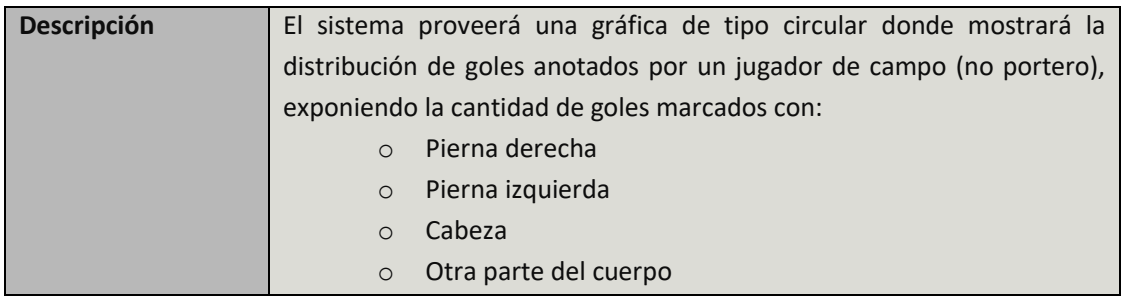

TABLA 49: REQUISITO DE SISTEMA RF-15

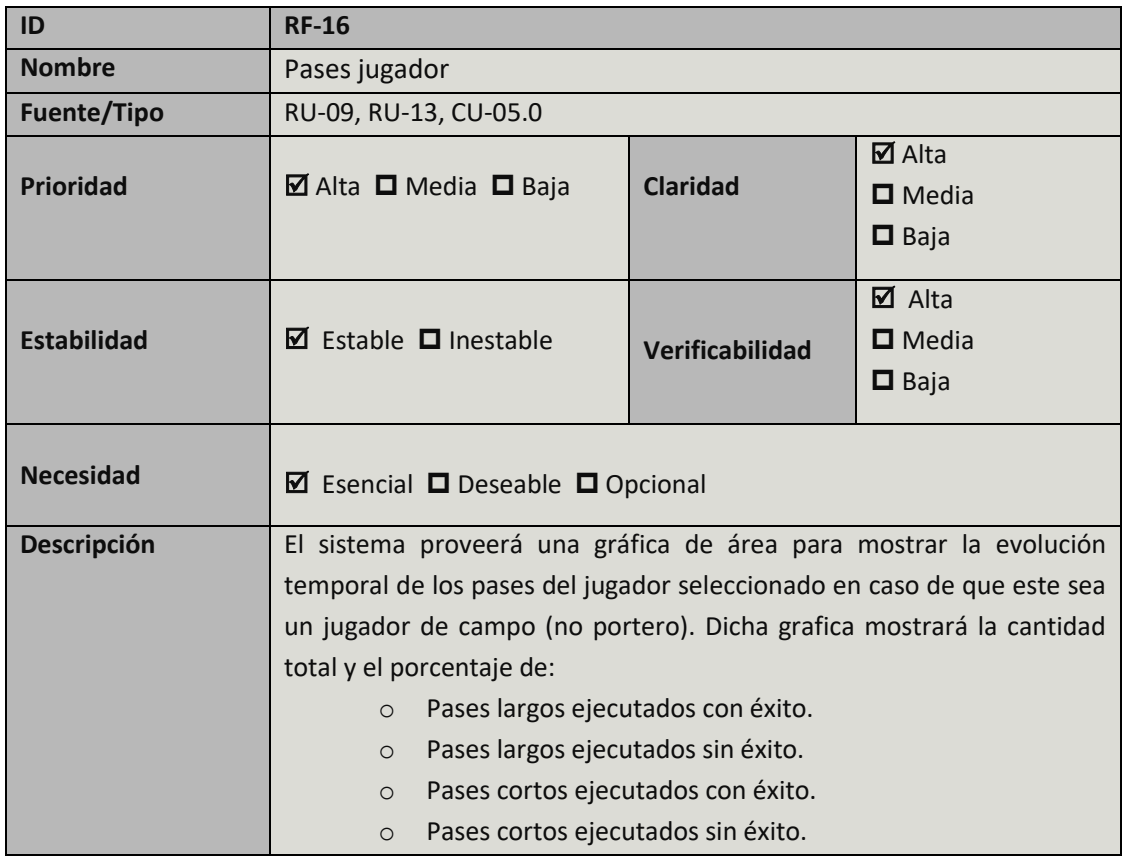

TABLA 50: REQUISITO DE SISTEMA RF-16

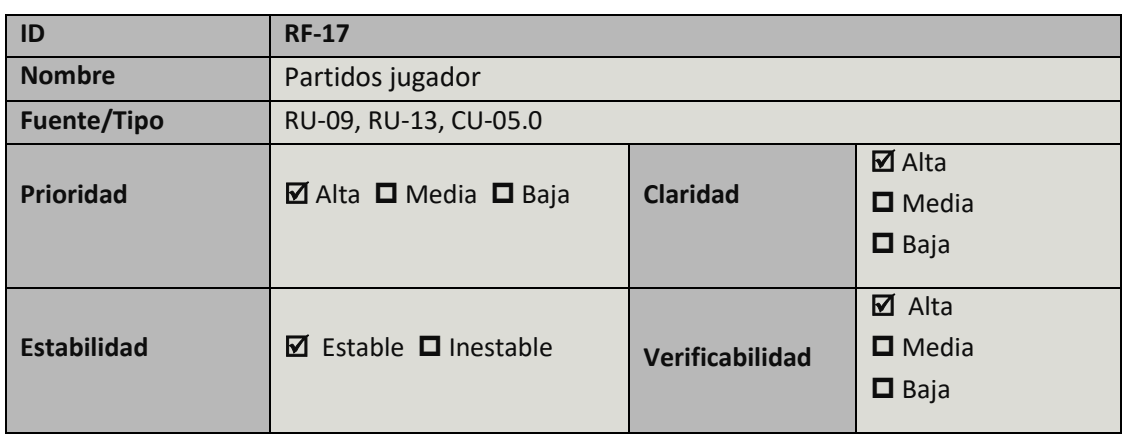

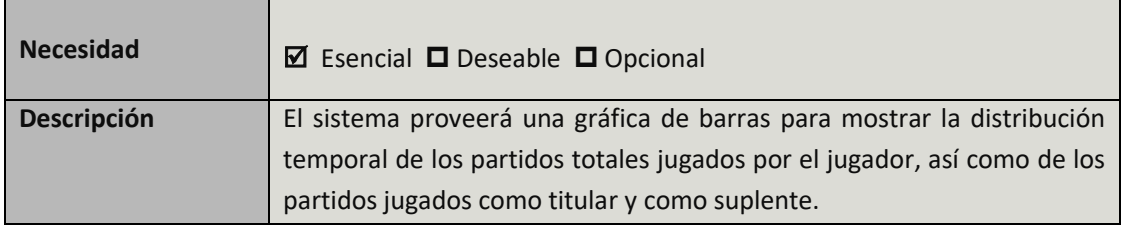

TABLA 51: REQUISITO DE SISTEMA RF-17

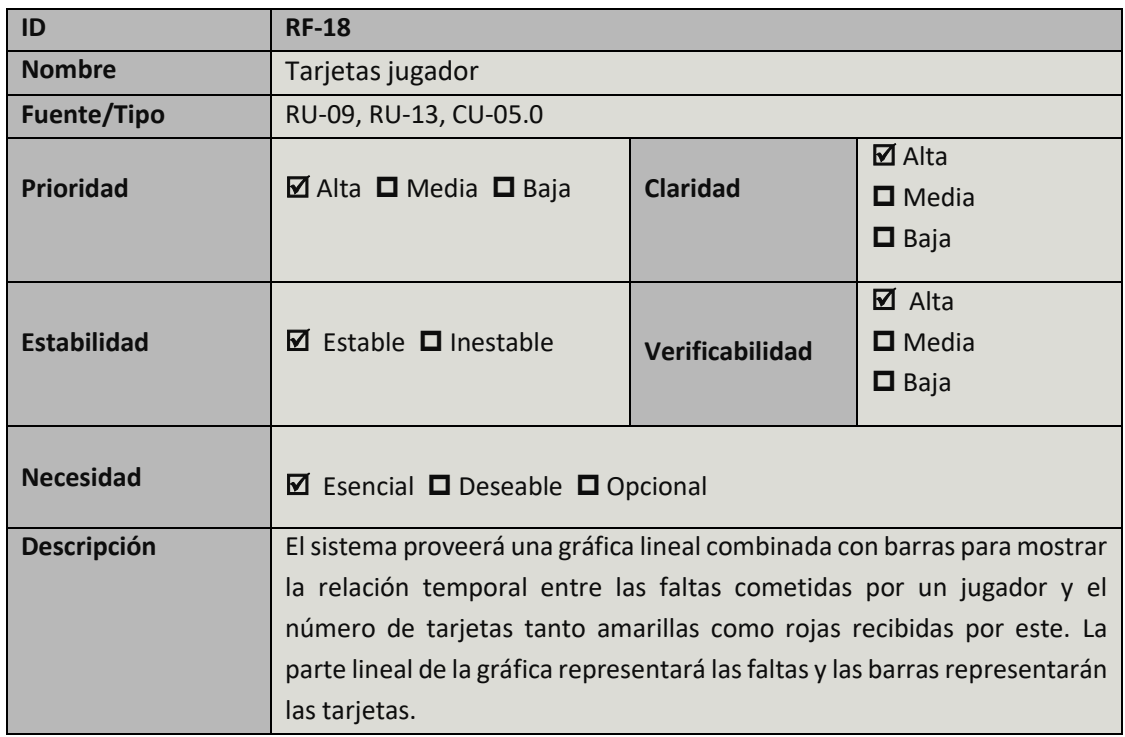

TABLA 52: REQUISITO DE SISTEMA RF-18

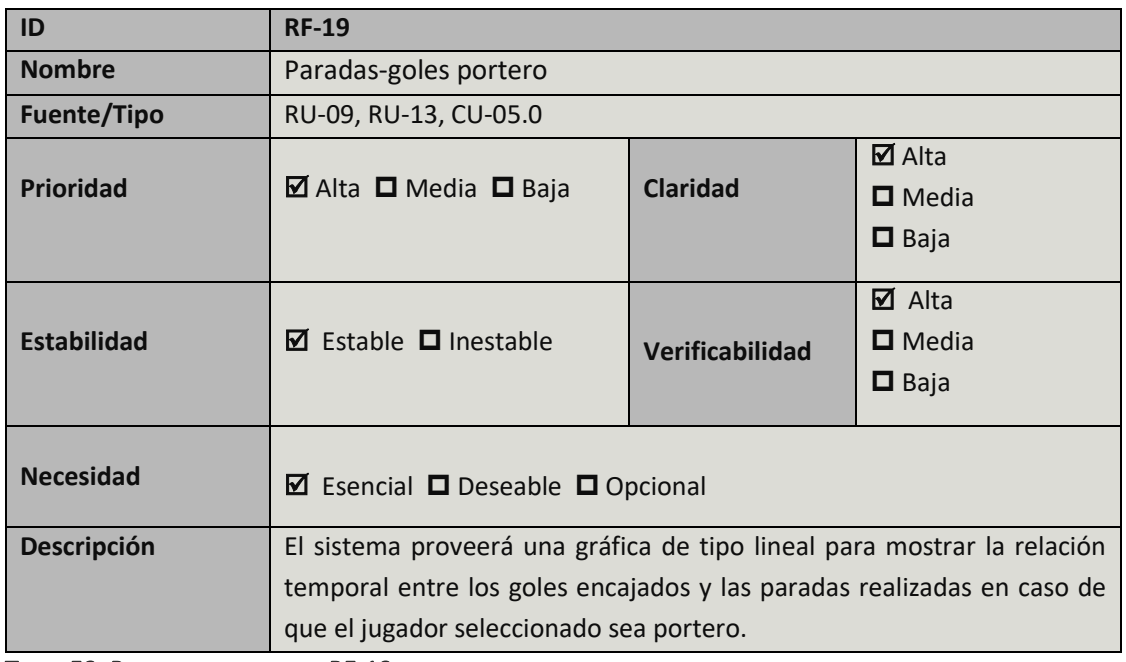

TABLA 53: REQUISITO DE SISTEMA RF-19

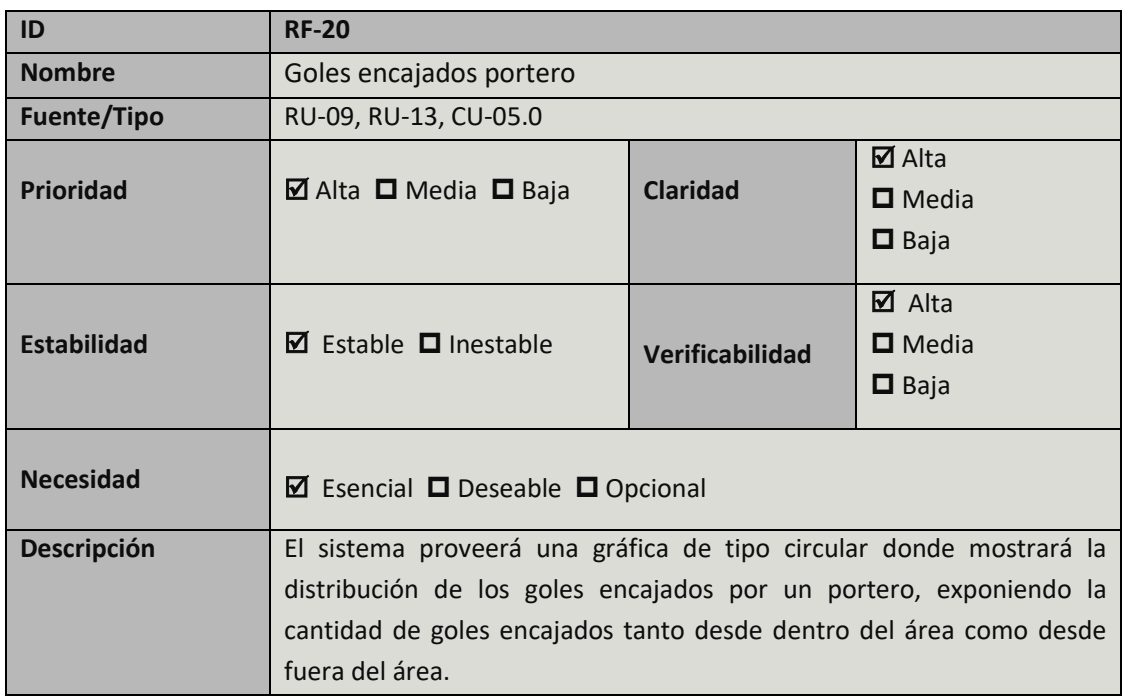

TABLA 54: REQUISITO DE SISTEMA RF-20

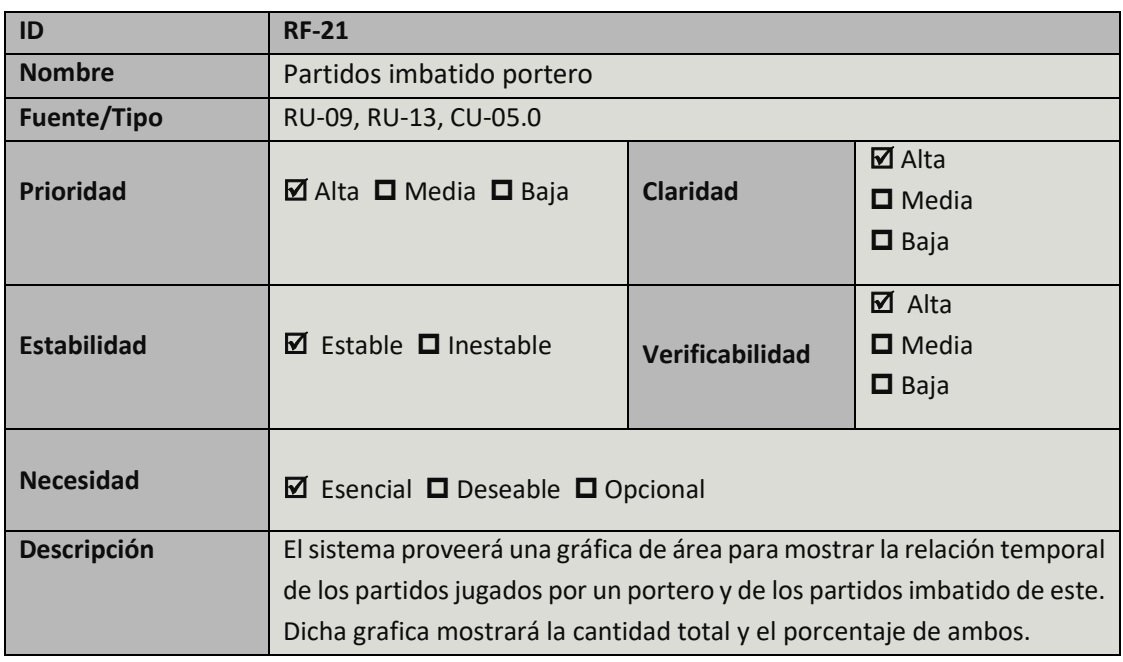

TABLA 55: REQUISITO DE SISTEMA RF-21

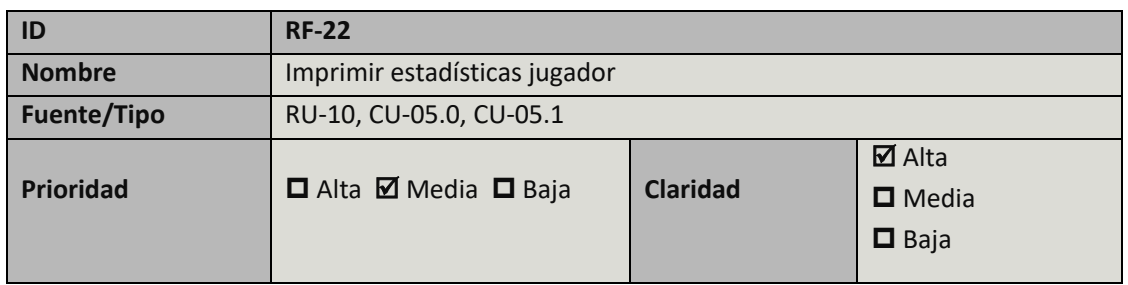

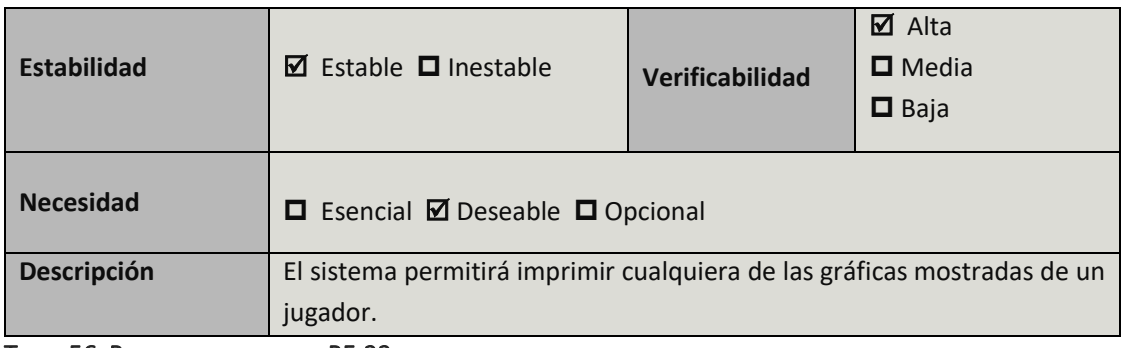

TABLA 56: REQUISITO DE SISTEMA RF-22

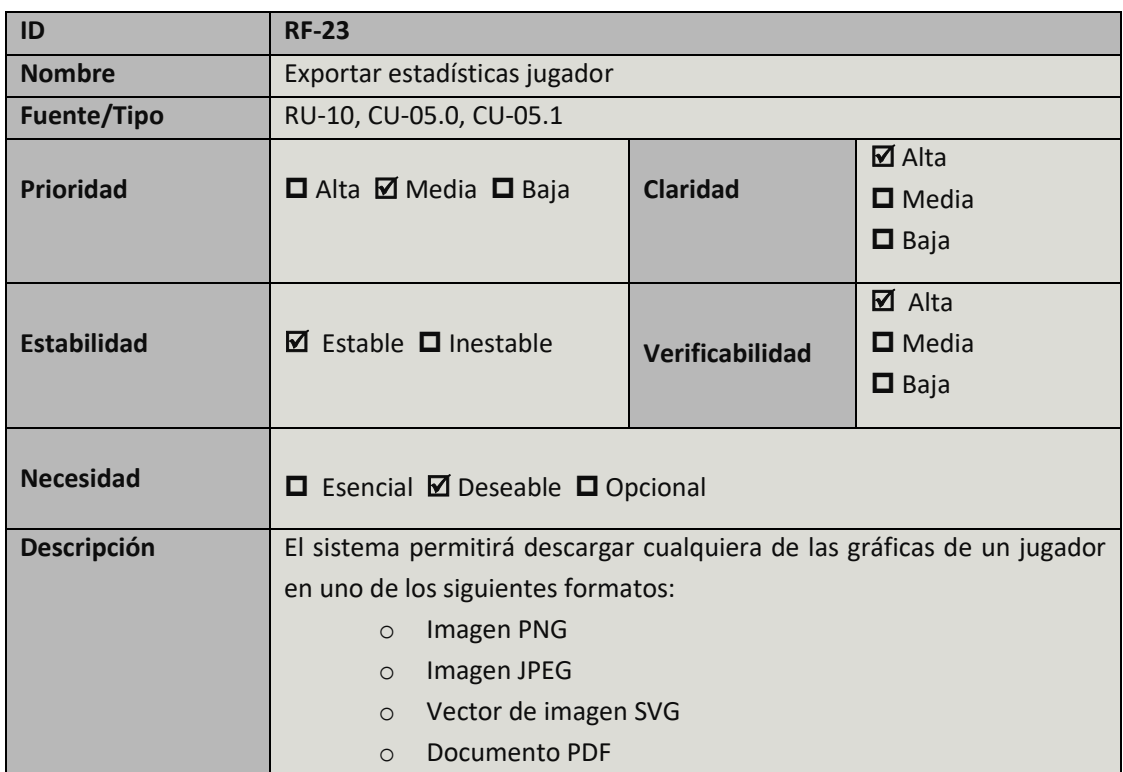

TABLA 57: REQUISITO DE SISTEMA RF-23

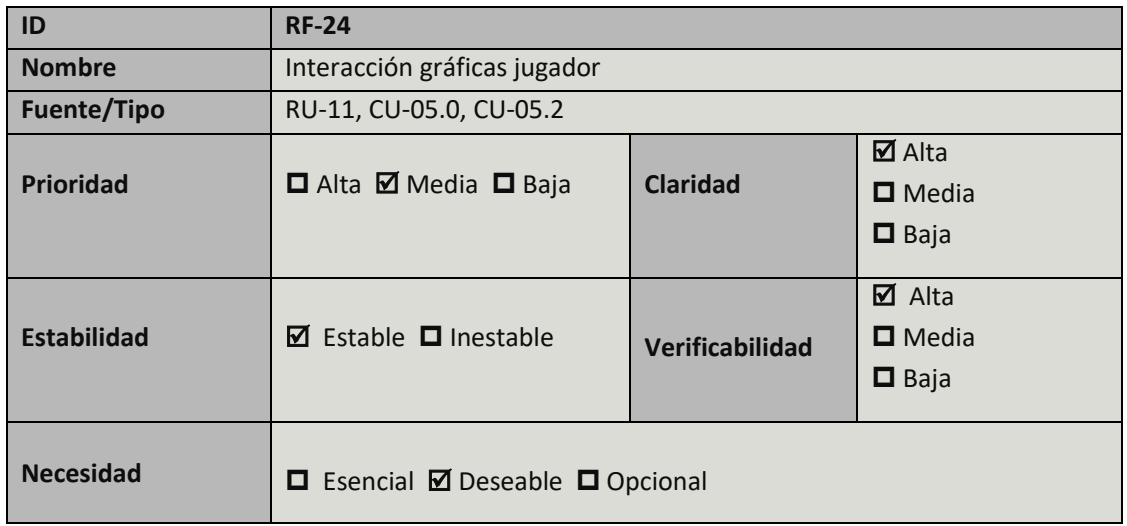

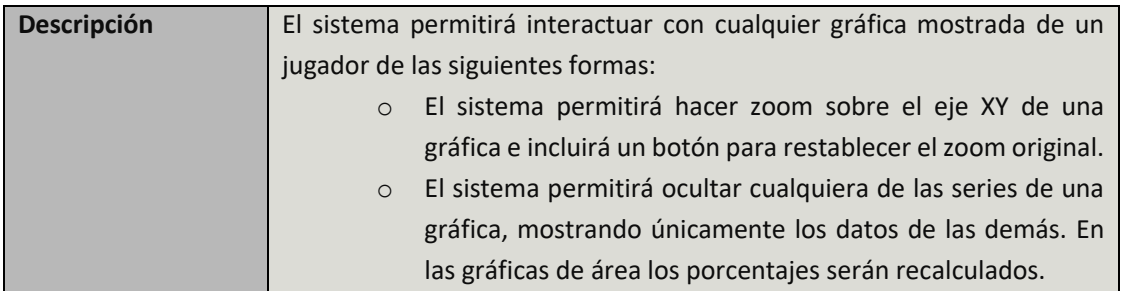

TABLA 58: REQUISITO DE SISTEMA RF-24

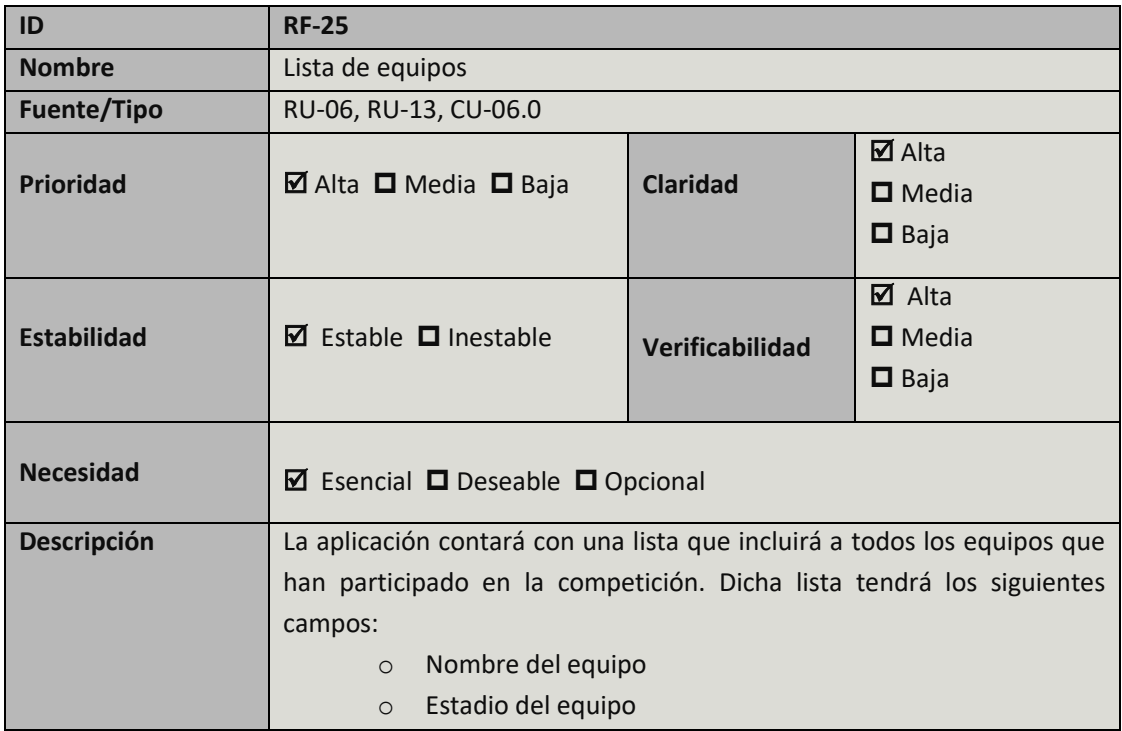

TABLA 59: REQUISITO DE SISTEMA RF-25

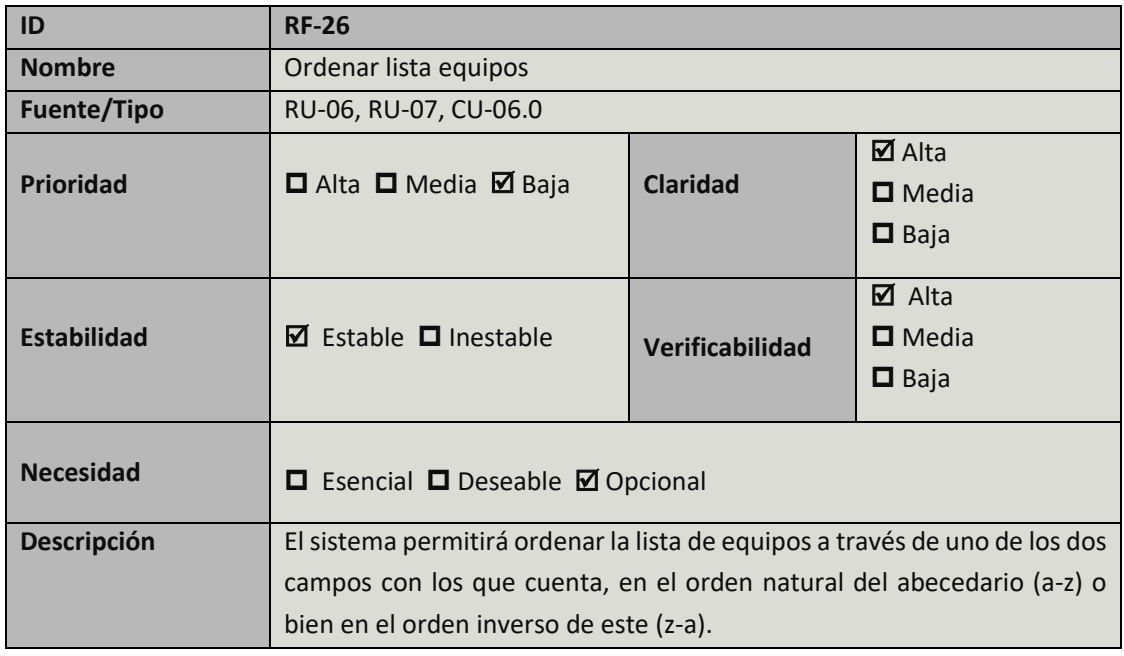

TABLA 60: REQUISITO DE SISTEMA RF-26

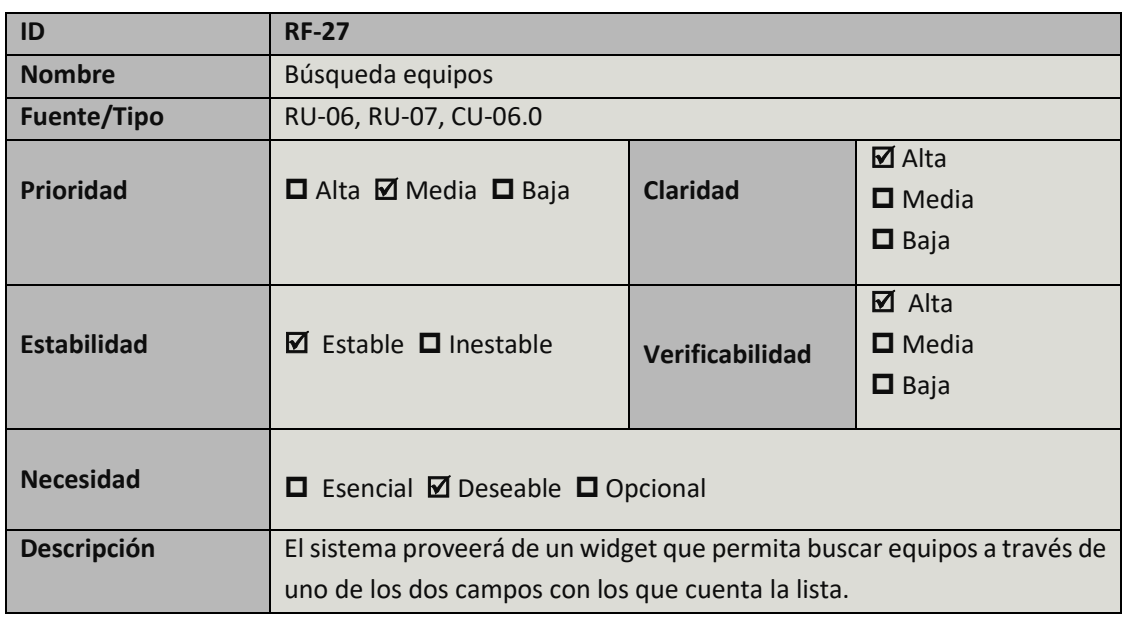

TABLA 61: REQUISITO DE SISTEMA RF-27

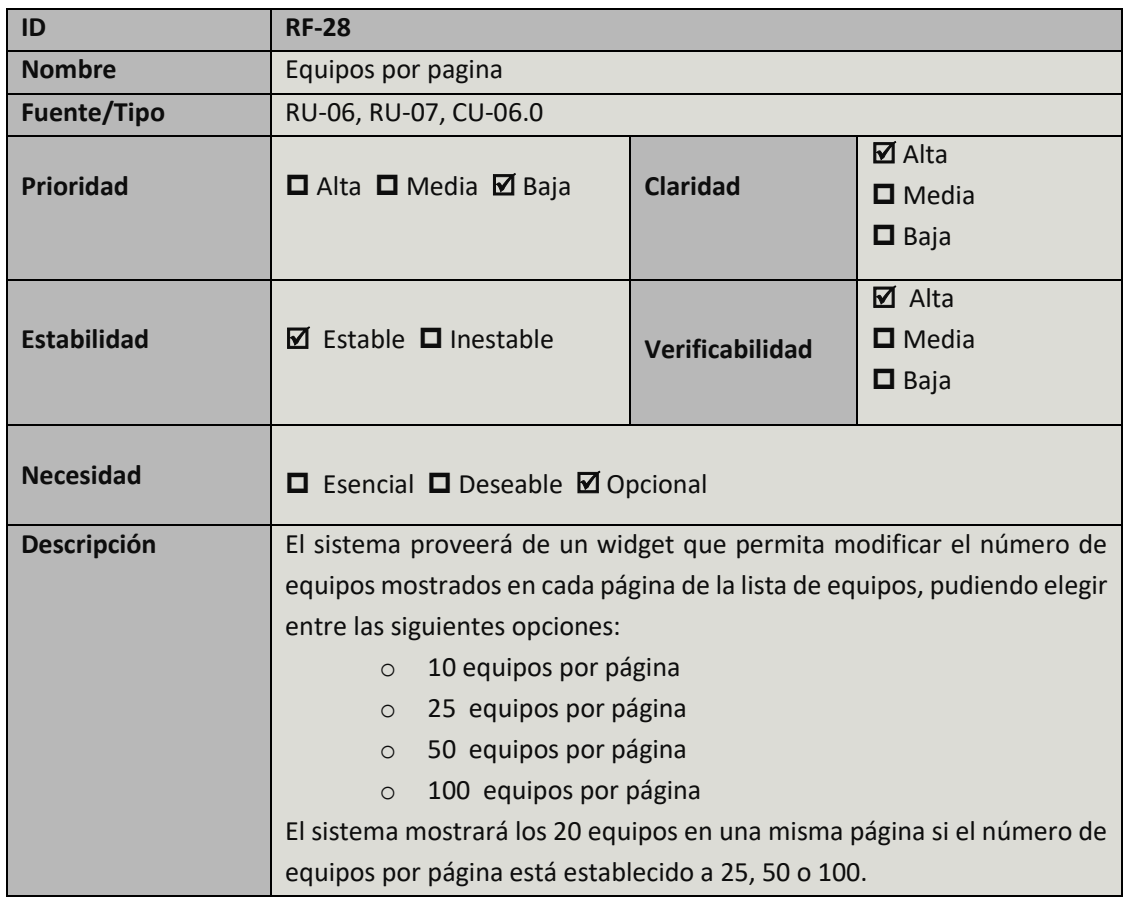

TABLA 62: REQUISITO DE SISTEMA RF-28

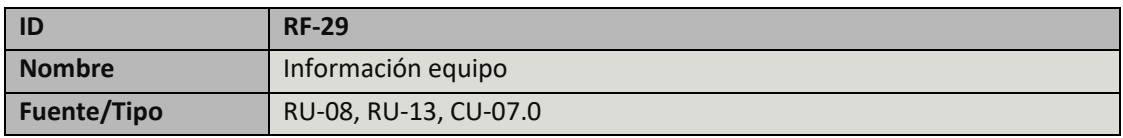

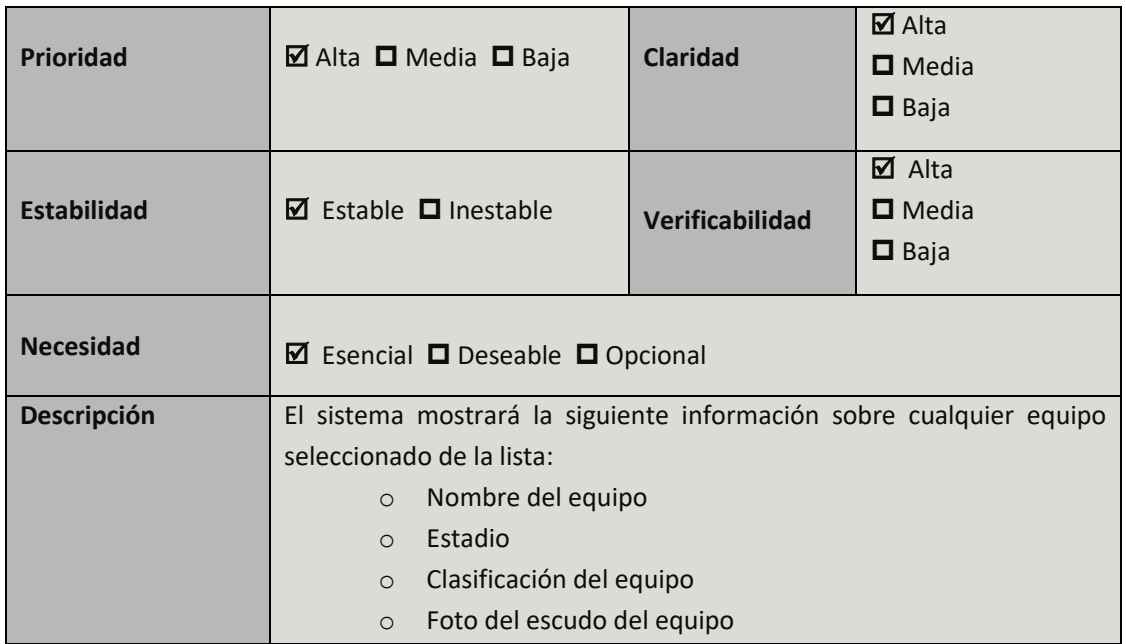

TABLA 63: REQUISITO DE SISTEMA RF-29

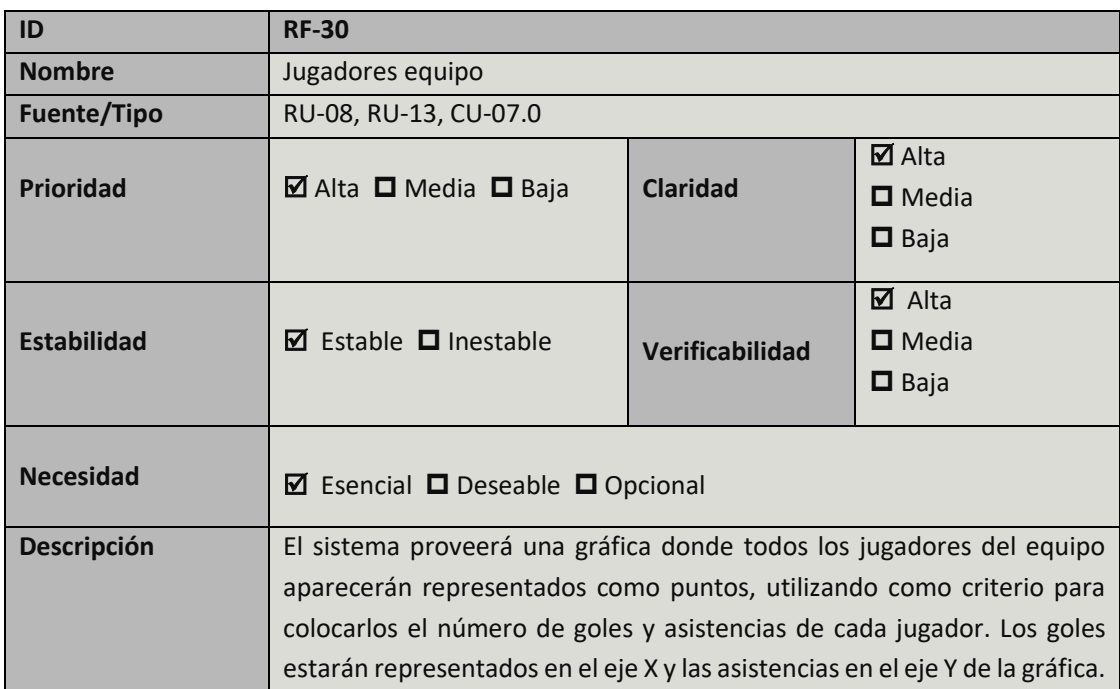

TABLA 64: REQUISITO DE SISTEMA RF-30

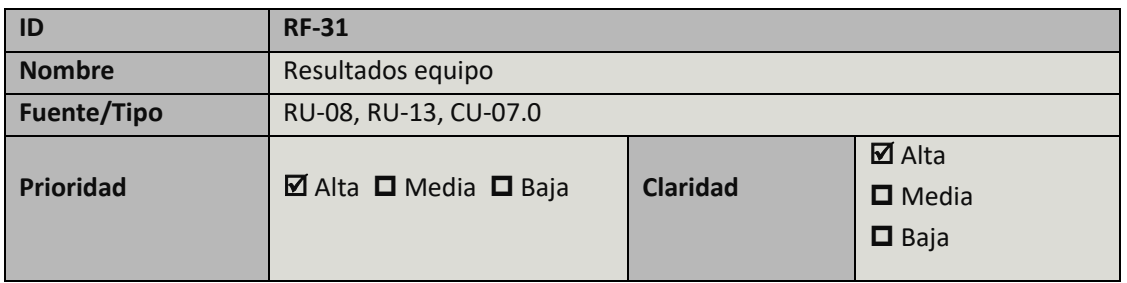

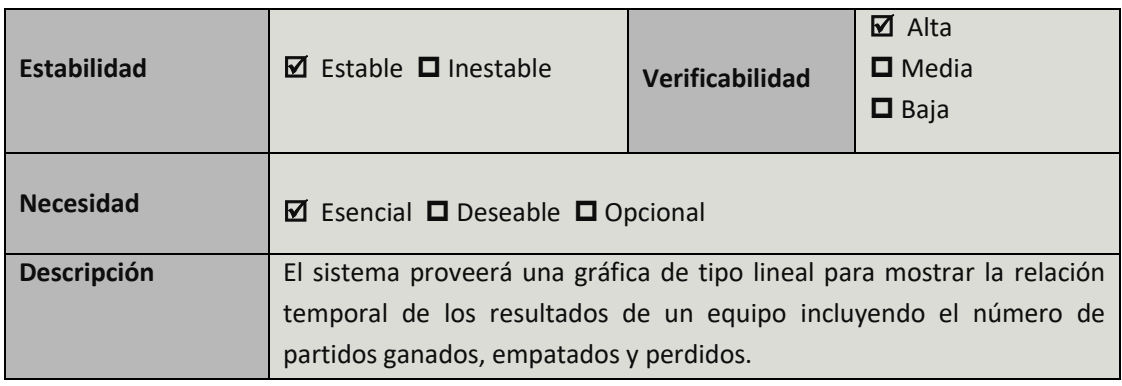

TABLA 65: REQUISITO DE SISTEMA RF-31

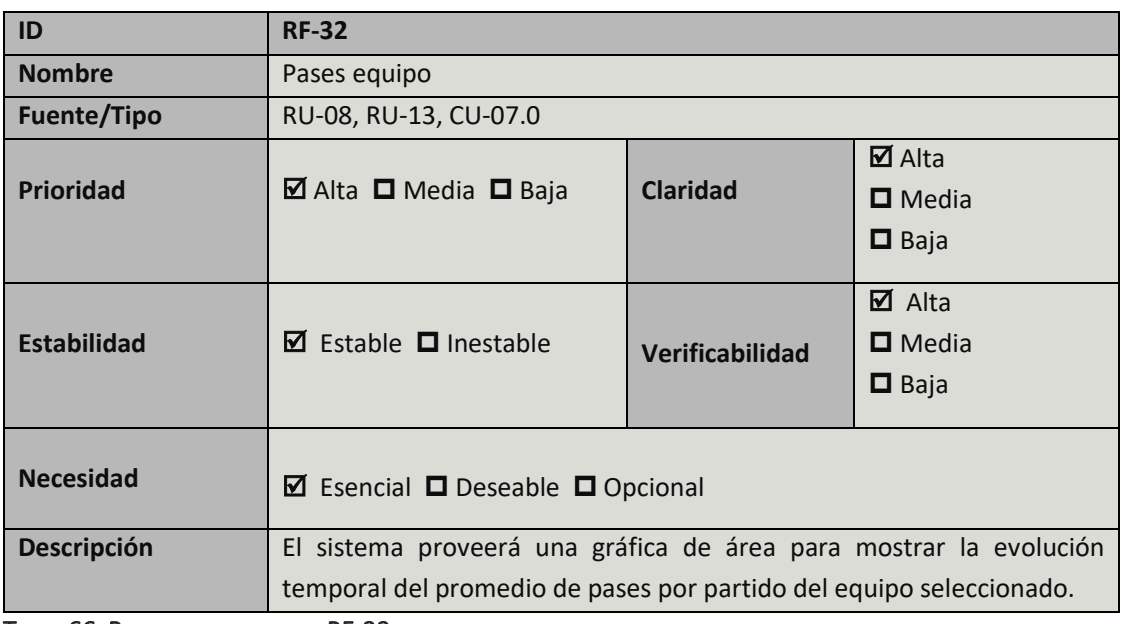

TABLA 66: REQUISITO DE SISTEMA RF-32

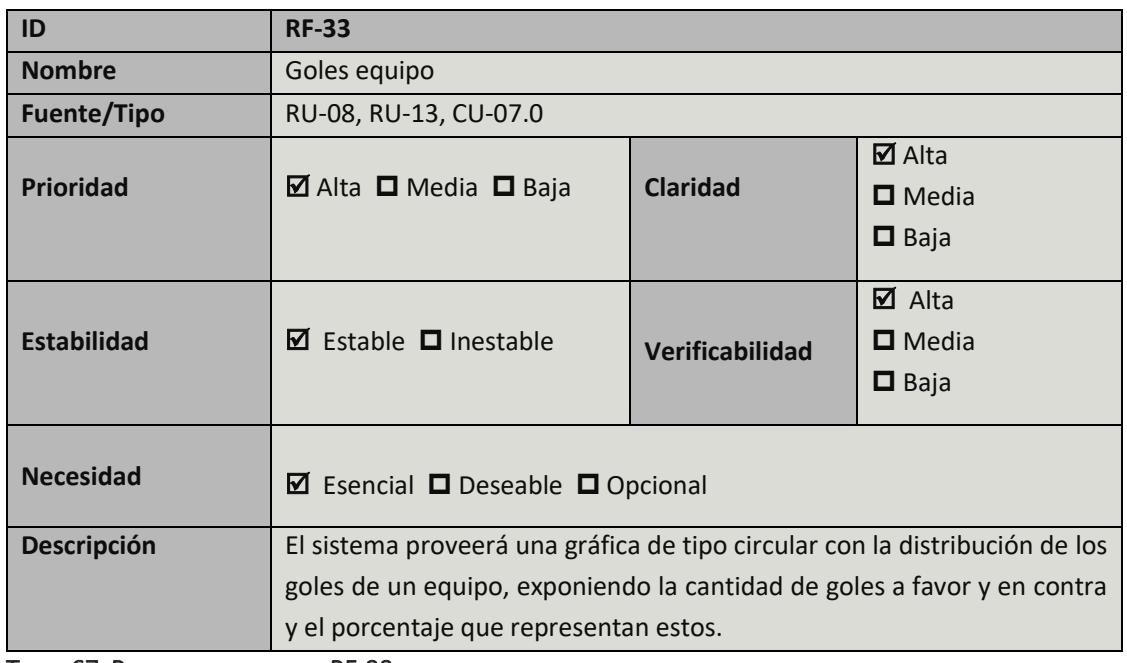

TABLA 67: REQUISITO DE SISTEMA RF-33

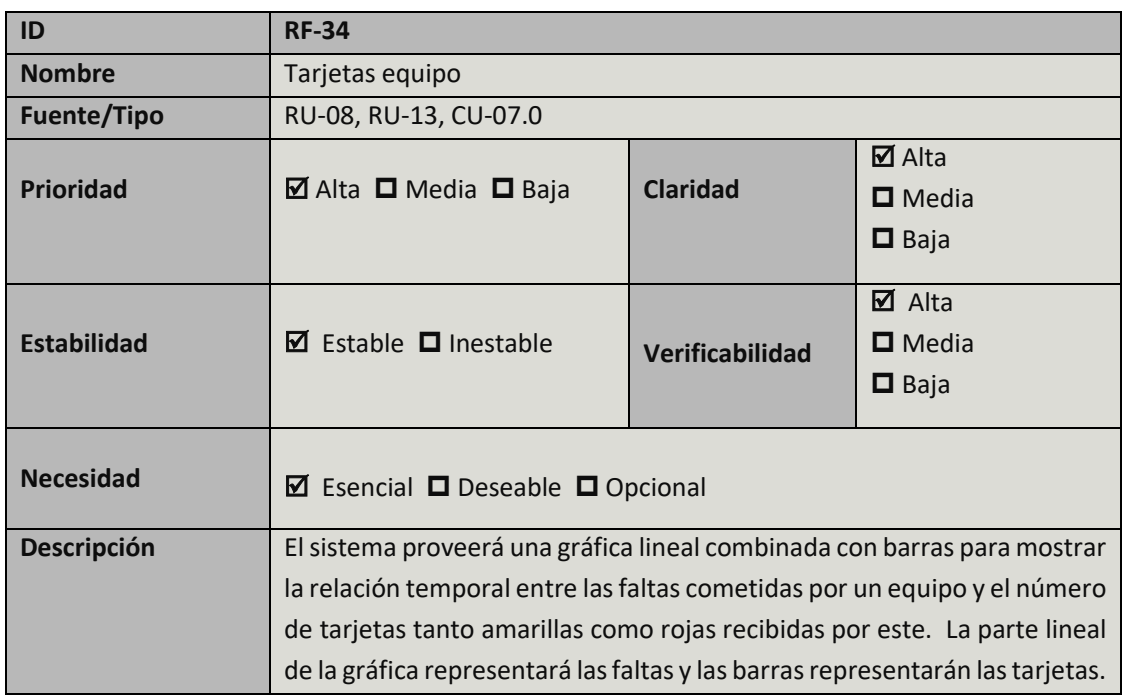

TABLA 68: REQUISITO DE SISTEMA RF-34

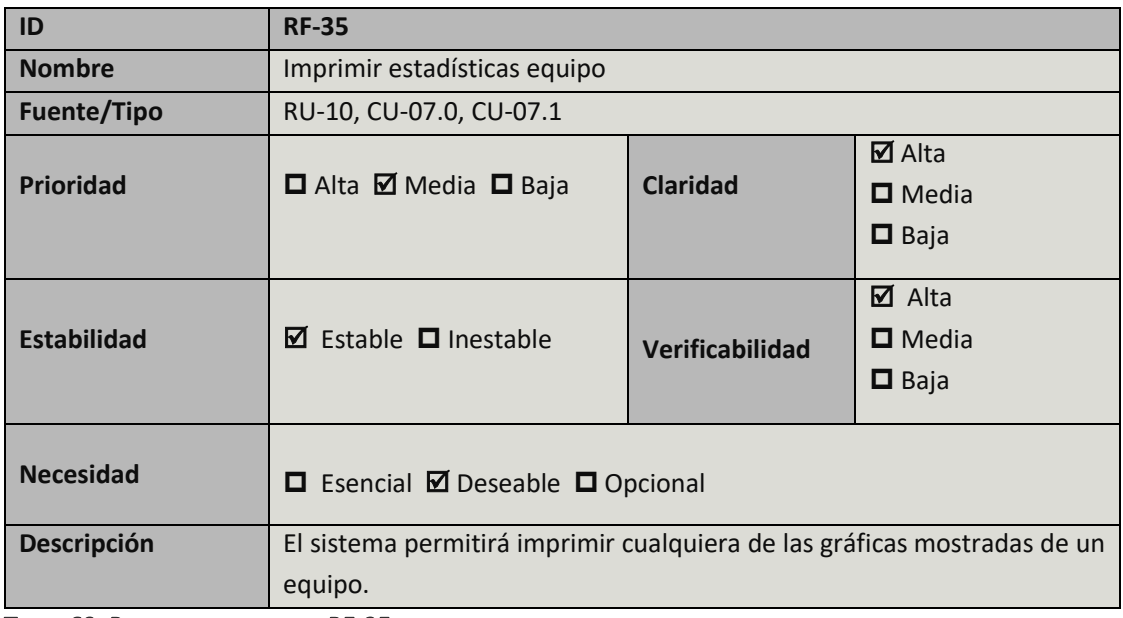

TABLA 69: REQUISITO DE SISTEMA RF-35

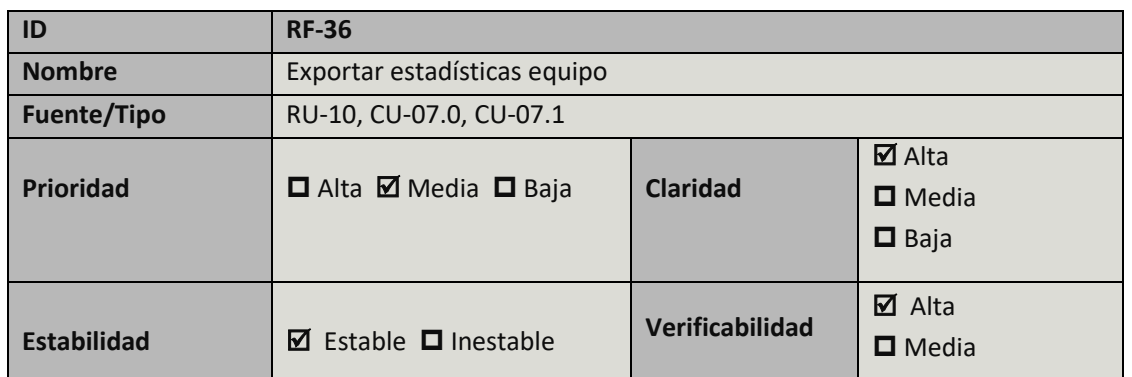

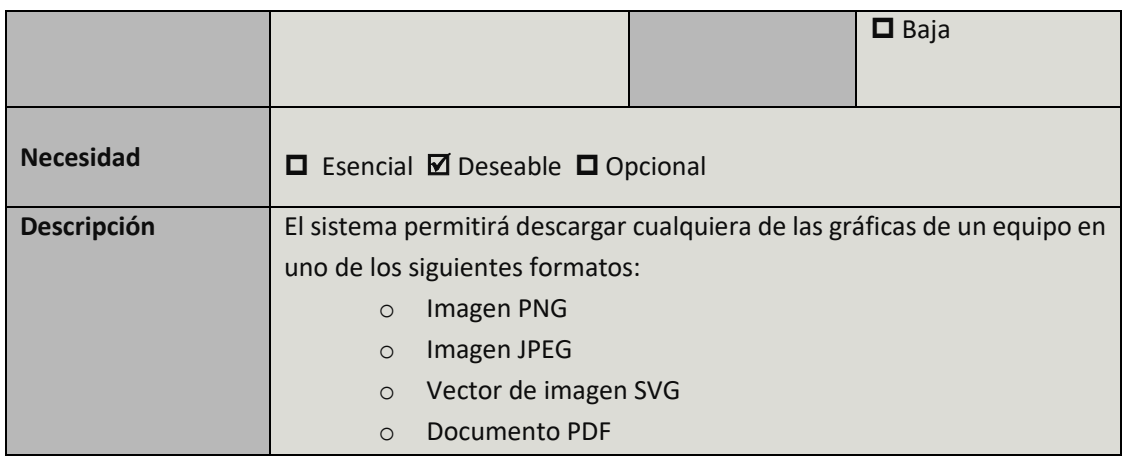

TABLA 70: REQUISITO DE SISTEMA RF-36

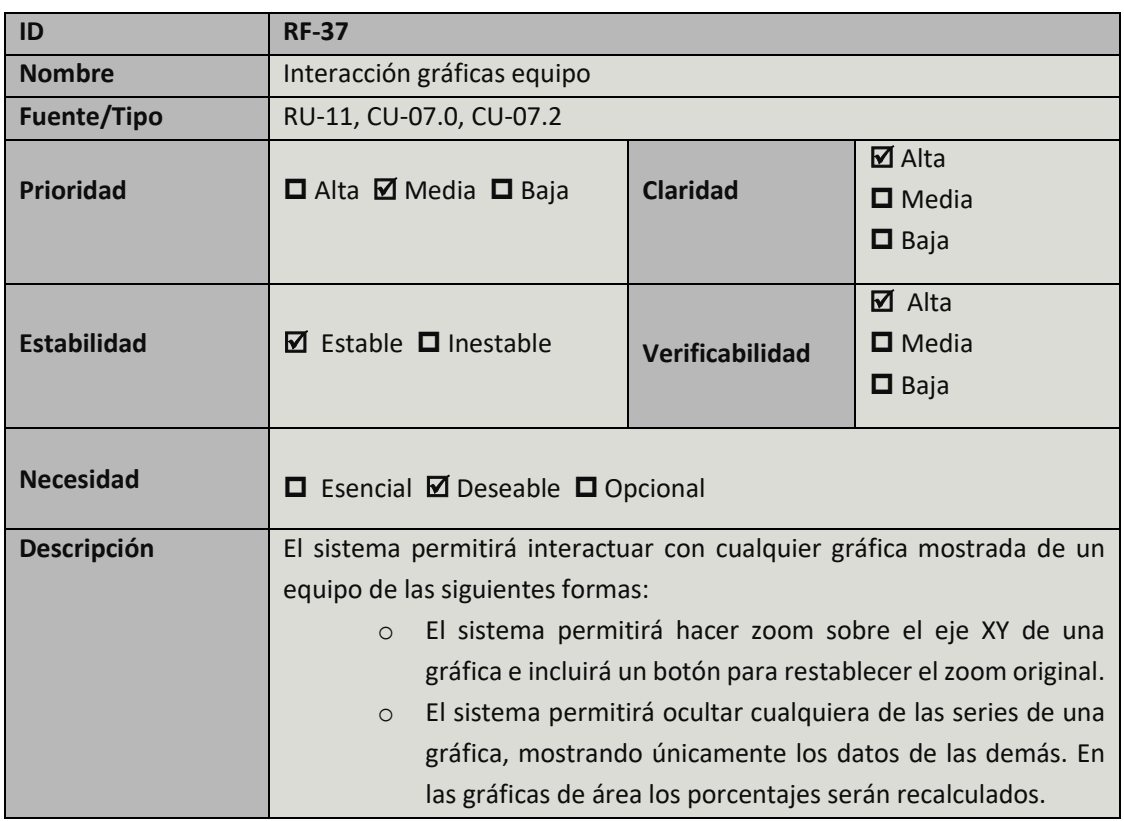

TABLA 71: REQUISITO DE SISTEMA RF-37

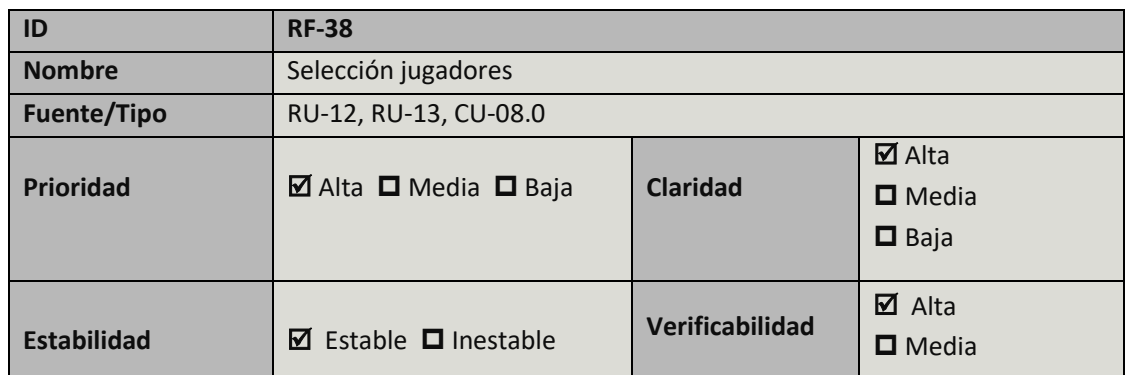

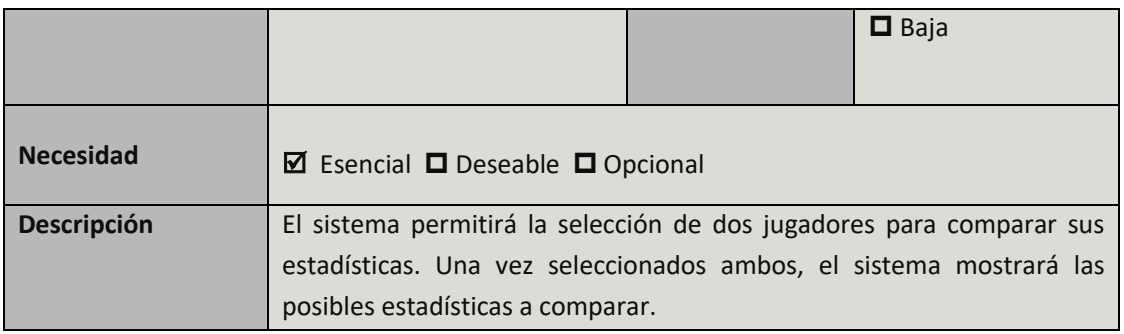

TABLA 72: REQUISITO DE SISTEMA RF-38

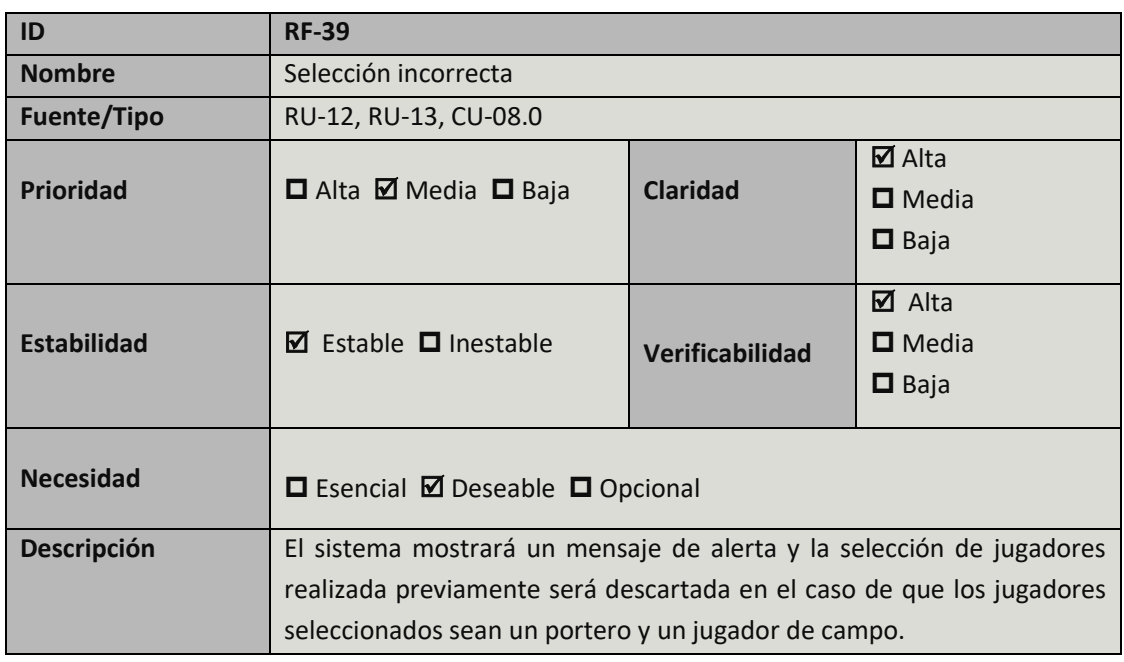

TABLA 73: REQUISITO DE SISTEMA RF-39

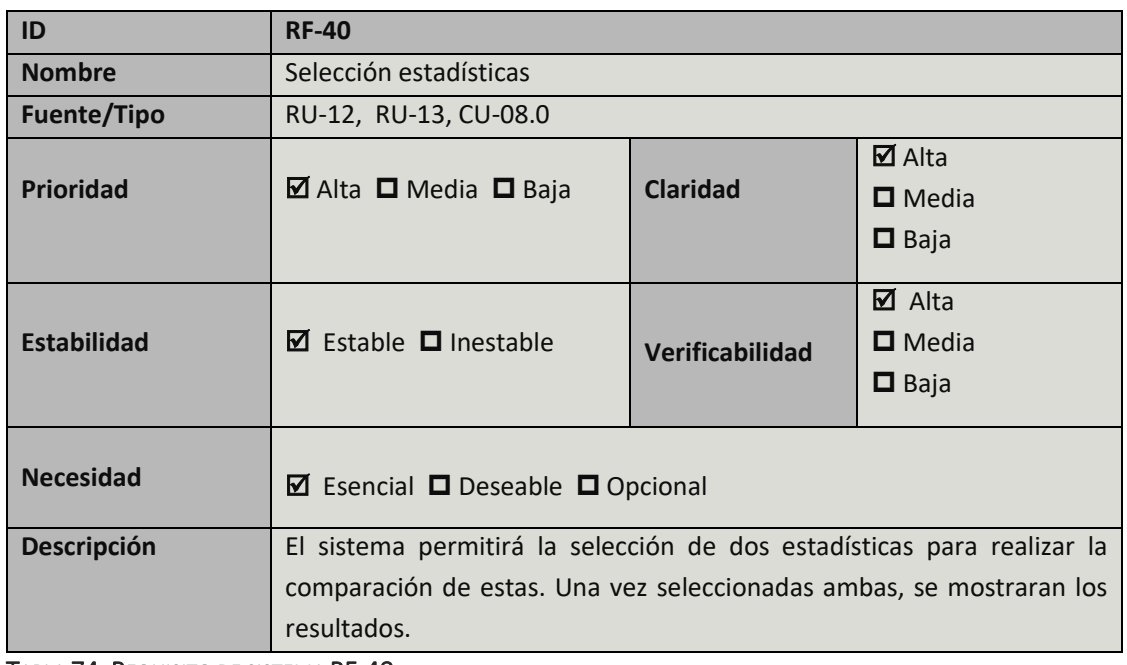

TABLA 74: REQUISITO DE SISTEMA RF-40

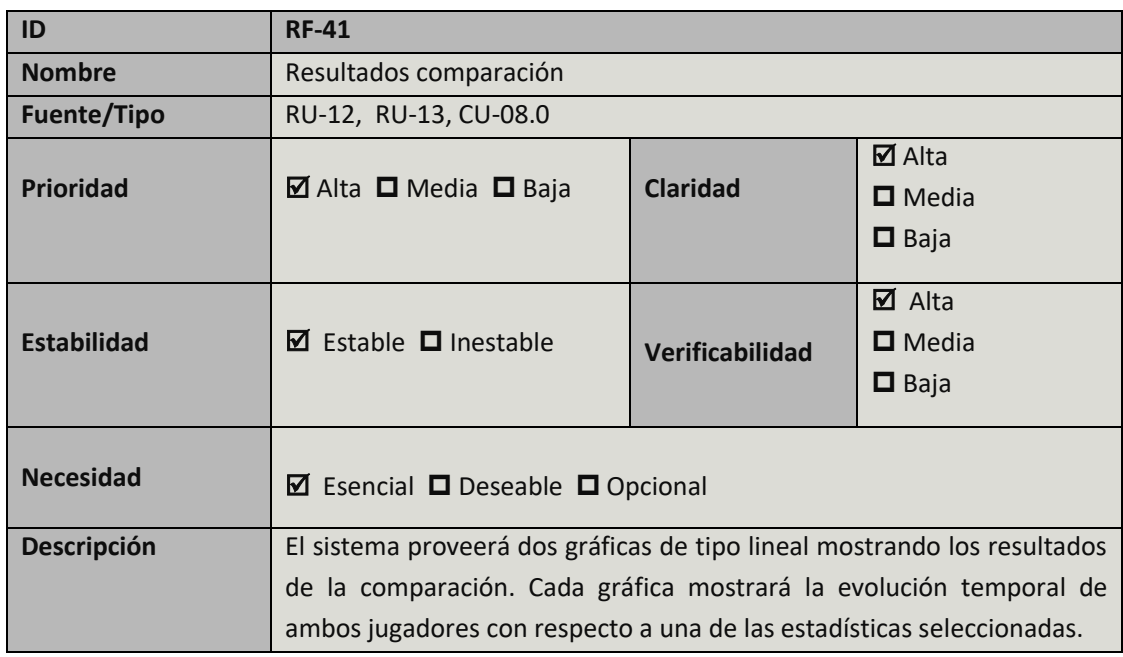

TABLA 75: REQUISITO DE SISTEMA RF-41

## 3.3.2 Requisitos no funcionales

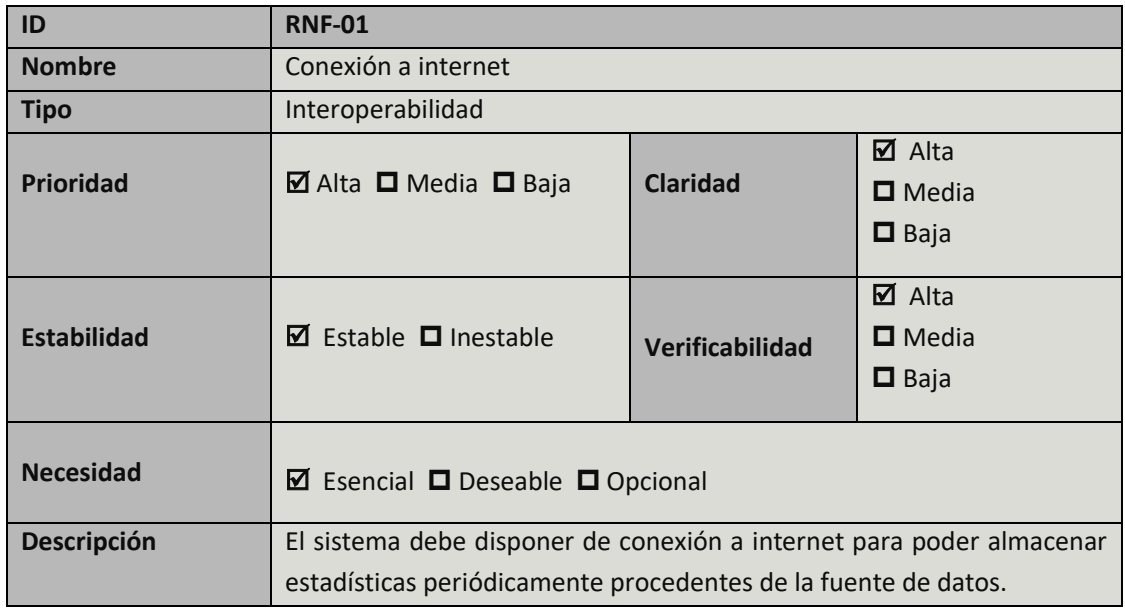

TABLA 76: REQUISITO DE SISTEMA RNF-01

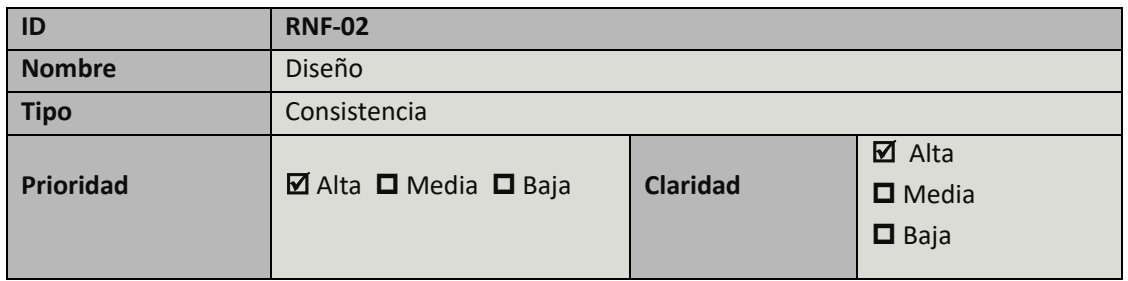

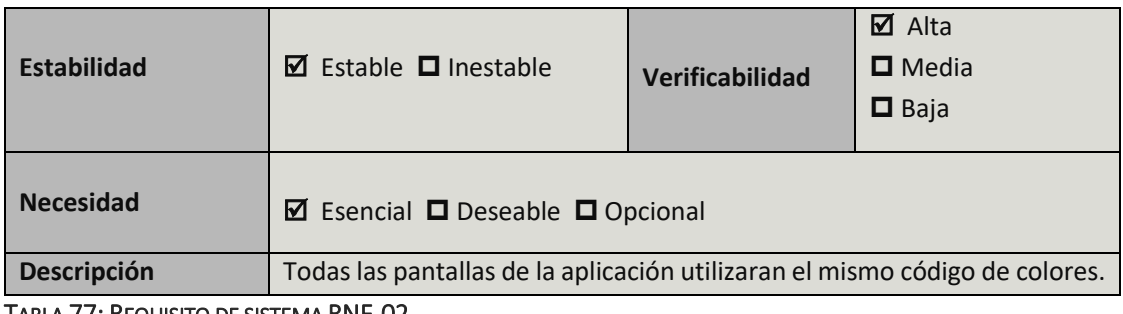

TABLA 77: REQUISITO DE SISTEMA RNF-02

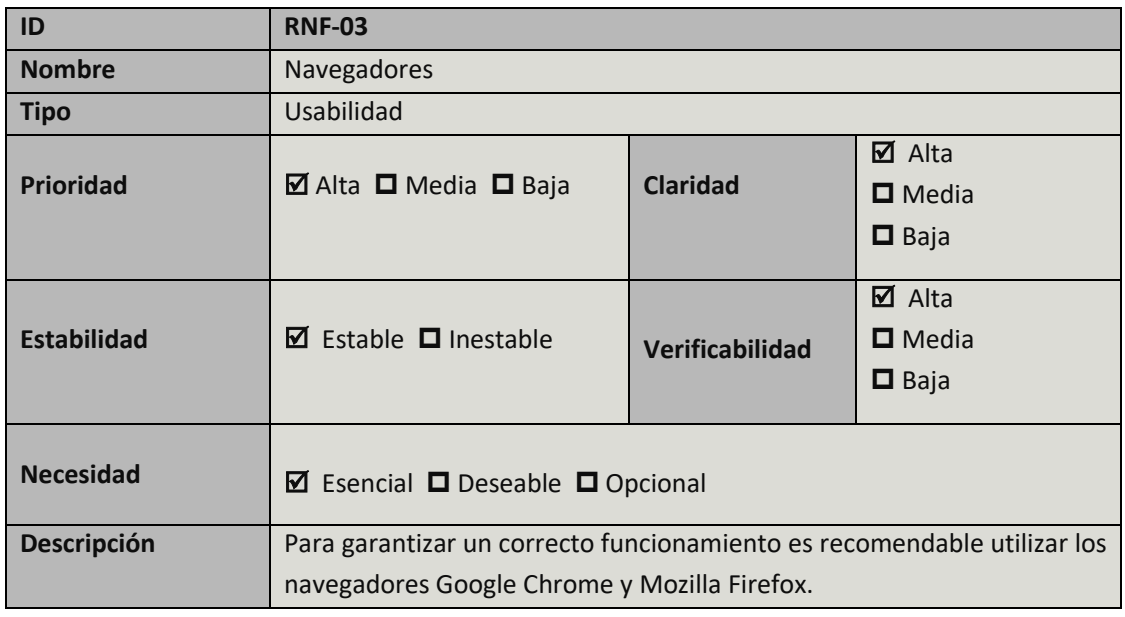

TABLA 78: REQUISITO DE SISTEMA RNF-03

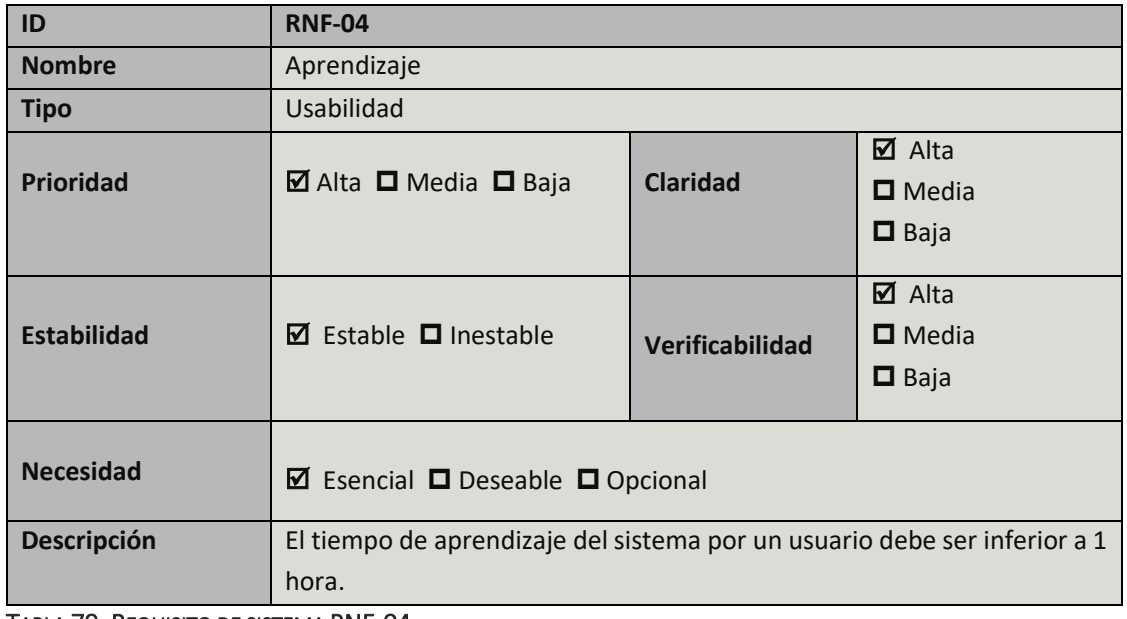

TABLA 79: REQUISITO DE SISTEMA RNF-04

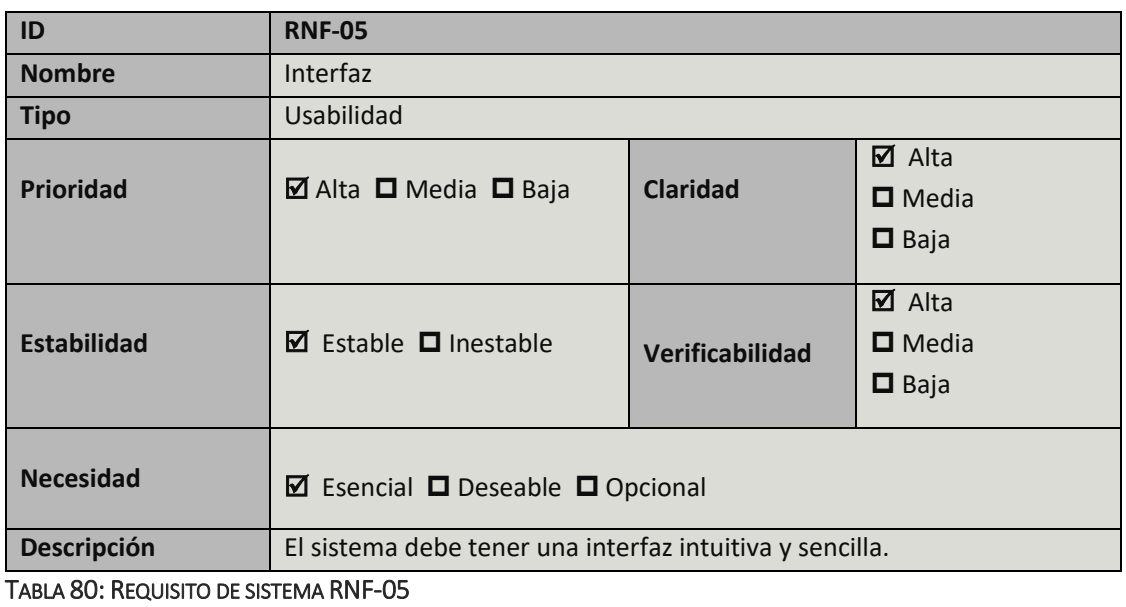

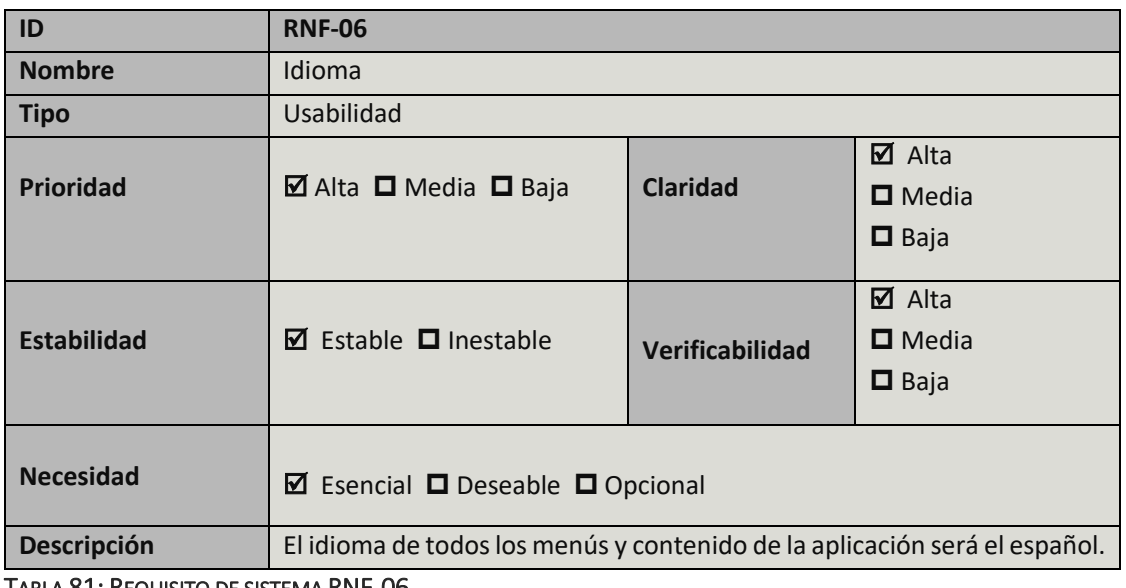

TABLA 81: REQUISITO DE SISTEMA RNF-06

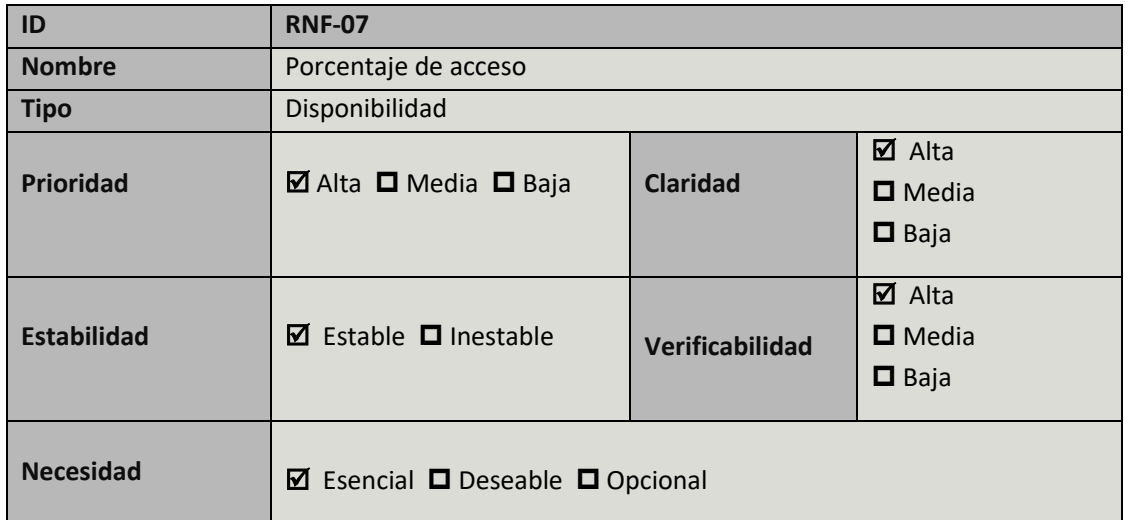

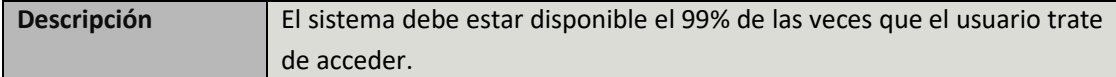

TABLA 82: REQUISITO DE SISTEMA RNF-07

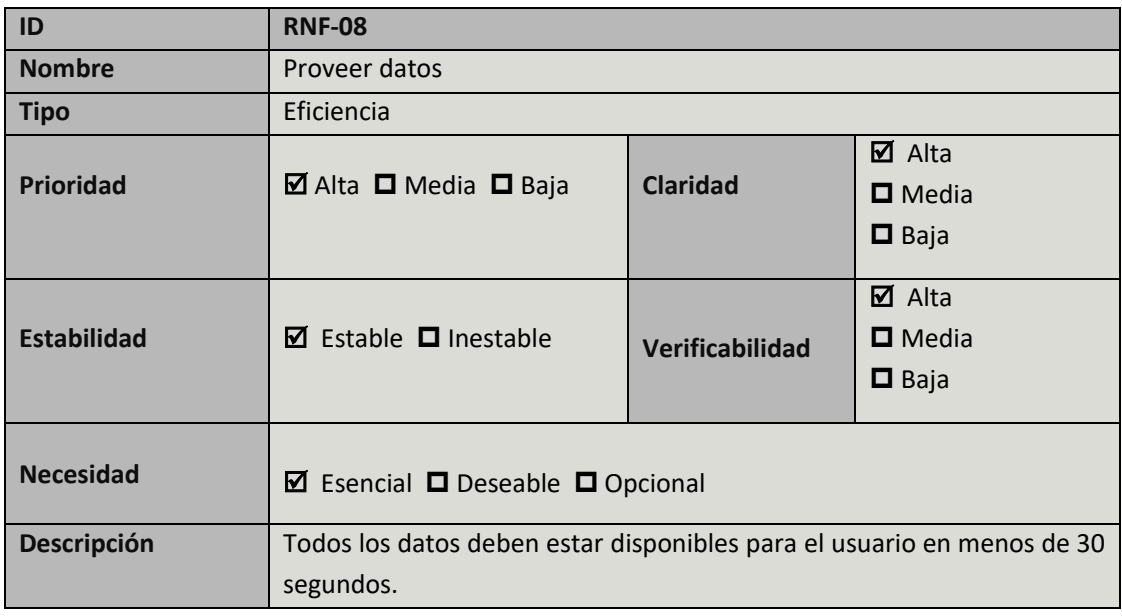

TABLA 83: REQUISITO DE SISTEMA RNF-08

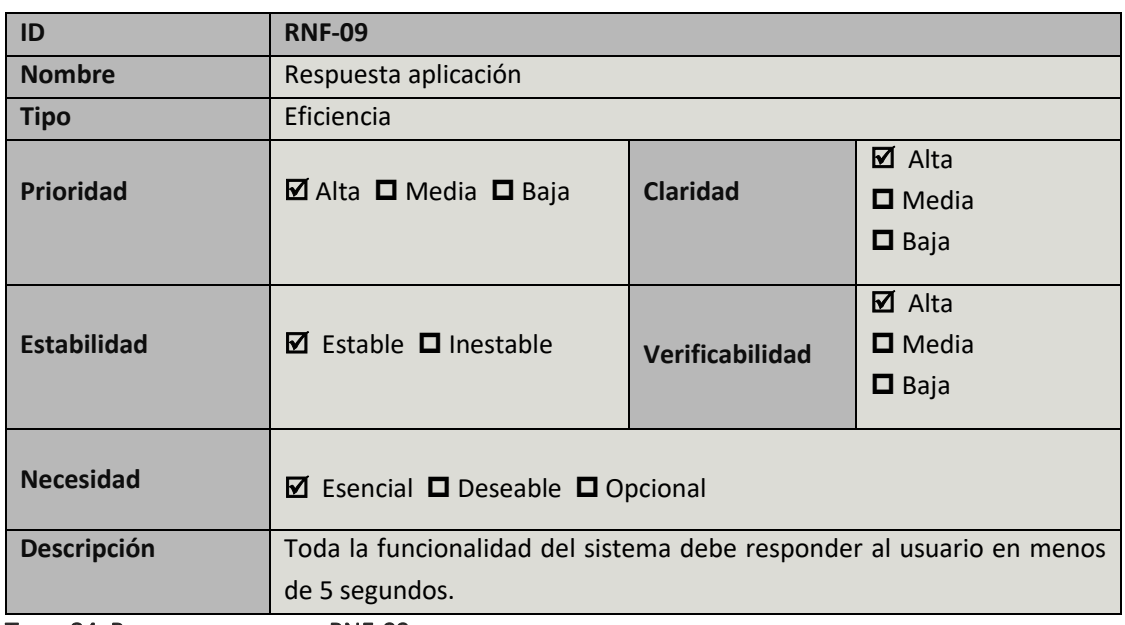

TABLA 84: REQUISITO DE SISTEMA RNF-09

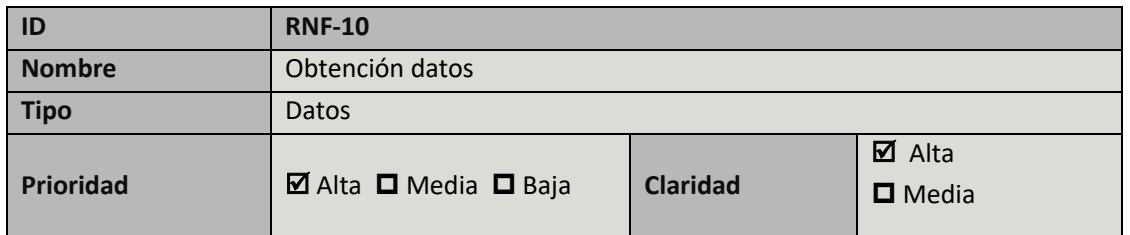

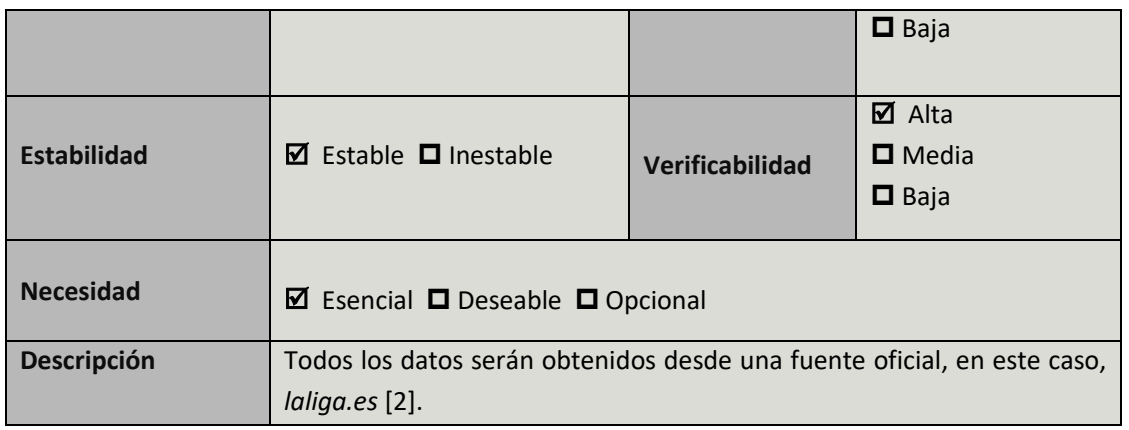

TABLA 85: REQUISITO DE SISTEMA RNF-10

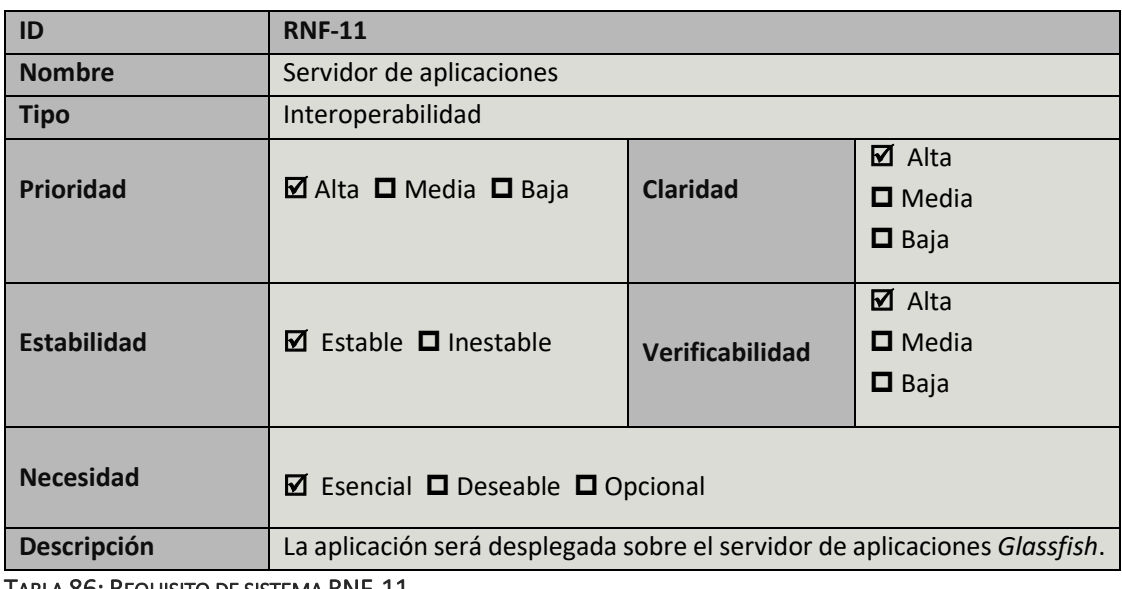

TABLA 86: REQUISITO DE SISTEMA RNF-11

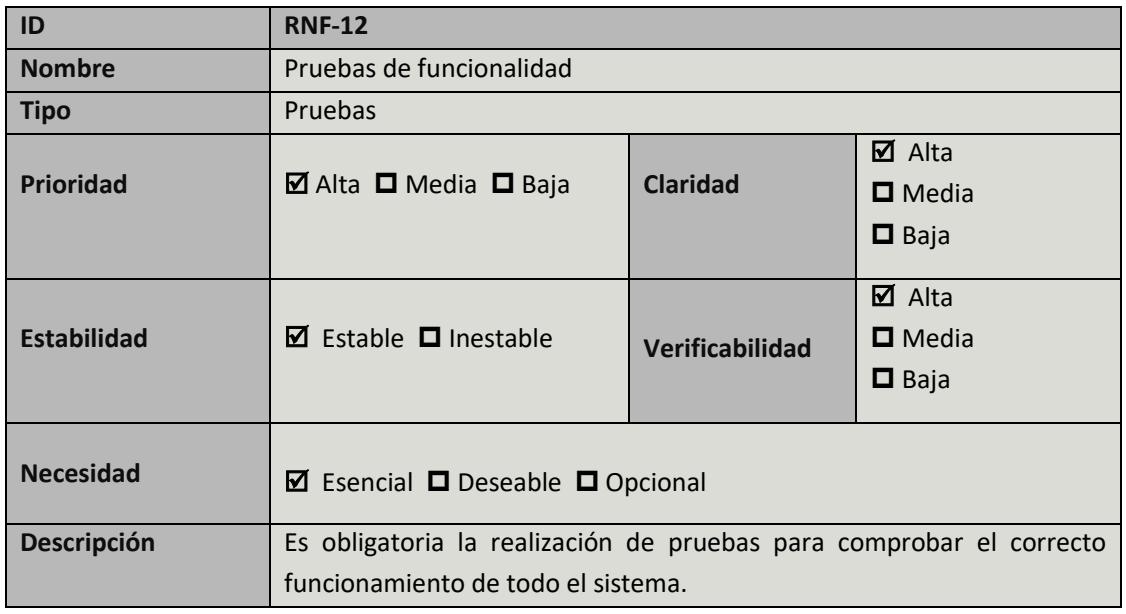

TABLA 87: REQUISITO DE SISTEMA RNF-12

# 3.4 Matrices de trazabilidad

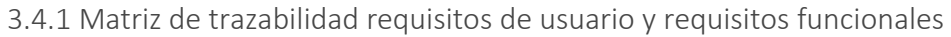

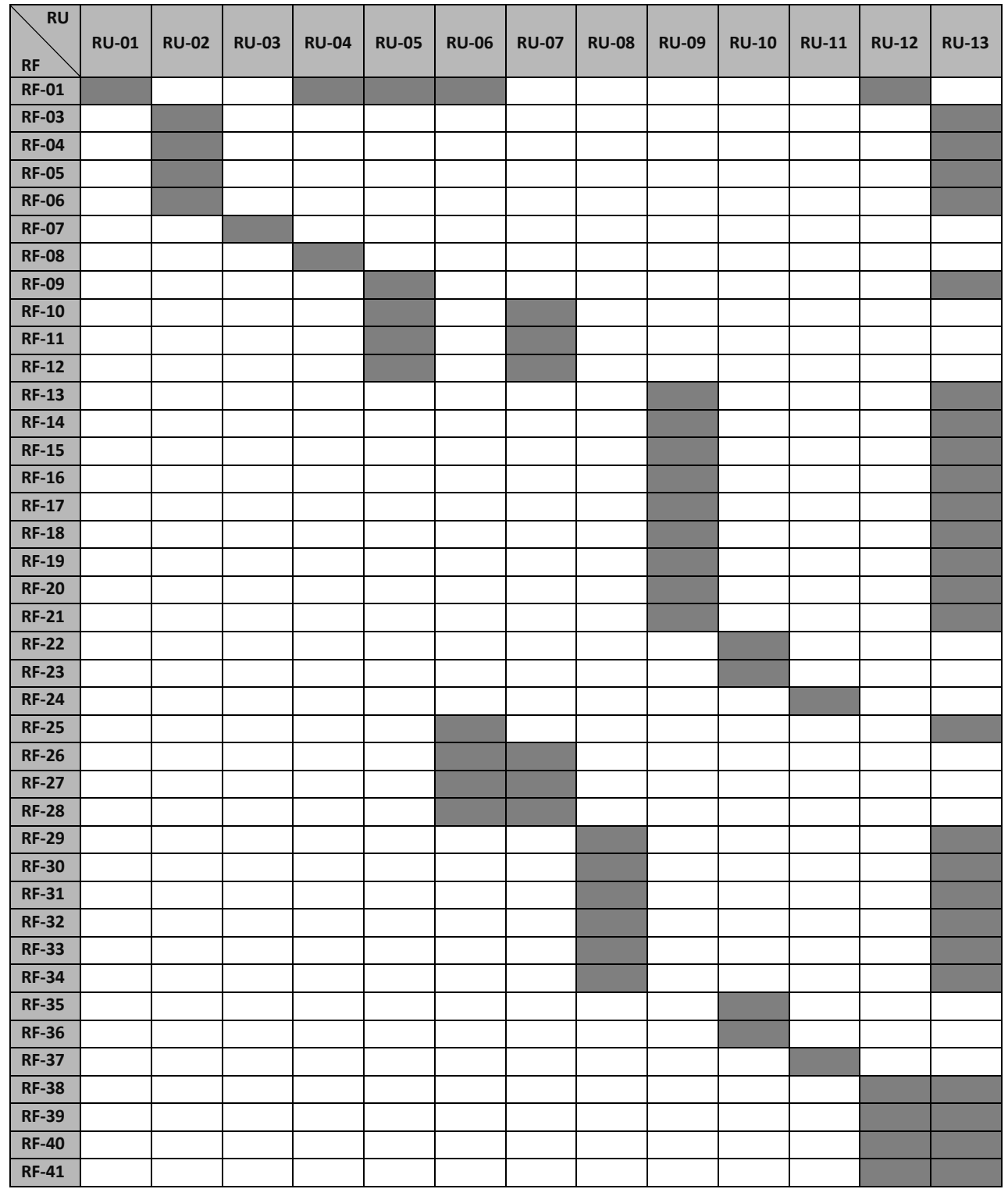

TABLA 88: MATRIZ DE TRAZABILIDAD RU-RF
3.4.2 Matriz de trazabilidad casos de uso y requisitos funcionales

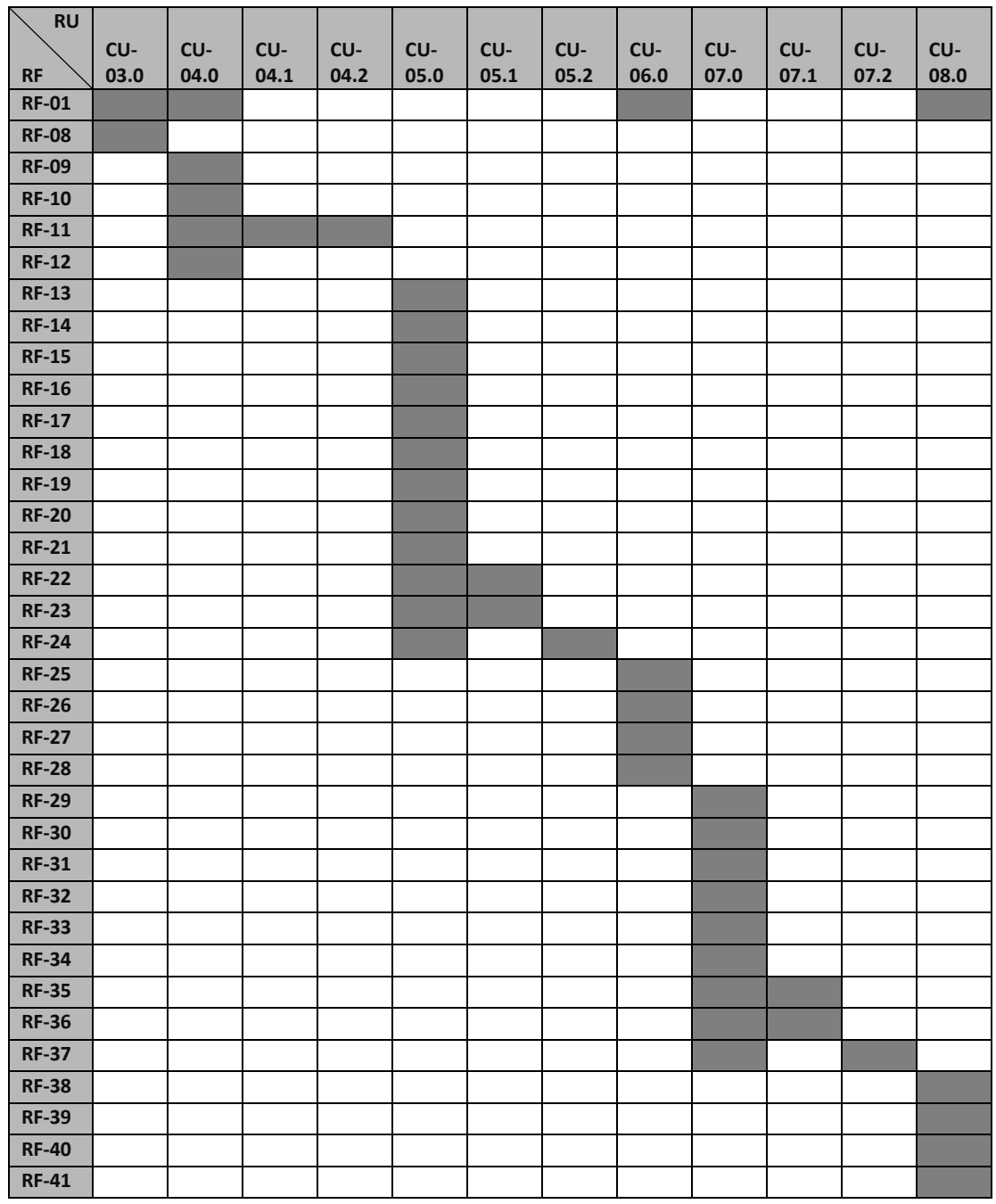

TABLA 89: MATRIZ DE TRAZABILIDAD CU-RF

## 4. Diseño

En este punto se realiza una especificación de la arquitectura seleccionada para la implementación del sistema con el objetivo de que este satisfaga todas las necesidades de los usuarios.

Dicha arquitectura estará basada en un modelo Cliente-Servidor [16] ya que dado que es un sistema basado en petición y respuesta, este modelo es el más adecuado. Esta arquitectura consta de un servidor y n clientes que se pueden comunicar con él, proporcionando una serie de ventajas importantes que se ajustan perfectamente a lo que el sistema requiere:

- Recursos centralizados: En nuestro caso, la BBDD. El servidor es el centro de la red y es el único que tiene acceso a dicha base de datos, siendo él el que obtiene la información de esta y el que realiza las inserciones, evitando así problemas de consistencia.
- Red escalable: No se requiere modificar el servidor cuando aumenta el número de clientes del sistema.
- Funcionalidad en el servidor: Toda la funcionalidad está centralizada en el servidor, por lo que si se desea añadir más funcionalidad en un futuro, habría que modificar únicamente el servidor.
- Independencia: Servidor y cliente son independientes, por lo que el mantenimiento del sistema es más sencillo.

En este modelo de arquitectura el cliente es aquel que inicia la comunicación, mientras que el servidor es el elemento pasivo que realiza una espera activa de peticiones provenientes de los clientes.

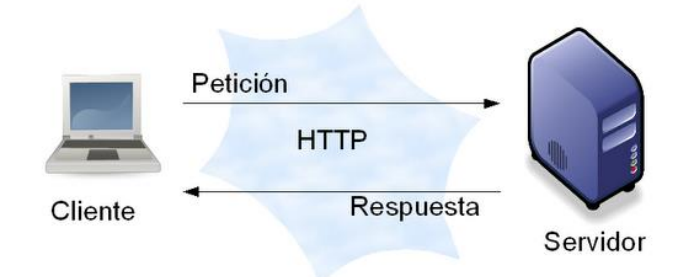

#### ILUSTRACIÓN 20: ARQUITECTURA CLIENTE-SERVIDOR. FUENTE: HTTP:// WWW.EMAZE.COM

En el sistema existen tres situaciones en las que el cliente realiza peticiones al servidor para obtener datos:

 Inicio cliente: Cuando el cliente accede a la aplicación web mediante el navegador, el cliente realiza peticiones para obtener una serie de datos los cual mostrará en sus diferentes pantallas o interfaces. Entre esos datos se encuentran, por ejemplo; nombres, dorsales, posición y equipo de todos los jugadores de la competición; nombre y estadio de todos los equipos de la competición y una serie de datos para establecer las clasificaciones que conforman la pantalla de inicio.

- Acceso equipo/jugador: Se da cuando el cliente accede a un jugador o un equipo desde sus respectivas listas. En este caso el cliente realizara peticiones para solicitar diversas estadísticas de dicho jugador o equipo como por ejemplo, numero de faltas cometidas, tarjetas recibidas, disparos, resultados, etc.
- Comparación jugadores: Ocurre cuando el cliente desde el menú de comparar jugadores, selecciona a dos de estos, entonces el cliente pedirá al servidor las métricas con las que cuentan estos dos jugadores. Cuando el usuario posteriormente seleccione dos de las métricas posibles, el cliente solicitara al servidor los datos de los jugadores seleccionados para las métricas elegidas.

Para detallar el diseño de la aplicación se utilizara el modelo de vistas de arquitectura 4+1 [32] que incluye las siguientes vistas:

- Vista lógica
- Vista de desarrollo
- Vista física
- Vista de proceso

## 4.1 Vista lógica

La vista lógica incluye el diagrama de clases del sistema, más concretamente, del servidor ya que en el residen todas las clases que conforman el sistema. En él se muestran las clases más relevantes, pudiendo ver los atributos y los métodos de estas y las relaciones que existen entre ellas. El diagrama se ha desarrollado en UML (*Unified Modeling Language*) y para desarrollarlo se ha utilizado una guía para identificar las relaciones [17]. El diagrama resultante es el siguiente:

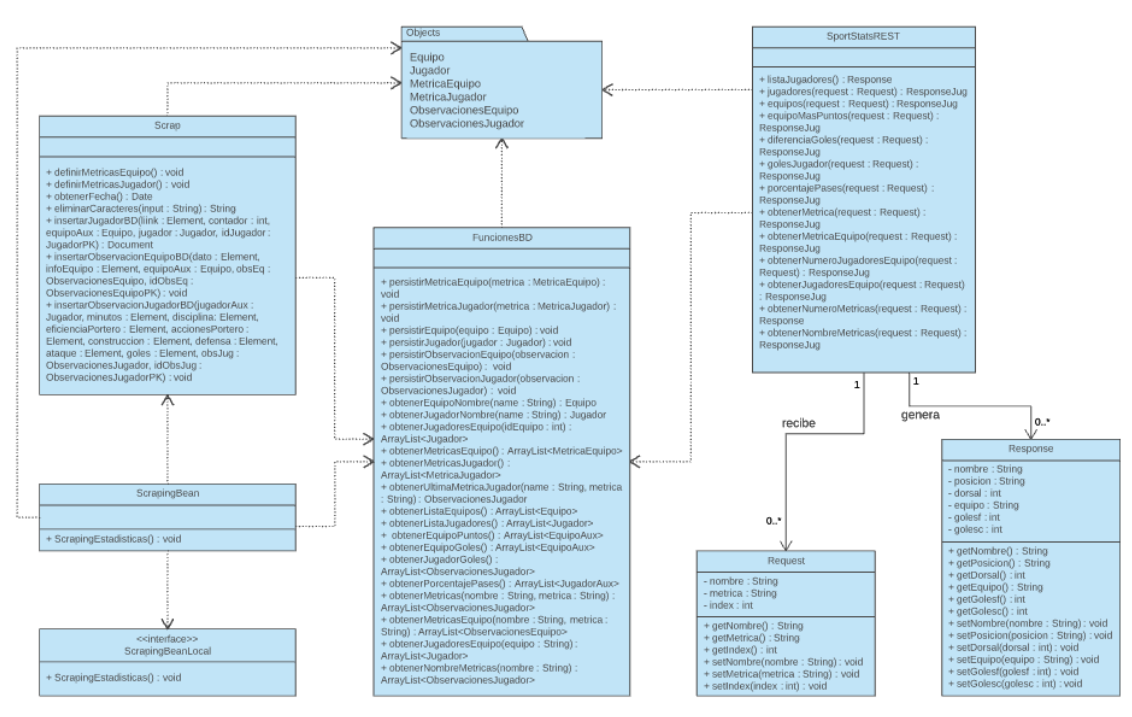

ILUSTRACIÓN 21: DIAGRAMA DE CLASES. FUENTE: ELABORACIÓN PROPIA.

#### 4.1.1 Paquete Objects

En el diagrama de clases se puede ver que junto a las clases, está representado un paquete denominado Objects. Este paquete contiene las entidades de la base de datos, es decir, contienen clases que referencian las tablas de la base de datos para que estas puedan ser tratadas como objetos. A continuación se expone un diagrama de clases que contiene las relaciones entre dichas entidades:

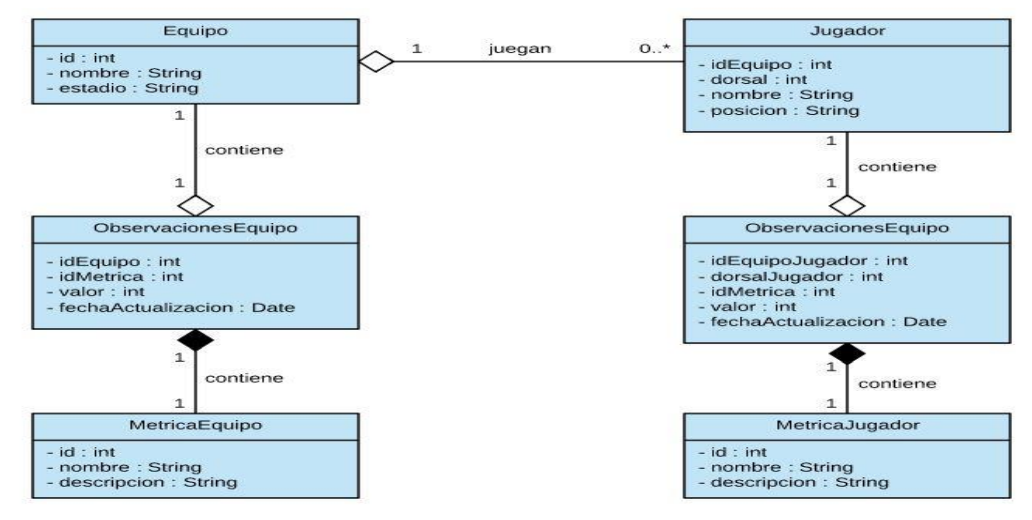

ILUSTRACIÓN 22: CLASES OBJETOS BBDD. FUENTE: ELABORACIÓN PROPIA.

#### 4.1.2 Descripción de clases

#### 4.1.2.1 Clases del sistema

A continuación se especificará la función de cada clase del primer diagrama y las relaciones con el resto de estas:

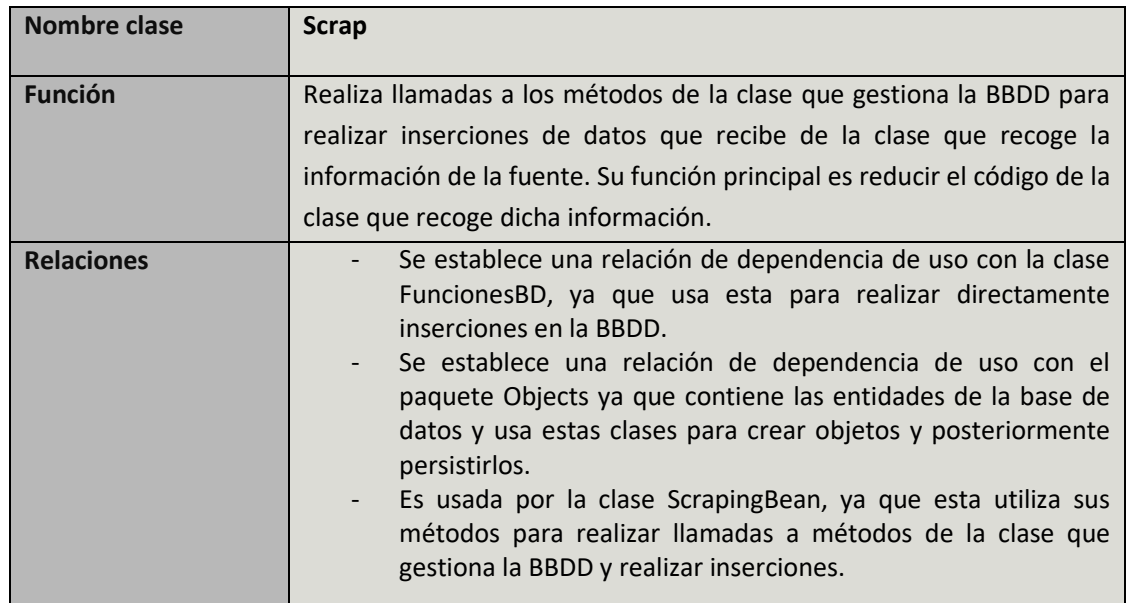

#### TABLA 90: CLASE SCRAP

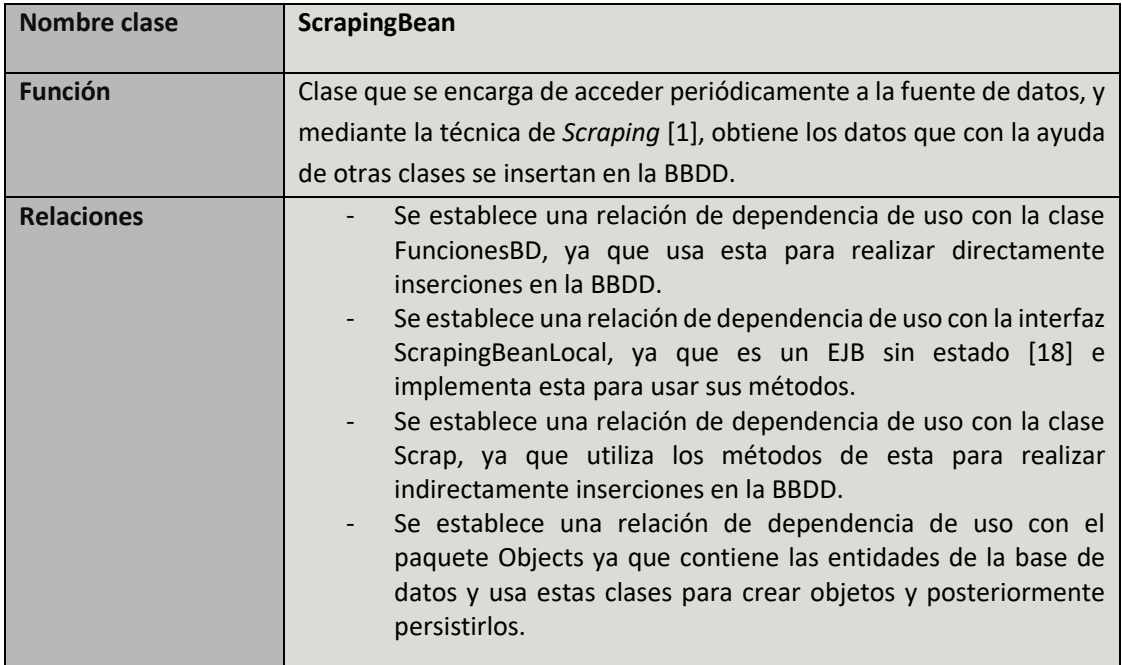

TABLA 91: CLASE SCRAPINGBEAN

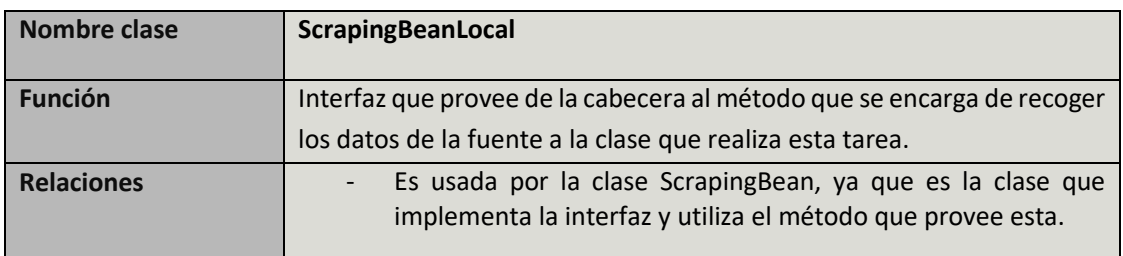

TABLA 92: CLASE SCRAPINGBEANLOCAL

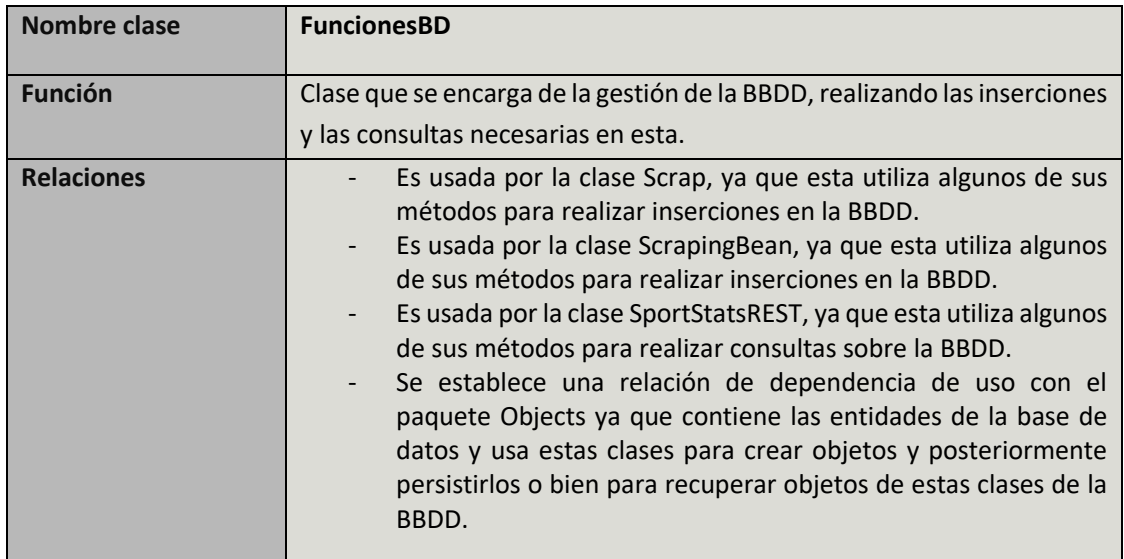

TABLA 93: CLASE FUNCIONESBD

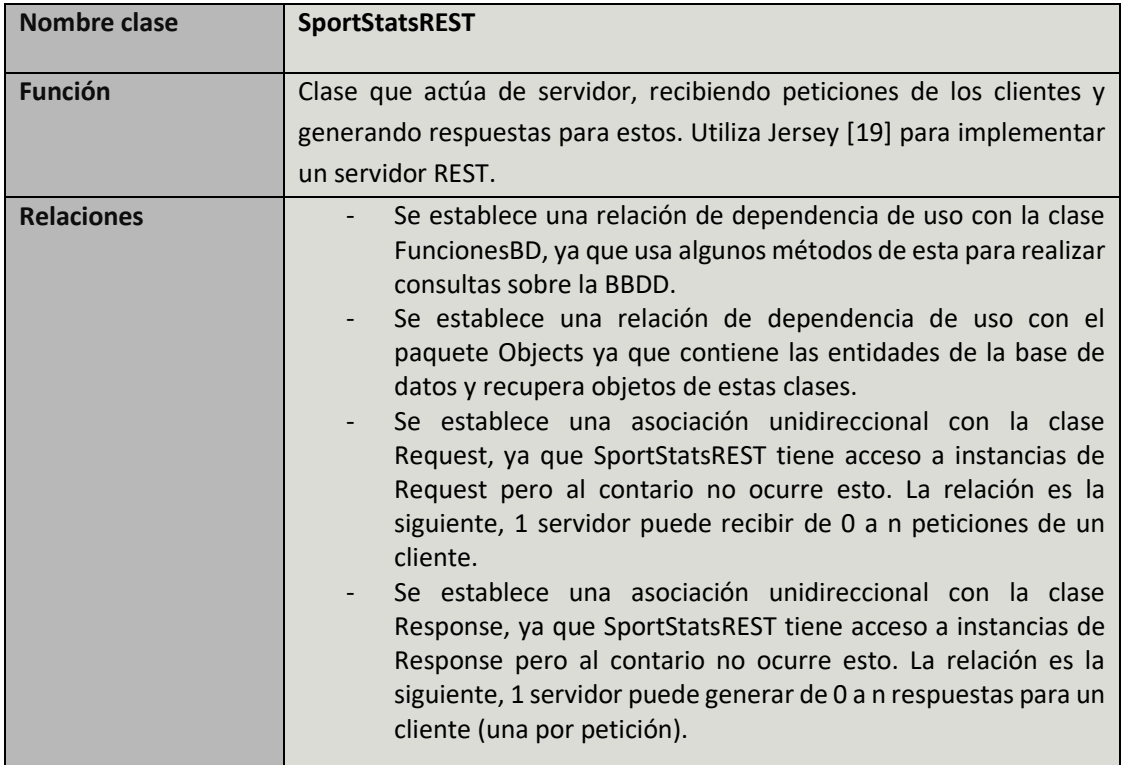

TABLA 94: CLASE SPORTSTATSREST

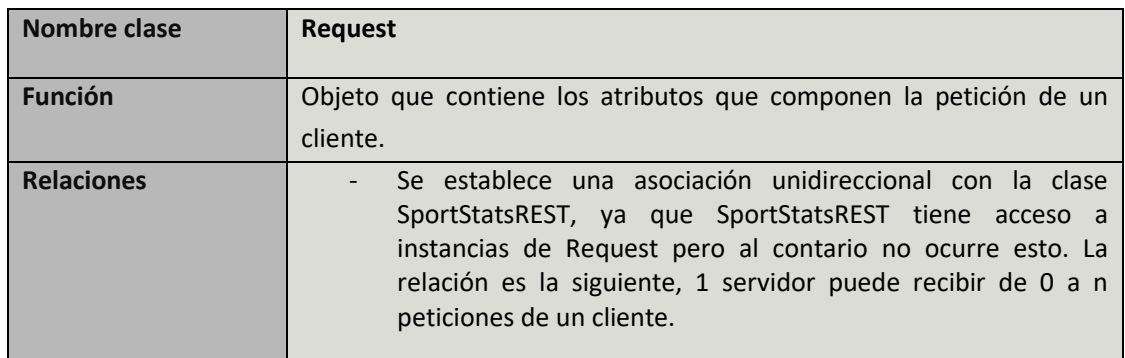

TABLA 95: CLASE REQUEST

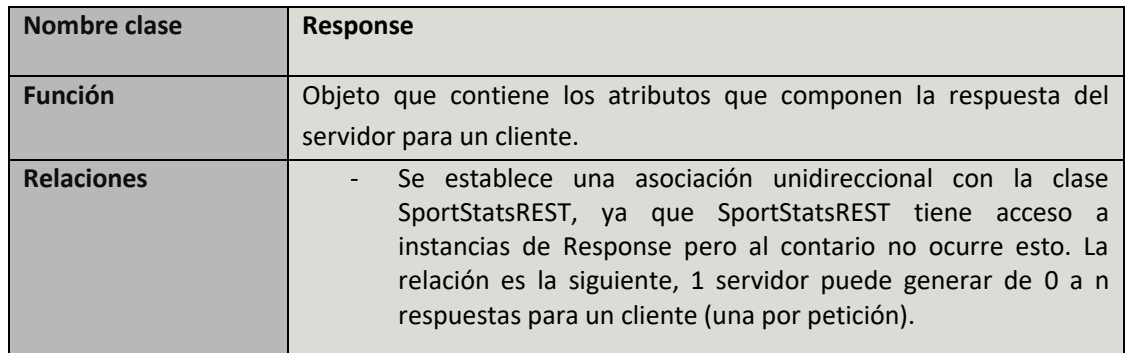

TABLA 96: CLASE RESPONSE

## 4.1.2.2 Entidades de la BBDD

En este punto se explican las relaciones del diagrama de clases del paquete Objects.

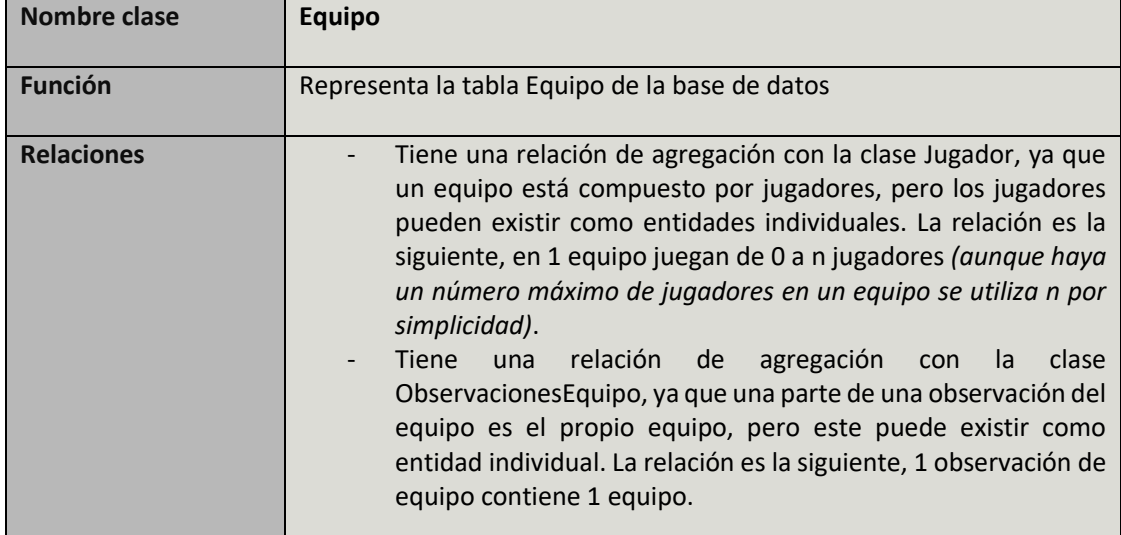

TABLA 97: CLASE EQUIPO

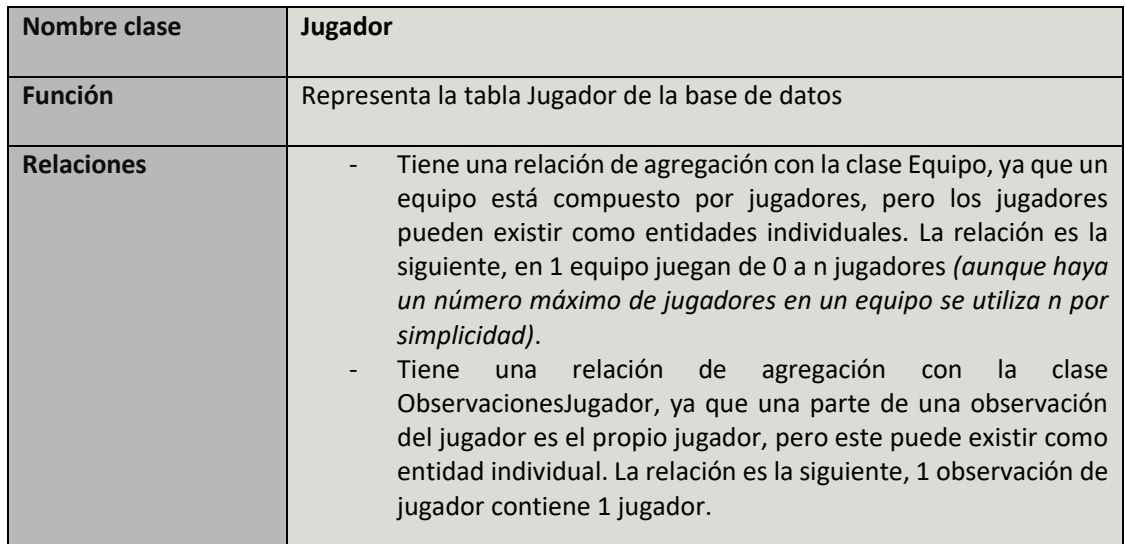

TABLA 98: CLASE JUGADOR

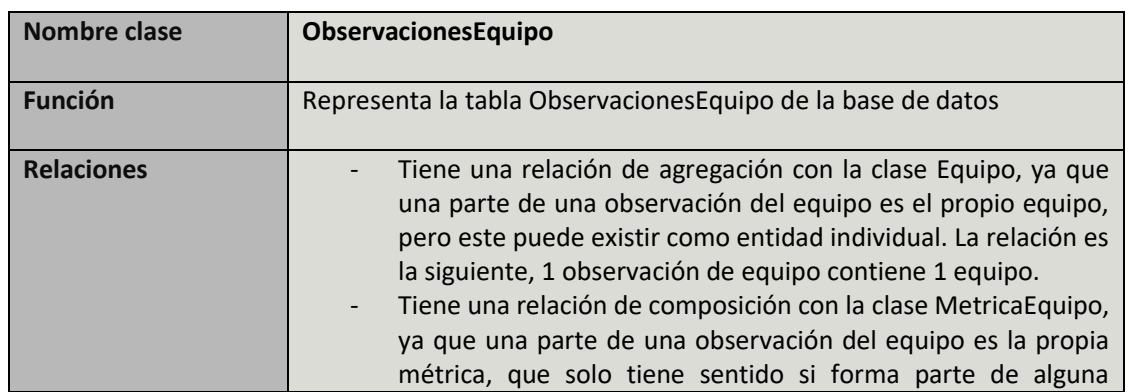

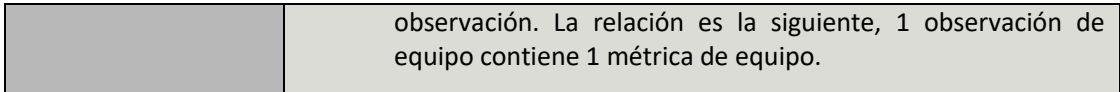

#### TABLA 99: CLASE OBSERVACIONESEQUIPO

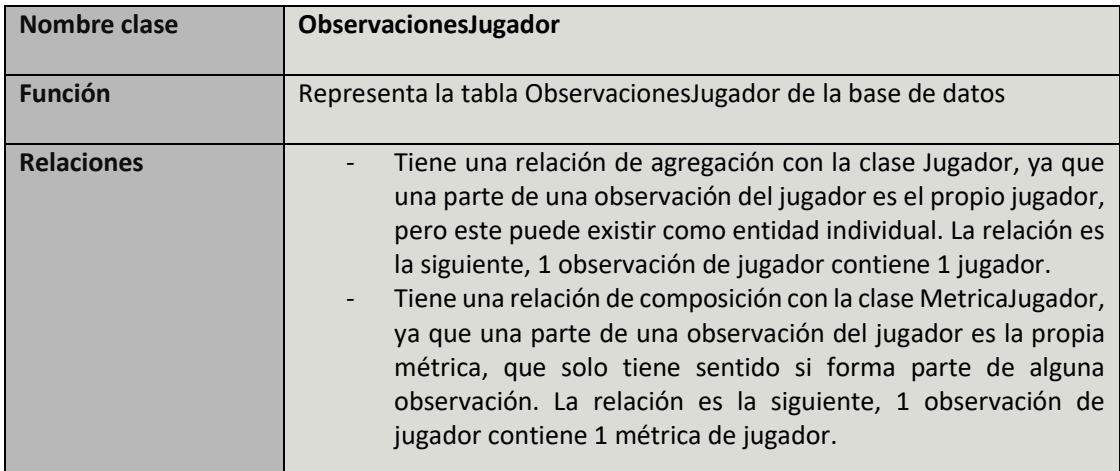

TABLA 100: CLASE OBSERVACIONESJUGADOR

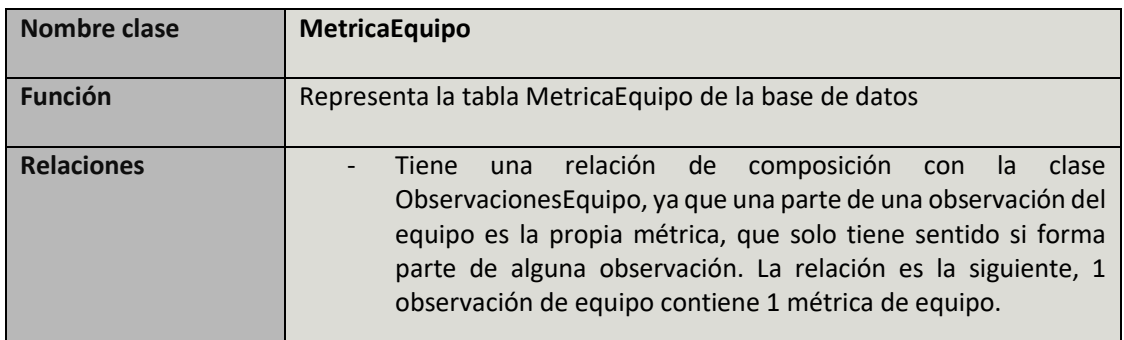

TABLA 101: CLASE METRICAEQUIPO

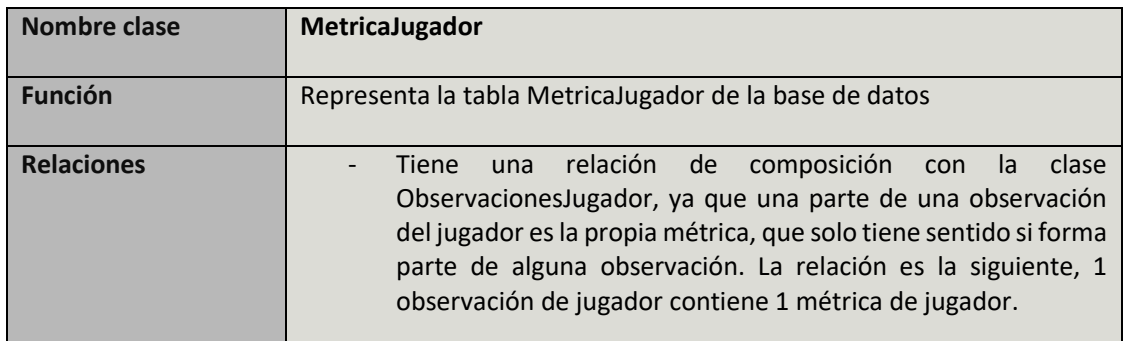

TABLA 102: CLASE METRICAJUGADOR

## 4.2 Vista de desarrollo

En este apartado se muestra el diagrama de componentes del sistema, que se corresponde con la vista de desarrollo. Este muestra la división del sistema en componentes y la relación que existe entre estos. Al igual que el diagrama de clases está desarrollado en UML (*Unified Modeling Language*) y en él se define con más detalle la arquitectura utilizada en el desarrollo. El diagrama de componentes es el siguiente:

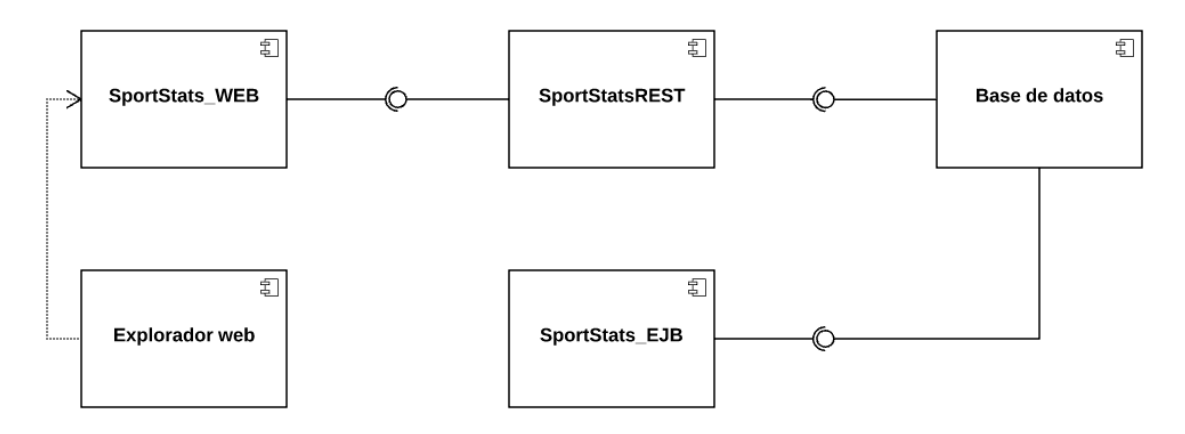

#### ILUSTRACIÓN 23: DIAGRAMA DE COMPONENTES. FUENTE: ELABORACIÓN PROPIA.

Para la realización de dicho diagrama se ha utilizado la documentación para desarrollar diagramas de componentes de IBM [20]. Como se puede ver, el sistema contiene 5 componentes que se relacionan entre sí para que el funcionamiento del sistema sea el correcto. En el diagrama se aprecia como el sistema tiene tres partes diferenciadas, vista, lógica de negocio y datos.

## 4.2.1 Descripción de componentes

A continuación se lleva a cabo una especificación de cada componente o subsistema indicando su tipo, descripción y dependencias de otros componentes.

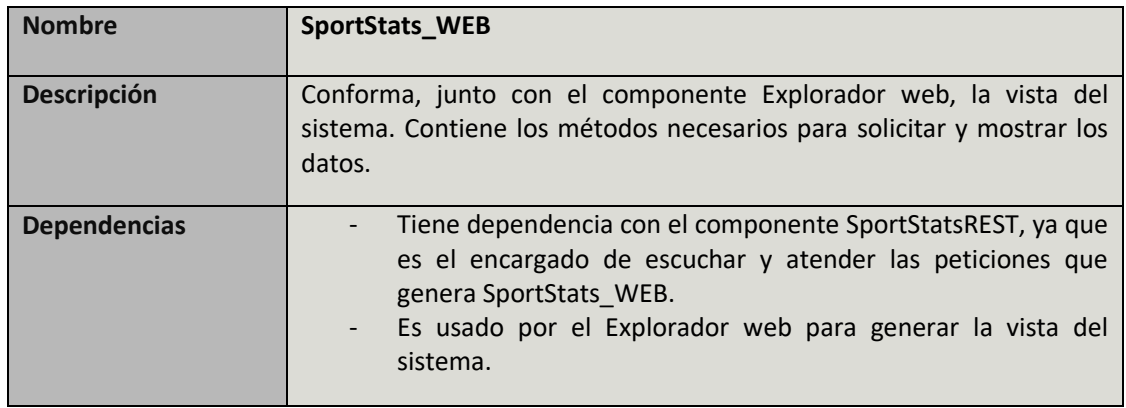

TABLA 103: COMPONENTE SPORTSTATS\_WEB

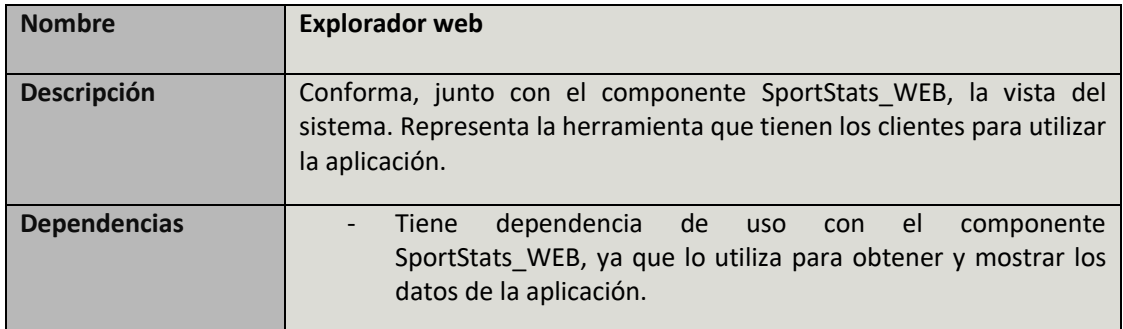

TABLA 104: COMPONENTE EXPLORADOR WEB

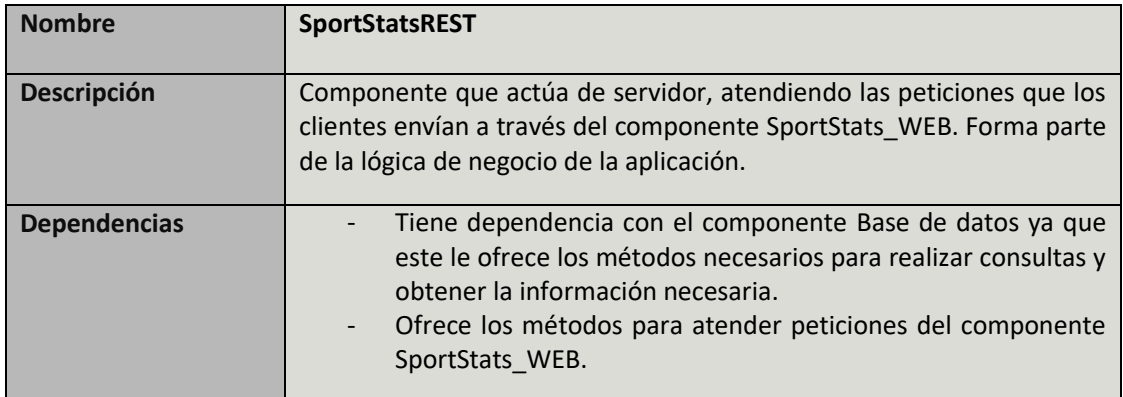

TABLA 105: COMPONENTE SPORTSTATSREST

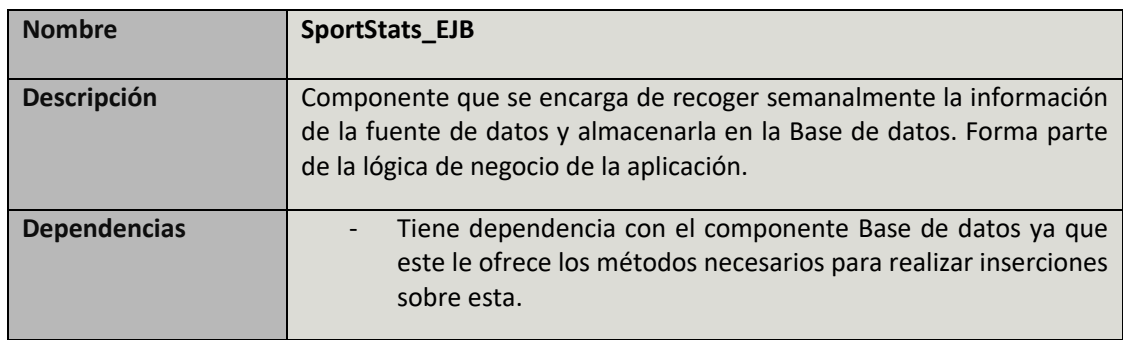

TABLA 106: COMPONENTE SPORTSTATS\_EJB

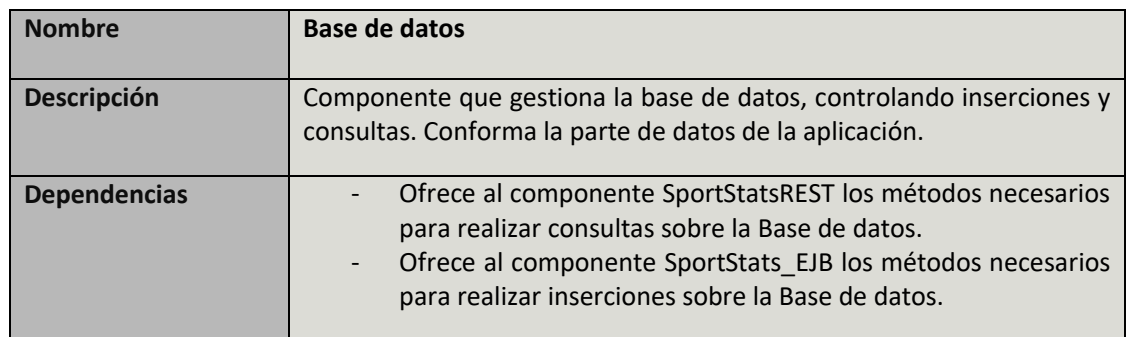

TABLA 107: COMPONENTE BASE DE DATOS

## 4.3 Vista física

Para la vista física se utiliza el diagrama de despliegue, donde se puede ver la disposición física de los distintos componentes o artefactos software en los distintos nodos que forman la aplicación.

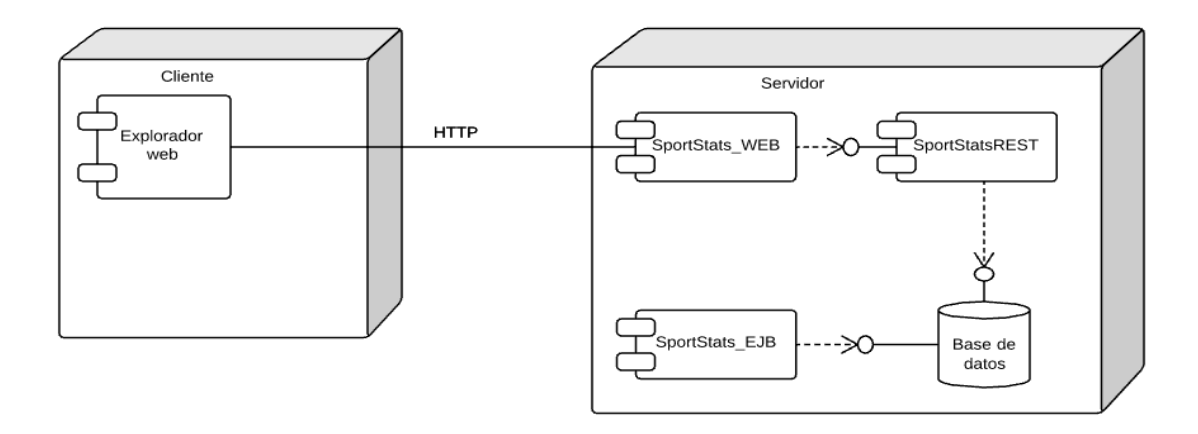

ILUSTRACIÓN 24: DIAGRAMA DE DESPLIEGUE. FUENTE: ELABORACIÓN PROPIA.

En el diagrama se puede observar que existen dos destinos de despliegue o nodos, representados con prismas, que son el cliente y el servidor. En el podemos ver que el cliente utiliza el explorador web para conectarse a la aplicación web que reside en el servidor mediante HTTP. Además la aplicación solicita las distintas métricas alservidor REST que a su vez las obtiene de la base de datos a través de una conexión local en la máquina servidor.

Por otro lado, el componente SportStats\_EJB es el encargado de insertar los datos en la base de datos a través de la misma conexión local.

## 4.4 Vista de proceso

Para la vista de proceso, utilizamos el diagrama de secuencia donde se pueden observar las interacciones de las distintas instancias del sistema en los múltiples casos de uso expuestos en el apartado 3.2 de este documento. De esta manera se puede observar el funcionamiento del sistema en cada una de las interacciones del usuario expuestas anteriormente. El diagrama de secuencia nos ayuda a ver como se comunican las instancias del sistema en tiempo de ejecución.

Antes de analizar cada caso de uso individualmente, es necesario precisar que antes de cualquier interacción del usuario con el sistema, cuando dicho usuario accede al explorador web, este solicita al servidor una serie de datos iniciales necesarios para posteriores interacciones. Dicho proceso es el siguiente:

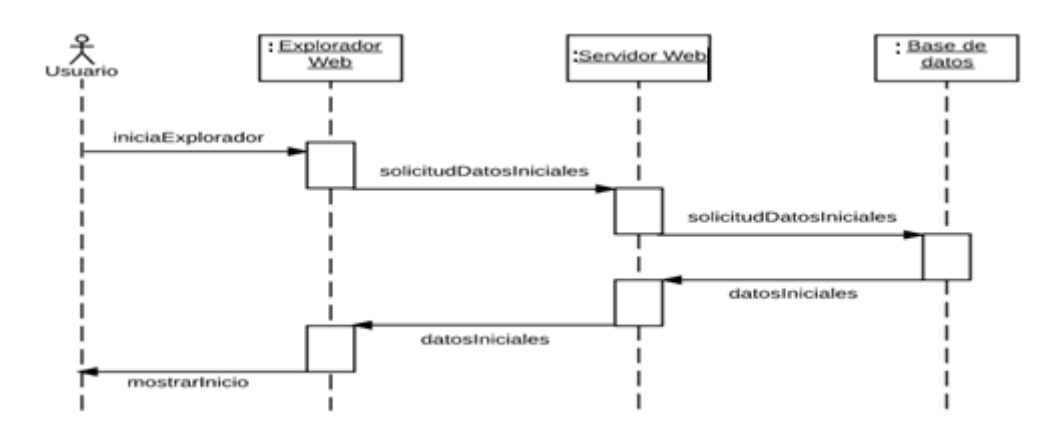

ILUSTRACIÓN 25: DIAGRAMA DE SECUENCIA INICIO APLICACIÓN. FUENTE: ELABORACIÓN PROPIA.

Por tanto, antes de cada interacción del usuario, el explorador web ya mostrará los datos iniciales como son las clasificaciones que conforman la página de inicio o los datos con los que cuentan las listas de jugadores, equipo y comparar jugadores. De esta manera el usuario ya podrá interactuar con la aplicación.

A continuación se exponen los diagramas de secuencias para las interacciones del Usuario con la aplicación:

 **Caso de uso CU-03.0 - Regresar al inicio**: El usuario debe estar en una página distinta a la pantalla de inicio y tras pinchar en el logo de la aplicación se mostrara dicha pantalla.

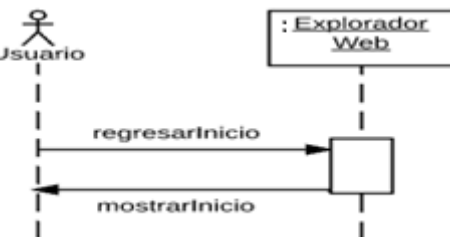

ILUSTRACIÓN 26: DIAGRAMA DE SECUENCIA CU-03.0. FUENTE: ELABORACIÓN PROPIA.

 **Caso de uso CU-04.0 - Lista de jugadores**: El usuario debe estar en una página distinta a la pantalla de lista de jugadores y tras pinchar el enlace del menú se mostrara dicha pantalla.

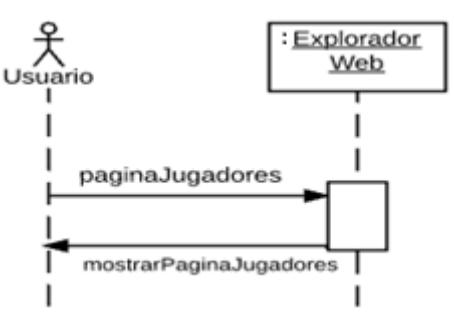

ILUSTRACIÓN 27: DIAGRAMA DE SECUENCIA CU-04.0. FUENTE: ELABORACIÓN PROPIA.

 **Caso de uso CU-04.1 - Jugadores de una posición**: El usuario accederá primero a la página de jugadores y posteriormente en el cuadro de búsqueda introducirá una posición válida, mostrándose todos los jugadores de dicha posición.

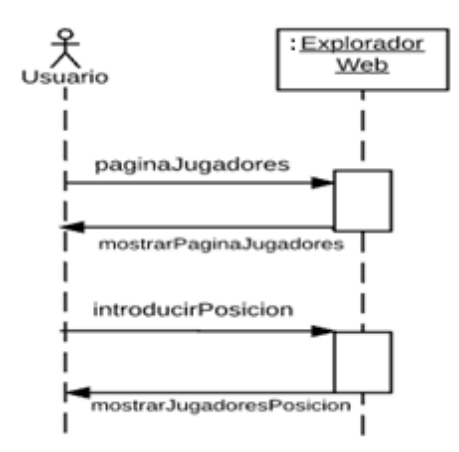

ILUSTRACIÓN 28: DIAGRAMA DE SECUENCIA CU-04.1. FUENTE: ELABORACIÓN PROPIA.

 **Caso de uso CU-04.2 - Jugadores de un equipo**: El usuario accederá primero a la página de jugadores y posteriormente en el cuadro de búsqueda introducirá uno de los equipos participantes, mostrándose todos los jugadores de dicho equipo.

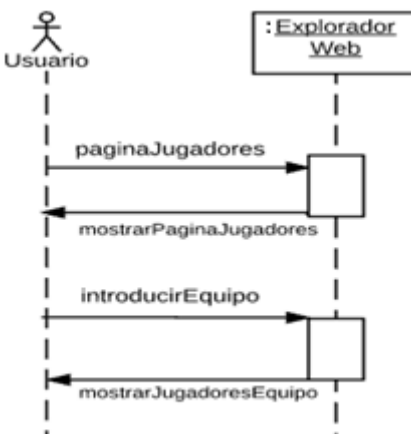

ILUSTRACIÓN 29: DIAGRAMA DE SECUENCIA CU-04.2. FUENTE: ELABORACIÓN PROPIA.

 **Caso de uso CU-05.0 - Estadísticas de jugador:** El usuario accederá primero a la página de jugadores y seleccionará el jugador del cual se mostraran las estadísticas.

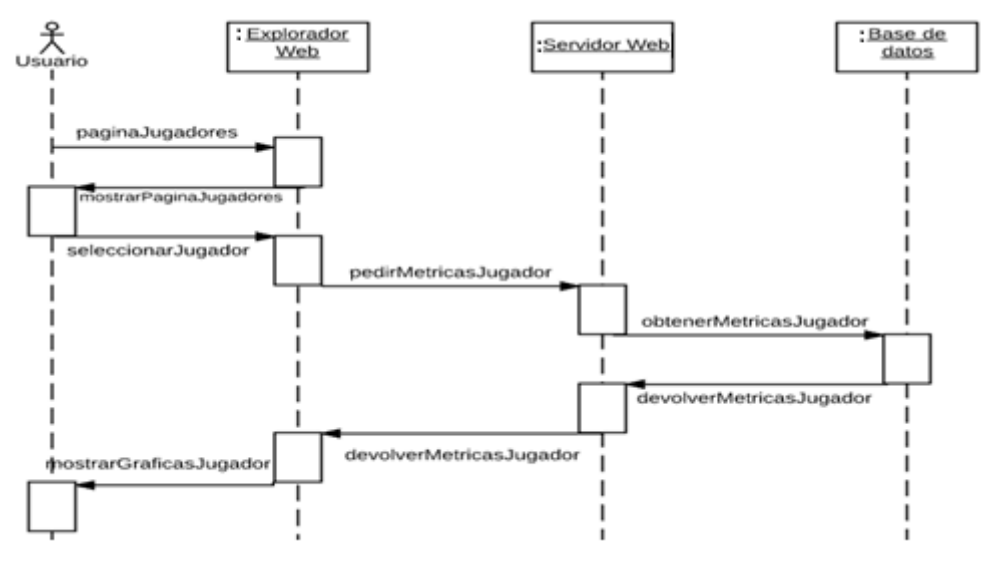

ILUSTRACIÓN 30: DIAGRAMA DE SECUENCIA CU-05.0. FUENTE: ELABORACIÓN PROPIA.

 **Caso de uso CU-05.1 - Exportar estadísticas jugador:** El usuario accederá primero a la página de jugadores y seleccionará el jugador del cual se mostraran las estadísticas, para después seleccionar la gráfica que quiere exportar y el formato en el que quiere hacerlo.

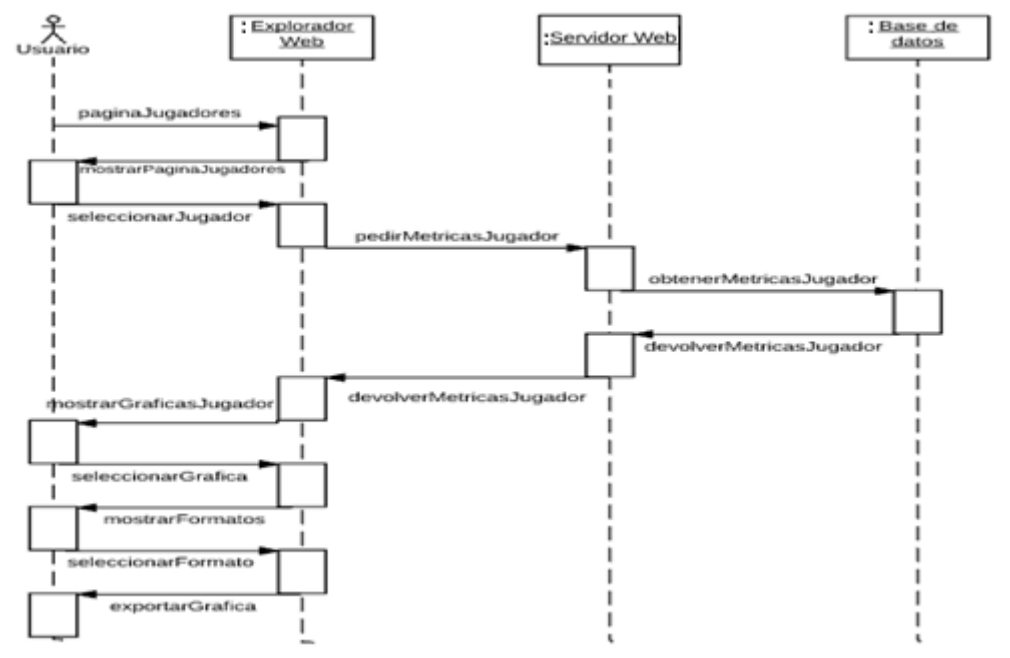

ILUSTRACIÓN 31: DIAGRAMA DE SECUENCIA CU-05.1. FUENTE: ELABORACIÓN PROPIA.

 **Caso de uso CU-05.2 – Interacción estadísticas jugador:** El usuario accederá primero a la página de jugadores y seleccionará el jugador del cual se mostraran las gráficas que contienen las estadísticas y con las cuales el usuario podrá interactuar de diversas formas.

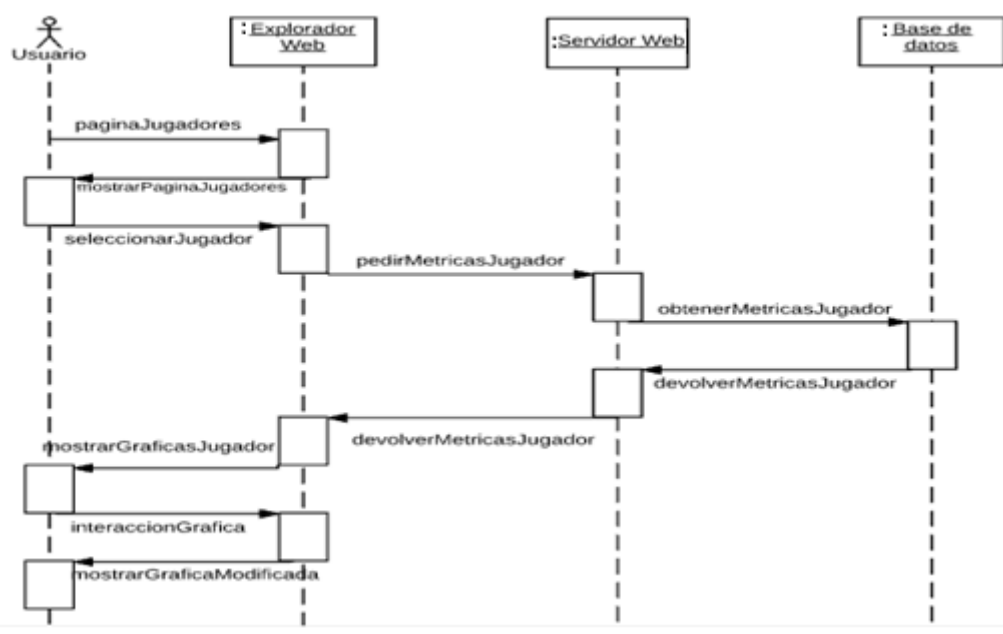

ILUSTRACIÓN 32: DIAGRAMA DE SECUENCIA CU-05.2. FUENTE: ELABORACIÓN PROPIA.

 **Caso de uso CU-06.0 - Lista de equipos**: El usuario debe estar en una página distinta a la pantalla de lista de equipos y tras pinchar el enlace del menú se mostrara dicha pantalla.

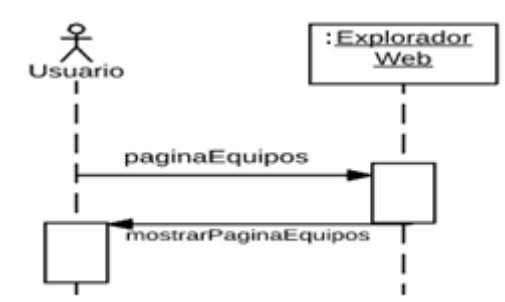

ILUSTRACIÓN 33: DIAGRAMA DE SECUENCIA CU-06.0. FUENTE: ELABORACIÓN PROPIA.

 **Caso de uso CU-07.0 - Estadísticas de equipo:** El usuario accederá primero a la página de equipos y seleccionará el equipo del cual se mostraran las estadísticas.

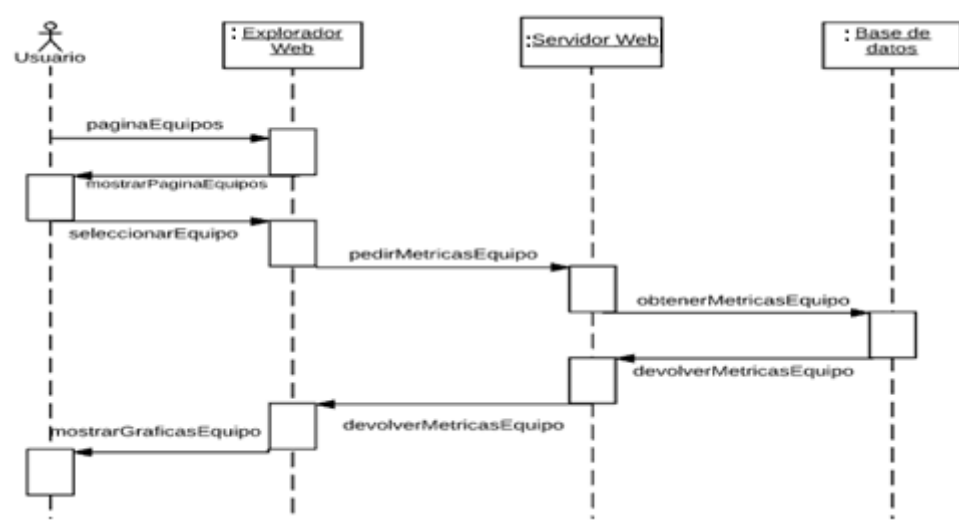

ILUSTRACIÓN 34: DIAGRAMA DE SECUENCIA CU-07.0. FUENTE: ELABORACIÓN PROPIA.

 **Caso de uso CU-07.1 - Exportar estadísticas equipo:** El usuario accederá primero a la página de equipos y seleccionará el equipo del cual se mostraran las estadísticas, para después seleccionar la gráfica que quiere exportar y el formato en el que quiere hacerlo.

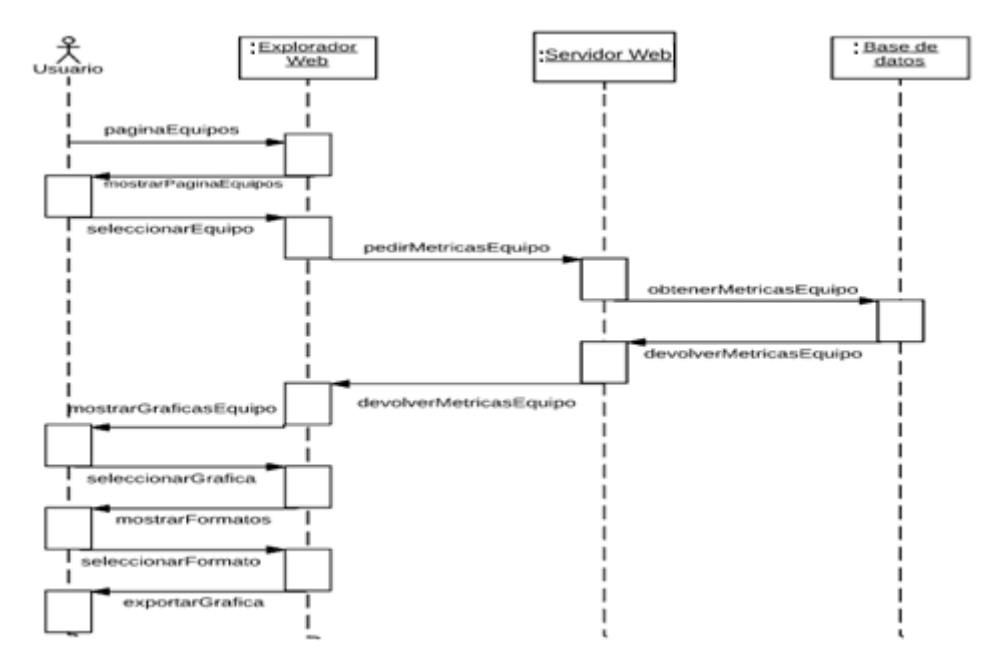

ILUSTRACIÓN 35: DIAGRAMA DE SECUENCIA CU-07.1. FUENTE: ELABORACIÓN PROPIA.

 **Caso de uso CU-07.2 – Interacción estadísticas equipo:** El usuario accederá primero a la página de equipos y seleccionará el equipo del cual se mostraran las gráficas que contienen las estadísticas y con las cuales el usuario podrá interactuar de diversas formas.

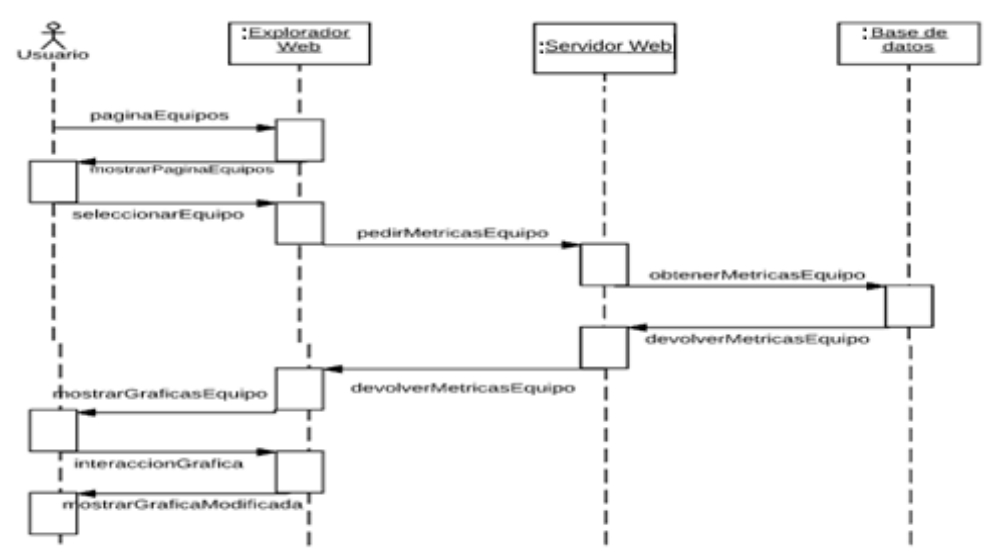

ILUSTRACIÓN 36: DIAGRAMA DE SECUENCIA CU-07.2. FUENTE: ELABORACIÓN PROPIA.

 **Caso de uso CU-08.0 – Comparar estadísticas jugadores:** El usuario accederá a la pantalla de comparar jugadores pinchando el enlace del menú y posteriormente tras seleccionar dos jugadores y dos métricas se mostraran las gráficas con las estadísticas de estos.

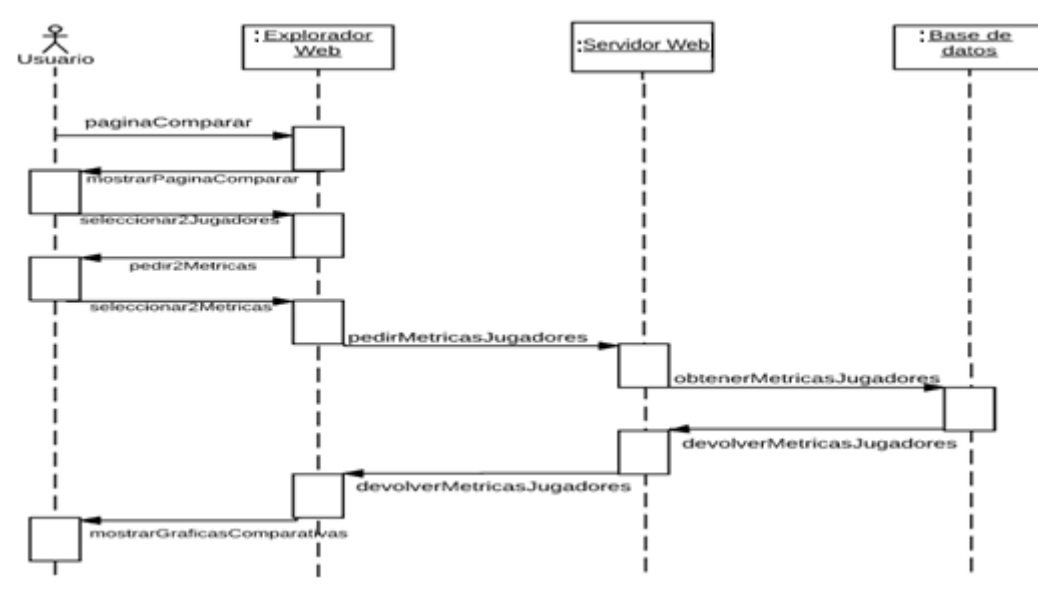

ILUSTRACIÓN 37: DIAGRAMA DE SECUENCIA CU-08.0. FUENTE: ELABORACIÓN PROPIA.

## 4.5 Diseño del modelo físico de datos

En este apartado se expone el diseño físico de la base de datos. Hay que destacar que en el servidor se ha utilizado la tecnología JPA *(Java Persistent Api)* que nos permite tratar cada tabla de la base de datos como un objeto con sus respectivos atributos.

Para explicar el modelo físico de datos, a continuación se exponen las entidades con sus respectivos atributos y los tipos de datos de estos. Nuestra base de datos dispone de 6 entidades:

 **Entidad Equipo:** El objetivo de esta entidad es almacenar toda la información referente a los equipos participantes en la competición. La clave primaria es un identificador único que se asigna al insertar un equipo.

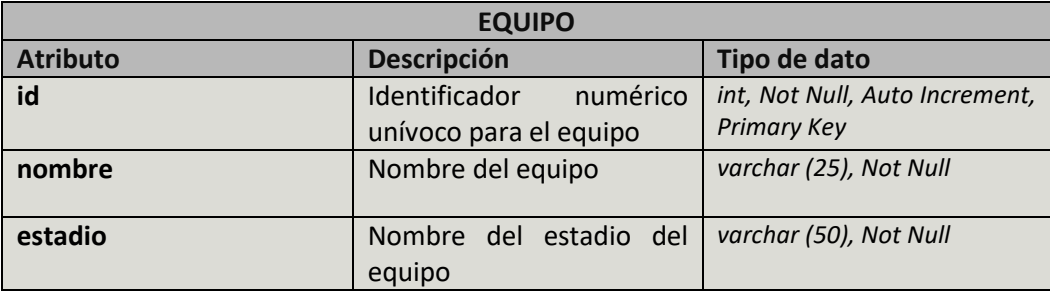

TABLA 108: ENTIDAD EQUIPO

 **Entidad Jugador:** El objetivo de esta entidad es almacenar toda la información referente a los jugadores participantes en la competición. La clave primaria está formada por la combinación del identificador del equipo al que pertenece el jugador y el dorsal del jugador ya que solo hay un jugador por dorsal en un equipo. Además el identificador de equipo referencia a la entidad equipo.

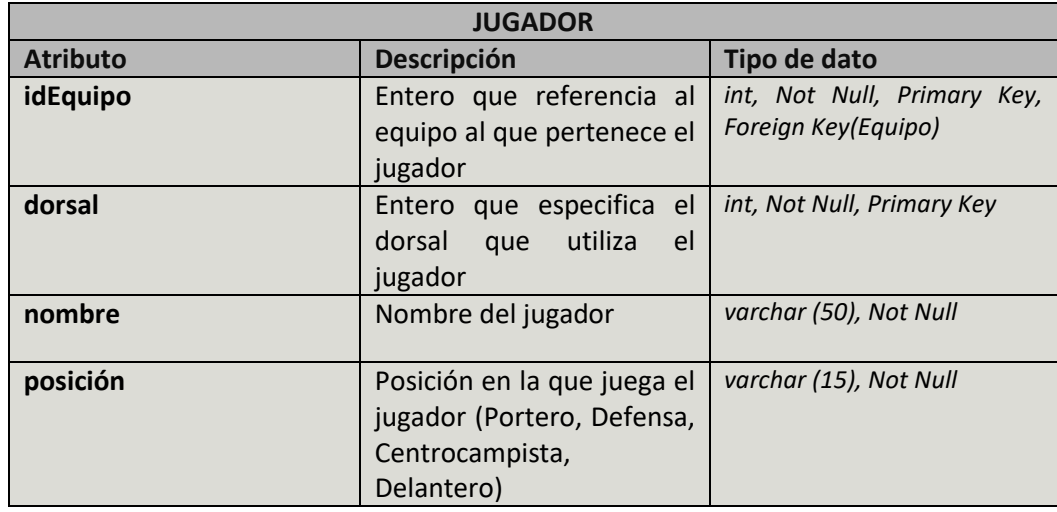

TABLA 109: ENTIDAD JUGADOR

 **Entidad Metrica\_Equipo:** El objetivo de esta entidad es almacenar todos los nombres y descripciones de todas las estadísticas, o en este caso métricas, que se recogerán de cada equipo. La clave primaria es un identificador único que se le asigna a cada métrica.

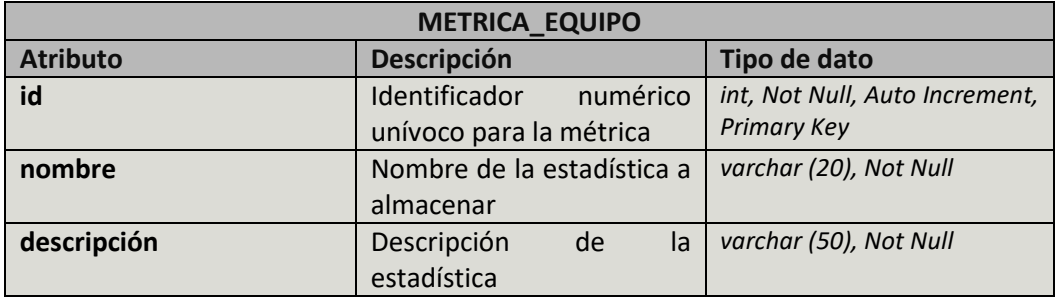

TABLA 110: ENTIDAD METRICA\_EQUIPO

 **Entidad Metrica\_Jugador:** El objetivo de esta entidad es almacenar todos los nombres y descripciones de todas las estadísticas, o en este caso métricas, que se recogerán de cada jugador. La clave primaria es un identificador único que se le asigna a cada métrica.

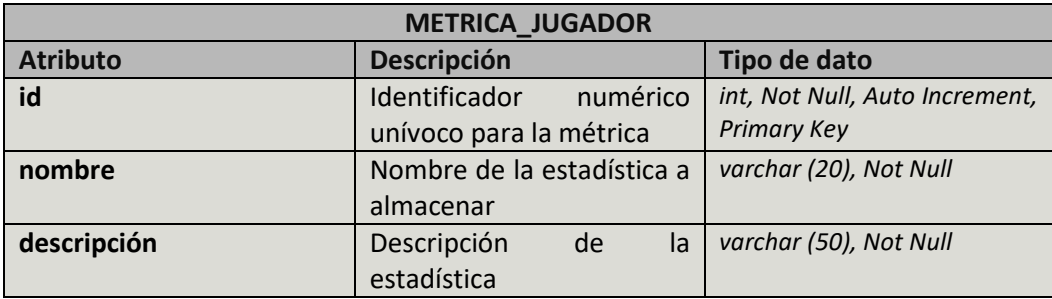

TABLA 111: ENTIDAD METRICA\_JUGADOR

 **Entidad Observaciones\_Equipo:** El objetivo de esta entidad es almacenar el valor de todas las métricas de cada equipo en una fecha determinada. La clave primaria estará formada por la combinación del identificador del equipo, el identificador de la métrica, el valor de la estadística y la fecha en la que se almacena. Además el identificador del equipo referencia a la entidad equipo y el de la métrica a la entidad metrica\_equipo.

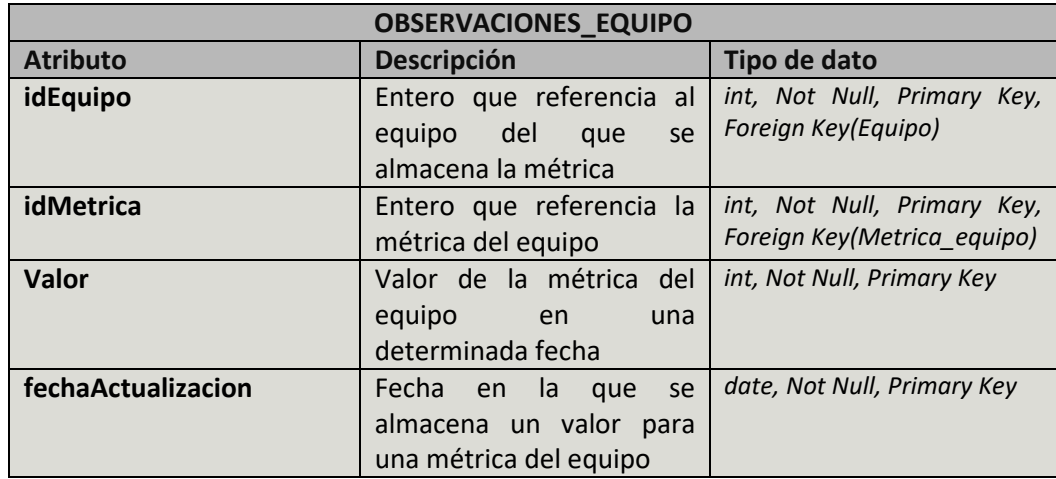

TABLA 112: ENTIDAD OBSERVACIONES\_EQUIPO

 **Entidad Observaciones\_Jugador:** El objetivo de esta entidad es almacenar el valor de todas las métricas de cada jugador en una fecha determinada. La clave primaria estará formada por la combinación del identificador del equipo al que pertenece el jugador del que se almacena la métrica, el dorsal de dicho jugador, el identificador de la métrica, el valor de la estadística y la fecha en la que se almacena. Además el identificador del equipo junto con el dorsal del jugador referencian a la entidad jugador y el identificador de la métrica a la entidad metrica\_jugador.

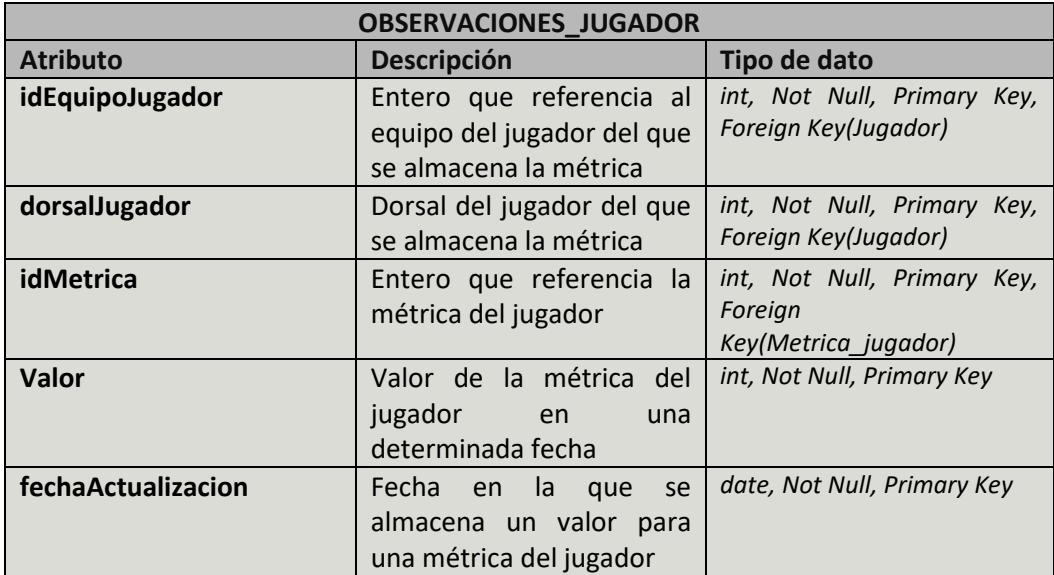

TABLA 113: ENTIDAD OBSERVACIONES\_JUGADOR

Por otro lado también cabe destacar que los borrados de la base de datos se hacen en cascada, por ejemplo, si se borra un jugador lo lógico es que se borren sus estadísticas. De esta manera tenemos nuestra base de datos bien diferenciada en dos partes, una parte para equipo y otra para jugador, quedando el diagrama entidad-relación de esta manera:

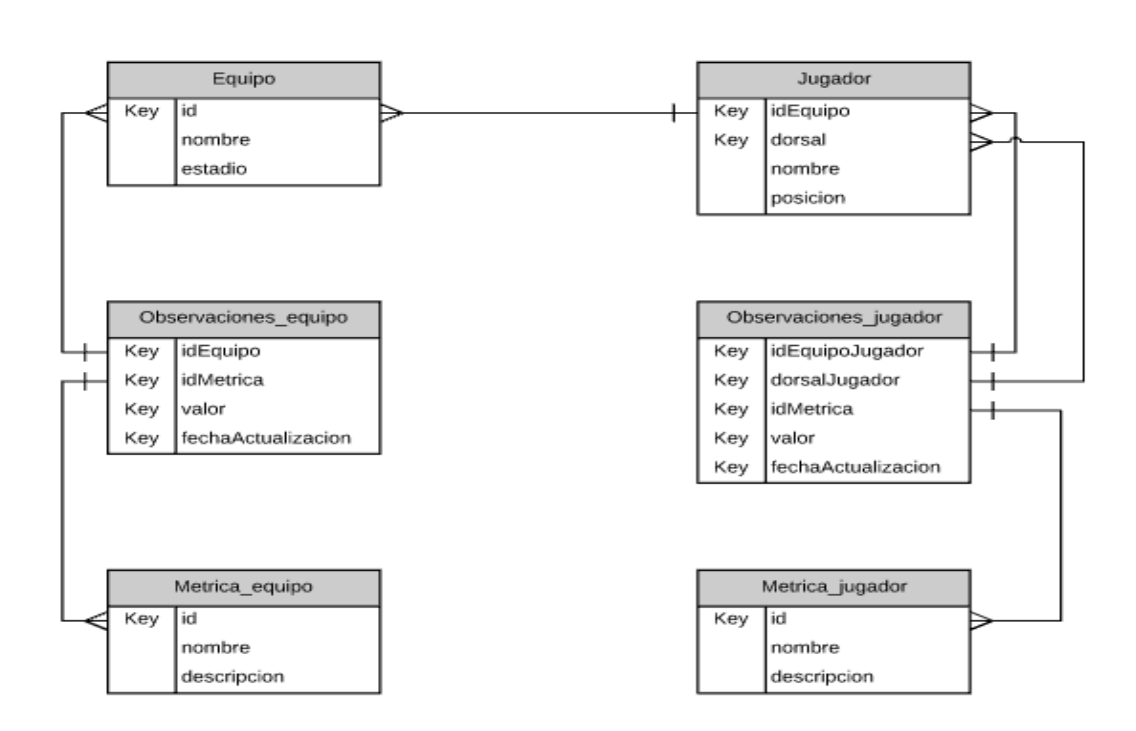

ILUSTRACIÓN 38: DIAGRAMA ENTIDAD-RELACIÓN. FUENTE: ELABORACIÓN PROPIA.

## 4.6 Diseño de las interfaces de usuario

En este apartado se exponen las diferentes interfaces o pantallas con las que cuenta la aplicación en el lado del cliente, así como las distintas partes que las componen y su comportamiento. Para cada pantalla se mostrará una ilustración donde se resaltará cada una de las partes y a continuación una tabla para describir cada parte y comentar su comportamiento, utilizando un código de colores.

 **Interfaz de inicio:** Representa la pantalla principal de la aplicación, la cual se muestra cuando el usuario accede a esta.

| <b>STATS</b>                                                     | $\equiv$                                                                                                    |                                                                                              |                                                               |    |                                                                                                    |                                         |                                                                                                    |                                         |                                     |    |
|------------------------------------------------------------------|----------------------------------------------------------------------------------------------------|----------------------------------------------------------------------------------------------|---------------------------------------------------------------|----|----------------------------------------------------------------------------------------------------|-----------------------------------------|----------------------------------------------------------------------------------------------------|-----------------------------------------|-------------------------------------|----|
| <b>MENÚ</b>                                                      | Inicio                                                                                                    |                                                                                              |                                                               |    |                                                                                                    |                                         |                                                                                                    |                                         |                                     |    |
| U Lista de equipos<br>& Lista de jugadores<br>Comparar jugadores | Mejores equipos<br>$\Box$ PJ<br>Equipo<br>Real Madrid<br>FC Barcelona<br>Atlético de Madrid<br>Sevilla FC<br>Villarreal CF                                                | 34<br>35<br>35<br>35<br>35                                                                   | <b>Puntos</b><br>81<br>81<br>71<br>68<br>63                   | IF | Goles equipo<br>Equipo<br>FC Barcelona<br>Real Madrid<br>Atlético de Madrid<br>Villarreal CF<br>Sevilla FC                                                       | $\Box$ DG<br>71<br>53<br>40<br>24<br>18 | $\downarrow$ F GF<br>104<br>92<br>65<br>52<br>62                                                         | $\Box$ GC<br>33<br>39<br>25<br>28<br>44 |                                     | 1T |
|                                                                  | Porcentaje de acierto en pases<br>17.<br>Nombre<br>Samuel Umfiti<br>Rafael Alcántara Do Nascimento<br>Toni Kroos<br>Jose Ignacio Fernández Iglesias<br>Roque Mesa Quevedo | Equipo<br>FC Barcelona<br>FC Barcelona<br>Real Madrid<br>Real Madrid<br><b>UD Las Palmas</b> | 11<br>Porcentaje<br>92.9%<br>92.6%<br>92.1%<br>91.6%<br>91.5% | IF | Maximos goleadores<br>Nombre<br>Lionel Andres Messi<br>Luis Alberto Suárez Díaz<br>Cristiano Ronaldo dos Santos Aveiro<br>lago Aspas Juncal<br>Antoine Griezmann |                                         | <b>IT</b> Equipo<br>FC Barcelona<br>FC Barcelona<br>Real Madrid<br><b>RC Celta</b><br>Atlético de Madrid | 井.                                      | Goles<br>33<br>26<br>20<br>17<br>16 | 1F |

ILUSTRACIÓN 39: INTERFAZ INICIO. FUENTE: ELABORACIÓN PROPIA.

| Interfaz de inicio |                                                                                             |                                                                                                    |  |  |
|--------------------|---------------------------------------------------------------------------------------------|----------------------------------------------------------------------------------------------------|--|--|
| <b>Sección</b>     | <b>Descripción</b>                                                                          | <b>Función</b>                                                                                                    |  |  |
|                    | Representa el nombre/logo de la<br>aplicación. Está presente en todas<br>las interfaces.    | Al hacer clic sobre él desde cualquier otra<br>pantalla, se regresará a la interfaz de inicio.                            |  |  |
|                    | Representa el menú principal de la<br>aplicación. Está presente en todas<br>las interfaces. | Se puede acceder a distintas funcionalidades de<br>la aplicación al hacer clic sobre los enlaces que<br>contiene el menú. |  |  |
|                    | Botón para minimizar el menú.                                                               | Al hacer clic el menú se oculta a la izquierda,<br>mostrando únicamente los iconos de los<br>enlaces.                     |  |  |
|                    | Muestra clasificaciones basadas en<br>estadísticas de equipos.                              | Cada clasificación contiene botones<br>para<br>ordenarlas en función del parámetro que se<br>desee.                       |  |  |
|                    | Muestra clasificaciones basadas en<br>estadísticas de jugadores.                            | Cada clasificación contiene botones<br>para<br>ordenarlas en función del parámetro que se<br>desee.                       |  |  |

TABLA 114: DESCRIPCIÓN INTERFAZ INICIO

 **Interfaz de listas:** Al acceder a cualquier enlace del menú se mostrará una pantalla con una lista, bien sea de jugadores o de equipos.

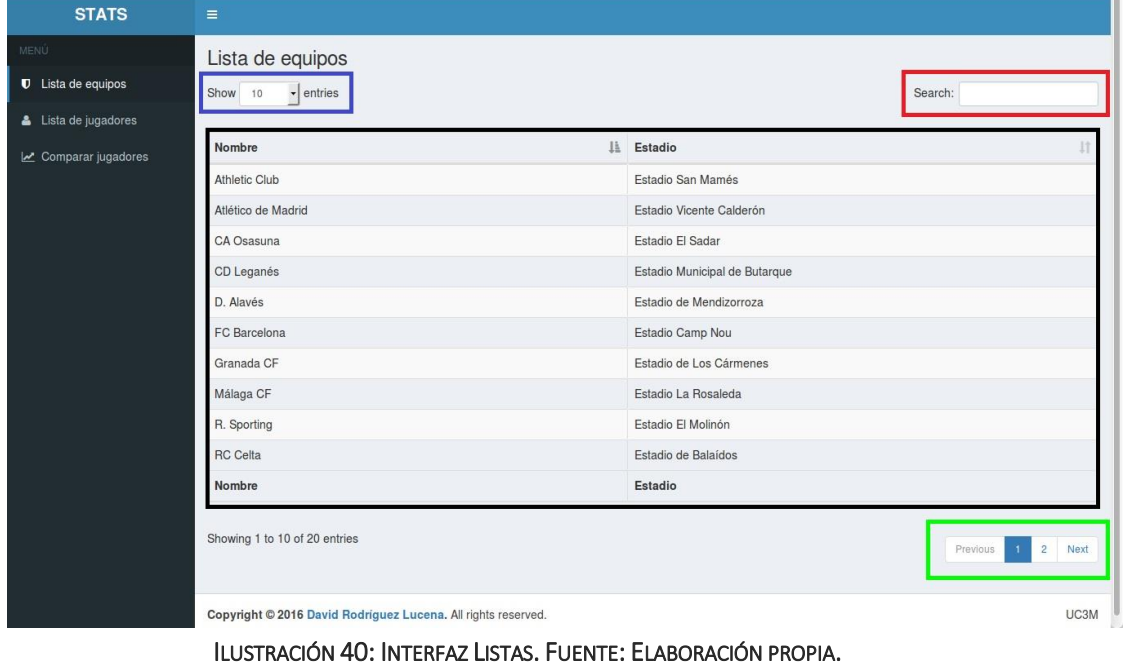

| Interfaz de listas |                                                       |                                                                           |  |  |
|--------------------|-------------------------------------------------------|---------------------------------------------------------------------------|--|--|
| <b>Sección</b>     | Descripción                                           | <b>Función</b>                                                            |  |  |
|                    | Representa el cuerpo de la lista<br>en concreto.      | Contiene botones para ordenarla en función del<br>parámetro que se desee. |  |  |
|                    | cuadro<br>el.<br>Representa<br>de<br>búsqueda.        | Filtra el contenido de la lista en función del texto<br>introducido.      |  |  |
|                    | Representa la paginación de la<br>lista.              | Permite navegar por las distintas páginas de la<br>lista.                 |  |  |
|                    | número<br>Representa el<br>de<br>entradas por página. | Permite elegir el número de entradas por página a<br>mostrar.             |  |  |

TABLA 115: DESCRIPCIÓN INTERFAZ LISTAS

 **Interfaz de jugador:** Al acceder a cualquier jugador a través de la lista de jugadores se mostrará una pantalla con la información y las estadísticas de dicho jugador.

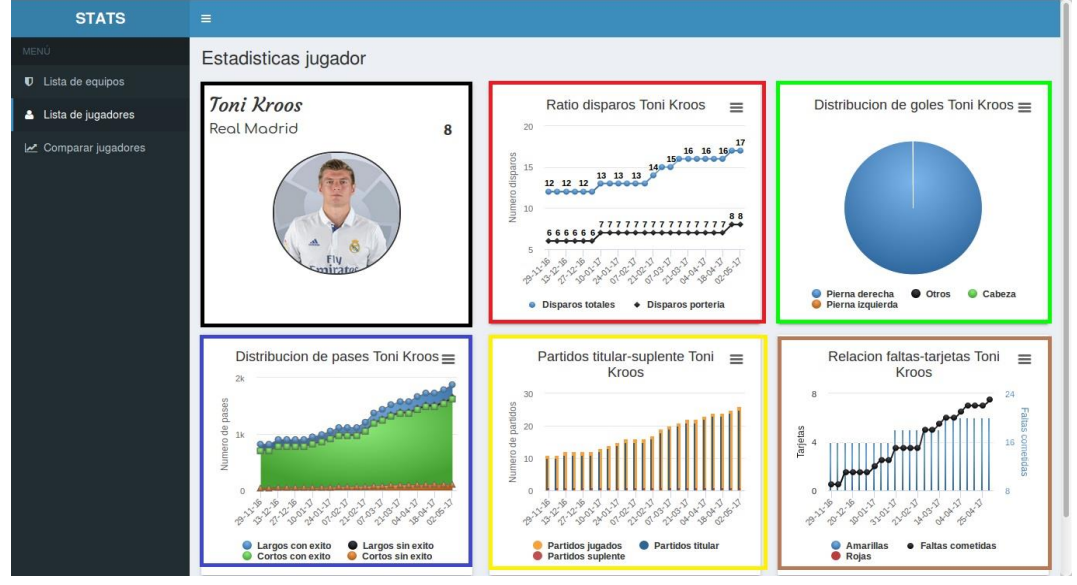

ILUSTRACIÓN 41: INTERFAZ JUGADOR. FUENTE: ELABORACIÓN PROPIA.

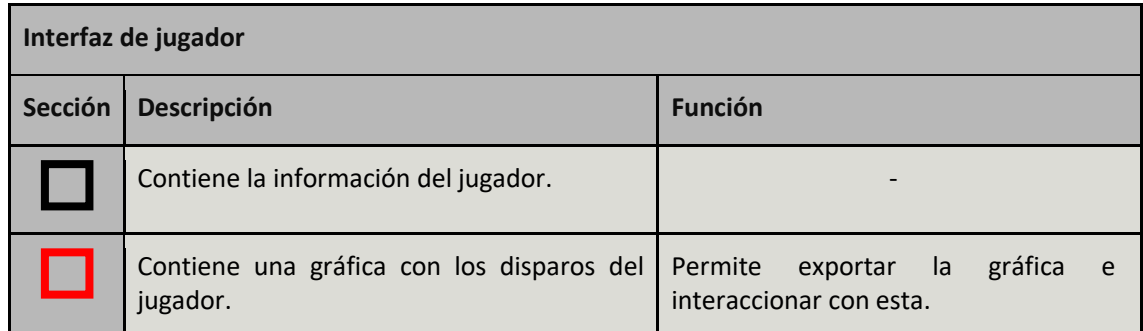

| Contiene una gráfica con los goles del<br>jugador.               | Permite<br>gráfica<br>exportar la<br>e<br>interaccionar con esta.      |
|------------------------------------------------------------------|------------------------------------------------------------------------|
| Contiene una gráfica con el porcentaje de<br>pases del jugador.  | Permite<br>gráfica<br>a la<br>exportar<br>e<br>interaccionar con esta. |
| Contiene una gráfica con los partidos<br>jugados por el jugador. | Permite<br>gráfica<br>exportar<br>a la<br>e<br>interaccionar con esta. |
| Contiene una gráfica con las tarjetas del<br>jugador.            | gráfica<br>Permite<br>- Ia<br>exportar<br>e<br>interaccionar con esta. |

TABLA 116: DESCRIPCIÓN INTERFAZ JUGADOR

 **Interfaz de equipo:** Al acceder a cualquier equipo a través de la lista de equipos se mostrará una pantalla con la información y las estadísticas de dicho equipo.

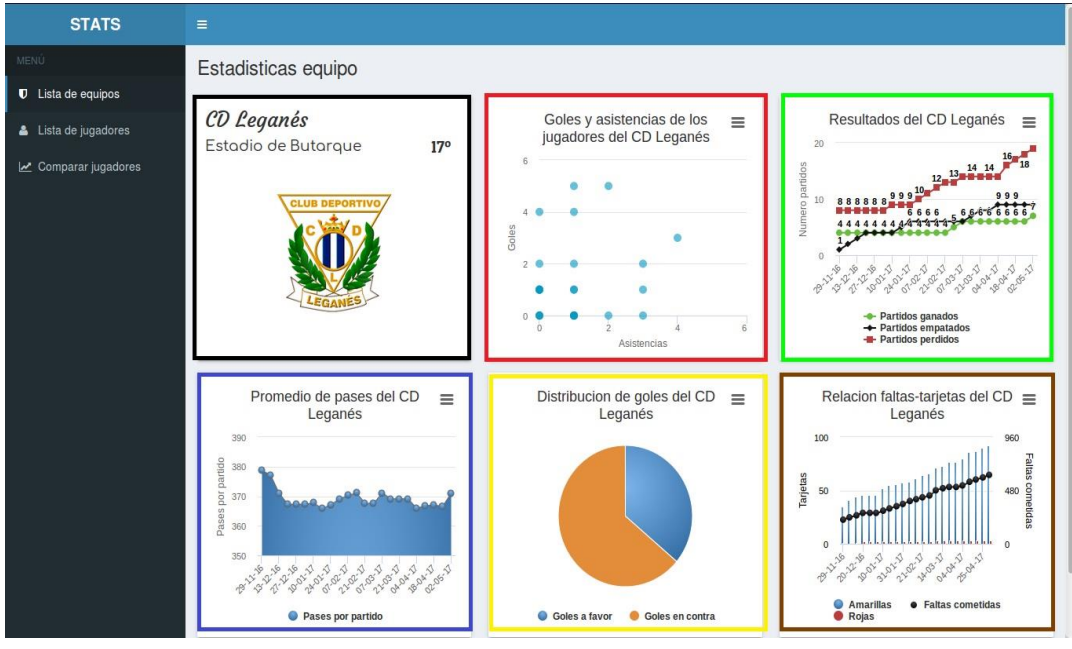

ILUSTRACIÓN 42: INTERFAZ EQUIPO. FUENTE: ELABORACIÓN PROPIA.

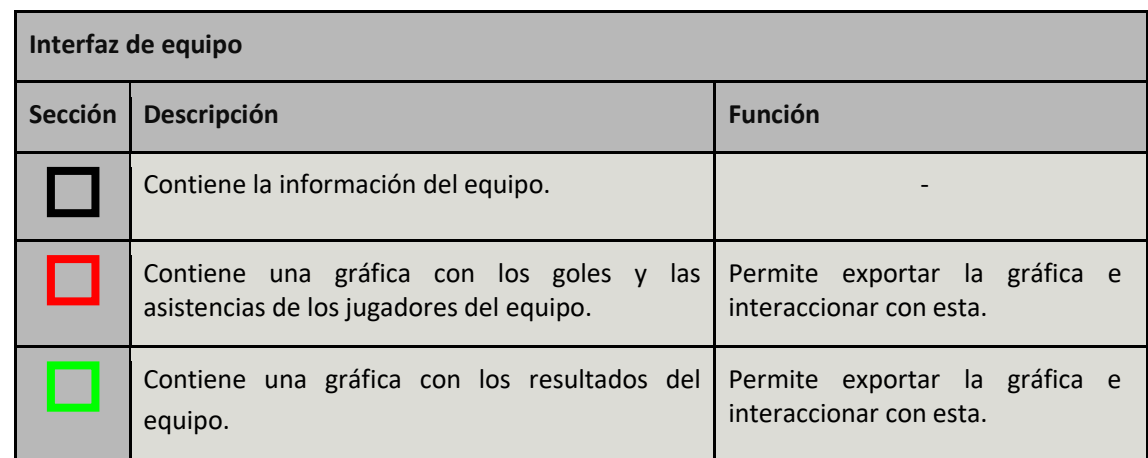

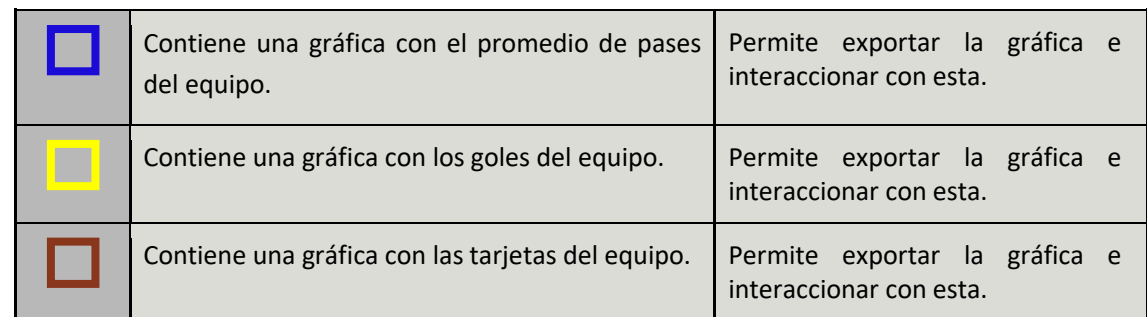

TABLA 117: DESCRIPCIÓN INTERFAZ EQUIPO

 **Interfaz de comparación:** Al seleccionar dos jugadores y dos métricas tras haber accedido al enlace de comparar jugadores del menú principal se mostrará una pantalla con las estadísticas seleccionadas de los jugadores deseados.

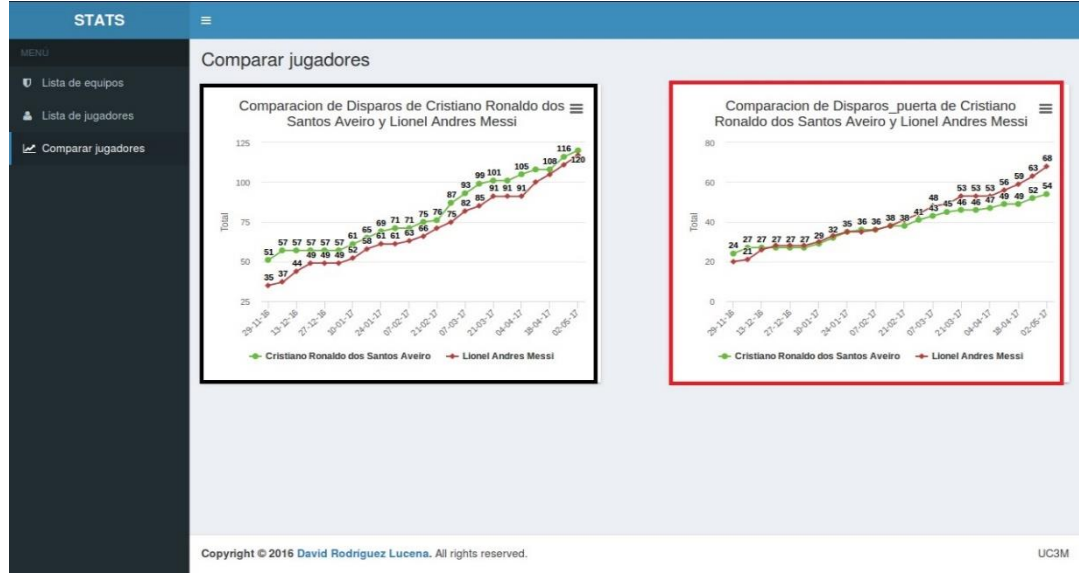

ILUSTRACIÓN 43: INTERFAZ COMPARAR. FUENTE: ELABORACIÓN PROPIA.

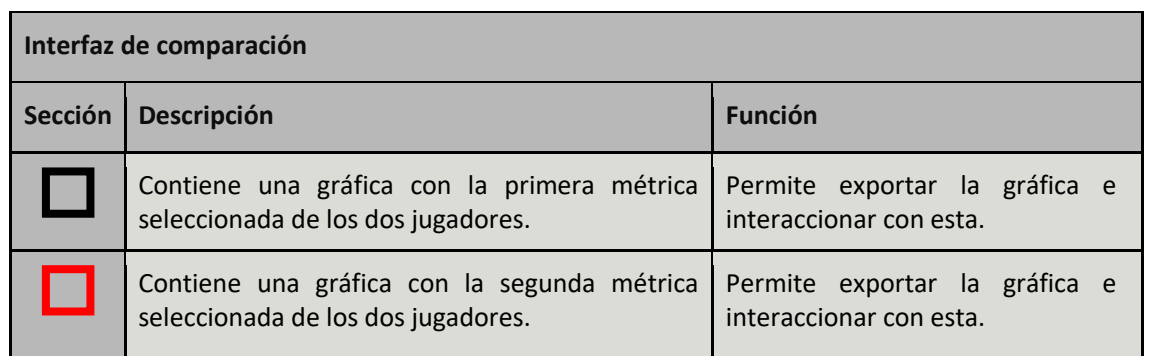

TABLA 118: DESCRIPCIÓN INTERFAZ COMPARAR

## 4.7 Estrategias de diseño

En este apartado se comentan brevemente las decisiones tomadas a la hora de desarrollar el proyecto para que el funcionamiento del sistema sea el adecuado.

La idea principal es que todo el sistema esté desarrollado para trabajar con objetos, tanto la parte del cliente como la del servidor, desde la comunicación entre ambos hasta las operaciones con la base de datos.

## 4.7.1 Actualización base de datos

Dado que los datos son obtenidos de la página oficial de la liga [2] y que esta se actualiza un día después del término de cada jornada, la primera decisión de diseño ha sido que la base de datos se actualice todos los martes, ya que se presupone que hay jornada todos los fines de semana y que el último partido de esta se disputa el lunes. Para implementar esto se ha utilizado un EJB sin estado [18], ya que para nuestra aplicación no es necesario almacenar ningún estado para los clientes, y que además el API de los EJB contiene una cabecera para programar la ejecución de un método de un EJB.

Por tanto para programar la ejecución del método que recoge las estadísticas de la fuente de datos, utilizaremos la siguiente cabecera del método.

```
@Stateless
GLocalBean
public class ScrapingBean implements ScrapingBeanLocal {
    @Schedule(dayOfWeek="2",hour="12",minute="00")
    public void ScrapingEstadisticas(){
```
ILUSTRACIÓN 44: ACTUALIZAR BASE DE DATOS. FUENTE: ELABORACIÓN PROPIA.

De este modo el método *ScrapingEstadisticas* se ejecutará todos los martes a las 12 de la mañana.

#### 4.7.2 Persistencia base de datos

Como hemos dicho anteriormente, la idea principal es trabajar con objetos, por ello se ha decidido utilizar JPA, un API de Java que nos permite persistir y obtener objetos de la base de datos. A continuación se explican los pasos necesarios para configurar correctamente la conexión del JPA con la base de datos:

- 1. Acceder a la consola administrativa del servidor de aplicaciones, en nuestro caso Glassfish y crear un pool de conexiones. Dado que el EJB sin estado va a realizar inserciones en la base de datos y que este es un objeto distribuido [18], el tipo del pool de conexiones debe ser XADataSource, para soportar transacciones distribuidas. Una vez creado se le deben asignar las siguientes propiedades:
	- o **DataBaseName:** DeportesDataBase
	- o **User:** root

- o **Password:** admin
- o **Port:** 3306
- o **Url:** jdbc:mysql://localhost:3306/DeportesDataBase

**Configuración General** 

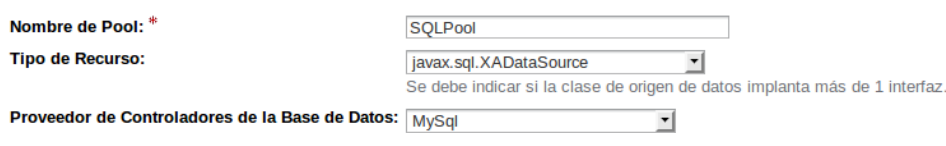

ILUSTRACIÓN 45: POOL DE CONEXIONES. FUENTE: ELABORACIÓN PROPIA.

2. Una vez creado el pool de conexiones, desde la propia consola administrativa se crea un recurso jdbc asociado al pool creado anteriormente. Esto sirve para asignar un nombre a dicho pool para acceder a él cuando se quiera utilizar. Una vez creado dicho recurso se le asignan las mismas propiedades que se le asignaron al pool de conexiones en el momento de su creación.

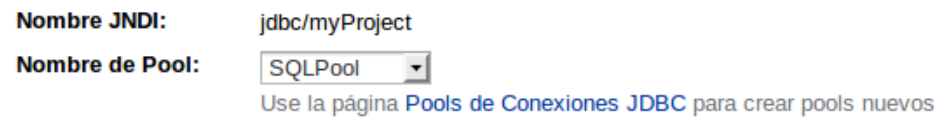

ILUSTRACIÓN 46: RECURSO JDBC. FUENTE: ELABORACIÓN PROPIA.

3. Posteriormente se debe habilitar en el apartado Project facets del proyecto EJB de Eclipse la faceta JPA y se debe crear una conexión a la base de datos.

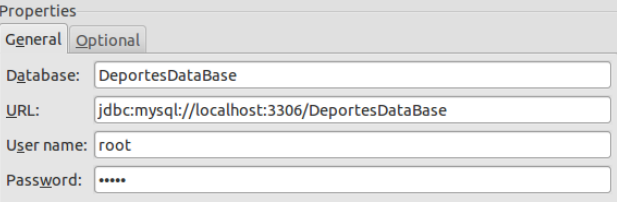

ILUSTRACIÓN 47: CREAR CONEXIÓN BBDD. FUENTE: ELABORACIÓN PROPIA.

 $\begin{array}{c} \hline \end{array}$ 

4. Una vez creada la conexión desde el menú JPA Tools del proyecto EJB, generamos las entidades a partir de las tablas de la base de datos a través de la conexión creada anteriormente. Esto nos crea los objetos que referenciaran a las tablas de la base de datos.

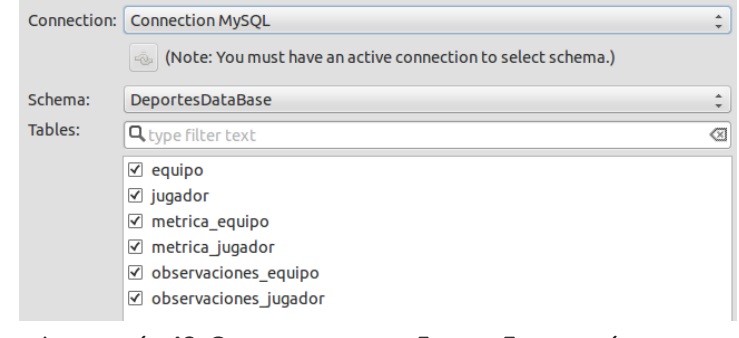

ILUSTRACIÓN 48: GENERAR ENTIDADES. FUENTE: ELABORACIÓN PROPIA.

5. Por último, es necesario configurar la unidad de persistencia para asociarla al pool de conexiones creado. Para ello accedemos al fichero *persistence.xml* generado automáticamente y lo completamos poniendo de tipo de transacción JTA lo que permite las transacciones distribuidas, y el nombre del recurso jdbc creado en el paso 2. Finalmente le asignaremos un nombre a dicha unidad de persistencia para utilizarla a la hora de interactuar con la base de datos.

## <persistence-unit name="ProjectPersistence" transaction-type="JTA"> <jta-data-source>jdbc/myProject</jta-data-source>

ILUSTRACIÓN 49: UNIDAD DE PERSISTENCIA. FUENTE: ELABORACIÓN PROPIA.

Una vez completados los pasos anteriores, seremos capaces de persistir y recuperar objetos de la base de datos, a través de la unidad de persistencia.

## 4.7.3 Comunicación cliente-servidor

Dado que como hemos dicho anteriormente la idea principal es trabajar con objetos, la comunicación entre cliente y servidor se realizará mediante el intercambio de mensajes de tipo JSON [21], que permiten interpretar dichos mensajes como objetos con sus respectivos atributos.

Para comunicarse con el servidor el cliente generara peticiones a la URL *"http://direccionIP:8080/ServerRest/rest/solicitar/metodo"* donde método indica el método correspondiente de la clase SportStatsREST para obtener los datos necesarios.

El cliente enviará al servidor un JSON con los campos nombre, métrica e index, indicando el nombre del jugador o el equipo, el nombre de la métrica solicitada y si fuera necesaria la posición del valor dentro del array con los valores de dicha métrica.

A continuación se muestran los métodos que componen la clase SportStatsRest, mostrando el nombre, la URL y la respuesta que genera cada método. En caso de no utilizar todos los campos del objeto respuesta se asignara el valor null a los String y el valor 0 a los enteros.

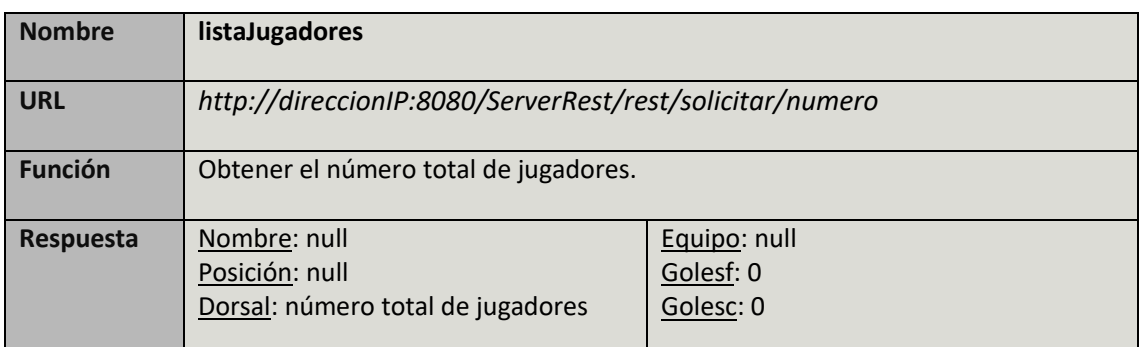

TABLA 119: MÉTODO LISTAJUGADORES

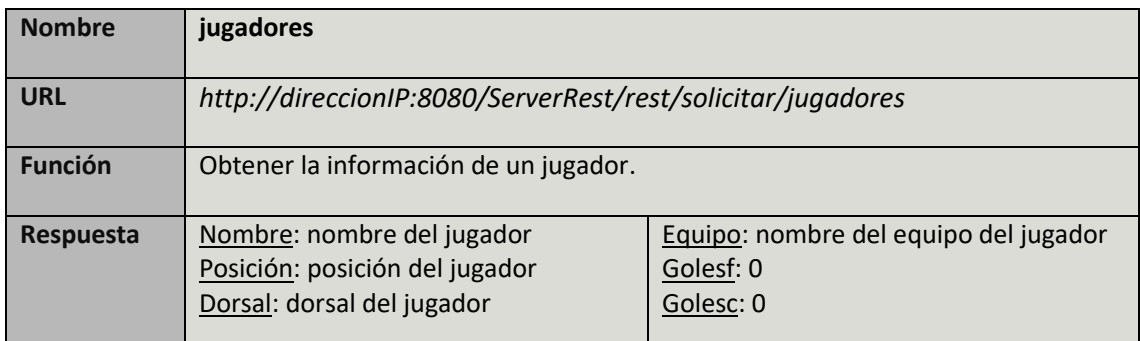

## TABLA 120: MÉTODO JUGADORES

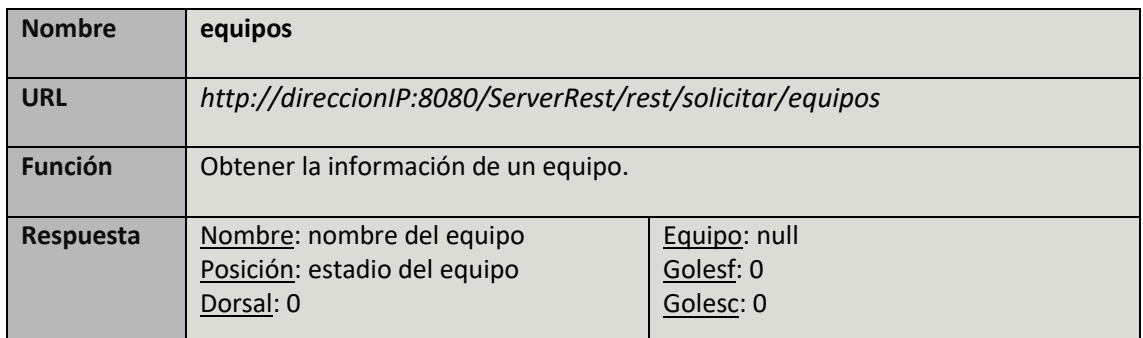

TABLA 121: MÉTODO EQUIPOS

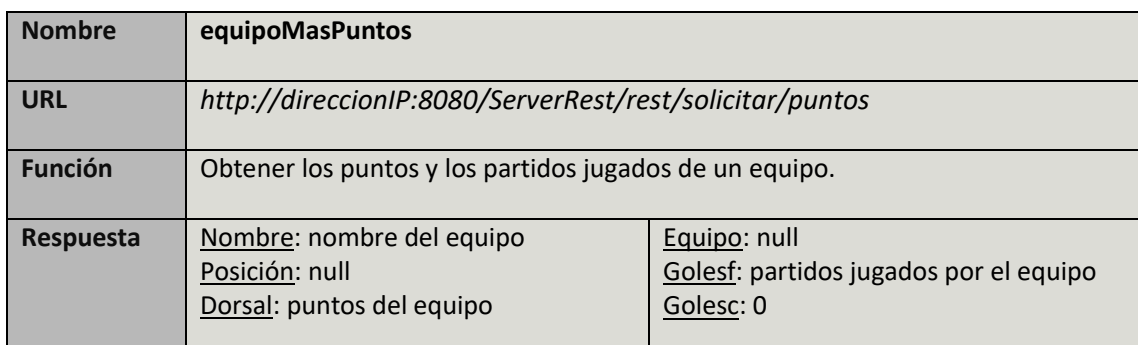

TABLA 122: MÉTODO EQUIPOMASPUNTOS

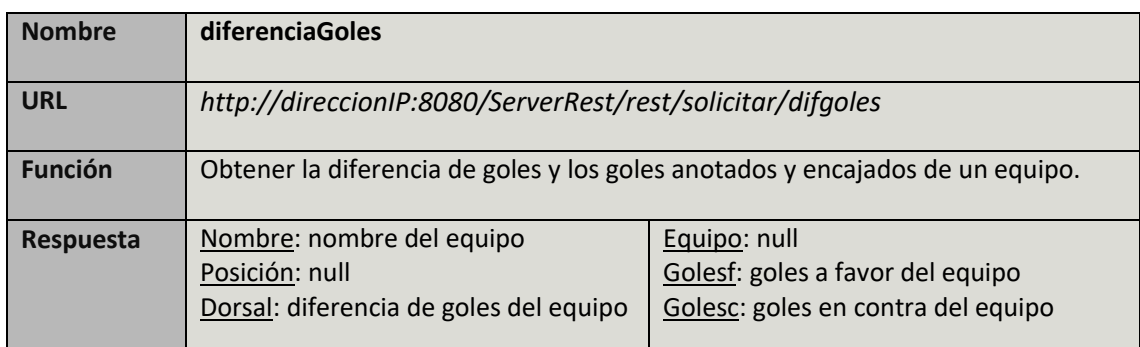

TABLA 123: MÉTODO DIFERENCIAGOLES

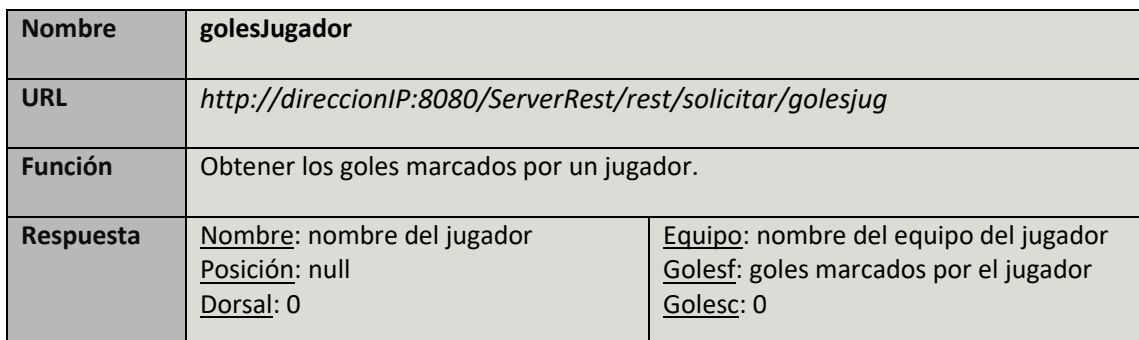

TABLA 124: MÉTODO GOLESJUGADOR

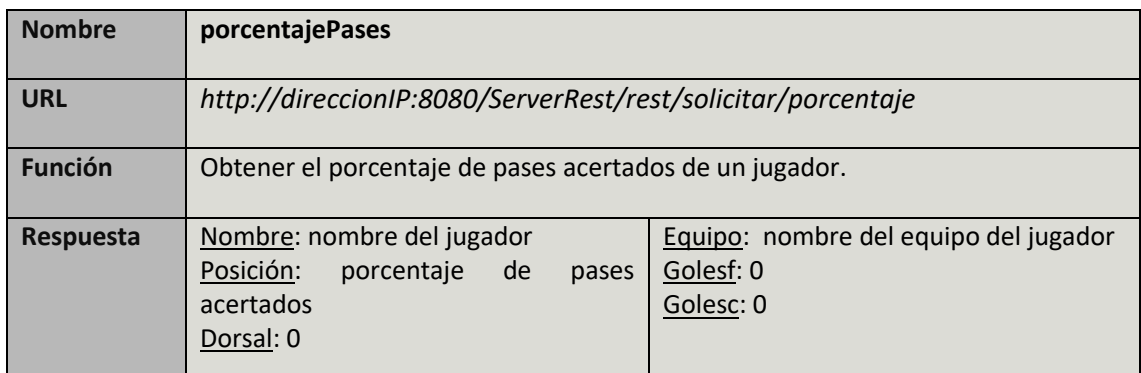

TABLA 125: MÉTODO PORCENTAJEPASES

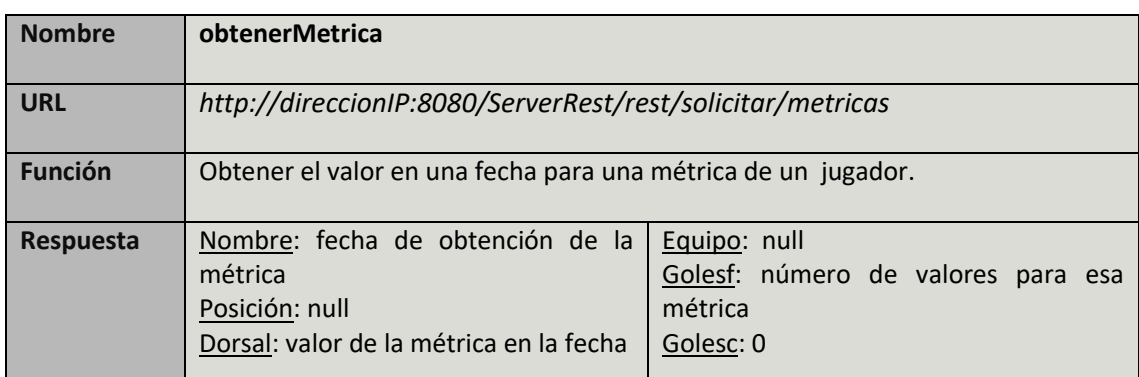

TABLA 126: MÉTODO OBTENERMETRICA

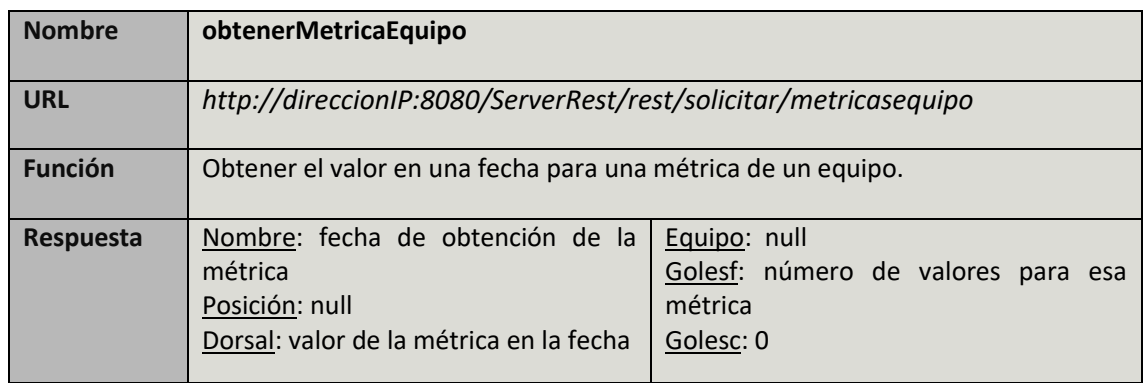

TABLA 127: MÉTODO OBTENERMETRICAEQUIPO

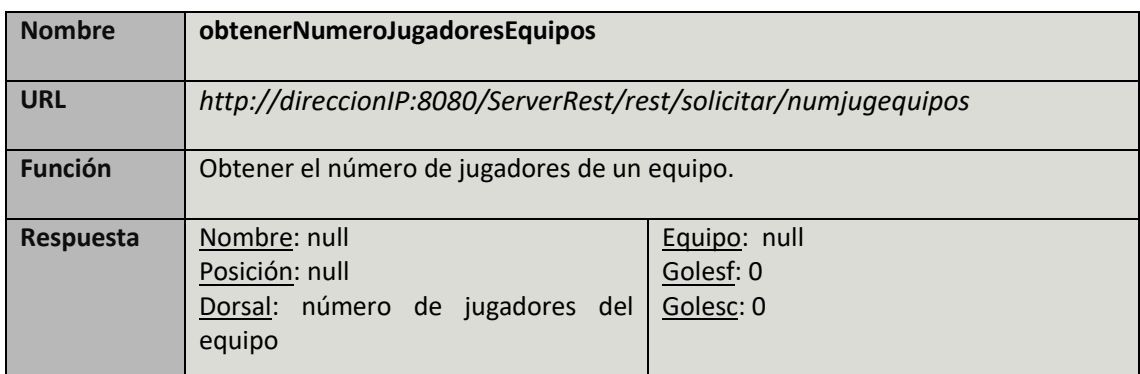

## TABLA 128: MÉTODO OBTENERNUMEROJUGADORESEQUIPO

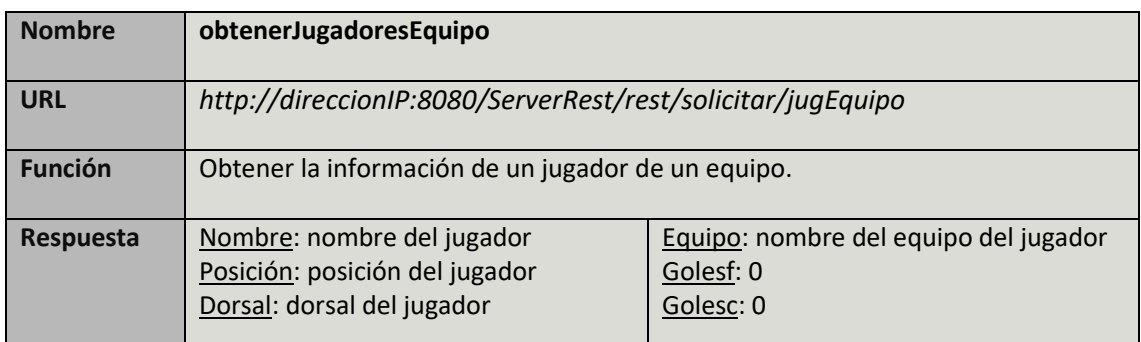

TABLA 129: MÉTODO OBTENERJUGADORESEQUIPO

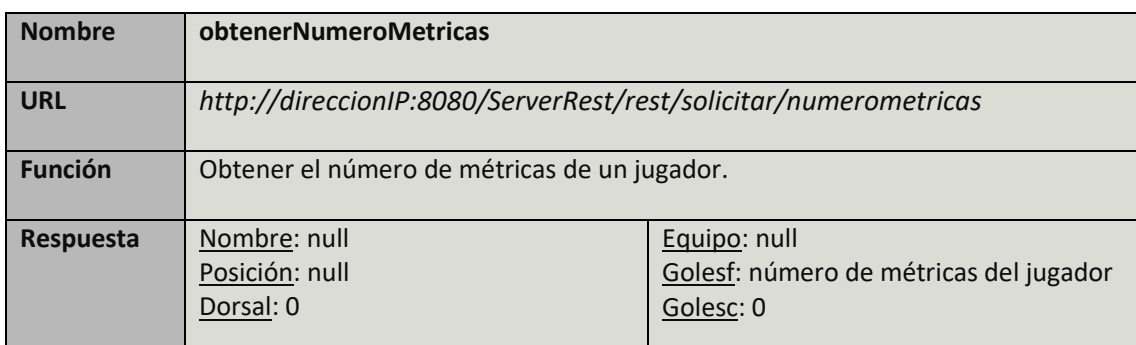

TABLA 130: MÉTODO OBTENERNUMEROMETRICAS

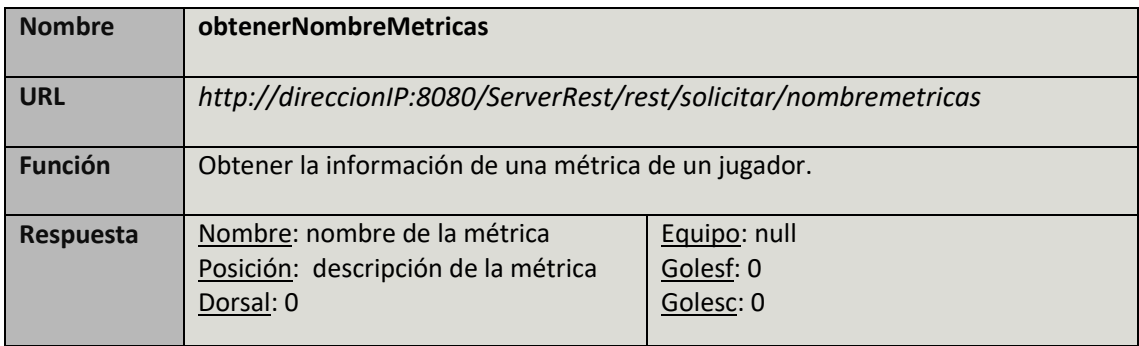

TABLA 131: MÉTODO OBTENERNOMBREMETRICAS

## 4.8 Entorno tecnológico

Como se ha dicho anteriormente en este proyecto, la tecnología en el campo de la informática en general y de la web en particular ha evolucionado considerablemente. Por un lado, los ordenadores de hoy en día son mucho más potentes que los primeros que se crearon como es lógico, ya que tienen, entre otras cosas, procesadores más rápidos y memorias de más capacidad que permiten al usuario realizar múltiples tareas sin perder rendimiento. Por otro lado, en las aplicaciones web, las primeras aplicaciones eran estáticas y no contenían elementos multimedia, mientras que con el paso del tiempo han ido apareciendo tecnologías como JavaScript, PHP, JSP, CSS, etc. que sumadas a la evolución de los navegadores nos permiten hoy en día construir aplicaciones web de contenido dinámico gracias a la posibilidad de crear conexiones de la aplicación con la base de datos y también nos permiten organizar la información y mostrar contenido multimedia en la aplicación web.

En este apartado se definen y se explican las herramientas utilizadas para la realización del proyecto. Cabe destacar que el proyecto se ha realizado en una máquina virtual desplegada sobre el software Oracle VirtualBox.

#### 4.8.1 Hardware

En cuanto a hardware, se han utilizado los siguientes dispositivos:

- HP Pavilion 15-n014ss: Intel Core i7 con 2 núcleos a 1.8 GHz, 4MB de memoria caché y 8GB de memoria RAM.
- Toshiba Canvio Basics: Disco duro de 1TB y conexión 3.0 para el almacenamiento de copias de seguridad.
- Máquina virtual: Ubuntu 14.04 LTS, 2GB de memoria RAM, 2 procesadores y 10 GB de disco duro.

#### 4.8.2 Software

En cuanto a Software, como ya se ha dicho se ha utilizado Oracle VirtualBox para desplegar la máquina virtual, que a su vez contiene el siguiente software:

- Eclipse Luna SR2: Para la programación en JAVA del servidor.
- Oracle JDK 1.8: Como entorno de desarrollo.
- MySQL 5.5: Para la base de datos donde se almacenaran las tablas con la información de jugadores, equipos y métricas.
- Glassfish 4.0: Como servidor de aplicaciones, sobre el que se ejecutará la aplicación SportStats.
- Mozilla Firefox: Explorador web con el que el usuario interacciona con la aplicación.
- Microsoft Office 2013: Para la documentación del proyecto
- GanttProject: Para la realización del diagrama de Gantt

# 5. Pruebas

Para garantizar que el sistema cumple los requisitos establecidos en el análisis, se llevan a cabo pruebas de funcionalidad. Dichas pruebas son imprescindibles para verificar el funcionamiento correcto del sistema una vez ha sido implementado.

Por ello, a continuación se realizan una serie de pruebas para examinar el funcionamiento del sistema. Para cada prueba se utilizará una tabla como la siguiente:

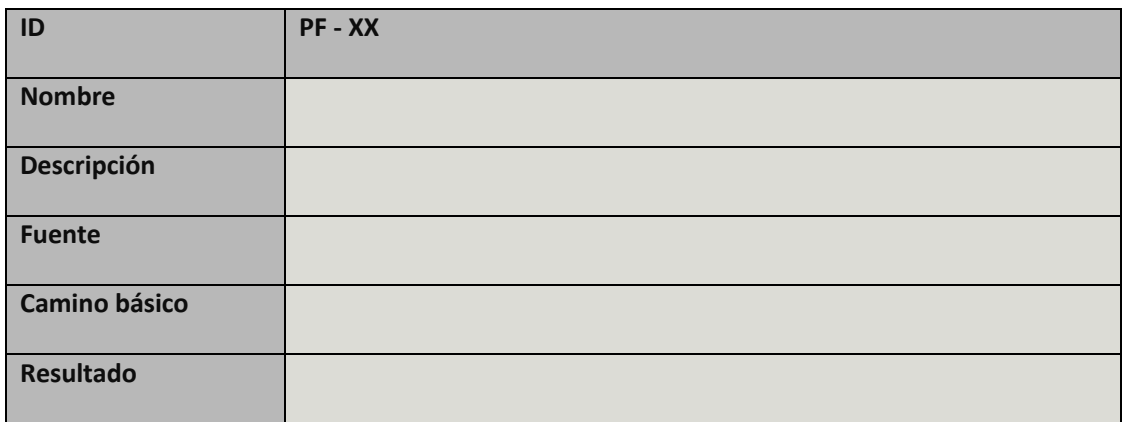

TABLA 132: PLANTILLA CASO DE PRUEBA

Cada campo de la tabla indica la siguiente información de un caso de prueba:

- **ID:** Es el identificador unívoco de cada caso de prueba. El identificador se representa con el formato **PF – XX**, donde XX representa un número único para cada identificador.
- **Nombre**: Este campo deberá de expresar con un breve título un resumen de la descripción del caso de prueba.
- **Descripción:** Recoge todos los aspectos del caso de prueba, dando una visión mucho más detallada del mismo.
- **Fuente:** Especifica los requisitos con los que tiene relación el caso de prueba, en caso de que exista alguno.
- **Camino básico:** Conjunto de acciones necesarias para probar la funcionalidad requerida.
- **Resultado:** Correcto o incorrecto, según el sistema cumple la funcionalidad o no.

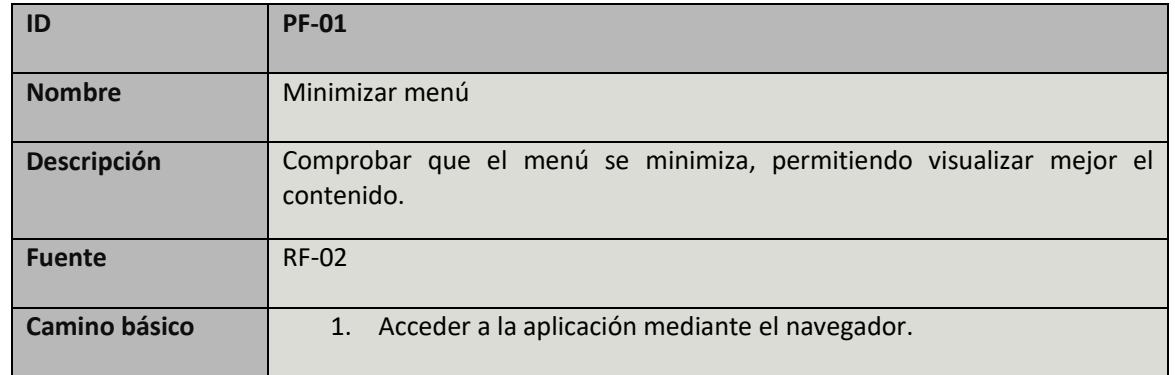

## 5.1 Especificación de casos de prueba

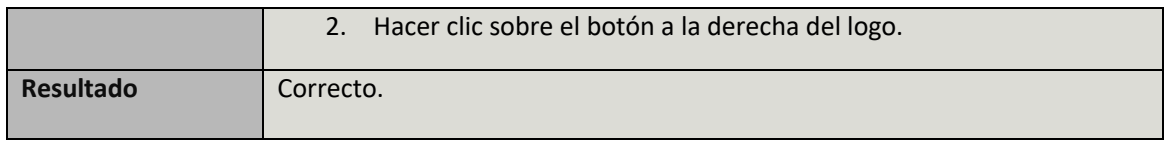

TABLA 133: CASO DE PRUEBA PF-01

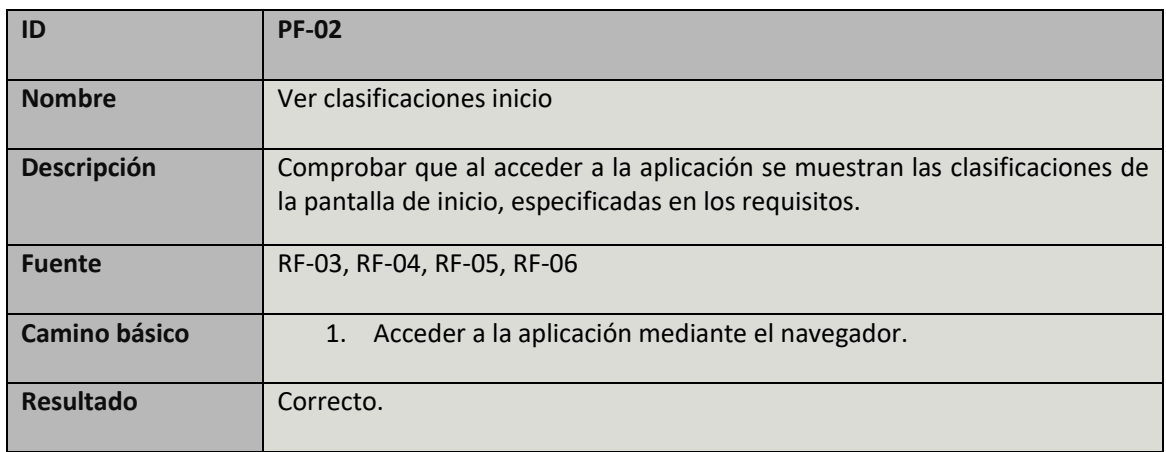

## TABLA 134: CASO DE PRUEBA PF-02

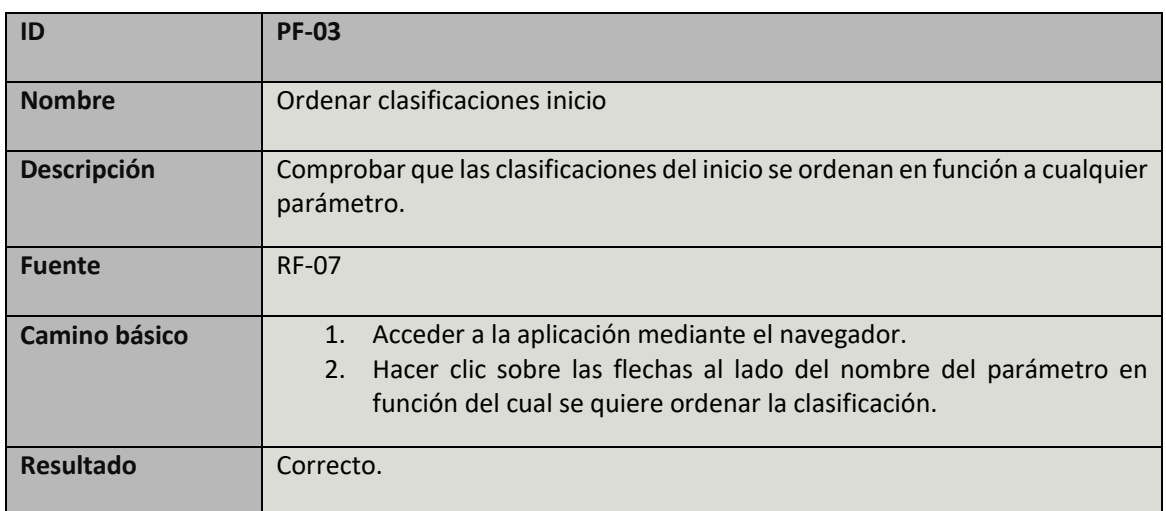

TABLA 135: CASO DE PRUEBA PF-03

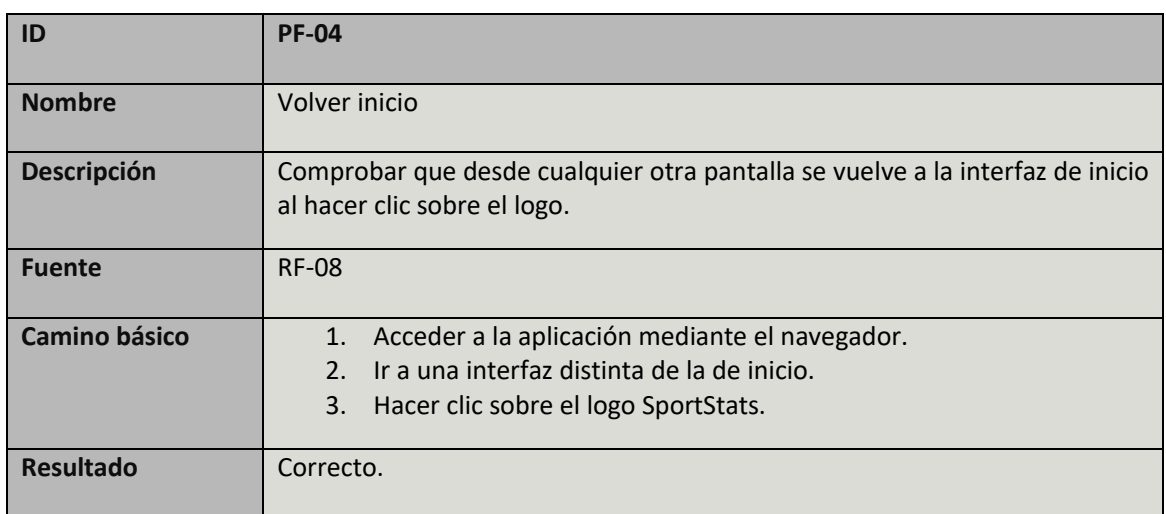

TABLA 136: CASO DE PRUEBA PF-04

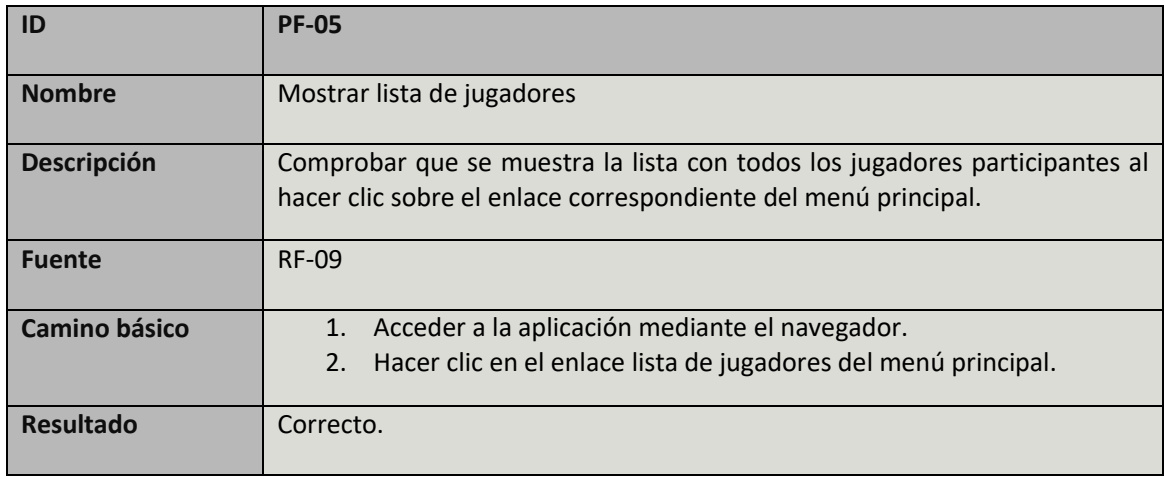

TABLA 137: CASO DE PRUEBA PF-05

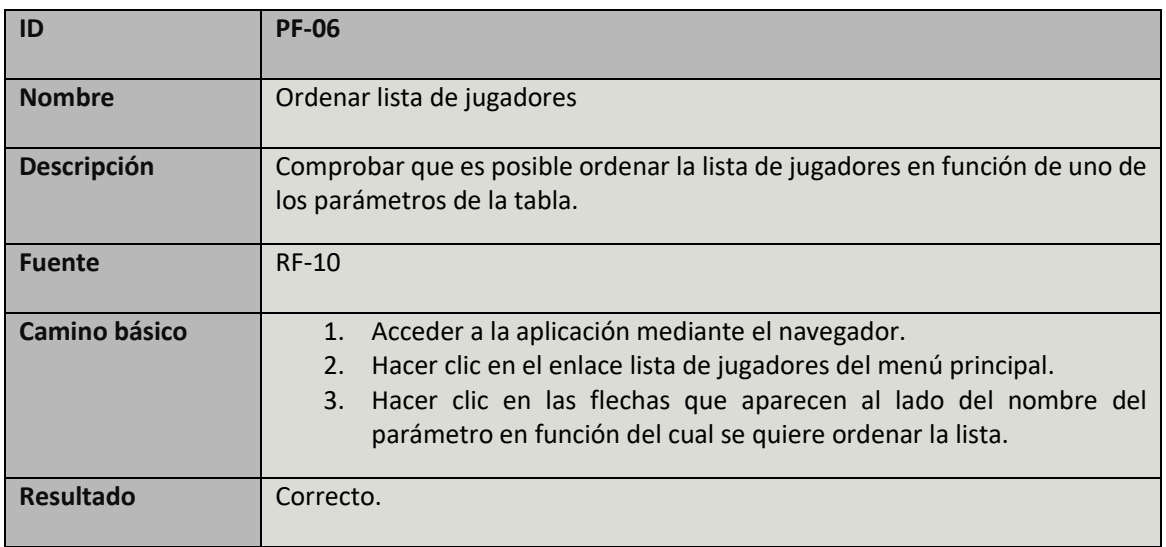

TABLA 138: CASO DE PRUEBA PF-06

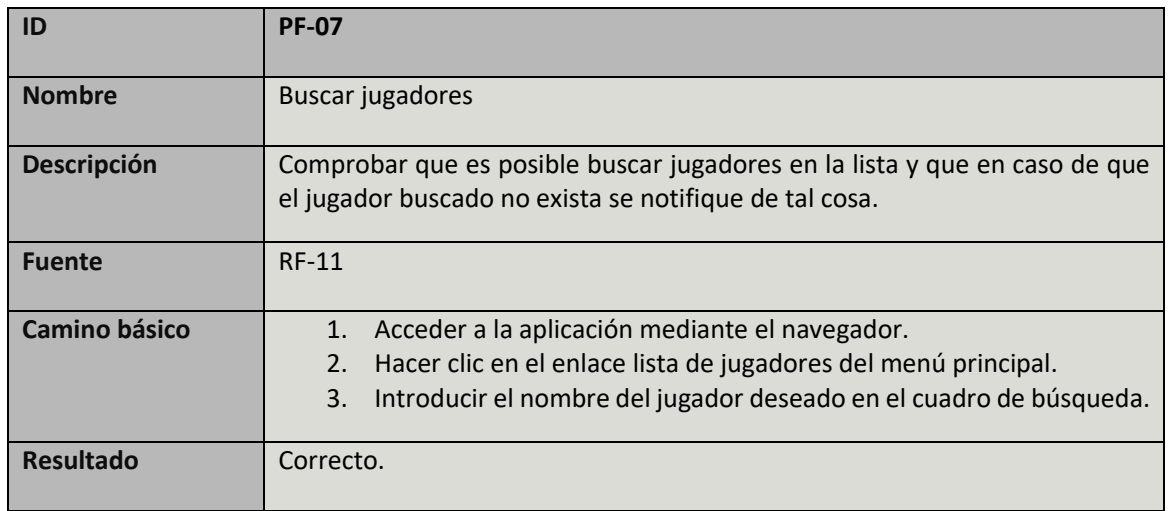

TABLA 139: CASO DE PRUEBA PF-07

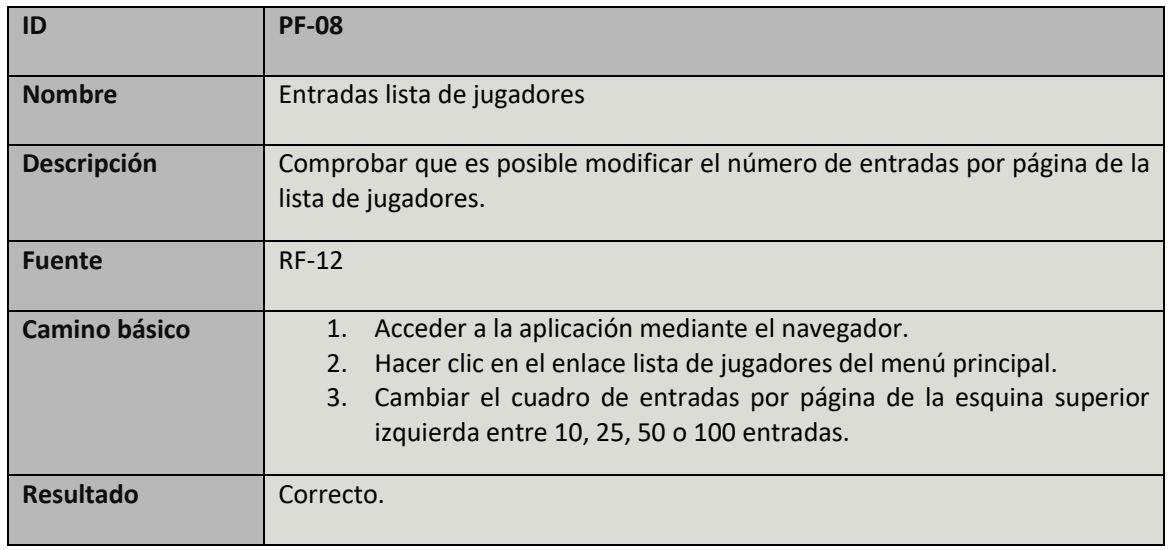

TABLA 140: CASO DE PRUEBA PF-08

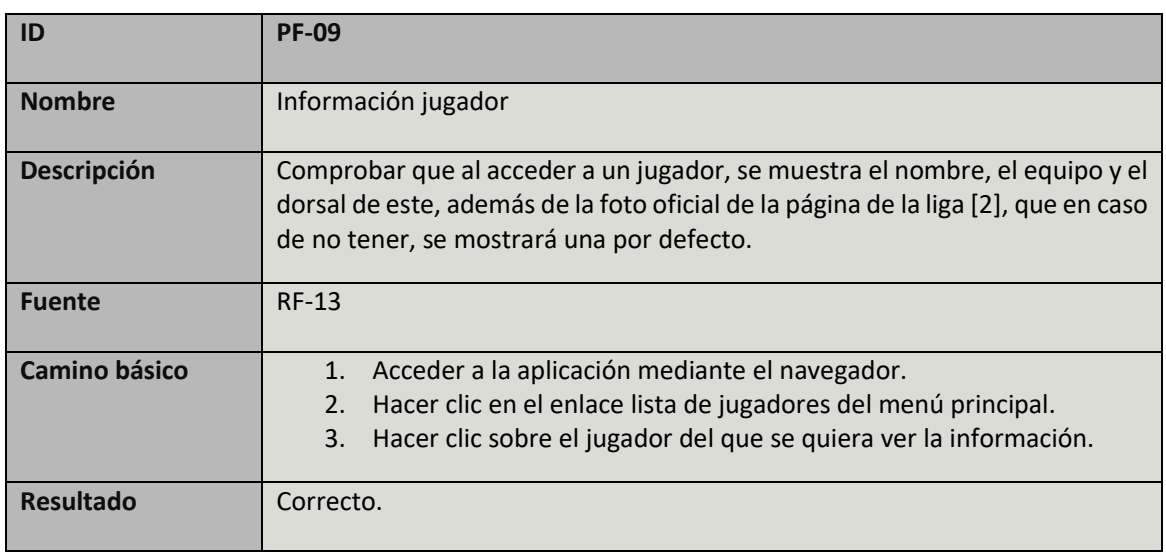

TABLA 141: CASO DE PRUEBA PF-09

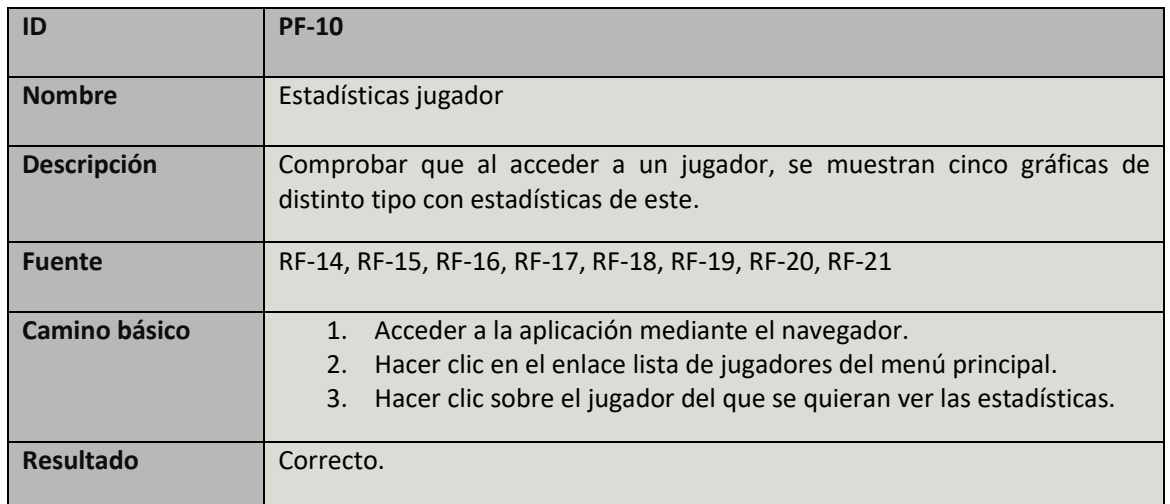

TABLA 142: CASO DE PRUEBA PF-10
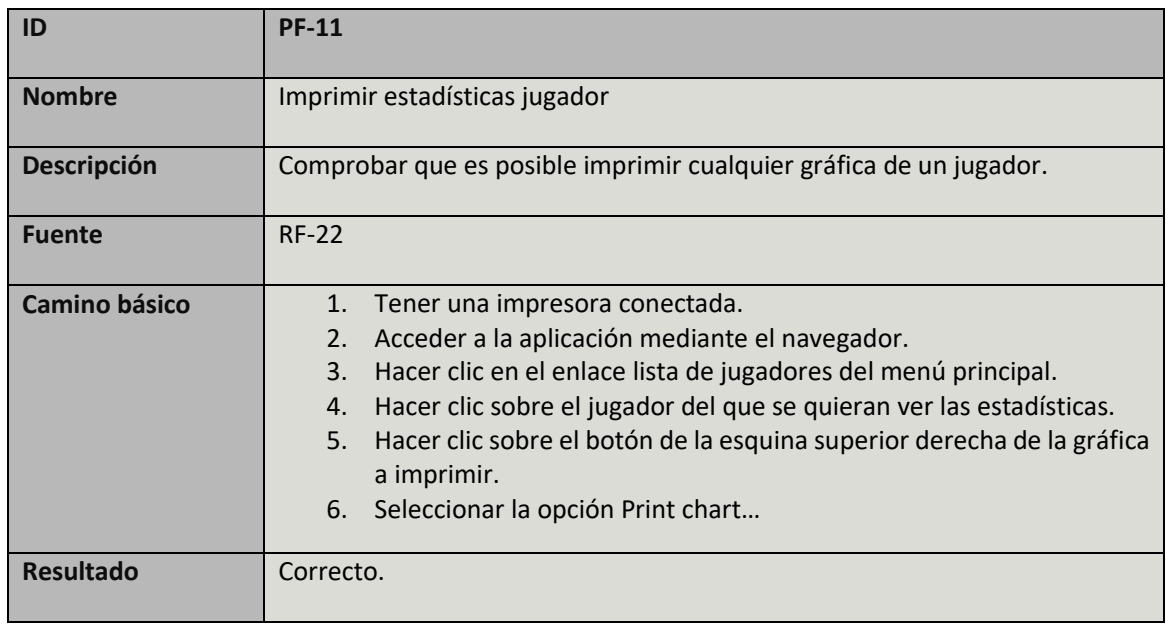

TABLA 143: CASO DE PRUEBA PF-11

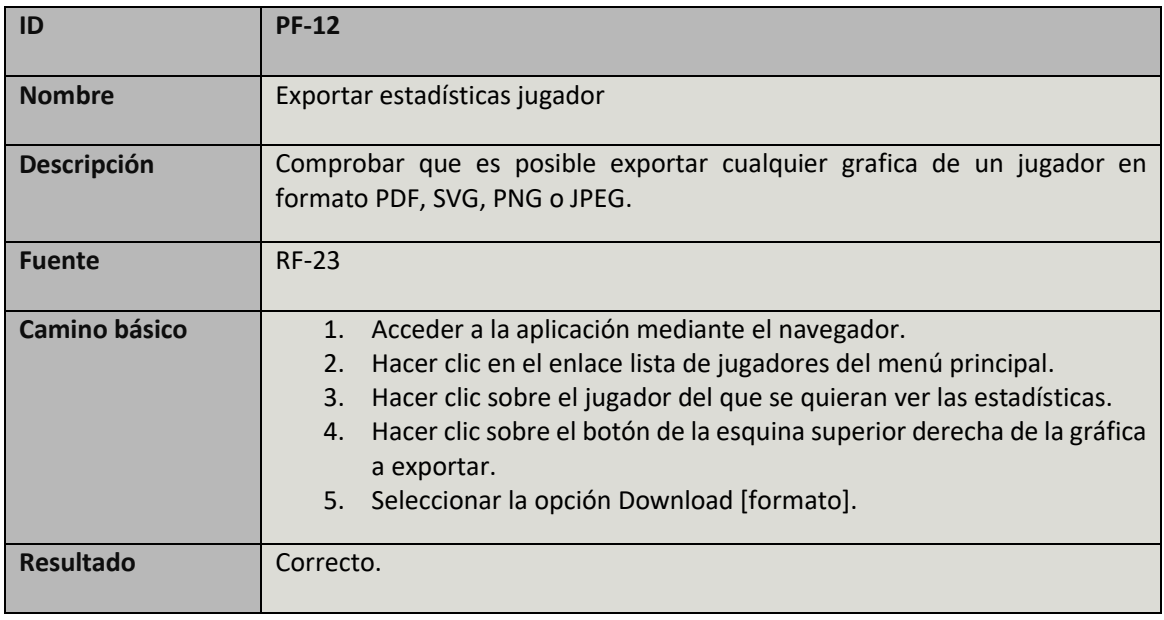

TABLA 144: CASO DE PRUEBA PF-12

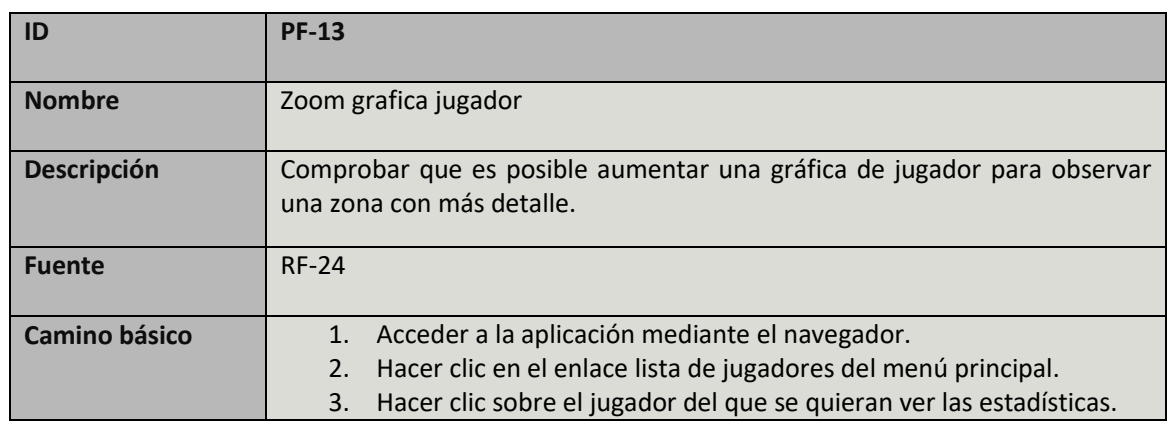

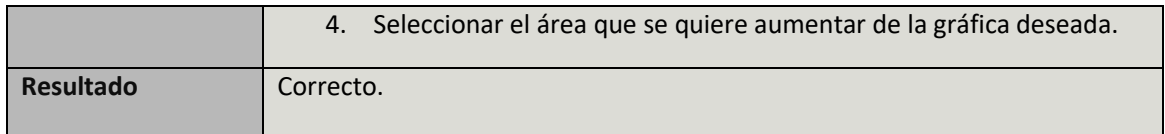

TABLA 145: CASO DE PRUEBA PF-13

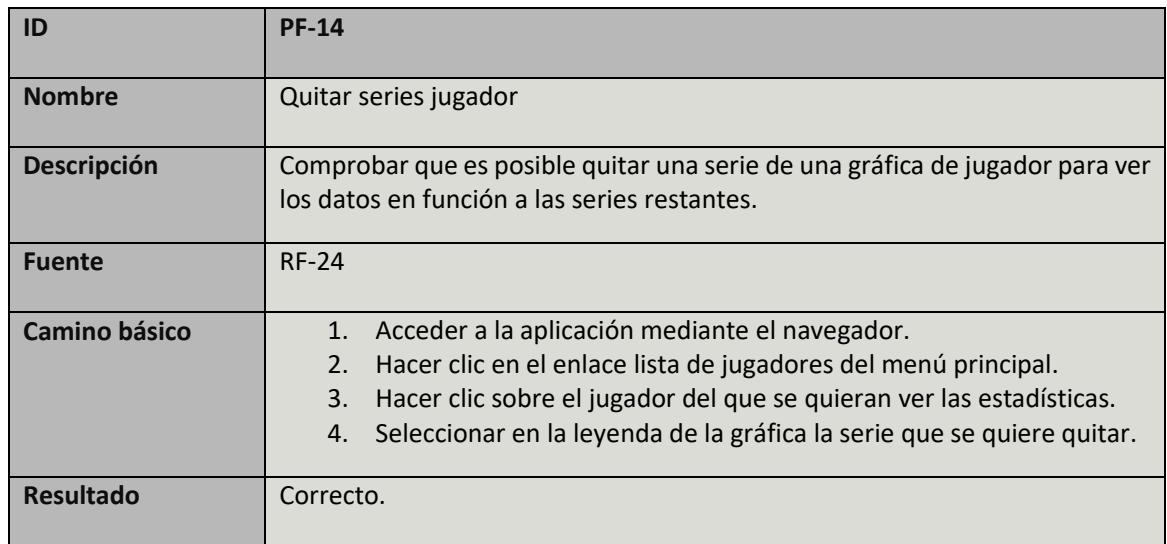

TABLA 146: CASO DE PRUEBA PF-14

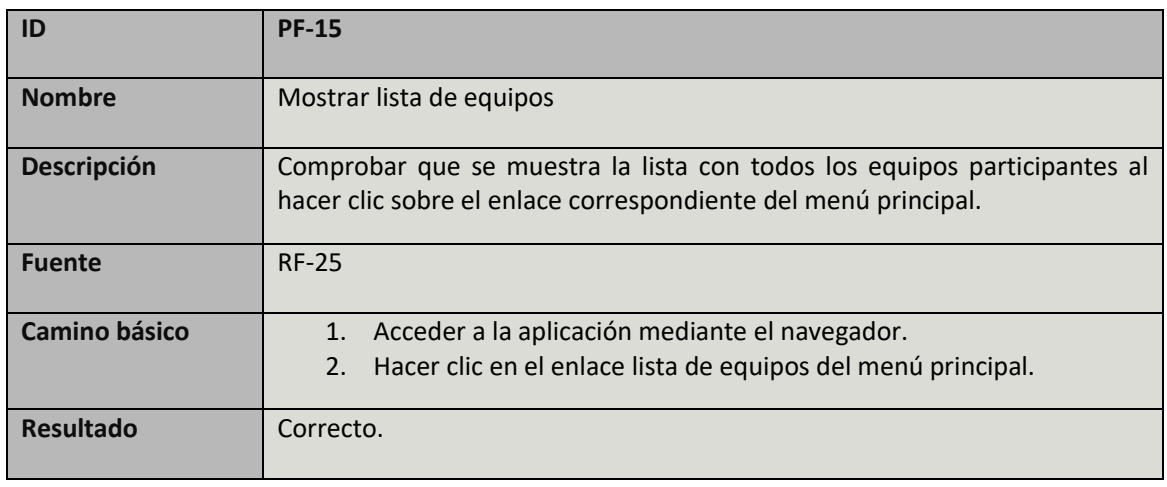

TABLA 147: CASO DE PRUEBA PF-15

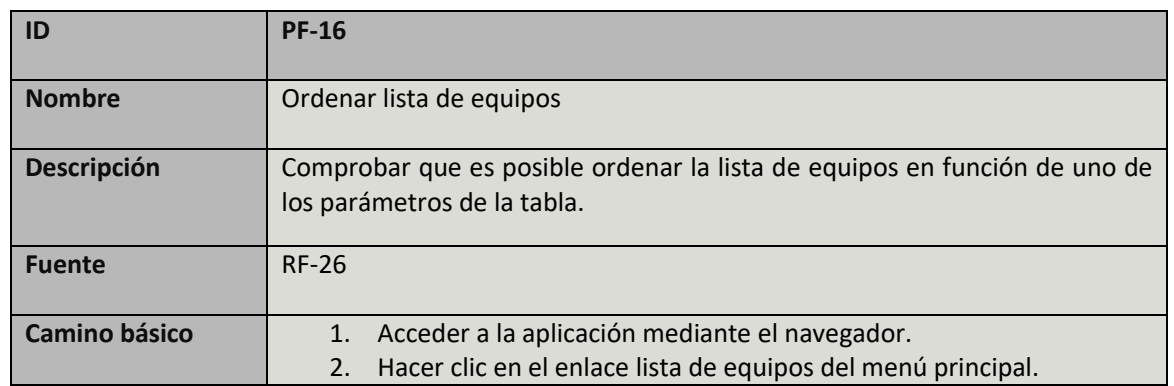

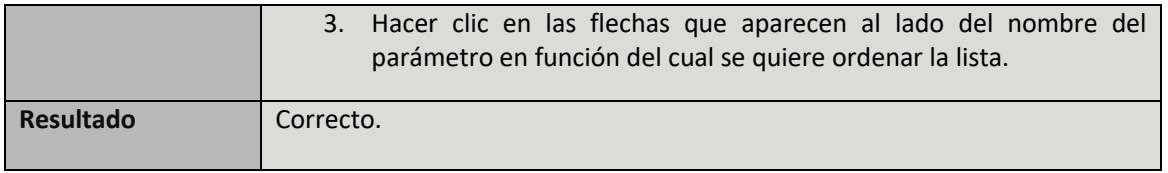

TABLA 148: CASO DE PRUEBA PF-16

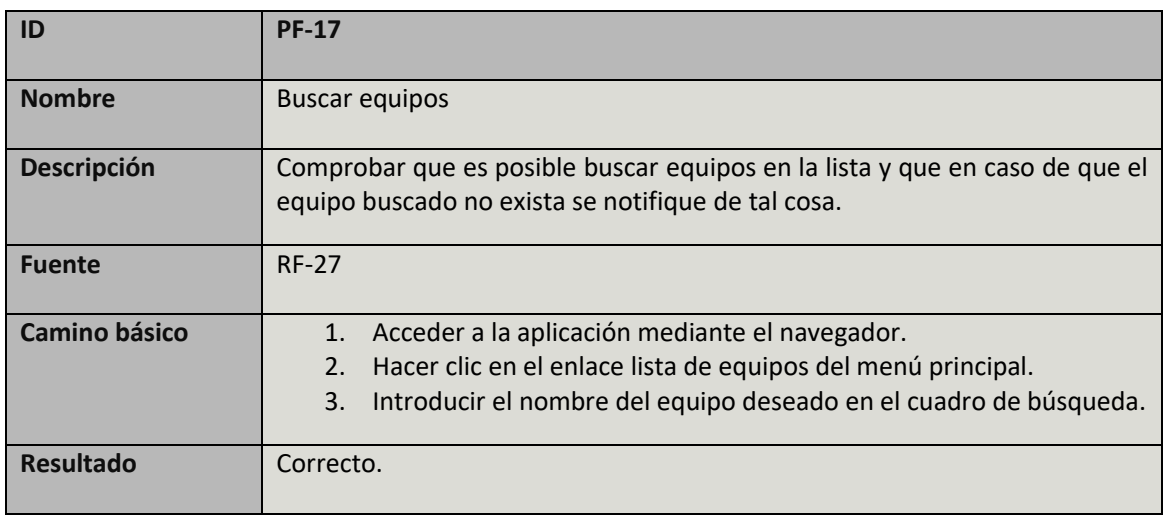

TABLA 149: CASO DE PRUEBA PF-17

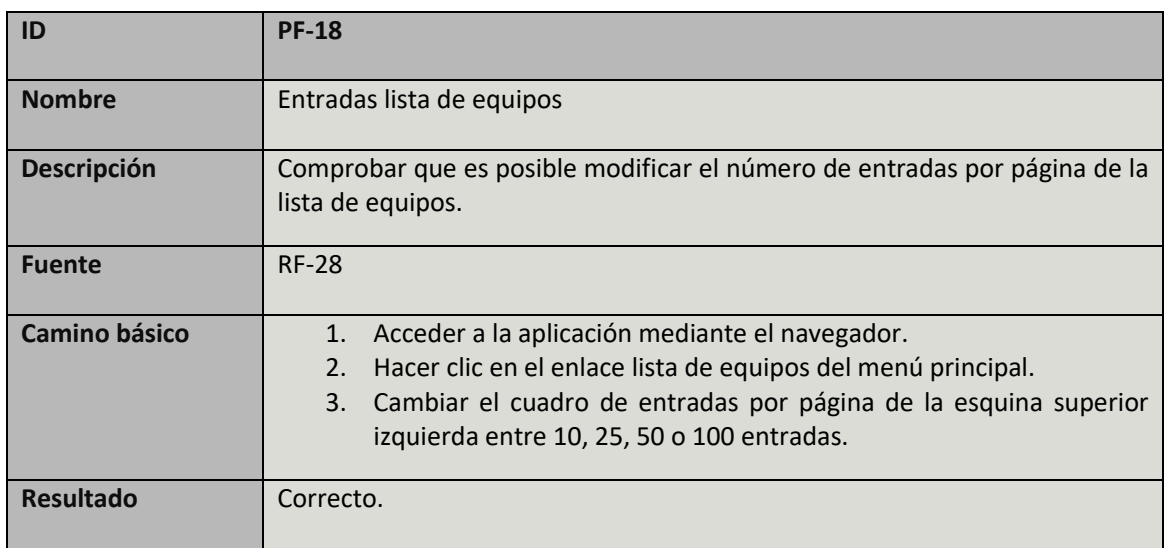

TABLA 150: CASO DE PRUEBA PF-18

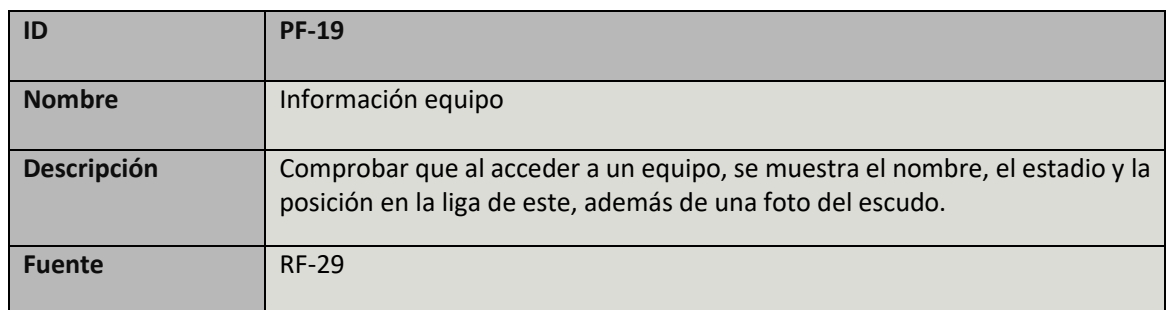

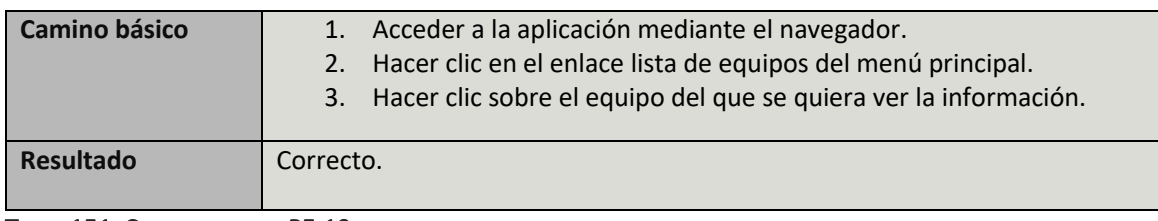

TABLA 151: CASO DE PRUEBA PF-19

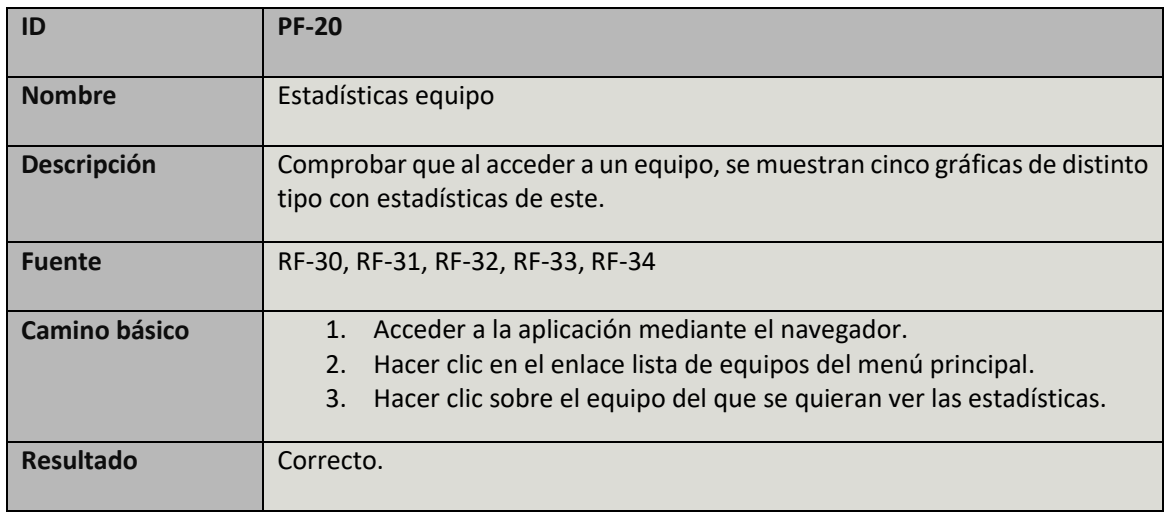

TABLA 152: CASO DE PRUEBA PF-20

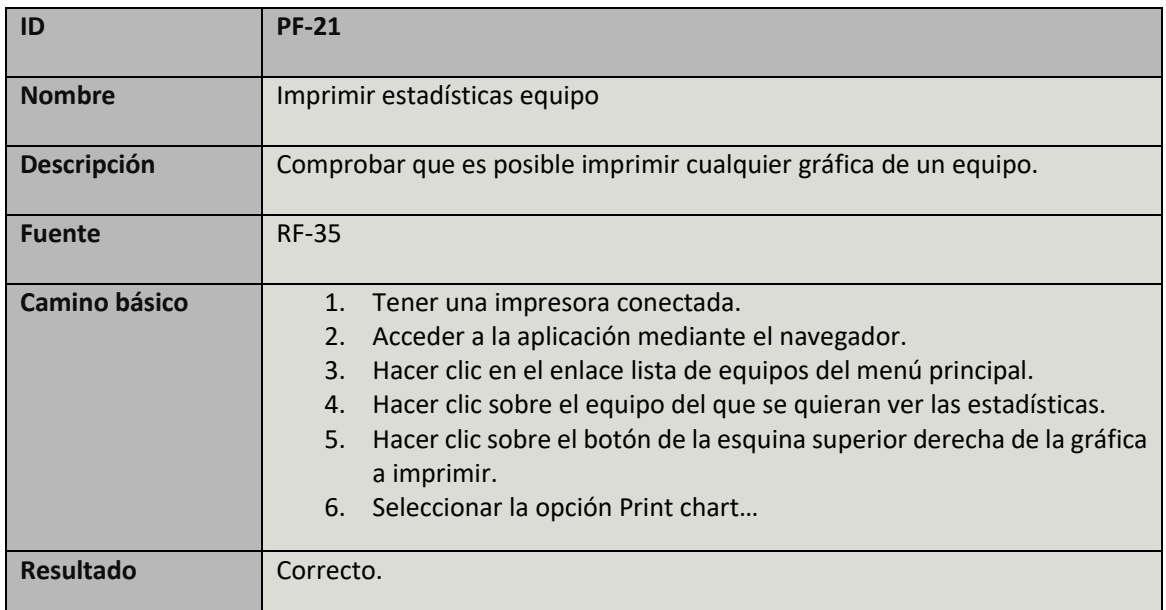

TABLA 153: CASO DE PRUEBA PF-21

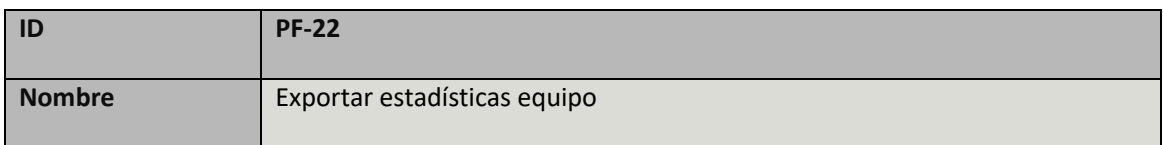

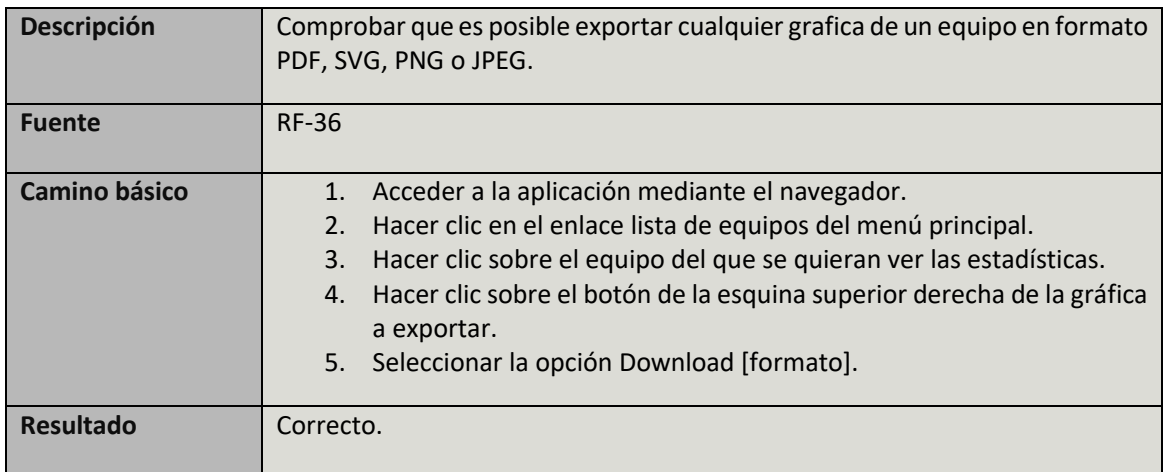

TABLA 154: CASO DE PRUEBA PF-22

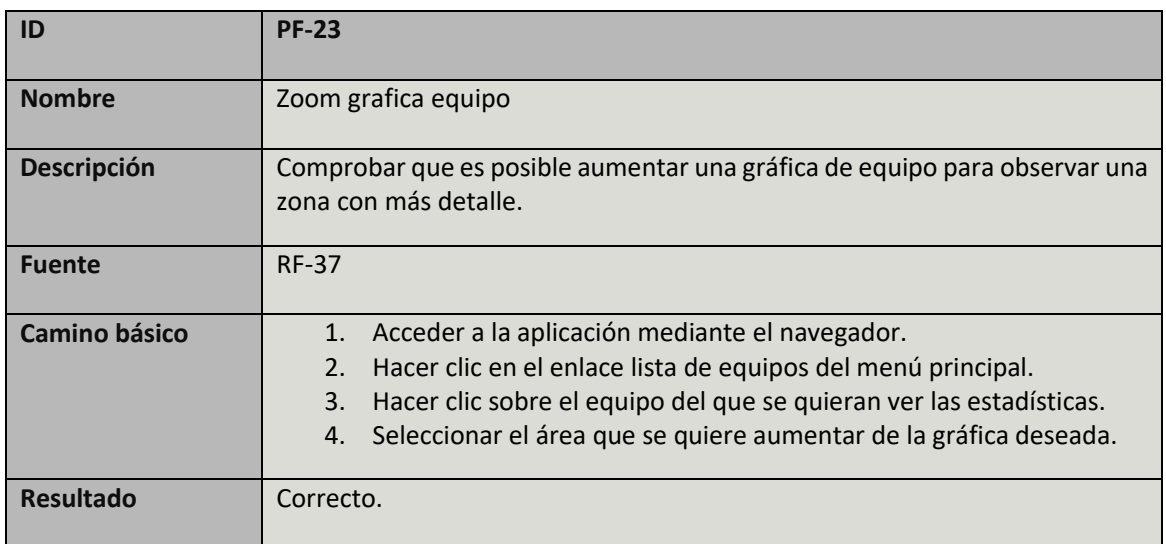

TABLA 155: CASO DE PRUEBA PF-23

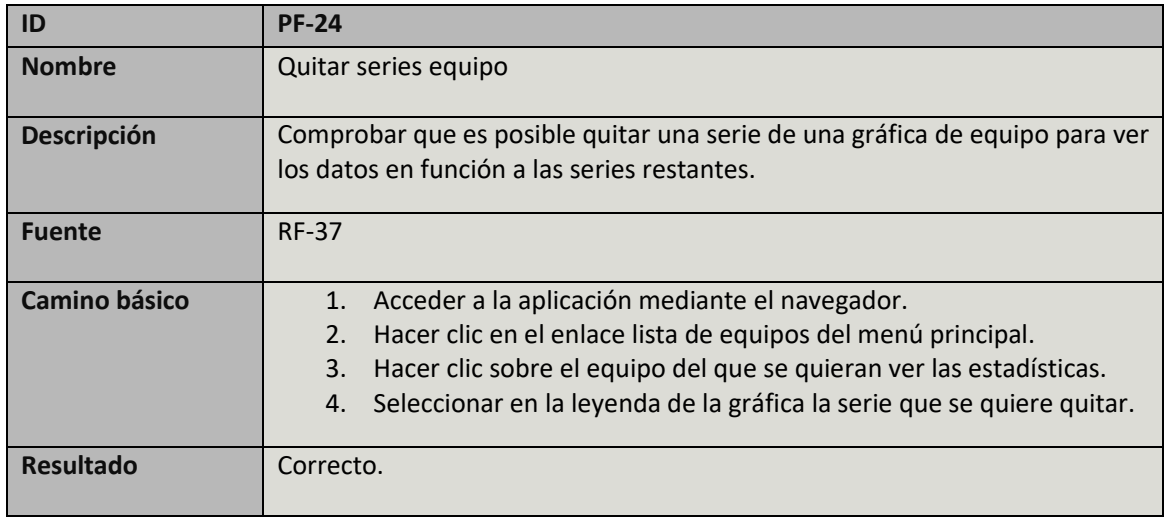

TABLA 156: CASO DE PRUEBA PF-24

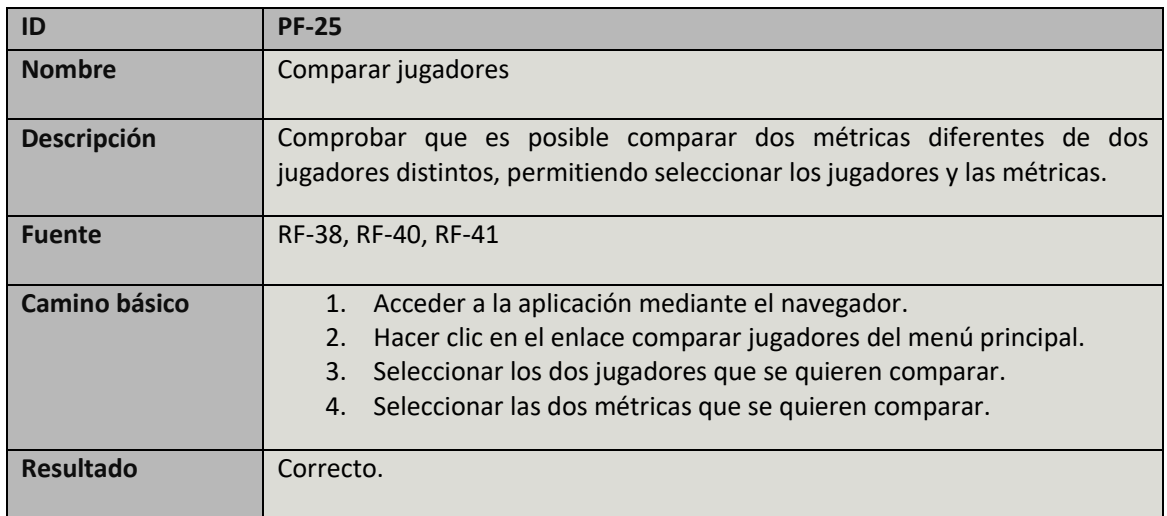

TABLA 157: CASO DE PRUEBA PF-25

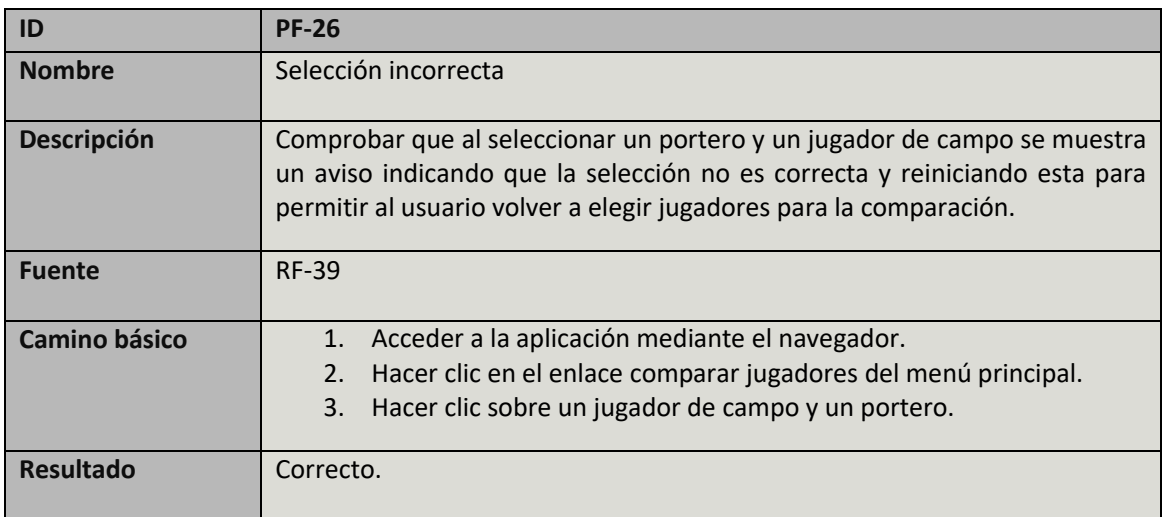

TABLA 158: CASO DE PRUEBA PF-26

# 5.2 Matriz trazabilidad casos de prueba y requisitos funcionales

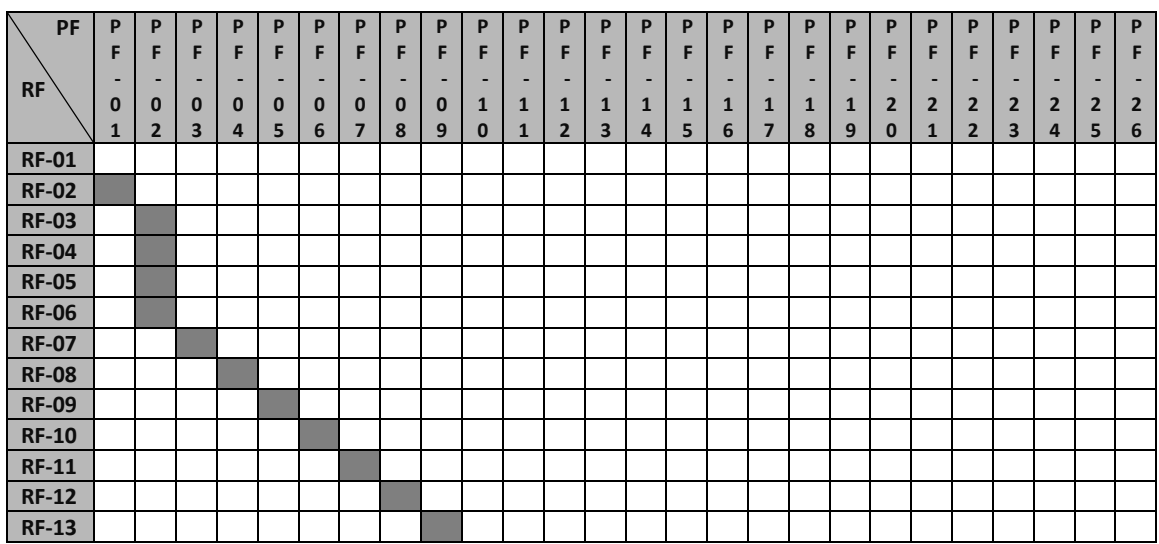

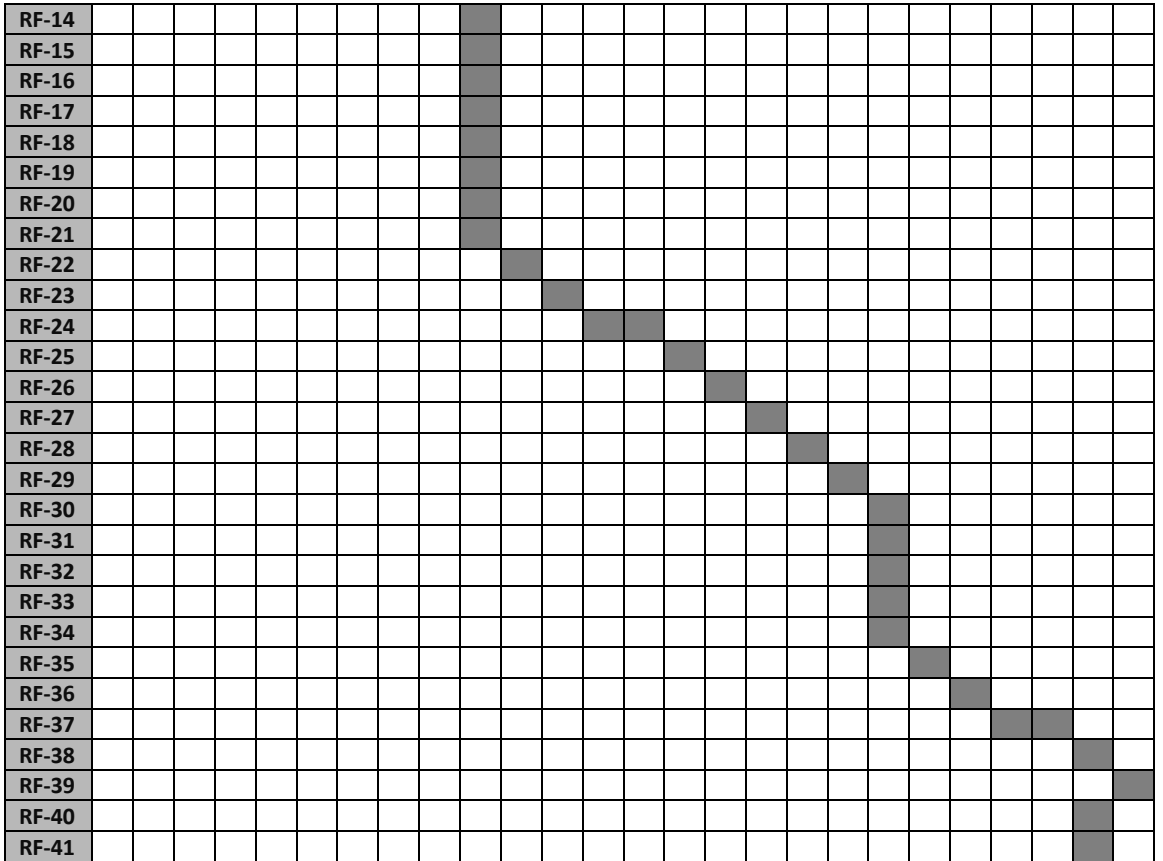

TABLA 159: MATRIZ DE TRAZABILIDAD PF-RF

# 6. Marco regulador

En este apartado se mencionan las regulaciones aplicables a nuestro proyecto, justificando en todo momento el cumplimiento de todos los principios legales y morales que se pueden atribuir a este.

En primer lugar, es necesario mencionar distintos sistemas o servicios externos para aclarar que todas las acciones emprendidas en el uso de estos son completamente legales y se emplean de manera legítima, siguiendo los procedimientos marcados para su uso en caso de que los haya:

- **Página oficial de la liga de fútbol profesional [2]:** Es nuestra fuente de datos, es decir, de donde obtenemos los datos que se muestran en nuestra aplicación. Es una web de carácter público y cualquier usuario puede acceder a ella y consultar su información, por tanto, es totalmente legítimo el uso que se hace de ella ya que una de sus funcionalidades es proporcionar dicha información a sus usuarios.
- **Google Custom Search [22]:** Es uno de los muchos APIs de Google. Este servicio nos permite realizar búsquedas en google y añadir los resultados a nuestra web. En nuestra aplicación, se utiliza Google Custom Search para obtener las fotos de los jugadores y de los escudos de los equipos. Para poder utilizarlo es necesario crear un Custom Search Engine.
	- o Custom Search Engine: Es el motor de búsqueda, y para poder crearlo es necesario tener una cuenta de Google, garantizando de esta manera la legitimidad al utilizar dicho servicio. Una vez creado y configurado, el usuario obtiene un identificador que es necesario incluir a la hora de utilizar el servicio y a través del cual Google monitoriza el número de búsquedas diarias el cual está restringido a 100 de manera gratuita.
- **Glassfish Server y MySQL:** Por un lado, el servidor de aplicaciones Glassfish es gratuito y puede ser utilizado por cualquier usuario, y por otro lado, dado que el uso que se hace de MySQL es para un trabajo educativo, no es necesario comprar ninguna licencia y puede ser usado de manera gratuita, por lo que el uso que se hace tanto de Glassfish como de MySQL es totalmente legítimo.

Por otro lado, cabe destacar que en este proyecto, dado que se trata de una aplicación web, es imperativo el cumplimiento de las obligaciones dispuestas por la Ley Orgánica 15/1999, de 13 de diciembre, de Protección de Datos de Carácter Personal (LOPD) [23], en la cual el principal objetivo es garantizar la confidencialidad de los datos personales. Para el cumplimiento de estas cabe recalcar varias cosas:

- En primer lugar, en ningún momento de la interacción del usuario con la aplicación se recoge ningún dato de carácter personal de este.

- En caso de considerar que los datos recogidos de la página oficial de la liga de fútbol profesional [2], los cuales se muestran en nuestra aplicación, son de carácter personal, es necesario mencionar que:
	- o Según el artículo 11 de la LOPD, que trata sobre la comunicación de datos a terceros, no será necesario consentimiento para dicha comunicación cuando se trate de datos recogidos de fuentes accesibles al público. Dado que como hemos dicho al inicio de este punto, la fuente de datos es de carácter público y sus datos son accesibles por los usuarios de esta, no es necesario consentimiento para comunicar los datos a terceros.
	- o Según el punto 2 del artículo 4 de la LOPD, que trata sobre la calidad de los datos, los datos de carácter personal objeto de tratamiento no podrán usarse para finalidades incompatibles con aquellas para las que los datos hubieran sido recogidos, no considerándose incompatible el tratamiento posterior de éstos con fines históricos, estadísticos o científicos. Dado que en nuestra aplicación los datos se usan con fines históricos y estadísticos, se garantiza que no son utilizados para finalidades incompatibles para las que han sido recogidos.
	- o Según el punto 3 del artículo 4 de la LOPD, que trata sobre la calidad de los datos, los datos de carácter personal serán exactos y puestos al día de forma que respondan con veracidad a la situación actual del afectado. Dado que los datos mostrados en nuestra aplicación son obtenidos de una fuente oficial que es actualizada periódicamente, se asume que los datos son exactos y representan correctamente la realidad del afectado.

Por último es necesario tener en cuenta la normativa para aplicaciones web. Existe una preocupación creciente por garantizar el acceso a los sitios web a la mayor parte de usuarios posibles, independientemente de sus capacidades, recursos hardware y software o localización geográfica. Para ello existe la norma UNE 139803 que establece 3 niveles de accesibilidad que pueden existir en las webs.

AENOR [24], es la entidad encarga de otorgar la marca N de accesibilidad TIC que tiene como objetivo certificar que se cumplen los niveles de accesibilidad AA o AAA de la norma en el sitio web concreto.

# 7. Impacto socioeconómico

Para realizar el análisis del impacto socioeconómico del proyecto vamos a basarnos fundamentalmente en dos cuestiones.

Dado que nuestro proyecto consiste en mostrar datos estadísticos de jugadores y equipos pertenecientes a la liga española de fútbol, la primera cuestión que vamos a abordar será el impacto que tiene el fútbol en España.

Según el informe económico de la liga profesional en España realizado por KPMG [25] en 2013, en ese año el fútbol generó en España un valor añadido bruto (VAB) de 7.600 millones de euros, un 0,75% del PIB español, y no solo eso, sino que también consta en el informe que dicha contribución al PIB está experimentando una tasa de crecimiento anual del 2,7% desde 2011 lo que indica que el fútbol cada año genera más VAB.

Además en ese mismo informe figura que los aficionados al fútbol gastaron una cantidad total de 2.802 millones de euros, de los cuales 923 millones se gastaron en quinielas y apuestas, 600 millones en abonos y entradas y 515 millones en contratar televisión de pago para ver los partidos, entre otros.

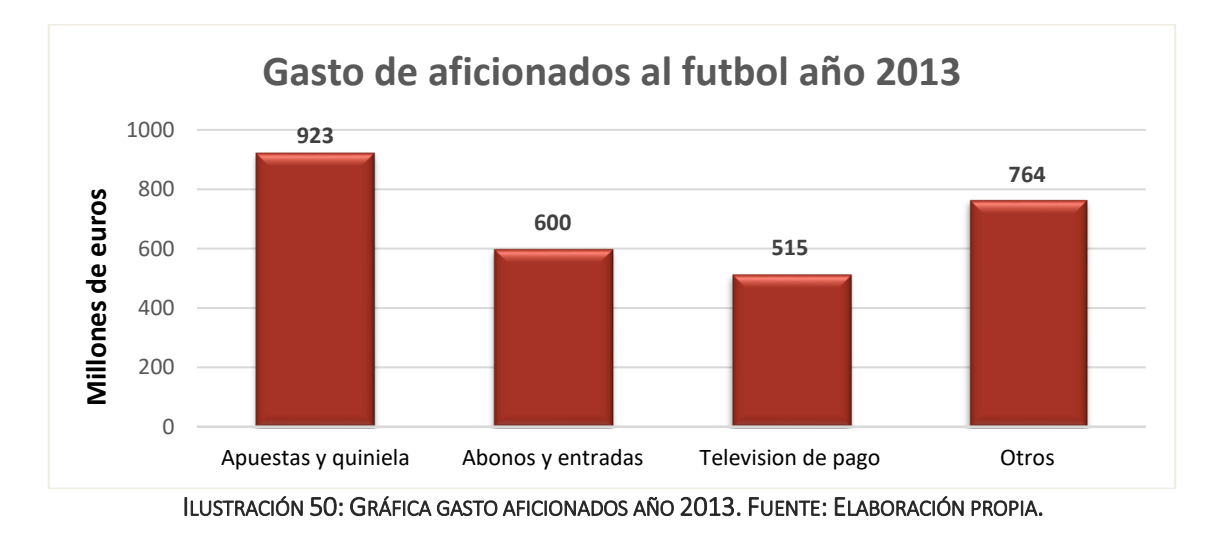

También en ese mismo año, el fútbol genero 140.000 empleos a tiempo completo lo que derivó en que las administraciones públicas generaran un ingreso de unos 2.900 millones de euros, el 36% de esa cantidad en concepto de IVA, el 25% en Seguridad Social, en Impuesto sobre

Sociedades el 20%, en IRPF el 14% y el 4% en impuestos especiales.

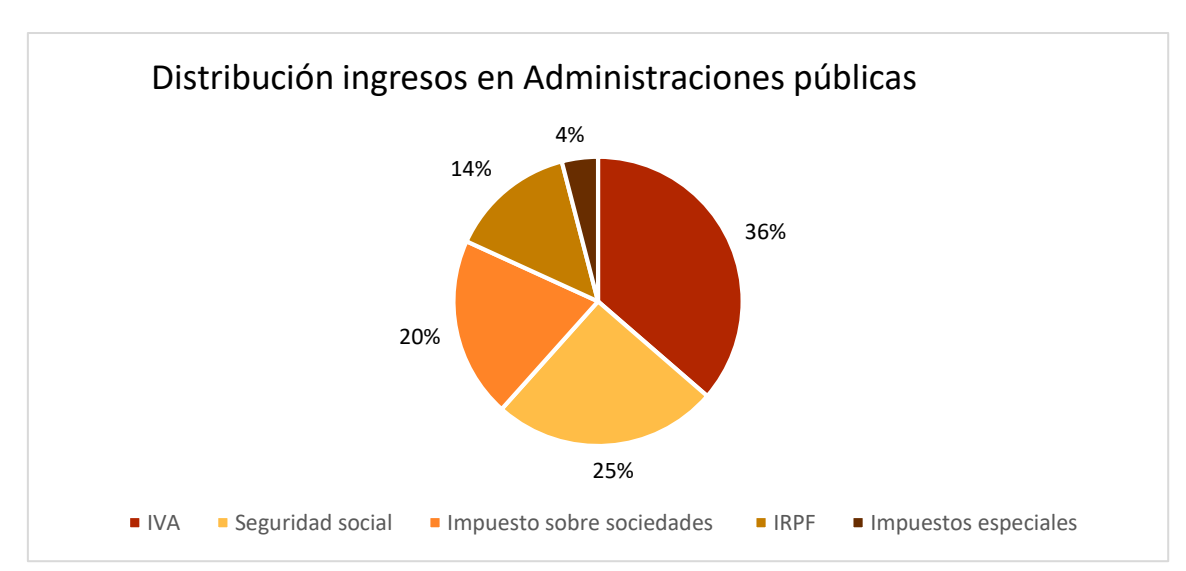

ILUSTRACIÓN 51: PORCENTAJES INGRESO ADMINISTRACIÓN PÚBLICA. FUENTE: ELABORACIÓN PROPIA.

Por otro lado, en cuanto a audiencias, según Kantar Media [26], hay 31 millones de aficionados al deporte en España, de los cuales el 64% son aficionados al fútbol, es decir, en España hay unos 20 millones de aficionados al fútbol.

Además si observamos las audiencias de partidos concretos, se puede ver que el fútbol es el deporte más seguido en todo el mundo. Por ejemplo, en la final de la Champions League [27] del año 2016 se estimó una audiencia de 350 millones de espectadores en todo el mundo y según el confidencial [28], 17.866.000 de espectadores vieron al menos 1 minuto del partido en España. Por otro lado, si nos vamos al partido disputado entre Real Madrid y Barcelona en Diciembre de 2016, según AS la audiencia fue de unos 600 millones de espectadores en todo el mundo, cuota que triplica la audiencia de la SuperBowl que cuenta con cerca de 200 millones de espectadores [29].

La segunda cuestión que vamos a afrontar es el negocio de las apuestas. Dicho negocio está estrechamente relacionado con nuestro proyecto ya que muchos jugadores observan y estudian distintas estadísticas para realizar sus apuestas.

Según los datos de mercado de juego online de la dirección general de ordenación del juego [30], en el año 2015 se jugó en apuestas deportivas (de todos los deportes) la cantidad de 4.091 millones de euros, mientras que en el año 2016 la cantidad jugada ascendió a los 4.909 millones de euros.

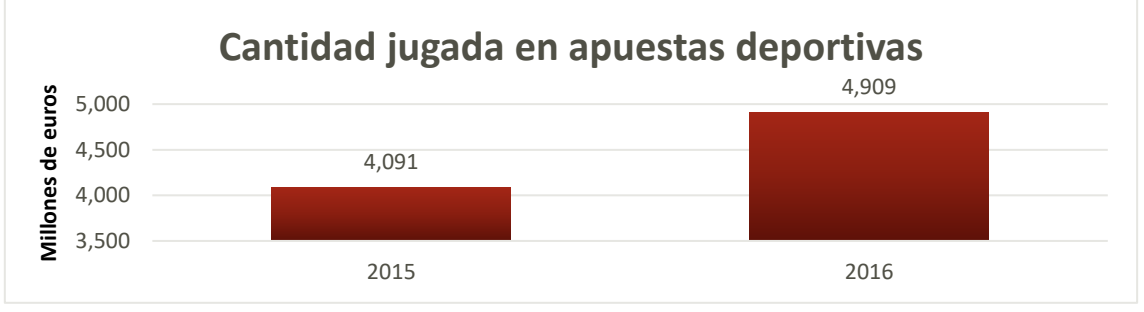

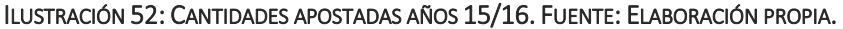

Además si analizamos las cantidades apostadas a deportes en el primer trimestre de los últimos 3 años, observamos que la cantidad apostada en los meses de enero a marzo del año 2015 fue de 987 millones de euros, mientras que en 2016 la cantidad fue de 1.287 millones y en 2017 de 1.318.

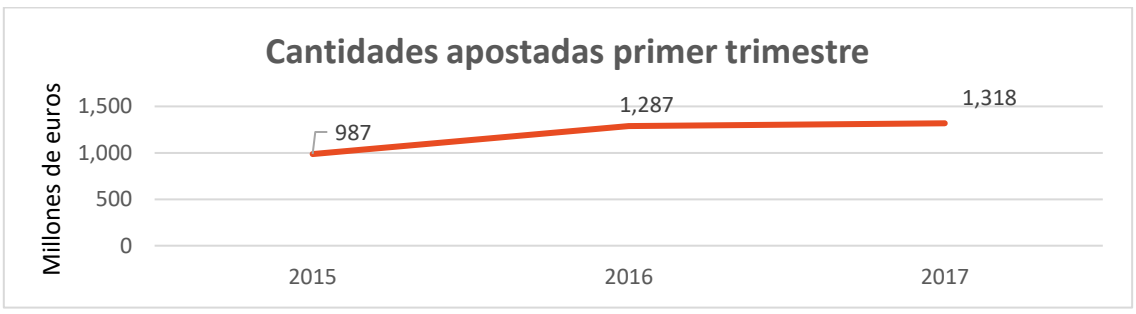

ILUSTRACIÓN 53: CANTIDADES APOSTADAS PRIMER TRIMESTRE. FUENTE: ELABORACIÓN PROPIA.

A continuación, analizaremos los usuarios que juegan online. En este punto se mostraran las cantidades de usuarios sin reserva de actividad, es decir, pueden ser usuarios que realicen apuestas o bien pueden ser usuarios que participen en juegos online tales como el póker o el bingo, dado que en el informe aparece el número de jugadores totales.

Según dicho informe, el número de usuarios activos en el año 2015 es de 4,885 millones, mientras que en 2016 dicha cantidad es de 6,901 millones de usuarios.

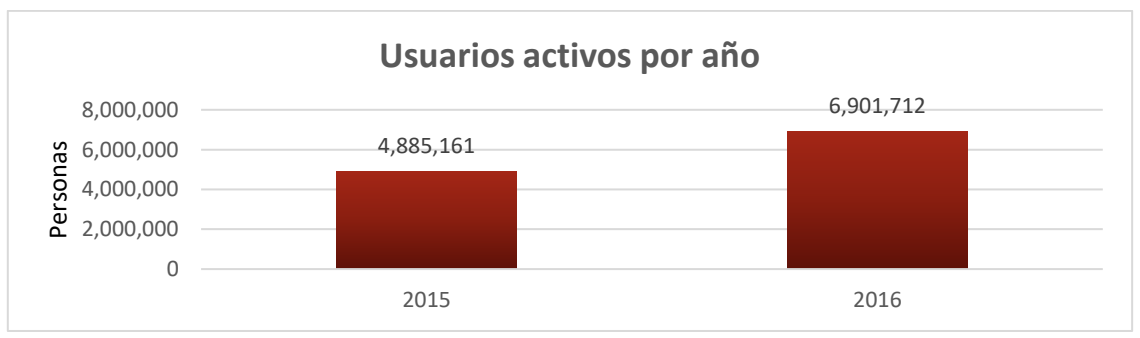

ILUSTRACIÓN 54: USUARIOS ACTIVOS AÑOS 15/16. FUENTE: ELABORACIÓN PROPIA.

Si por otro lado, al igual que con las cantidades, analizamos la tendencia de los últimos años en el primer trimestre, tenemos que el número de usuarios activos en los meses de enero a marzo en el año 2015 era de 1,179 millones, mientras que en 2016 fue de 1,651 millones y en 2017 de 1,809 millones.

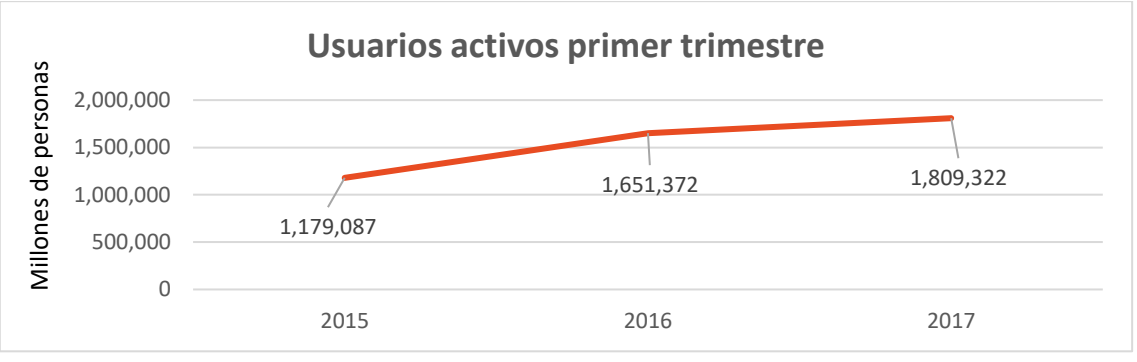

ILUSTRACIÓN 55: USUARIOS ACTIVOS PRIMER TRIMESTRE. FUENTE: ELABORACIÓN PROPIA.

Cabe destacar que aunque el número de usuarios analizados es el de usuarios de juego online total, dado que como se puede ver en el informe se juega más cantidad de dinero en apuestas deportivas que en otro tipo de juego y esta cantidad va en aumento cada año, podemos asumir que al aumentar el número total de jugadores online aumenta implícitamente el número de apostantes.

Si atendemos a los datos mostrados en las gráficas anteriores, podemos afirmar que el negocio de las apuestas es un mercado que está creciendo exponencialmente año a año.

Por tanto, podemos concluir que nuestro proyecto está dirigido a una audiencia muy amplia ya que:

- Proporciona información a los seguidores del fútbol español, y como hemos visto es el deporte más seguido en España.
- Ayuda a los apostantes a realizar sus apuestas, ya que muchos de estos se sirven de estadísticas e históricos para apostar y como se ha visto cada vez hay mayor número de apostantes.

# 8. Planificación y presupuesto

A lo largo de este apartado se llevara a cabo un análisis de los distintos recursos empleados para la realización del proyecto. Esto es vital en la realización de cualquier proyecto ya que permite a los participantes en él tener un control de la cantidad de tiempo o dinero invertido en la realización de este y cumplir en la medida de lo posible los plazos que se estiman al inicio.

## 8.1 Planificación

Lo primero que hay que hacer a la hora de realizar la planificación es definir las tareas que forman parte del proyecto. En nuestro caso las tareas son las siguientes:

- 1. Planteamiento del proyecto.
- 2. Estudio de viabilidad.
- 3. Diseño de la aplicación.
- 4. Implementación.
	- 4.1 Implementar y configurar proyecto en Eclipse para realizar el Scraping [1].
	- 4.2 Implementar vista HTML del cliente.
	- 4.3 Implementar los métodos que constituyen el servidor Rest en Eclipse.
	- 4.4 Implementar JQuery del cliente.
	- 4.5 Coordinar las peticiones del cliente con los servicios del servidor.
	- 4.6 Implementar la realización de las gráficas.
	- 4.7 Implementar la solicitud de fotos de equipos y jugadores.
- 5. Pruebas.
- 6. Documentación.

Una vez definidas las tareas realizamos una estimación inicial de la duración de cada tarea, así como sus fechas de inicio y finalización.

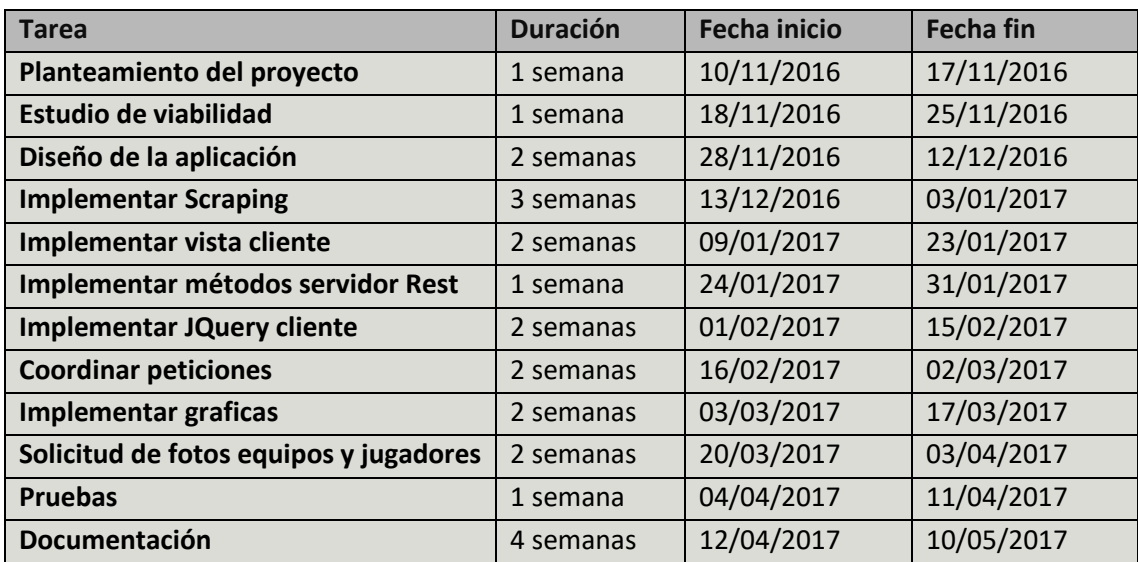

TABLA 160: ESTIMACIÓN INICIAL TAREAS

Para visualizar mejor la duración estimada del proyecto en general y de cada tarea en particular se expone el diagrama de Gantt para la estimación inicial:

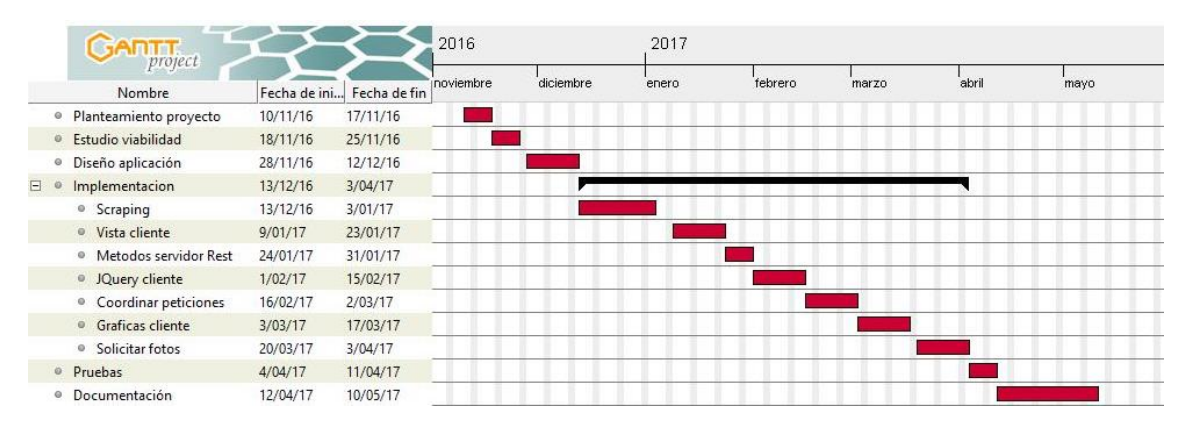

ILUSTRACIÓN 56: DIAGRAMA DE GANTT INICIAL. FUENTE: ELABORACIÓN PROPIA.

Una vez finalizado el proyecto, se realiza la estimación real de la duración de cada tarea, es decir, la duración real de cada tarea, que puede variar o no respecto de la estimación inicial. A continuación se muestra una tabla con la estimación real:

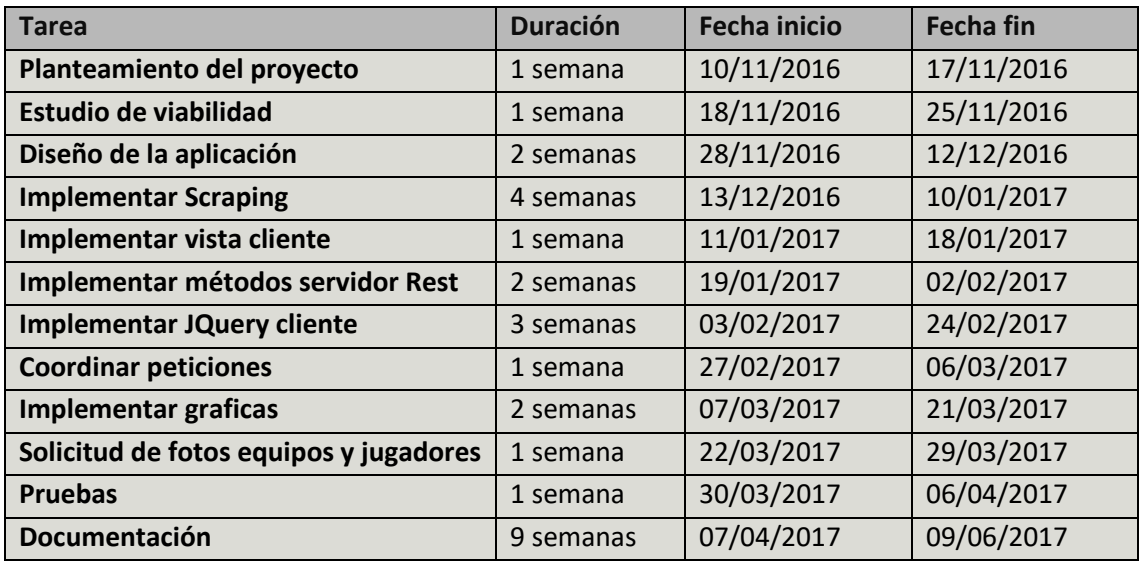

TABLA 161: ESTIMACIÓN REAL TAREAS

Como se puede ver se han producido variaciones en la duración de algunas tareas, lo que ha provocado que el proyecto finalice más tarde de lo previsto. A continuación se expone el diagrama de Gantt para la estimación real:

|   | <b>Any</b> project                 |              |              | inoviembre | diciembre | enero | febrero | marzo | abril | mayo | junio |
|---|------------------------------------|--------------|--------------|------------|-----------|-------|---------|-------|-------|------|-------|
|   | Nombre                             | Fecha de ini | Fecha de fin |            |           |       |         |       |       |      |       |
|   | Planteamiento proyecto<br>$\circ$  | 10/11/16     | 17/11/16     |            |           |       |         |       |       |      |       |
|   | <sup>®</sup> Estudio viabilidad    | 18/11/16     | 25/11/16     |            |           |       |         |       |       |      |       |
|   | Diseño aplicación<br>$\circ$       | 28/11/16     | 12/12/16     |            |           |       |         |       |       |      |       |
| E | Implementacion<br>$\alpha$         | 13/12/16     | 29/03/17     |            |           |       |         |       |       |      |       |
|   | <sup>o</sup> Scraping              | 13/12/16     | 10/01/17     |            |           |       |         |       |       |      |       |
|   | <sup>®</sup> Vista cliente         | 11/01/17     | 18/01/17     |            |           |       |         |       |       |      |       |
|   | <sup>o</sup> Metodos servidor Rest | 19/01/17     | 2/02/17      |            |           |       |         |       |       |      |       |
|   | <sup>o</sup> JQuery cliente        | 3/02/17      | 24/02/17     |            |           |       |         |       |       |      |       |
|   | <sup>o</sup> Coordinar peticiones  | 27/02/17     | 6/03/17      |            |           |       |         |       |       |      |       |
|   | <sup>o</sup> Graficas cliente      | 7/03/17      | 21/03/17     |            |           |       |         |       |       |      |       |
|   | · Solicitar fotos                  | 22/03/17     | 29/03/17     |            |           |       |         |       |       |      |       |
|   | @ Pruebas                          | 30/03/17     | 6/04/17      |            |           |       |         |       |       |      |       |
|   | Documentación<br>$\circ$           | 7/04/17      | 9/06/17      |            |           |       |         |       |       |      |       |

ILUSTRACIÓN 57: DIAGRAMA DE GANTT. FUENTE: ELABORACIÓN PROPIA.

Por lo tanto, se puede ver que ha existido un desfase de 30 días entre la estimación inicial y la estimación real de la duración del proyecto y que la duración total del proyecto ha sido de 211 días.

Una vez analizada la duración del proyecto en cuanto a fechas, la analizaremos en cuanto a horas, exponiendo las horas estimadas y las horas reales que conlleva realizar cada tarea. Dichas horas se exponen en la siguiente tabla:

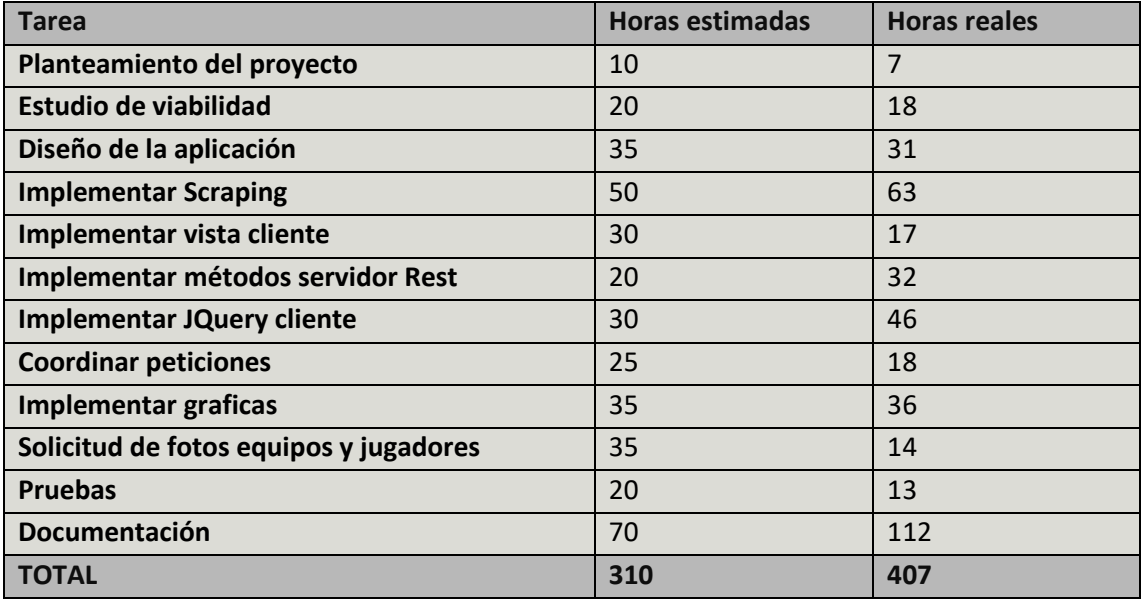

TABLA 162: ESTIMACIÓN DE HORAS

## 8.2 Presupuesto

Para calcular el presupuesto total del proyecto vamos a dividir los costes en 4: costes de personal, costes software, costes hardware y otros costes.

### 8.2.1 Costes de personal

Para calcular los costes de personal hay que diferenciar los roles que tienen los participantes en el proyecto, en este caso son tres: programador, jefe de proyecto e ingeniero de software.

En segundo lugar, a la hora de calcular el coste, hay que tener en cuenta las horas reales empleadas para llevar a cabo el proyecto; estas horas se corresponden con la estimación real de horas elaborada en el apartado de planificación. Teniendo en cuenta que los importes mostrados a continuación reflejan el coste total (salario bruto y seguridad social a cargo de la empresa) de cada rol implicado en el proyecto, el coste de personal es el siguiente:

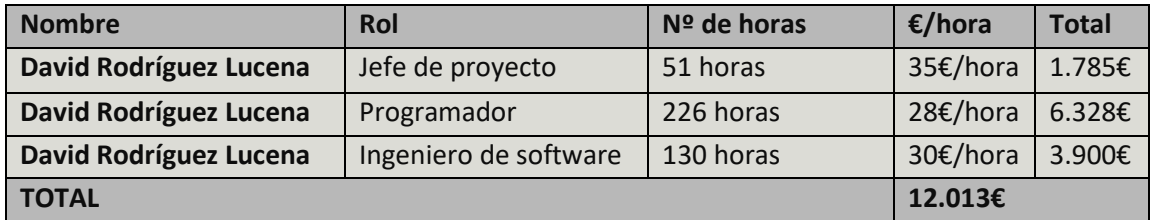

TABLA 163: COSTES PERSONAL

### 8.2.2 Costes de software

El coste software es aquel que se debe a la adquisición de licencias para la utilización de software en el proyecto. Para realizar el proyecto dado que el portátil utilizado venia de serie con Windows 10 y que el uso que se hace del software nos permite utilizarlo de forma gratuita a excepción de Microsoft Office, esta será la única licencia que será necesario adquirir.

Dado que la licencia se compra por año y el periodo de duración del proyecto es de 8 meses, debemos calcular el precio imputable al proyecto, calculando la parte proporcional del precio.

Por tanto los costes software son los siguientes:

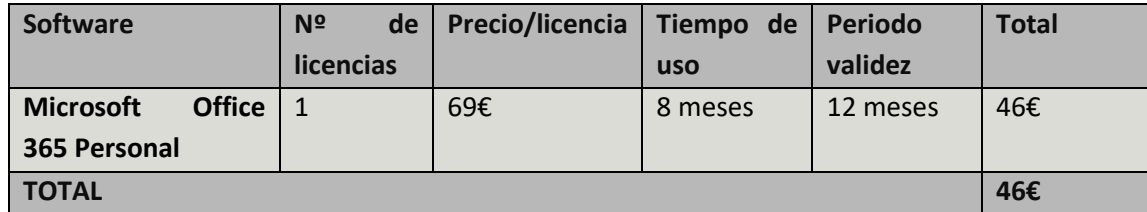

TABLA 164: COSTES SOFTWARE

## 8.2.3 Costes de hardware

Para calcular el coste hardware, se debe calcular el coste imputable de cada elemento hardware utilizado en el proyecto. Para ello necesitaremos saber el tiempo de vida estimado de cada elemento, el porcentaje de uso dedicado al proyecto y el tiempo de uso que se ha utilizado tal elemento en el proyecto, además del precio de adquisición.

Una vez tengamos todos los parámetros comentados anteriormente, se calculará el coste imputable mediante la siguiente formula:

Coste imputable = Precio adquisicion  $*$  % de uso  $*$  ( Tiempo de uso Tiempo de vida estimado)

Una vez tenemos claro esto, los costes de hardware son los siguientes:

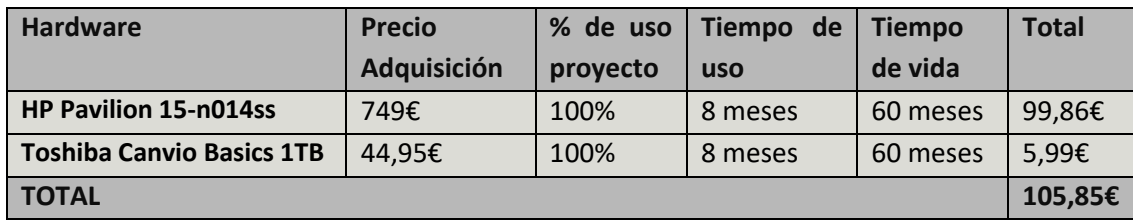

TABLA 165: COSTES HARDWARE

#### 8.2.4 Otros costes

Además también debemos tener en cuenta los costes debidos a recursos energéticos como la luz, el agua la calefacción o el teléfono.

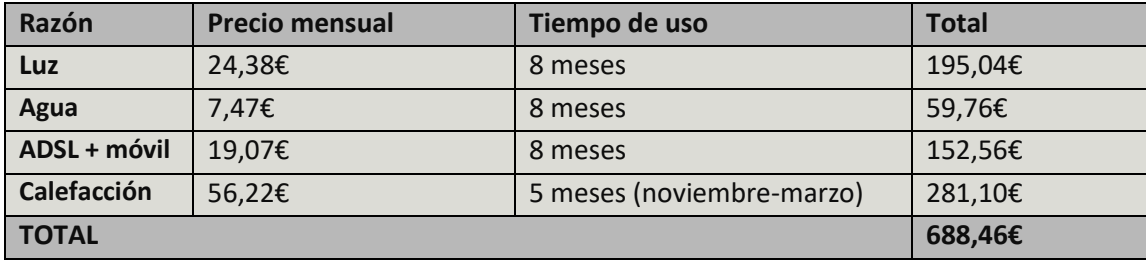

TABLA 166: OTROS COSTES

### 8.2.5 Costes totales

Para calcular el coste final del proyecto, se tienen en cuenta los costes calculados anteriormente, asumiendo además un beneficio del 20% e incluyendo el IVA, que es de un 21%. A continuación se muestra el desglose del presupuesto, donde se puede ver el coste total del proyecto con y sin IVA:

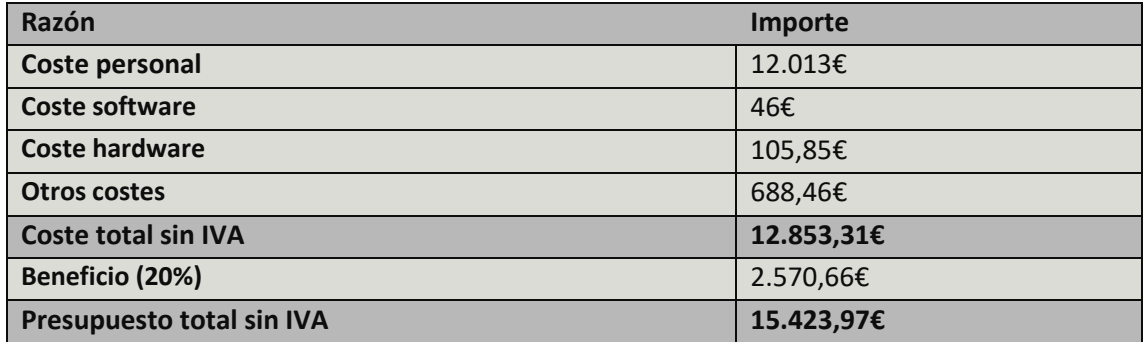

TABLA 167: PRESUPUESTO TOTAL SIN IVA

Una vez tenemos el coste total del proyecto sin IVA, le aplicamos el porcentaje correspondiente:

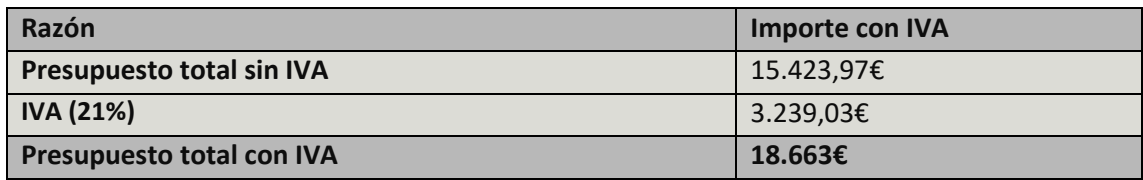

TABLA 168: PRESUPUESTO TOTAL CON IVA

Por tanto el presupuesto total del proyecto con el IVA (21%) incluido es de **DIECIOCHO MIL SEISCIENTOS SESENTA Y TRES EUROS.**

# 9. Conclusiones y líneas futuras

En este punto se analiza si se han alcanzado los objetivos establecidos antes de realizar el proyecto y se especifican posibles futuras funcionalidades para el proyecto.

# 9.1 Conclusiones

Para evaluar el resultado del proyecto es necesario analizar si se ha alcanzado el objetivo principal del proyecto y en caso de hacerlo, si el desarrollo de este ha sido eficiente.

Para empezar, el objetivo del proyecto no era otro que el desarrollo de una aplicación web para obtener y mostrar diversas estadísticas de la primera división española de fútbol. En cuanto a esto podemos decir que el objetivo se ha alcanzado satisfactoriamente ya que el sistema incluye estas funcionalidades. Además de esto la aplicación ofrece al usuario otras posibilidades, como comparar dos métricas de dos jugadores distintos, lo que hace a la aplicación más completa, o bien mostrar las estadísticas a través de distintas gráficas, lo cual es menos convencional y visualmente más atractivo.

En cuanto a la eficiencia, lo primero que hay que decir es que no ha sido nunca un objetivo prioritario a la hora de implementar el proyecto. Si bien es verdad que una aplicación eficiente es más usada, creo que la aplicación tiene una eficiencia aceptable ya que aunque la muestra de las gráficas con las estadísticas no es inmediata, el tiempo es adecuado para la cantidad de datos que se solicitan al servidor siendo bastante inferior a un minuto.

En cuanto a la eficacia hay que decir que la forma que tiene el usuario de interaccionar con la aplicación es a través de su interfaz, dado que esta es una interfaz muy simple e intuitiva, permite a los usuarios aprender rápidamente a utilizar la aplicación y navegar a través de las distintas funcionalidades que ofrece esta. Además la interfaz es uniforme, mantiene siempre la misma estructura y colores, lo que permite al usuario estar siempre centrado en su objetivo principal.

Por tanto se ha construido una aplicación web que agrupa las siguientes funcionalidades:

- **Recoger estadísticas:** La aplicación recoge periódicamente las estadísticas de la fuente de datos y las almacena en nuestra BBDD.
- **Mostrar estadísticas:** La aplicación muestra gráficamente distintas estadísticas para jugadores y equipos.
- **Obtener gráficas:** Permite a los usuarios exportar las gráficas con las estadísticas.
- **Comparar jugadores:** Permite a los usuarios comparar dos estadísticas de dos jugadores distintos.
- **Clasificaciones estadísticas:** La aplicación muestra en la pantalla de inicio clasificaciones basadas en distintas estadísticas.

Por otro lado, hay que mencionar qué características tiene nuestra aplicación que la hace diferente al resto. A continuación se enumeran tales características:

- **Gráficas:** El sistema muestra las estadísticas de manera gráfica, cosa que no es habitual en las webs de estadísticas de deportes, en las que normalmente muestran el dato más reciente de manera textual.
- **Histórico:** Al tener nuestra BBDD y almacenar periódicamente las estadísticas con la fecha en la que han sido recogidas, sumado al uso de las gráficas, permite mostrar un histórico de las estadísticas, es decir, como han ido evolucionando con el paso de las fechas.
- **Exportar estadísticas:** Al tener una funcionalidad que permite al usuario guardar en distintos formatos la gráfica con las estadísticas en su máquina personal, la aplicación cuenta con una característica única ya que usualmente las webs de estadísticas deportivas no permiten exportar estas.
- **Comparar:** Si bien es verdad que varias aplicaciones permiten comparar las estadísticas de distintos jugadores, hay otras que no incluyen esta funcionalidad. Consideramos importante que nuestra aplicación sea capaz de proporcionar al usuario la capacidad de comparar dos métricas de su elección de dos jugadores también seleccionados por él. Además el resultado de la comparación muestra la evolución de las estadísticas.
- **Búsqueda de jugadores:** La mayoría de aplicaciones permiten buscar jugadores por el club, es decir, seleccionan el club y pueden visualizar todos sus jugadores. Nuestra aplicación muestra una lista de todos los jugadores participantes, y permite filtrar en esta lista por equipo, dorsal, posición o combinando estos parámetros.

Como conclusión podemos decir que la aplicación cumple con lo previsto además de aportar nuevas funciones a lo existente en aplicaciones similares, con lo cual el resultado ha sido satisfactorio.

En cuanto a problemas, el más destacable se dio a la hora de implementar el método que realiza el Scraping [1], ya que se realiza en un EJB sin estado que nos permite programar periódicamente su ejecución. El problema viene porque dicho método es el encargado de insertar los datos en la BBDD y al tratarse de un EJB las transacciones son distribuidas [18], por lo que el pool de conexiones debe soportar este tipo de transacciones y por tanto debe ser del tipo XADataSource. También se dio un problema importante a la hora de implementar el servicio REST ya que al monitorizar las peticiones lanzadas desde el JQuery del cliente obteníamos el siguiente mensaje *"No 'Access-Control-Allow-Origin' header is present on the requested resource"*, lo cual se debe a la tecnología CORS [31] que por seguridad no permite cargar los datos si no pertenecen al mismo dominio, por lo que tuvimos que introducir un filtro en el servidor para evitar este problema.

## 9.2 Líneas futuras

Para que la aplicación web sea más completa y competitiva, se proponen una serie de mejoras que harán que dicha aplicación aumente sus usuarios potenciales:

- **Más información:** Como ya se ha dicho, esta aplicación muestra información de la primera división del fútbol español. Una forma de hacer la aplicación más completa es aumentar el alcance de la información y de esta manera que haya más usuarios interesados en consultar datos en nuestra aplicación. Para conseguir esto, la idea es introducir varios deportes y dentro de cada deporte las competiciones más relevantes, de forma que desde el menú se seleccionará un deporte y a continuación una competición de ese deporte. Para implementar esto habría que modificar el diseño de la BBDD y desarrollar métodos que se ejecuten periódicamente cuando corresponda y que recojan los datos mediante Scraping adaptándose al diseño de la web correspondiente.
- **Estadísticas orientadas a apuestas:** Como se ha visto en el apartado del impacto socioeconómico, el mercado de las apuestas es un mercado en auge, en el que cada año se manejan mayores cantidades de dinero. Esta mejora al igual que la anterior está pensada para aumentar el número de usuarios potenciales. La idea es a partir de los datos recogidos, calcular estadísticas que se adapten a los mercados que ofrecen las casas de apuestas.
- **Más eficiencia:** Como se ha dicho antes, a pesar de que la aplicación tiene una eficiencia aceptable, este no ha sido un objetivo fundamental en el desarrollo del proyecto. La mejora propuesta es hacer que dicho el aumento de la eficiencia si sea un objetivo principal, de tal manera que en un futuro se mejoren los tiempos que el servidor emplea en proporcionar los datos al cliente.

## 9.3 Opinión personal

En cuanto a la opinión personal tengo que decir que he disfrutado mucho en la implementación de esta aplicación ya que considero que es fundamental que el tema del proyecto sea aquel en el que el autor esté interesado, siendo de esta manera mucho menos costoso desarrollarlo.

Por otro lado, creo que el proyecto es muy útil para reforzar conocimientos ya aprendidos o adquirir nuevos. En lo personal he adquirido una destreza importante en el desarrollo de páginas web, especialmente en el uso de JQuery, una tecnología vista muy por encima en la carrera, y en la que ahora considero tengo bastante conocimiento, realizando por ejemplo peticiones al servidor o configurando las gráficas mostradas. También me ha ayudado a mejorar la implementación de BBDD orientadas a objetos, en este caso JPA, y a desarrollar consultas en el lenguaje JPQL.

También creo que la implementación del primer proyecto de esta dimensión, te ayuda a mejorar la planificación individual y a encontrar y evaluar las distintas tecnologías o alternativas que necesitas emplear en cada parte o momento del proyecto.

Por último, ya alejándome del proyecto, creo que la ingeniería informática es una carrera que te obliga a planificarte muy bien y a superarte constantemente ya que es de una dificultad elevada, pero que además de todos los conocimientos lectivos que adquieres, te enseña a enfocar los problemas desde varios puntos de vista y a elegir la mejor solución posible, lo cual considero sumamente importante de cara al futuro y es aplicable a todos los aspectos de la vida.

# 10. English summary

In this chapter, a summary of the project is presented in English to show my skills with the language and to explain the objectives of this project and the reasons for doing this one.

First, I really enjoyed when I took my classes on user interfaces and web technologies, so my main motivation was to implement a web application by myself. Moreover, I wanted to apply some of the knowledge learned along the degree.

Additionally, to do the final degree project I had to invest a lot of time, so I chose a topic that I am interested in. Besides, football is not only interesting to me but is a topic of general interest so I think that it is easier to reach people to use the application.

Although it was less important, I was also attracted by the idea of using "scraping" to collect information from a website and store it in a local database, because in this way I could use what I learned in the subject "files and databases".

Finally, I think that the calculation and the sample of statistics it is a very useful way to take decisions and it is applicable to many fields, from everyday situations to big fields like economy.

On the other hand, the aim of this project is to implement a web application that shows statistics of players and teams of the first league of Spanish football. To reach this aim will be necessary to implement the two parts that will compose the system:

- **Server:** Its purpose will be to collect information from the website of the Spanish football league and store this information in a local database to attend to the requests of the clients.
- **Client:** Its purpose will be to request the necessary data to the server and show this information to the users in web browser through graphics and classifications.

Conclusively, we can say that the project will consist in build a means to disseminate information that allows the users:

- **See evolution:** The system shows statistics graphically by date so the users will be able to see the evolution of a player or a team in relation to a metric.
- **Take decisions:** If a user has to choose between two players or two teams, the system will help him to take that decision by comparing both.

It is also necessary to set secondary objectives to make the main aim stronger:

- The data displayed in the application will be current so the information that is transmitted to users will conform to reality.
- The user interface will be simple, allowing the users to navigate quickly and easily and in this way to reach their goals satisfactorily.

As I say before, the aim of the project is to implement an application web. An application web is a type of client/server application where users through the client, which is usually a web browser, access the application that resides on a remote server through internet. The main

advantages of an application web are the independence of the operating system, and they are easy to update and maintain because it is only necessary to modify the server part.

In this way, the client is a program that users use to request different resources to the server through internet. On the other hand, the server is a program that performs an active waiting for requests by clients.

In relation to the history of web, in 1966 ARPA's communications program was started and under this program ARPANET [3] was developed under the direction of Lawrence Roberts whose purpose was to explore the communications through packets exchange.

Six years after the creation of ARPANET, Robert Kahn [4] joined it and in the same year started to work on an open architecture model where two computers could connect independently of hardware and software of each one. In 1973, Vinton Cerf joined the project of Kahn and by the summer of that same year had already developed the protocol TCP/IP which governs all the communications of internet. For this reason, ARPANET is considered the forefather of the internet.

Later, in 1980, Tim Berners-Lee [5], a physicist who worked for CERN, developed a program called Enquire [6] which would allow the creation of links between nodes and through it the scientists could obtain easily documents of their research.

In 1989, Berners-Lee based in Enquire, wrote the first draft of the World Wide Web, which Lee conceived as a distributed system of information that allowed to establish an organization of this one.

However, this first draw wasn't very successful at CERN and a year later, in 1990, Robert Cailliau [7], a Belgian industrial engineer joined Berners-Lee and in the same year, after revising the draft, they developed in depth the concepts of hypertext, HTML and URL.

With this new proposal, both began the development of the first browser and the first web server which only housed an informative page on the World Wide Web.

Finally in 1993, CERN decided to make the specifications in the public domain, increasing the number of servers considerably.

On the other hand, we can classify web pages in 5 generations that have the following characteristics:

- **First generation:** This generation is characterized by technological limitations.
	- $\circ$  Pages don't have multimedia content, so the time for load pages was low.
	- o The purposes of these pages were educational or scientific.
	- o The pages were very long because the information was organized like a piece of paper.
	- o The color of the pages was monotonous.
	- o There was a poor use of links between pages of a website.
- **Second generation:** In this generation the graphics elements appear for the first time and CGI appears too which allowed to create web pages with dynamic content.
	- o Words are replaced with icons and the background color are replaced with by an image.
	- o Graphics elements are used without control.
	- o Tables are used to display tabulated data.
	- o The loading time is very high.

- o The pages still have a structure that shows the data from top to bottom.
- **Third generation:** In this generation, the use of graphic elements is smaller than the previous generation. New technologies like CSS, ASP, JSP or PHP appears and that was a revolution in the creation of dynamic content webs pages.
	- o All content can be displayed on the screen without scrolling.
	- o The concept of navigation plan appears, allowing users to go from an initial page to the end, following one or more paths.
	- o Metaphors are used to attract users.
	- o Websites are designed for their purposes.
- **Fourth generation:** In this generation all technologies that we use today has been established and almost all existing web pages are created from information that is stored in databases.
	- o Web pages are developed by teams of specialist from different fields.
	- o Flash technology appears.
	- o Blogs and social network appear.
	- o Graphic elements are used very much again.
- **Fifth generation:** This generation corresponds to the present.
	- $\circ$  The bandwidth increases allows to do stream video and audio in real time.
	- o The concept of the cloud appears and allows users to store files on an away server, edit text online, etc.

Next, an analysis of similar applications is presented to identify what functionalities are most important and add them to the project.

#### **BDFutbol [9]**

Is an application that includes statistics of 7 different competitions: Italian league, English league, French league, German league, and the three main leagues in Spain, first division, second division and second division b. Some of its advantages are the following:

- o The application allows to see the historical classification graphically.
- o The application allows to search teams by geographic location.
- o The application show statistics from previous seasons.

But the application has some disadvantages too:

- o The application has statistics only for players not for teams.
- o The number of statistics of each player is very low.

#### **Marca [10]**

Marca is a sport newspaper which has a statistics section. It has a card design very similar to our application. In one of this cards, we can see that the application has statistics from the 1995/96 season onwards. Some of its advantages are the following:

- o The application shows the classification and some global rankings of players which are based in their statistics.
- o The number of statistics of each player and team is very high.

But the application has some disadvantages too:

- $\circ$  Is not possible to search one player directly, you have to access to his statistics from the interface of the team.
- o The application doesn't display any statistics graphically.

## **Superdeporte [11]**

As Marca [10], Superdeporte is a sport newspaper too. This application also has a cards design. In addition, Superdeporte includes rankings for teams and players, not only for players like Marca. Some of its advantages are the following:

- o The application has a team search engine.
- o The application has different rankings of players of the same team.

But the application has some disadvantages too:

- o As Marca, the application doesn't have a player search engine.
- o The application doesn't display any statistics graphically.

## **FCStats [12]**

The application has the classification of seven different leagues: Italian, French, German, English, Spanish, Brazilian and Argentinian. Some of its advantages are the following:

- o This application fits very well into the betting market.
- o This application has a section where the users can compare statistics of two different teams.

But the application has some disadvantages too:

- o The application doesn't have statistics of players.
- o The number of statistics of each team is very low.

## **Tablerofutbolero [13]**

This application shows the teams that lead the classifications for each statistic, for example, the most scoring team. Some of its advantages are the following:

- o This application has a menu with the shields of the teams of first Spanish division, and it is possible to access the statistics of one of them from there.
- o The application has many statistics for both, players and teams.
- $\circ$  The application allows you to select one statistic and display the ranking for the players of one team for that statistic.

But the application has some disadvantages too:

o The application doesn't have a player search engine.

## **WhoScored [14]**

WhoScored offers statistics of almost 20 different leagues and contains global rankings that include all players regardless of the league where they play. Some of its advantages are the following:

 $\circ$  This application includes a search engine that allows you to search for players and teams.

- o The application also shows rankings of players and teams which play in a competition from the interface of this one.
- o The application includes a player comparator that allows you compare players even when they belong to different leagues.
- $\circ$  The application gives a coefficient from 0 to 10 that indicates the performance of a player.

But the application has some disadvantages too:

o The application doesn't display any statistics graphically.

When we finish this analysis, we conclude that it is necessary that our application has at least the following functionalities:

- **Teams search engine:** It is necessary that the application has a system to find teams in a simple way.
- **Player search engine:** The application has to have the feature of find players easily.
- **Rankings:** To be more complete, the application should include some rankings of both, players and teams.
- **Classification:** The application must display the classification of the Spanish league to be more complete and competitive with the other applications.
- **Player statistics:** This is the main purpose of the application, so it is very important that the application displays statistics of the players.
- **Team statistics:** Like with player statistics, displaying statistics of the teams is the main purpose of the application.
- **Mix text and graphics:** To avoid the application being monotone, it is good that it displays statistics in both ways, textually and graphically.

Once we have been added this functionalities, the users will be able to use the application for the purpose for which it was designed. Below to explain how users can use the application, the use cases of this are presented.

First of all, the users will be able to go back to the home screen when they are in another interface by clicking on the application's name.

Users will be able to see a list of players by clicking on the correct link. In addition, in this list users can search players by name, position or team. In the same way, users can see a list of teams through the main menu and in the list, users can search teams by name.

On the other hand, the users will also be able to see information and statistics of one player, which are displayed in graphs that contains textual information too. Moreover, the users can export these graphs and they also can zoom in to see the graphs better.

In the same way, the users can see information and statistics of one team, which are also displayed in graphs with textual information and they can export the graphs too.

Finally, the users will be able to compare two statistics of two different players. For this, they have to click on the correct link and after this they have to select two players first, and then two statistics.

For the project, I have chosen the architecture of the type client/server because is the most appropriate model for request and response systems. In this architecture there is one server and many clients that can communicate with it. This model offers some advantages:

- **Centralized resources:** In our case the database. The server is the center of the network and it is the only one that can access to the database. It has the responsibility of get information from the database and insert data in it.
- **Scalable network:** Is not necessary to modify the server when the number of clients of the systems increases.
- **Functionality on the server:** All functionality of the system is centralized on the server so if you want to add more functionality, you only have to modify the server by adding the new functionality.
- **Independence:** Server and clients are both independent, so the maintenance of the system is easier.

In this model, the client is the active element that initiates the communication by requesting resources, and the server is the passive element which performs an active waiting for the requests of the clients.

In the application, there are three situations in which the client makes request to the server to get data:

- **Start:** When the client accesses the html file using browser, he requests data to the server that will be displayed in different screens of the application. These data include, names, position, number and team of all the players; name and stadium of all the teams and the data that conforms the classifications of the home screen.
- **Access to team or player:** When the user accesses to a player or a team from their respective lists, he requests the different statistics of this player or team to the server. This statistics contain name of the player or team, number of the player, classification of the team, cards received, shoots, goals, etc.
- **Compare players:** When the client selects two players to compare them, he requests the metrics that both players share. Then, when the client selects two of these metrics, he requests the value of these metrics for the players that have been selected before.

In addition, the decisions I have taken to develop the project are presented below. First of all, as I said before, the data are obtained from the official website of the league [2] and this one is updated one day after the last match of the weekend finishes. The last match of the weekend is usually played on Monday, so the first design decision has been to update our database every Tuesday. To implement this, an EJB has been used because this one allows us to schedule the execution of the method that updates the database.

On the other hand, the main idea to develop the project is to work with objects. To do this we had to use two different technologies. First, for the persistent of the database, we use JPA, a

Java API that allows us to persist objects in the database and get objects from this one. To use JPA, we had to create a persistence unit whose type was JTA because this type supports distributed transactions and to persist objects with an EJB it is necessary that such transactions be supported.

The second technology is JSON. We use the exchange of JSON messages for the communication between the client and the server. This technology allows us to interpret these messages as objects with their respective attributes. To communicate with the server the client will generate requests to the URL *"http://IP address:8080/ServerRest/rest/request/method"* where method indicates the corresponding method of the class SportStatsREST to obtain the necessary data. These request will be JSON with three attributes, name, metric and index.

It is also necessary to mention all external systems that are used in the project to demonstrate that their use is completely legal and are used in a legitimate way:

- **Official page of the Spanish professional league [2]:** It is the place where we get the data that are displayed in our application. It is a public site and any user can access and consult its information, so it is totally legitimate the use that is made of this web.
- **Google Custom Search [22]:** It is one of many Google API's. It allows you to use Google to search anything and add the results to your website. In our project, Google Custom Search is used to get images of players and shields of the teams. To use it, is necessary to create a Google Search Engine.
	- $\circ$  Google Search Engine: To be able to create it, is necessary to have a Google account, so it is legitimate the use of this service because at the time of creating the account you have to accept the terms of Google. Once it has been created and configured, the user gets an identifier which must be included by the user when he uses the service and through it, Google can monitor the number of daily searches, which is restricted to 100 for free.

On the other hand, how this project is an application web it is very important to comply the obligations that are established into the organic law of Personal Data Protection whose main aim is guarantee the confidentiality of personal data. To do this we affirm that:

- In the interaction of the user with the application, the system doesn't collect any personal data of him.
- If you consider that the data which is collected from the official page of the Spanish professional league are personal, it is necessary to mention that:
	- $\circ$  According to article 11 of the LOPD [23] which talks about the communication of data to third persons, if the data are collected from sources that are accessible to public, the consent for this communication won't be necessary. Therefore, as we get the data from a public website, it is not necessary consent to communicate this information to third persons.
	- $\circ$  According to point 2 of the article 4 of the LOPD which talks about the quality of the data, personal data can't be used for purposes incompatible with those for which they had been collected and the subsequent treatment of these data

for historical or statistical purposes is not considered incompatible. Therefore, as we collect the data for statistical purpose, is not an incompatible purpose.

 $\circ$  According to point 3 of the article 4 of the LOPD which talks about the quality of the data, the data will be current and accurate so that they represent appropriately the current situation of the affected. Therefore, as the data that we show in our application are collected from an official source and this one is updated periodically, we assumed that the data are current and they represent correctly the reality of the affected.

In regard with the analysis of socio-economic impact, we are going to focus on two issues. The first is the impact that the football has in Spain. According to the economic report that is developed by KPMG in 2013, in that year football generated in Spain a VAB of 7.600 billion of euros, which corresponds to 0,75% of the Spanish PIB. In addition, according to the inform, this contribution to PIB has increased on 2,7% every year since 2011.

Football fans spent an amount of 2.802 million of euros; 923 were spent on bets, 600 million were spent on tickets and 515 were spent on TV to be able to watch the games.

In the same year, football generated 140.000 full-time jobs, which led to the public administration to generate an income of 2.900 million; 36% of that amount in IVA, 25% in social security, 14% in IRPF and 4% in special taxes.

On the other hand, there are 31 million of sport fans in Spain, and 64% of those 31 million are football fans, which means that in Spain there are 20 million of football fans. In addition, if we attend to the audience of some games, we can see that football is the sport which has more fans in the world. For example, according to AS, the match played between Real Madrid and Barcelona in April of 2017, had an audience of 600 million of spectators, which is three times bigger than the audience of the Super Bowl which had 200 million more or less.

The second issue to analyze the socio-economic impact, is the business of bets. This is related to our project because many players study different statistics before make their bets.

According to general direction of game, in the year 2015, 4.091 million of euros were bet on sports, and in 2016 this amount was 4.909 million.

In regard with players that play online, the number of active users in 2015 was 4.885 million, while in 2016 this amount was 6.901 million. Although the number of active users which we expose is the number of total users that bet on any game, like sports, casino or bingo, the biggest amount of money is played in sports betting so we can assume that when the number of total players increases, the number of players who bet on sports increases too.

Finally, we can conclude that our project is aimed at a long audience because:

- It provides information to fans of Spanish football, and as we have seen, football is the most followed sport in Spain.
- It helps gamblers to place their bets, because many of them use statistics to bet, and as we have seen, the number of gamblers is biggest every year.

In order to evaluate the result of the project it is necessary to analyze if the aim of this one has been achieved and if it has been done efficiently. As I said before, the aim of the project was the development of a web application to get and display statistics of the players and teams that belong to the first division of Spanish football league. As our project includes these functionalities we can say that the aim of the project has been achieved satisfactorily. In addition, the application offers to the users other possibilities like comparing two metrics of two different players or show statistics through different graphs which makes the application more attractive and less conventional.

In regard to the efficiency, it has never been a priority objective at the time to develop the project. Although an application that is efficient is more used than others that aren't, I believe that the application has an acceptable efficiency because although the graphs aren't displayed immediately, the time is appropriate for the amount of data that is requested to the server.

On another hand, in regard to the effectiveness, the only way that the users have for use the application is through its interface and this one is very simple and intuitive so the users can learn how to use the application quickly. Moreover, the interface of the application is uniform because it always maintains the same structure and color, allowing the users be focused on their objectives.

The application includes the following functionalities:

- **Collect statistics:** The application periodically collects data from the official page of the football Spanish league and stores it into our database.
- **Show statistics:** The application displays graphs with different statistics of players and teams.
- **Get graphs:** The application allows users to export the graphs with statistics as an image or a document.
- **Compare players:** The application has a section where users can compare two statistics of two different players.
- **Rankings:** The application shows in its home screen different classifications that are based on different statistics.

On the other hand, it is necessary to mention the features that make our application different from the rest. These features are listed below:

- **Graphs:** The system displays statistics graphically. This is not habitual in webs of sports statistics which usually show the most recent data textually.
- **Historical:** We have our own database to store in it the statistics with the date that they were been collected. This and the use of graphs allow to show a history of the statistics, so the users will be able to see the evolution of the statistics.
- **Export statistics:** The application has a functionality that allows the users save the graphs with statistics in different formats in their personal machines. This feature makes the application unique because websites of sports usually don't allow to save the statistics.
- **Compare:** Although some applications include the functionality of compare the statistics of different players, there are many applications that don't include it. We think it is

important that our application has the ability to compare two metrics which have been chosen by the user from two players.

 **Player search:** Many applications allow users to search players by selecting the club first, that is, they go to the club page and there, they can see all the players from this one. Our application, however, includes a list with all the players where users can look for one of them by name, team, position or number.

In conclusion, we can say that the application achieve with we expected of it, and it also provides new functions that similar applications don't have, so the result has been satisfactory.

In terms of problems, the most important occurred when I was doing the method of Scraping which is a stateless EJB that allow to schedule its execution periodically. The problem is because this method is responsible for inserting data in the database and because in an EJB the transaction are distributed [18], so the connection pool must support this type of transaction and therefore it must be of type XADataSource.

There was also a big problem when I implemented the REST service because by monitoring the requests from the clients, I get the following message: "*No 'Access-Control-Allow-Origin' header is present on the requested resource*" which is due to the CORS technology that doesn't allow to load the data if they don't belong to the same domain, so I have to insert a filter in the server to avoid this problem.

In order to make the application more complete and competitive, some improvements to increase the number of potential users are proposed below:

- **More information:** The application shows information about teams and players that belongs to the first Spanish football league. One way to make the application more complete in the future is increasing the scope of the information because if our application has more information, then there will be more users interested in consulting data in our application. To do this the idea is to introduce new sports and the most important leagues of them, so that from the menu of the application users will be able to select a sport and after this, one competition of that sport. To implement this we would have to modify our database by introducing new tables and we would have to develop new methods which will collect information from official sources of each sport and which will be executed periodically.
- **Statistics for bets:** As we had seen in the analysis of socio-economic impact, the market of bets is a market that is growing every year and where larger amount of money are handled every year. The improvement that is presented here, like the previous one, is thought to increase the number of potential users. The idea is to calculate statistics that will adjust to the markets that are offered by companies of bets.
- **More efficiency:** As I said before, although the application has an acceptable efficiency, this one hasn't been a main aim in the development of the project. The improvement that is presented here is thought to make the efficiency a main aim for the project. In this way, in the future, the time that the server uses in providing data to the clients will be improved.

Finally, in my personal opinion, I have to say that I have enjoyed a lot in the implementation of the application because I think that it is very important that the topic of the project is one in which the author is interested in.

On the other hand, I think the project it is very useful to make stronger the knowledge that I have already learned and to learn some new things. Personally I have acquired an important skills on the development of web applications, especially in the use of Jquery which is a technology that we haven't seen much in the degree and now I consider that I have some experience with it because, for example, I can make requests to the server or configuring how the graphs will be displayed.

It has also helped me to improve the implementation of object-oriented databases, in this case JPA, and to develop queries in the JPQL language.

In addition, I also believe that the implementation of the first project of this dimension helps you to improve your individual planning and to find and evaluate the different technologies that you need to use in each part of the project.

Finally, in terms of computer engineering, I think is a degree that forces you to plan your activities very well and to do better every time because it is very difficult but in addition to all the academic knowledge that you acquire, the computer engineering teaches you to focus on the problems from different point of view and choose the best solutions for these problems.
## 11. Glosario de términos

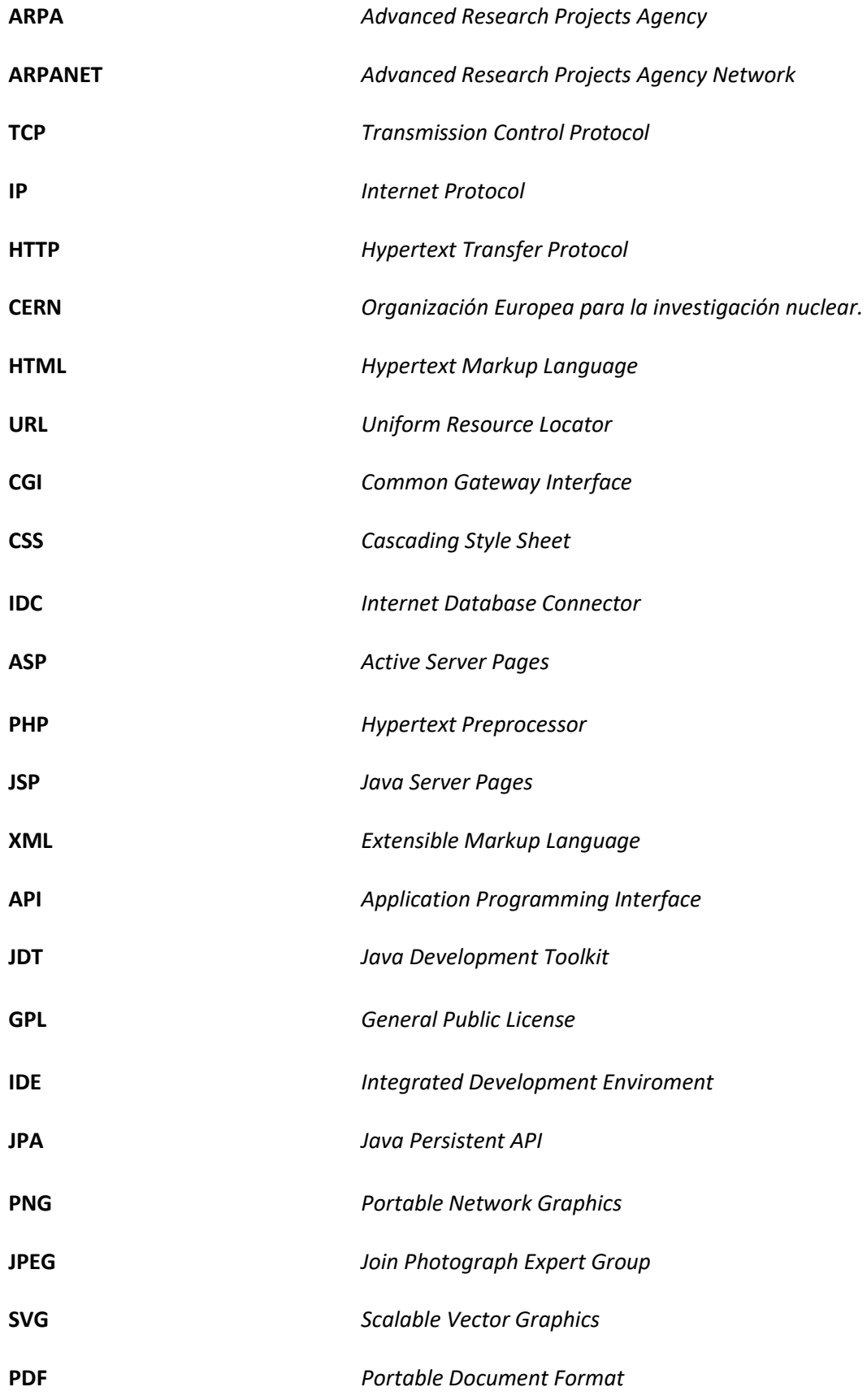

Diseño e implementación de una aplicación web para mostrar estadísticas deportivas | pág. 145

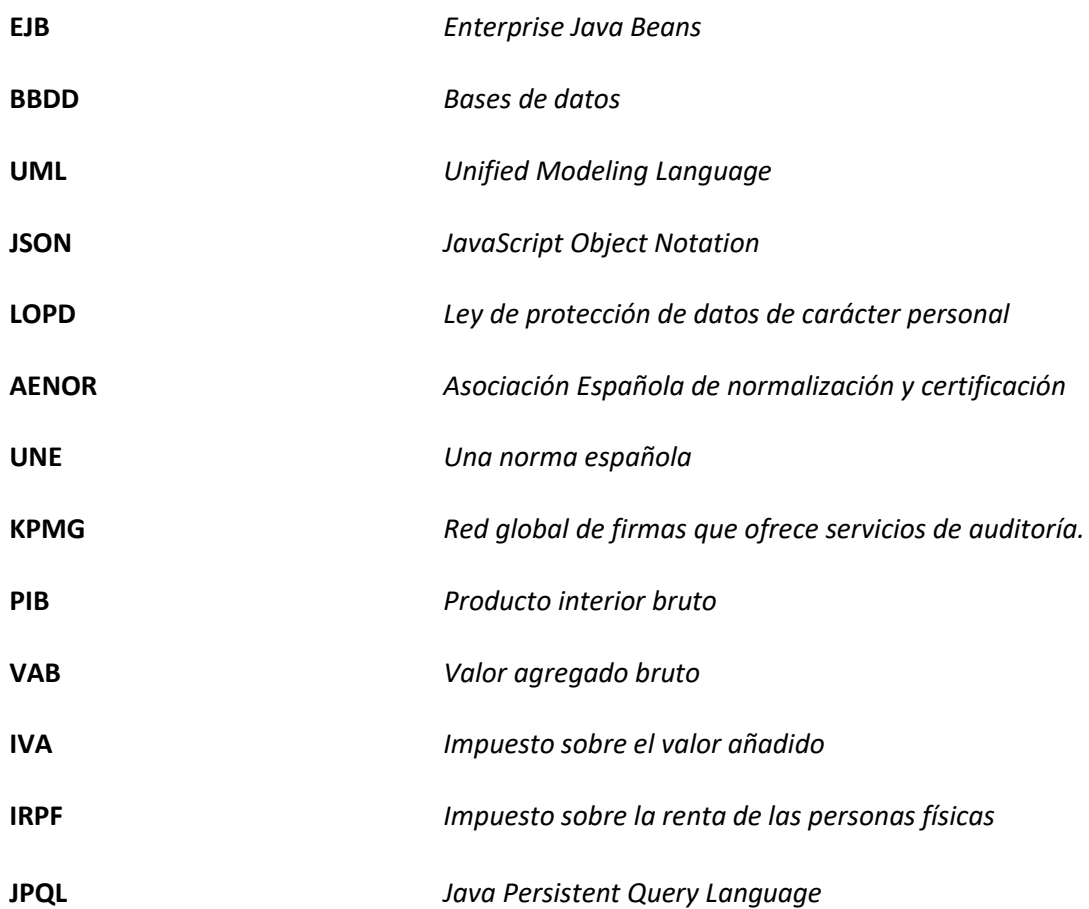

Diseño e implementación de una aplicación web para mostrar estadísticas deportivas | pág. 146

## 12. Referencias

- [1] Sitelabs.es(2016). ¿Qué es el Web Scraping? Introducción y herramientas. Disponible en: *[https://sitelabs.es/web-scraping-introduccion-y-herramientas/.](https://sitelabs.es/web-scraping-introduccion-y-herramientas/)*
- [2]. Página oficial de la liga de fútbol profesional (2017). Disponible en: *[www.laliga.es.](http://www.laliga.es/)*
- [3]. Hipertextual.com (2014). 45 años de ARPANET, el origen de internet. Disponible en: *[https://hipertextual.com/2014/11/arpanet-45-anos.](https://hipertextual.com/2014/11/arpanet-45-anos)*
- [4]. Es.wikipedia.org (2017). Robert Kahn. Disponible en: *[https://es.wikipedia.org/wiki/Robert\\_Kahn.](https://es.wikipedia.org/wiki/Robert_Kahn)*
- [5]. Es.wikipedia.org (2017). Tim Berners-Lee. Disponible en: *[https://es.wikipedia.org/wiki/Tim\\_Berners-Lee.](https://es.wikipedia.org/wiki/Tim_Berners-Lee)*
- [6]. Internet-Guide.co.uk (2017). ENQUIRE. Disponible en: *[http://www.internet](http://www.internet-guide.co.uk/ENQUIRE.html)[guide.co.uk/ENQUIRE.html.](http://www.internet-guide.co.uk/ENQUIRE.html)*
- [7]. Es.wikipedia.org (2017). Robert Cailliau. Disponible en: *[https://es.wikipedia.org/wiki/Robert\\_Cailliau.](https://es.wikipedia.org/wiki/Robert_Cailliau)*
- [8]. Sergio Luján Mora (2001). *Programación de aplicaciones web: historia, principios básicos y clientes web.* Disponible en: *[http://gplsi.dlsi.ua.es/~slujan/programacion-aplicaciones](http://gplsi.dlsi.ua.es/~slujan/programacion-aplicaciones-web-historia-principios-basicos-clientes-web)[web-historia-principios-basicos-clientes-web.](http://gplsi.dlsi.ua.es/~slujan/programacion-aplicaciones-web-historia-principios-basicos-clientes-web)*
- [9]. BDFutbol (2017). Disponible en: *[http://www.bdfutbol.com/es/index.html.](http://www.bdfutbol.com/es/index.html)*
- [10]. Marca.com (2017). Estadísticas primera división. Disponible en: *[http://www.marca.com/estadisticas/futbol/primera/.](http://www.marca.com/estadisticas/futbol/primera/)*
- [11]. Superdeporte.com (2017). Estadísticas primera división. Disponible en: *[http://www.superdeporte.es/deportes/futbol/primera-division/estadisticas/.](http://www.superdeporte.es/deportes/futbol/primera-division/estadisticas/)*
- [12]. FCStats (2017). Estadísticas de fútbol. Disponible en: *[http://es.fcstats.com/.](http://es.fcstats.com/)*
- [13]. Tablerofutbolero (2017). Estadísticas primera división. Disponible en: *[http://www.tablerofutbolero.com](http://www.tablerofutbolero.com/)*.
- [14]. WhoScored (2017). Estadísticas de fútbol. Disponible en: *<https://es.whoscored.com/>*.

Diseño e implementación de una aplicación web para mostrar estadísticas deportivas | pág. 147

- [15]. Administracionelectronica.gob.es (2017). Métrica v.3. Disponible en: *[https://administracionelectronica.gob.es/pae\\_Home/pae\\_Documentacion/pae\\_Metodolog](https://administracionelectronica.gob.es/pae_Home/pae_Documentacion/pae_Metodolog/pae_Metrica_v3.html#.WT1372jyjIW) [/pae\\_Metrica\\_v3.html#.WT1372jyjIW](https://administracionelectronica.gob.es/pae_Home/pae_Documentacion/pae_Metodolog/pae_Metrica_v3.html#.WT1372jyjIW)*.
- [16]. Es.wikipedia.org (2017). Arquitectura cliente/servidor. Disponible en: *<https://es.wikipedia.org/wiki/Cliente-servidor>*.
- [17]. Fernando Berzal (2011). *Relaciones entre clases: diagramas de clases UML.* Disponible en: *<http://elvex.ugr.es/decsai/java/pdf/3C-Relaciones.pdf>*.
- [18]. Es.wikipedia.org (2017). Enterprise JavaBeans. Disponible en: *<http://elvex.ugr.es/decsai/java/pdf/3C-Relaciones.pdf>*.
- [19]. Vogella.com (2016). REST with JAVA using JERSEY. Disponible en: *<http://www.vogella.com/tutorials/REST/article.html>*.
- [20]. IBM.com (2004). Developer Works. The component diagram. Disponible en: *<https://www.ibm.com/developerworks/rational/library/dec04/bell/>*.
- [21]. Json.org (2017). Introducción a JSON. Disponible en: *[http://www.json.org/json-es.html.](http://www.json.org/json-es.html)*
- [22]. Developers.google.com (2017). Google Custom Search. Disponible en: *<https://developers.google.com/custom-search/>*.
- [23]. Boe.es (2017). Ley Orgánica 15/1999, de 13 de diciembre, de Protección de Datos de Carácter Personal. Disponible en: *[https://www.boe.es/buscar/act.php?id=BOE-A-1999-](https://www.boe.es/buscar/act.php?id=BOE-A-1999-23750) [23750.](https://www.boe.es/buscar/act.php?id=BOE-A-1999-23750)*
- [24]. Aenor.es (2016). Certificación de accesibilidad para sitios web. Disponible en: *[https://www.aenor.es/aenor/certificacion/resp\\_social/accesibilidad\\_tic.asp#.WT2BlGjyjIU.](https://www.aenor.es/aenor/certificacion/resp_social/accesibilidad_tic.asp#.WT2BlGjyjIU)*
- [25]. Laliga.es (2015). Informe económico realizado por KPMG. Disponible en: *[http://www.laliga.es/noticias/el-futbol-profesional-en-espana-genera-7-600-millones-de](http://www.laliga.es/noticias/el-futbol-profesional-en-espana-genera-7-600-millones-de-euros-un-075-del-pib)[euros-un-075-del-pib](http://www.laliga.es/noticias/el-futbol-profesional-en-espana-genera-7-600-millones-de-euros-un-075-del-pib)*.
- [26]. Lavozlibre.com (2013). Informe global 2013 sobre consumo de contenidos deportivos en España. Disponible en: *[http://www.lavozlibre.com/noticias/ampliar/817084/los](http://www.lavozlibre.com/noticias/ampliar/817084/los-espanoles-dedican-casi-tres-horas-a-la-semana-a-ver-deporte-por-television-segun-estudio)[espanoles-dedican-casi-tres-horas-a-la-semana-a-ver-deporte-por-television-segun](http://www.lavozlibre.com/noticias/ampliar/817084/los-espanoles-dedican-casi-tres-horas-a-la-semana-a-ver-deporte-por-television-segun-estudio)[estudio.](http://www.lavozlibre.com/noticias/ampliar/817084/los-espanoles-dedican-casi-tres-horas-a-la-semana-a-ver-deporte-por-television-segun-estudio)*
- [27]. Marca.com (2016). Audiencia estimada final Champions 2016. Disponible en: *[http://www.marca.com/futbol/champions](http://www.marca.com/futbol/champions-league/final/2016/05/28/5748b78722601d8c678b458a.html)[league/final/2016/05/28/5748b78722601d8c678b458a.html.](http://www.marca.com/futbol/champions-league/final/2016/05/28/5748b78722601d8c678b458a.html)*
- [28]. Elconfidencial.com (2016). Audiencia final Champions 2016. Disponible en: *[http://www.elconfidencial.com/deportes/futbol/champions/2016-05-29/final-champions](http://www.elconfidencial.com/deportes/futbol/champions/2016-05-29/final-champions-league-real-madrid-atletico-milan_1208197/)[league-real-madrid-atletico-milan\\_1208197/.](http://www.elconfidencial.com/deportes/futbol/champions/2016-05-29/final-champions-league-real-madrid-atletico-milan_1208197/)*
- [29]. As.com (2016). La audiencia del clásico triplica la de la Super Bowl. Disponible en: *[http://futbol.as.com/futbol/2016/10/13/primera/1476314754\\_993846.html.](http://futbol.as.com/futbol/2016/10/13/primera/1476314754_993846.html)*
- [30]. Ordenacionjuego.es (2017). Datos del mercado de juego online. Disponible en: *[http://www.ordenacionjuego.es/es/descarga-datos-mercado-juego-online.](http://www.ordenacionjuego.es/es/descarga-datos-mercado-juego-online)*
- [31]. Arquitecturajava.com (2015). ¿Qué es CORS?. Disponible en: *[http://www.arquitecturajava.com/que-es-cors/.](http://www.arquitecturajava.com/que-es-cors/)*
- [32]. Es.wikipedia.org (2017). Modelo de vistas de arquitectura 4+1. Disponible en: *https://es.wikipedia.org/wiki/Modelo\_de\_Vistas\_de\_Arquitectura\_4%2B1.*